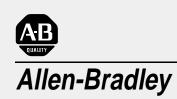

1394 Digital AC Multi-Axis Motion Control System

(Catalog No. 1394-50)

# User Manual

#### Important User Information

Because of the variety of uses for the products described in this publication, those responsible for the application and use of this control equipment must satisfy themselves that all necessary steps have been taken to assure that each application and use meets all performance and safety requirements, including any applicable laws, regulations, codes and standards.

The illustrations, charts, sample programs and layout examples shown in this guide are intended solely for purposes of example. Since there are many variables and requirements associated with any particular installation, Allen-Bradley does not assume responsibility or liability (to include intellectual property liability) for actual use based upon the examples shown in this publication.

Allen-Bradley publication SGI-1.1, *Safety Guidelines for the Application, Installation, and Maintenance of Solid-State Control* (available from your local Allen-Bradley office), describes some important differences between solid-state equipment and electromechanical devices that should be taken into consideration when applying products such as those described in this publication.

Reproduction of the contents of this copyrighted publication, in whole or in part, without written permission of Allen-Bradley Company, Inc., is prohibited.

Throughout this manual we use notes to make you aware of safety considerations:

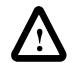

**ATTENTION:** Identifies information about practices or circumstances that can lead to personal injury or death, property damage or economic loss.

Attention statements help you to:

- identify a hazard
- avoid the hazard
- recognize the consequences

**Important:** Identifies information that is critical for successful application and understanding of the product.

GML, IMC, Flex I/O, PanelView, Data Highway Plus, SCANport, SLC, SLC 5/03, SLC 5/04, and SLC 5/05 are trademarks of Allen-Bradley Company, Inc. PLC is a registered trademark of Allen-Bradley Company, Inc.

| Who Should Use this ManualP.                       | ·1 |
|----------------------------------------------------|----|
| Purpose of this ManualP.                           | ·1 |
| Contents of this ManualP.                          | ·2 |
| Related DocumentationP.                            | .3 |
| Conventions Used in this ManualP.                  | .3 |
| Module Series DesignatorP.                         | .3 |
| 1394 Product Receiving and Storage ResponsibilityP | -4 |
| Allen-Bradley SupportP.                            | -4 |
| Local Product SupportP                             | -4 |
| Technical Product AssistanceP                      | -4 |

# Chapter 1

| The 1394 System                                | 1-1  |
|------------------------------------------------|------|
| Series Note                                    | 1-1  |
| Safety Precautions                             | 1-2  |
| 1394 System Overview                           | 1-3  |
| GMC System                                     | 1-3  |
| CNC Interface System                           | 1-5  |
| SERCOS System                                  | 1-6  |
| Analog Servo System                            | 1-7  |
| 9/440 CNC System                               |      |
| What is a 1394 System?                         | 1-9  |
| System Modules                                 |      |
| Axis Modules                                   | 1-11 |
| External Shunt Module (used with 22 kW System) | 1-11 |
| 1326AB Motors                                  | 1-12 |
| 1326AS Motors                                  | 1-12 |
| 1326AH Motors                                  | 1-13 |
| Drive Interface Module                         | 1-14 |
| DC Link Module                                 | 1-14 |
| Standard Features of the 1394                  | 1-15 |
| Control                                        | 1-15 |
| Power                                          | 1-16 |
| Integration                                    |      |
|                                                |      |

# Installing Your 1394 (applies to all systems)

Preface

Overview

| Chapter Objectives                                    |
|-------------------------------------------------------|
| Complying With European Union Directives              |
| EMC Directive                                         |
| Low Voltage Directive2-2                              |
| Before Mounting Your System                           |
| Storing Your 1394 Before Installation2-2              |
| Unpacking Modules2-3                                  |
| System Mounting Requirements2-3                       |
| Determining Your System Mounting Hole Layout2-4       |
| Mounting Your 1394 Through the Back of the Cabinet2-6 |
| Bonding Your System2-6                                |
| Bonding Modules                                       |
| Bonding Multiple Subpanels2-8                         |

# Wiring System, Axis, and Shunt Modules, and Motors (for all systems)

| Mounting Your 1394 System                                           | . 2-8 |
|---------------------------------------------------------------------|-------|
| Mounting Your 1394-DCLM                                             | 2-11  |
| Mounting the External Shunt Resistor for 5 and 10 kW System Modules | 2-11  |
| Mounting External Shunt Modules for 22 kW System Modules            | 2-11  |
| Shunt Module Mounting Orientation                                   | 2-12  |
| Shunt Module Mounted Outside the Cabinet                            | 2-13  |
| Shunt Module Mounted Inside the Cabinet                             | 2-14  |
| Mounting the Shunt Module                                           | 2-15  |
| Mounting Considerations for GMC and GMC Turbo Systems               | 2-16  |
| Mounting GMC and GMC Turbo Systems Next to Flex I/O                 | 2-16  |
|                                                                     |       |

| Chapter Objectives.                                          | 3-1  |
|--------------------------------------------------------------|------|
| Finding Additional Wiring Information for 1394 Systems       | 3-1  |
| Understanding Basic Wiring Requirements                      | 3-2  |
| Routing High and Low Voltage Cables                          |      |
| System Module Wire Sizes                                     |      |
| Śhielding                                                    |      |
| EMI/RFI Shielding                                            | 3-4  |
| EMI/RFI Bonding                                              |      |
| Input Power Conditioning                                     |      |
| Determining Your Type of Input Power                         |      |
| Grounded Power Configuration                                 |      |
| Ungrounded Power Configuration                               |      |
| Setting the Ground Jumper in a 5 or 10 kW System Module for  |      |
| Ungrounded Power Configurations                              | 3-8  |
| Setting the Ground Jumper in a 22 kW System Module for       |      |
| Ungrounded Power Configurations                              |      |
| Grounding Your 1394 System                                   |      |
| Grounding your System to the Subpanel                        |      |
| Grounding Multiple Subpanels                                 |      |
| Wiring System Module Power                                   |      |
| Terminal Block Locations for 5 and 10 kW System Module       |      |
| (Series A and B)                                             | 3-14 |
| Connector Locations for 5 and 10 kW System Module (Series C) |      |
| Terminal Block Locations for a 22 kW System Module           |      |
| Required Tools and Equipment                                 |      |
| Connecting Power Wiring for 5 and 10 kW (Series A and B)     |      |
| and 22 kW System Modules                                     | 3-17 |
| Connecting Power Wiring for 5 and 10 kW System Modules       |      |
| (Series C)                                                   | 3-18 |
| Connecting Motor Power to Axis Modules                       |      |
| Connecting Thermal and Brake Leads to Axis Modules           |      |
| Required Tools and Equipment                                 |      |
| Wiring Motor Power, Thermals and Brakes                      |      |
| Connecting Feedback to System Modules.                       |      |
| Connecting Your Motor Cables to Motors.                      |      |
| Connecting Your External Shunt Resistor                      |      |
| Connecting Your External Shunt Resistor (Series A and B)     |      |
| Connecting Your External Shunt Resistor (Series C)           |      |
|                                                              | •    |

| Connecting Your Shunt Module (required for 22 kW system) | . 3-28 |
|----------------------------------------------------------|--------|
| Required Tools and Equipment                             | . 3-28 |
| Wiring the Shunt Module Power                            | . 3-29 |
| Wiring Shunt Module Fan Power                            | . 3-33 |

# Wiring 1394 GMC and GMC Turbo Systems

# Chapter 4

| Chapter Objectives                                             | . 4-1 |
|----------------------------------------------------------------|-------|
| Finding Additional Wiring Information for 1394 Systems         | . 4-1 |
| Understanding GMC and GMC Turbo Wiring and Connections         |       |
| Understanding Input Wiring Board Layout.                       |       |
| Using the Terminal Operating Tool to Insert Wires              |       |
| Input Wiring Board Signal Descriptions                         |       |
| Connecting Your Communication Cables                           |       |
| Encoder Feedback Wiring                                        |       |
| Serial Communications                                          |       |
| Data Highway Connection                                        |       |
| AxisLink                                                       |       |
| GMC Turbo System                                               |       |
| Remote I/O                                                     |       |
| Flex I/O                                                       |       |
| SLC Interface                                                  |       |
| Connecting a GMC and GMC Turbo to a 1394-DIM                   |       |
| 1394-DIM System Example                                        |       |
| 1394-DIM system Example                                        |       |
| • •                                                            |       |
| 1394-DIM Configurations                                        |       |
| Configuration Examples                                         | 4-22  |
| 1394-System Module Input Power Wiring When                     |       |
| Not Using Axis Modules                                         |       |
| Understanding DIM Signals                                      |       |
| DROK                                                           |       |
| Drive Enable Output                                            |       |
| Analog Output                                                  |       |
| Wiring and Configuring an External Drive to the 1394-DIM.      |       |
| Connecting the Remote Drive to the DIM Connector               |       |
| Connecting the Position Feedback Encoder to the Feedback Input |       |
| Connecting the DIM Ground Wire to the 1394 System Ground       |       |
| Installing the Resolver Feedback Input Plug                    | 4-30  |
|                                                                |       |

Wiring Your 1394 Analog Servo System

| Chapter Objectives                                     | 5-1 |
|--------------------------------------------------------|-----|
| Finding Additional Wiring Information for 1394 Systems |     |
| Understanding Analog Servo Wiring and Connections      | 5-1 |
| Input Wiring Board Layout                              | 5-2 |
| Using the Terminal Operating Tool to Insert Wires      | 5-2 |
| Input Wiring Board Signal Descriptions                 | 5-4 |
| Connecting AQB and SCANport Cables                     |     |
| Analog Servo Encoder (A Quad B) Wiring                 | 5-5 |
| SCANport Adapter                                       | 5-7 |

Commissioning 1394 GMC and GMC Turbo Systems

# Commissioning Your 1394 Analog Servo System

# Configuring Your 1394 Analog Servo System

Troubleshooting

# Chapter 6

| Chapter Objectives6-                           | ·1 |
|------------------------------------------------|----|
| General Startup Precautions 6-                 | ·1 |
| Applying Power to the System 6-                | -2 |
| Setting Up Your System Using GML Commander     | .3 |
| Before You Begin 6-                            | .3 |
| Preparing the System 6-                        | 4  |
| Setting Up Your System Using GML 3. <i>x.x</i> | -5 |
| Before You Begin 6-                            | -5 |
| Preparing the System 6-                        | -5 |

#### Chapter 7

| Chapter Objectives                       |
|------------------------------------------|
| General Startup Precautions              |
| Setting Up Your 1394 Analog Servo System |
| Before You Begin                         |
| Exiting Before You're Finished           |
| Continuing From Where You Left Off       |
| Removing and Re-Applying Power           |
| Setting Up at the System Level           |
| Setting Up Analog Test Points            |
| Defining Your Motor                      |
| Defining a Reference Source forYour Axes |
| Defining Analog Velocity 7-7             |
| Defining Analog Torque7-8                |
| Defining Digital Velocity                |
| Defining Digital Torque7-9               |
| Defining Limits7-10                      |
| Auto Tuning                              |
| Before You Perform an Auto Tune          |
| Performing the Auto Tune7-11             |
|                                          |

# Chapter 8

| Chapter Objectives                              | . 8-1 |
|-------------------------------------------------|-------|
| Where to Look for Other Programming Information | . 8-1 |
| Conventions Used in this Chapter                | . 8-2 |
| Understanding Analog Servo System Parameters.   | . 8-3 |
| 1394 Analog Servo Software Diagrams             | 8-28  |

| Chapter Objectives.                       | . 9-1 |
|-------------------------------------------|-------|
| Understanding How to Detect a Problem     | 9-2   |
| Understanding System and Axis Module LEDs | 9-2   |
| Understanding System Faults               | 9-5   |
| Finding GMC Faults                        | . 9-5 |
| Viewing Instantaneous Status              | 9-5   |
| Viewing Continuous Status                 | . 9-6 |
| Finding Analog Servo System Faults        | 9-7   |

| Finding 9/440 Faults                                      | 9-7 |
|-----------------------------------------------------------|-----|
| Finding CNC Interface Faults                              |     |
| Understanding GMC Turbo and GMC Controller Faults.        |     |
| Understanding Analog Servo System Module Faults           |     |
| Understanding Analog Servo System Axis Faults             |     |
| Troubleshooting General System Problems                   |     |
| Replacing System and Axis Modules                         |     |
| Before You Begin                                          |     |
| Removing an Axis Module                                   |     |
| Installing a Replacement Axis Module                      |     |
| Removing a System Module                                  |     |
| Installing a Replacement System Module                    |     |
| Replacing System Modules of the Same Series               |     |
| Replacing System Modules of a Different Series            |     |
| Completing Connections and Downloading Parameters         |     |
| Checking for a Blown Fuse in the 1394-DCLM                |     |
| Replacing the 1394 Shunt Module Fuse                      |     |
| Replacing the 1394-SR10A Fuse                             |     |
| Replacing the 1394-SR9A, -SR9AF, -SR36A, and -SR36AF Fuse |     |
| Replacing the AM50 and AM75 Axis Module Fan               |     |
| Removing the Fan                                          |     |
| Installing the New Fan                                    |     |
|                                                           |     |

# Specifications

# Appendix A

| Chapter Objectives                                            | A-1          |
|---------------------------------------------------------------|--------------|
| System Specifications                                         | A-1          |
| Certification                                                 | A-1          |
| System Modules                                                | A-2          |
| Axis Modules                                                  | A <b>-</b> 3 |
| Contact Ratings                                               | A <b>-</b> 3 |
| DC Link Module                                                | A-4          |
| Drive Interface Module                                        | A-4          |
| Filters                                                       | A-4          |
| User-Supplied Contactor (M1)                                  | A <b>-</b> 5 |
| User-Supplied Line Input Fusing                               | A-5          |
| User-Supplied 24V Logic Input Power                           | A-5          |
| Input Transformer for 24V Control Power                       | A-6          |
| User-Supplied 5V Auxiliary Encoder Power Supply               |              |
| Circuit Breakers                                              |              |
| External Shunt Resistor Kit for 5 and 10 kW Systems           |              |
| 1394 Shunt Module for the 22 kW System                        |              |
| Environmental Specifications.                                 |              |
| Power Dissipation                                             |              |
| System Modules                                                |              |
| Axis Modules                                                  |              |
| DC Link Module                                                |              |
| Drive Interface Module                                        |              |
| Internal Shunt Resistor for the 5 and 10 kW System (standard) |              |
| Communication Specifications.                                 |              |
| Encoder Input Specifications                                  | A-11         |

۷

| Dedicated Discrete I/O Specifications | <br> | /        | <del>۱</del> -12 |
|---------------------------------------|------|----------|------------------|
| Serial I/O Specifications             |      |          |                  |
| DH-485 Specifications                 |      |          |                  |
| Flex I/O Specifications               |      |          |                  |
| GMC System Specifications             |      |          |                  |
| Remote I/O Adapter Specifications     |      |          |                  |
| AxisLink Specifications               |      |          |                  |
| Dimensions                            |      |          |                  |
| 1394 System Module Dimensions         | <br> | <i>F</i> | <b>\-1</b> 7     |
| Axis Module Dimensions                | <br> | /        | <del>۱</del> -18 |
| Filter Dimensions                     | <br> | <i>F</i> | ₹-20             |
| External Shunt Dimensions             | <br> | <i>F</i> | ₹-22             |
| Motor Dimensions                      | <br> | /        | 4-25             |
| Servo Motor Performance Data          | <br> | <i>F</i> | 4-32             |
| 1326AB Performance Data               | <br> | <i>F</i> | ₹-32             |
| 1326AS Performance Data               | <br> | A        | ۹-33             |
|                                       |      |          |                  |

# Interconnect and CE Diagrams

# Using the Human Interface Module (HIM)

## Appendix B

| Chapter Objectives                                         | . B-1 |
|------------------------------------------------------------|-------|
| GMC, Analog Servo, and CNC Interface Interconnect Diagrams | B-2   |
| 1394 GMC Interconnections                                  | . B-3 |
| 1394 Analog Servo Interconnections                         | В-9   |
| 1394 CNC Interconnections                                  | 3-12  |
| Thermal Interconnect Diagrams.                             | 3-14  |
| 1394 GMC Systems (1394x-SJTxx-C and -T)                    | 3-15  |
| 1394 GMC Systems (1394C-SJTxx-L) E                         | 3-19  |
| 1394 Analog Servo Systems (1394x-SJTxx-A) E                | 3-21  |
| Cable Pin-outs                                             | 3-23  |
| 1326 Cable Pin-outs                                        | 3-23  |
| 1394 Cable Pin-outs                                        | 3-26  |
| Grounding for 1394 CE Requirements                         | 3-30  |

# Appendix C

| Chapter ObjectivesC-1               |
|-------------------------------------|
| The Human Interface Module (HIM)C-1 |
| Understanding HIM KeysC-2           |
| Understanding HIM OperationC-4      |
| Understanding HIM ModesC-5          |
| Display ModeC-5                     |
| Program ModeC-5                     |
| Link ModeC-5                        |
| Startup ModeC-5                     |
| EEProm ModeC-5                      |
| Search ModeC-6                      |
| Control Status ModeC-6              |
| PasswordC-6                         |
| Linking ParametersC-6               |
| Using Copy CatC-7                   |
| Copying a System's InformationC-8   |

| Pasting a System's Information               | C-9  |
|----------------------------------------------|------|
| Auto Tuning                                  | C-10 |
| Getting an Overview of HIM Programming       | C-11 |
| Removing the HIM                             | C-14 |
| Removing the HIM from the HIM Cradle         | C-14 |
| Disconnecting the HIM from the System Module | C-14 |
| Setting Up the HIM for Hand-Held Use         | C-15 |
| Placing the HIM in the HIM Cradle            | C-16 |

# Appendix D

|                                                           | <b>–</b> |
|-----------------------------------------------------------|----------|
| Understanding Catalog Numbers Determining Catalog Numbers |          |
| System Modules                                            |          |
| 1394 System Module                                        |          |
| 9/440 System Module (Resolver based systems)              |          |
| CNC Serial Drive System Module                            |          |
| 9/440 High Resolution/Absolute CNC System Module          |          |
| Axis Modules                                              |          |
| External Shunt Modules                                    |          |
| Shunt Resistor Kit for 5 and 10 kW System Modules         |          |
| •                                                         |          |
| Shunt Modules for 22 kW System Modules                    |          |
| Control Interface Cables                                  |          |
|                                                           |          |
| Single Axis Flying Lead Cable                             |          |
| 1326AB Servo Motors                                       |          |
| 1326 Shaft Oil Seal Kit for 1326AB Motors                 |          |
| Motor Junction Box Kit for 1326AB Motors                  |          |
| Feedback Mounting Adapter Kit for 1326AB Motors           |          |
| 1326AS Servo Motors                                       |          |
| 1326 Shaft Oil Seal Kit for 1326AS Motors                 |          |
| Motor Junction Box Kit for 1326AS Motors                  |          |
| Feedback Mounting Adapter Kit for 1326AS Motors           |          |
| 1326AH Servo Motors                                       |          |
| Power and Feedback Cables                                 |          |
|                                                           |          |
| Motor Power Cables                                        |          |
| Motor Feedback Cables                                     |          |
| Encoder Feedback Cables for 1326AB Motors                 |          |
| Miscellaneous Accessories                                 | . D-13   |

# Catalog Numbers

# Preface

Read this preface to familiarize yourself with the rest of the manual. This preface covers the following topics:

- Who should use this manual
- The purpose of this manual
- Contents of this manual
- Related documentation
- Conventions used in this manual
- 1394 product receiving and storage responsibility
- Allen-Bradley support

Who Should Use this Manual
 Use this manual if you are responsible for designing, installing, programming, or troubleshooting the Allen-Bradley 1394 family of products.
 If you do not have a basic understanding of the 1394, contact your local Allen-Bradley representative for information on available training courses

before using this product.

Purpose of this Manual

This manual is a user guide for the 1394. It gives you an overview of the 1394 family and describes the procedures you use to install, set up, use, and troubleshoot the 1394.

P-2

# **Contents of this Manual**

| Chapter Title |                                                                            | Contents                                                                                                    |  |
|---------------|----------------------------------------------------------------------------|----------------------------------------------------------------------------------------------------|--|
|               | Preface                                                                    | Describes the purpose, background, and scope<br>of this manual. Also specifies the audience for<br>whom this manual is intended.              |  |
|               |                                                                            | Explains and illustrates the theory behind the 1394's operation. Covers hardware and software features.                                       |  |
| 2             | Installing Your 1394<br>(applies to all systems)                           | Provides mounting information for your 1394 system.                                                                                           |  |
| 3             | Wiring System, Axis, and<br>Shunt Modules, and<br>Motors (for all systems) | Provides information on how to connect your 1394 system components together.                                                                  |  |
| 4             | Wiring 1394 GMC and<br>GMC Turbo Systems                                   | Provides information on how to wire your 1394<br>GMC and GMC Turbo System Modules.                                                            |  |
| 5             | Wiring Your 1394 Analog<br>Servo System                                    | Provides information on how to wire your 1394<br>Analog Servo System Module.                                                                  |  |
| 6             | Commissioning 1394<br>GMC and GMC Turbo<br>Systems                         | Provides information about parameters used to configure your 1394 GMC and GMC Turbo.                                                          |  |
| 7             | Commissioning Your 1394<br>Analog Servo System                             | Provides information about parameters used to configure your 1394 Analog Servo Module.                                                        |  |
| 8             | Configuring Your 1394<br>Analog Servo System                               | Provides supplemental information on using communication tools.                                                                               |  |
| 9             | Troubleshooting                                                            | Explains how to interpret and correct problems with your 1394 system.                                                                         |  |
| Appendix A    | Specifications                                                             | Provides physical, electrical, environmental, an<br>functional specifications for the 1394.                                                   |  |
| Appendix B    | Interconnect and CE<br>Diagrams                                            | Provides diagrams showing the interconnection<br>for the available 1394 configurations and<br>installation requirements to meet CE directives |  |
| Appendix C    | Using the Human Interface<br>Module (HIM)                                  | Provides information that will help you to use the HIM.                                                                                       |  |
| Appendix D    | Catalog Numbers                                                            | Provides catalog number descriptions of 1394 and related products.                                                                            |  |

## **Related Documentation**

The following documents contain additional information concerning related Allen-Bradley products. To obtain a copy, contact your local Allen-Bradley office or distributor.

| For:                                                                                                    | Read This Document:                                                     | Document Number:                                                        |
|----------------------------------------------------------------------------------------------------|-------------------------------------------------------------------------|-------------------------------------------------------------------------|
| A description and specifications for the 1394 family                                                                     | 1394 Digital, AC, Multi-Axis Motion Control<br>System Product Data      | 1394-2.0                                                                |
| A description and specifications for the 1326ATorque Plus<br>Motors used with the 1394                                   | 1326AB 460V, Torque Plus Series, AC Servo<br>Motors Product Data        | 1326A-2.9                                                               |
| A description and specifications for the 1326A Rare Earth<br>Motors used with the 1394                                   | 1326AS Series 460V, Low Inertia, Brushless<br>Servo Motors Product Data | 1326A-2.10                                                              |
| Product information regarding cables used with the 1326AB and 1326AS motors                                              | 1326 Cables for 460V AC Servo Motors                                    | 1326A-2.11                                                              |
| A user guide for GML <sup>™</sup> programming to be used with the 1394 GMC System.                                       | GML Commander Reference Manual                                          | GMLC-5.2                                                                |
| An overview of the Flex I/O <sup>™</sup> products                                                                        | Flex I/O Product Profile                                                | 1794-1.14                                                               |
| Specifications for the Flex I/O products                                                                                 | Flex I/O Product Data                                                   | 1794-2.1                                                                |
| An overview of the PanelView™ 550/600 product                                                                            | PanelView 550/600 Product Profile                                       | 2711-1.13                                                               |
| An overview of the 9/Series products                                                                                     | 9/Series CNC Product Profile                                            | 8520-1.3                                                                |
| A manual that provides you information on RIO communications                                                             | Installation Guidelines for the Twinaxial Cable                         | 92-D1770-BCO                                                            |
| A manual that assists you with integrating and maintaining the<br>9/Series to be used with the 1394 CNC Interface System | 9/Series Integration and Maintenance Manual                             | 8520-6.2                                                                |
| An article on wire sizes and types for grounding electrical equipment                                                    | National Electrical Code                                                | Published by the National Fire<br>Protection Association of Boston, MA. |
| A glossary of industrial automation terms and abbreviations                                                              | Allen-Bradley Industrial Automation Glossary                            | AG-7.1                                                                  |

#### **Conventions Used in this Manual**

The following conventions are used throughout this manual:

- Bulleted lists such as this one provide information, not procedural steps.
- Numbered lists provide sequential steps or hierarchical information.
- Words that you type or select appear in bold.
- When we refer you to another location, the section or chapter name appears in italics.

## Module Series Designator

To determine the series designator, check the series field on the Allen-Bradley label attached to your system, axis, and shunt modules. The series designator is located as shown in the example below.

#### Figure P.1 Allen-Bradley Label

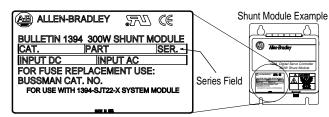

P-4

| 1394 Product Receiving and<br>Storage Responsibility | You, the customer, are responsible for thoroughly inspecting the<br>equipment before accepting the shipment from the freight company.<br>Check the item(s) you receive against your purchase order. If any<br>items are obviously damaged, it is your responsibility to refuse<br>delivery until the freight agent has noted the damage on the freight<br>bill. Should you discover any concealed damage during unpacking,<br>you are responsible for notifying the freight agent. Leave the shipping<br>container intact and request that the freight agent make a visual<br>inspection of the equipment. |
|------------------------------------------------------|----------------------------------------------------------------------------------------------------|
|                                                      | Leave the product in its shipping container prior to installation. If you are not going to use the equipment for a period of time, store it:                                                                                                    |
|                                                      | • in a clean, dry location                                                                                                    |
|                                                      | • within an ambient temperature range of 0 to $65^{\circ}$ C (32 to $149^{\circ}$ F)                                                                                                    |
|                                                      | • within a relative humidity range of 5% to 95%, non-condensing                                                                                                    |
|                                                      | • in an area where it cannot be exposed to a corrosive atmosphere                                                                                                    |
|                                                      | • in a non-construction area                                                                                                    |
| Allen-Bradley Support                                | Allen-Bradley offers support services worldwide, with over 75 Sales/<br>Support Offices, 512 authorized Distributors and 260 authorized<br>Systems Integrators located throughout the United States alone, plus<br>Allen-Bradley representatives in every major country in the world.                                                                                                    |
|                                                      | Local Product Support                                                                                                    |
|                                                      | Contact your local Allen-Bradley representative for:                                                                                                    |
|                                                      | • sales and order support                                                                                                    |

- product technical training
- warranty support
- support service agreements

#### **Technical Product Assistance**

If you need to contact Allen-Bradley for technical assistance, please review the information in the *Troubleshooting* chapter first. Then call your local Allen-Bradley representative. For the quickest possible response, please have the catalog numbers of your products available when you call.

# **Overview**

The 1394 System

The 1394 is a modular, multi-axis motion control and drive system family. Its unique design allows the 1394 to be used as an integrated motion controller and drive system (GMC) with Turbo or standard IMC<sup>™</sup> S Class Compact functionality, an integrated 9/440 CNC system, a 9/Series CNC digital interface drive system, a SERCOS servo drive system, or an analog servo drive system.

All 1394 systems provide direct line connection (transformerless) for 360 and 480V three-phase input power, efficient IGBT power conversion, and slide-and-lock, module-to-module connection systems. Each system module can be configured with up to four axis modules, with each axis module interfacing to a motor. The 1394 provides significant panel space and interconnect savings.

## **Series Note**

Series C system modules (catalog numbers 1394C-SJT*xx-x*) and axis modules (catalog numbers 1394C-AM*xx* and -AM*xx*-IH) include features not available on Series A and B modules (catalog numbers 1394-SJT*xx-x* and 1394-AM*xx*).

| Sustan Madula Fasturas                      | Feature Availability |                    |  |
|---------------------------------------------|----------------------|--------------------|--|
| System Module Features:                     | Series C             | Series A and B     |  |
| Connector (plug-in) input power termination | Yes                  | No                 |  |
| Cable Clamp (strain relief, shield bond)    | Yes                  | No                 |  |
| EMI filter (24V input power, registration)  | Yes                  | No                 |  |
| Smart Power (Soft Start, power monitor)     | Yes                  | 22 kW systems only |  |

| Axis Module Features:                        | Feature Availability |                |  |
|----------------------------------------------|----------------------|----------------|--|
|                                              | Series C             | Series A and B |  |
| Cable Clamp (strain relief, shield bond)     | Yes                  | No             |  |
| EMI filter (motor brake and thermal circuit) | Yes                  | No             |  |

Series C system modules are interchangeable with Series A and B. Likewise, Series A, B, and C axis modules are interchangeable with each other.

Series C is recommended for all new applications. See the tables above for feature availability. For help in determining the series of your module(s), refer to the section *Module Series Designator* in the *Preface*.

## **Safety Precautions**

The following general precautions apply to the 1394:

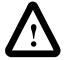

**ATTENTION:** Only those familiar with the 1394 Digital, AC, Multi-Axis Motion Control System and associated machinery should plan or implement the installation, startup, and subsequent maintenance of the system. Failure to comply can result in personal injury and/or equipment damage.

**ATTENTION:** This product contains stored energy devices. To avoid hazard of electrical shock, wait five minutes after removing power or verify that all voltage on the capacitors has been discharged before attempting to service, repair, or remove this unit. You should only attempt the procedures in this manual if you are qualified to do so and familiar with solid-state control equipment and the safety procedures in publication NFPA 70E.

**ATTENTION:** The system integrator is responsible for local safety and electrical codes.

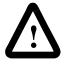

**ATTENTION:** An incorrectly applied or installed drive can result in component damage or a reduction in product life. Wiring or application errors, such as undersizing the motor, incorrect or inadequate AC supply, or excessive ambient temperatures can result in malfunction of the drive.

**ATTENTION:** This drive contains ESD (Electrostatic Discharge) sensitive parts and assemblies. Static control precautions are required when installing, testing, servicing, or repairing this assembly. Component damage can result if ESD control procedures are not followed. If you are not familiar with static control procedures, refer to Allen-Bradley publication 8000-4.5.2, Guarding Against Electrostatic Damage or any other applicable ESD Protection Handbook.

#### 1394 System Overview

#### **GMC System**

The 1394 GMC System provides all the functionality of the IMC S Class Compact Motion Controller and power conversion within the 1394 system module. Allen-Bradley offers two versions of the 1394 GMC system module (Standard GMC and GMC Turbo). Both systems are completely programmed and commissioned using GML<sup>™</sup> (Graphical Motion Control Language), offer Allen-Bradley DH485, RS-232, and RS-422 as standard communications, and have Remote I/O and AxisLink available as communication options.

The 1394*x*-SJT*xx*-C (Standard GMC) system supports four axis modules and provides four channels of auxiliary encoder input. The 1394C-SJT*xx*-L (Standard GMC) provides the same functionality of the 1394*x*-SJT*xx*-C, but supports only one axis module and provides two channels of auxiliary encoder input.

In addition, the 1394*x*-SJT*xx*-T (GMC Turbo) provides more GML application program memory and executes the programs faster. The 1394*x*-SJT*xx*-T offers 64K of memory with a 32-bit processor while the 1394*x*-SJT*xx*-C offers 32K of program memory with a 16-bit processor. The 1394*x*-SJT*xx*-T also includes a direct, high speed link to the SLC  $5/03^{\text{TM}}$ ,  $5/04^{\text{TM}}$ , or  $5/05^{\text{TM}}$  that simplifies the programming required to transfer data between the 1394*x*-SJT*xx*-T and the SLC<sup>TM</sup>.

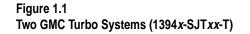

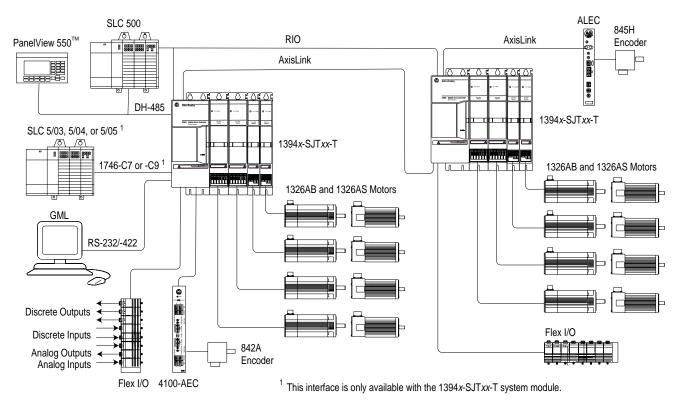

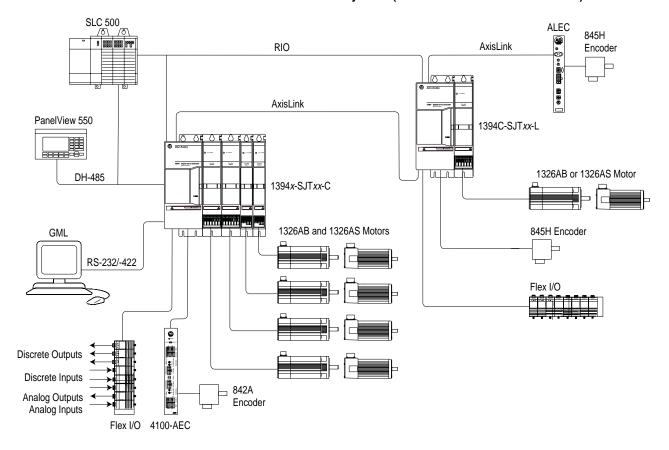

Figure 1.2 Two Standard GMC Systems (1394*x*-SJT*xx*-C and 1394C-SJT-*xx*-L)

#### **CNC Interface System**

The 1394 9/Series CNC Interface system (1394-SJT*xx*-E) provides a digital servo system to be used with the 9/260 and 9/290 CNC. This system provides all power electronics and uses a cost-saving digital interface approach. Servo control for this system is handled by the 9/ Series CNC. A fiber optic I/O ring is provided to the 1394 and the system is completely interfaced with and programmed using ODS (Off-Line Development System) and the CNC operator panel. Allen-Bradley Remote I/O, MMS/Ethernet (9/260 and 9/290 only), and Data Highway Plus<sup>™</sup> (9/260 and 9/290 only) communications are available options with the 9/Series CNC interface system.

Figure 1.3 CNC Interface System

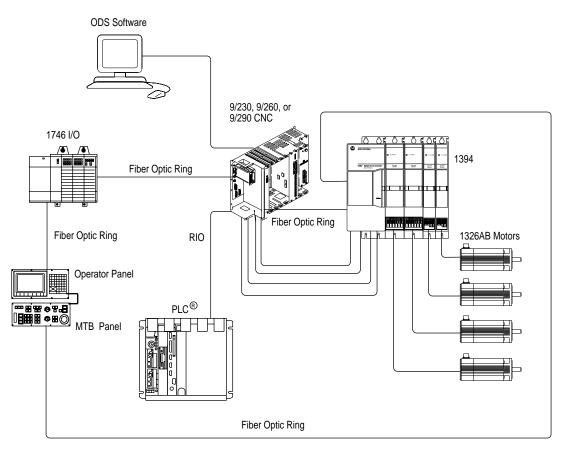

#### SERCOS System

The 1394 SERCOS system module (1394C-SJT*xx*-D) provides a digital servo drive system with a fiber-optic digital network interface. It can be used as a velocity or torque control system and is quickly commissioned with the Allen-Bradley SERCOS Interface Module (Bulletin 1756 with 1756-M*xx*SE), which provides access to auto tuning and start-up prompting. The 1394 also provides a SCANport<sup>™</sup> interface as a standard feature.

For specific installation and wiring information refer to the *1394* SERCOS Multi-Axis Motion Control System User Manual (publication 1394-5.20).

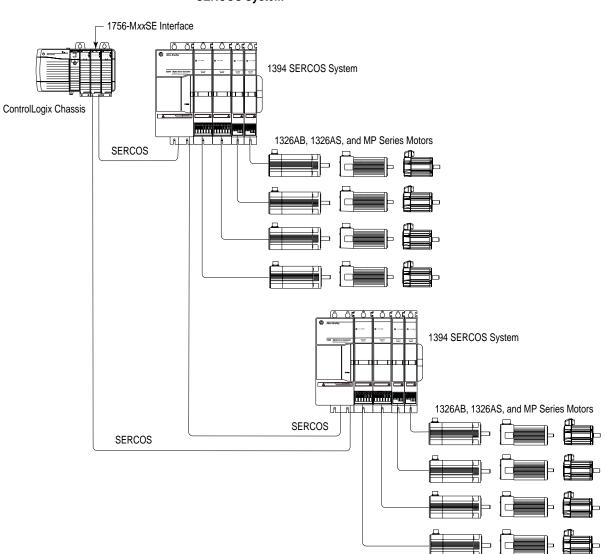

Figure 1.4 SERCOS System

#### **Analog Servo System**

The 1394 Analog Servo system (1394*x*-SJT*xx*-A) provides a digital servo drive system with a traditional  $\pm 10V$  DC analog interface. It can be used as a velocity or torque control system and is quickly commissioned with the Allen-Bradley universal Bulletin 1201 HIM (Human Interface Module), which provides access to auto tuning and start-up prompting. The 1394 also provides a SCANport interface as a standard feature.

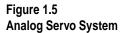

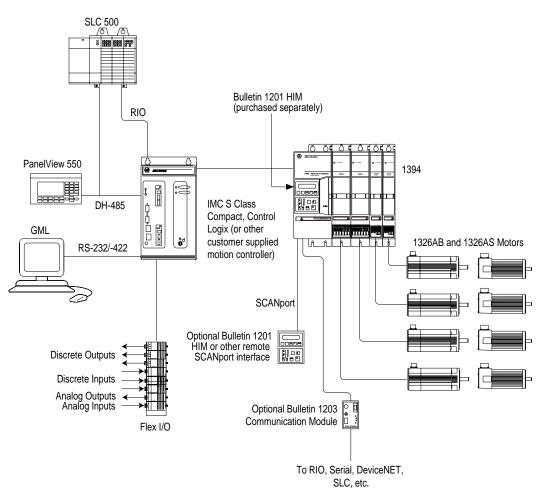

#### 9/440 CNC System

The 9/440 CNC system module gives you all the power and programming capabilities of a 9/Series CNC, integrated into the compact packaging of the 1394 System Module. The 9/440 CNC System Module provides terminating points for:

- Resolvers
- Encoder feedback (for optional position feedback or spindle control)
- Two serial ports (for communicating with the 9/Series ODS or other peripherals such as printers or tape readers)
- E-STOP string and status
- Spindle outputs
- 9/Series fiber optic ring connection
- Touch probe interface
- Remote I/O connection

There are three versions of the 9/440 CNC System:

| Version:     | Catalog<br>Number: | Number of        |                                |                    |                               |
|--------------|--------------------|------------------|--------------------------------|--------------------|-------------------------------|
|              |                    | Axis<br>modules: | Resolver<br>feedback<br>ports: | Analog<br>outputs: | Encoder<br>feedback<br>ports: |
| 1 Axis 9/440 | 8520-1S <i>x</i>   | 1                | 1                              | 2                  | 0                             |
| 3 Axis 9/440 | 8520-3S <i>x</i>   | 3                | 3 <sup>1</sup>                 | 2                  | 1 <sup>1</sup>                |
| 4 Axis 9/440 | 8520-4S <i>x</i>   | 4                | 4 <sup>2</sup>                 | 2                  | 3 <sup>2</sup>                |

<sup>1</sup> You can connect a total of three feedback devices. If you use three resolvers, the encoder port (J11) is not available. If you use the encoder feedback port (J11), the third resolver feedback (J3) is disabled.

<sup>2</sup> You can connect a total of six feedback devices. If you use four resolvers, the last encoder port (J11) is not available. If you use all three encoder feedback ports, the third resolver feedback (J3) is disabled.

For more information on the 9/440, refer to the 9/Series Integration and Maintenance Manual (publication 8520-6.2).

Figure 1.6 9/440 System

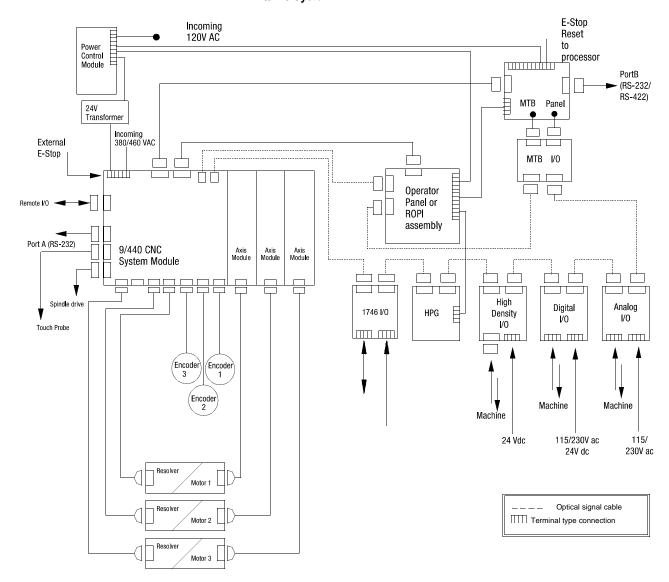

What is a 1394 System?

The 1394 system consists of the following components (catalog number appears in parenthesis):

- One System Module (1394*x*-SJT*xx*-*x*)
- One to four Axis Modules (1394*x*-AM*xx*-*xx*)
- One to four servo motors (1326Ax-Bxxxx)
- One to four power and feedback cables

Also available are the DC Link Module (1394-DCLM) and Drive Interface Module (1394-DIM).

| The:      | Is used:                          |  |  |
|-----------|-----------------------------------|--|--|
| 1394-DCLM | In addition to the axis module(s) |  |  |
| 1394-DIM  | In place of an axis module.       |  |  |

Axis modules are connected to system modules using slide-and-lock, module-to-module connections. For information on motors and cables, refer to the 1326AB 460V, Torque Plus Series, AC Servo Motors Product Data (publication 1326A-2.9), 1326AS Series 460V, Low Inertia, Brushless Servo Motors Product Data (publication 1326A-2.10), and 1326 Cables for 460V AC Servo Motors Product Data (publication 1326A-2.11).

In addition to the equipment shown above, you will need to supply the following:

- Three phase input contactor
- Three phase input fusing
- 24V AC or DC logic power for system module and contactor enable (Analog Servo only)/DRIVEOK power (all modules)

Refer to Appendix A for information on these topics.

Note: An external shunt resistor kit (1394-SR10A) is available for 5 and 10 kW systems with regenerative loads that exceed the capacity of the internal 200W shunt resistor provided. Most 5 and 10 kW systems will not require a shunt resistor kit. All 22 kW 1394 based products require an external shunt module (1394-SR9Ax or 1394-SR36Ax). This includes both 1394 and 8520 catalog items.

#### System Modules

System modules, available with ratings of 5, 10 and 22 kW (at 460V), house the system control PCB and convert 360 to 480VAC, three-phase, 50/60 Hz input power to a 530 - 680V DC link voltage. The 5 and 10 kW system modules have an internal shunt resistor with a 200W continuous rating and a peak rating of 40,000W. The 22 kW system module requires an external shunt module.

#### Figure 1.7 1394 System module

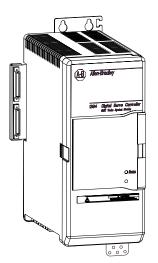

#### **Axis Modules**

Axis modules, with continuous output currents (RMS) of 3.0, 4.5, 7.5 23.3 and 35.0A, convert the DC power supplied by the system module to a variable AC voltage. You will require one axis module for every 1326Ax-Bxxxx servo motor you plan to run using the 1394. Choose each axis module based on the current requirements of the servo motor.

Figure 1.8 1394 Axis Module

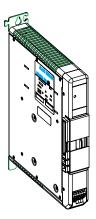

#### External Shunt Module (used with 22 kW System)

Shunt modules with (rms) power output of 300, 900, 1800 and 3600W continuous, 160,000W peak are available for use with the smart power 22 kW system module. The shunt module dissipates excess regenerative power from the Bulletin 1394 system. You must use one shunt module with each 22 kW smart power system module. Available in two sizes, each package contains an integral fuse and terminal block. The 3600W package is available with a 115/230V AC cooling fan. Choose your shunt module based on the shunt requirements of the 1326Ax-Bxxxx servo motors you plan to run using the 1394.

Note: 5 and 10 kW system modules can use an optional 1400W shunt module kit to dissipate excess regenerative energy (unpackaged components).

Figure 1.9 1394 External Shunt Module

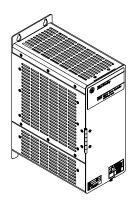

#### 1326AB Motors

This family of high-performance, medium inertia, ferrite, three-phase servo motors feature a specially designed housing that reduces motor length. They are available with continuous torque ratings of 2.3 to 53.0 N-m (20.7 to 469.0 lb-in.). Refer to the *1326AB 460V, Torque Plus Series, AC Servo Motors Product Data* (publication 1326A-2.9) for more information on features and options. IP65 protection rating is standard when used with the shaft oil seal kit. IP67 protection rating is available (specify -L in the catalog number, refer to *Appendix D*).

Figure 1.10 1326AB Motor

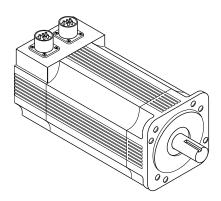

#### 1326AS Motors

This family of high-performance servo motors feature neodymiumiron-boron permanent magnet rotors that provide low inertias, high accelerations and high peak torques. They are available with continuous torque ratings of 0.49 to 49.3 N-m (4.33 to 436 lb-in.). Refer to the *1326AS Series 460V, Low Inertia, Brushless Servo Motors Product Data* (publication 1326A-2.10) for more information on features and options. IP65 protection rating is standard when used with the shaft oil seal.

**Important:** 1326AS-B*xxxx* motors cannot be used with the 9/Series and 9/440 controllers.

Figure 1.11 1326AS Motor

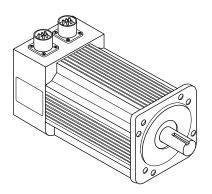

#### 1326AH Motors

This family of hazardous duty motors are UL recognized AC brushless servo motors. Construction of the motor is a totally enclosed non-ventilated (TENV) square frame design utilizing a permanent magnet rotor and a fixed stator winding. Rare earth magnets, long life ball bearings, and brushless construction also assures maximum performance. They are available with continuous torque ratings of 2.97 to 16.9 N-m (26.3 to 149.8 lb-in.). Refer to the *1326AH Hazardous Duty Motors Product Data* (publication 1326AH-TD001B-US-P) for more information.

Figure 1.12 1326AH Motor

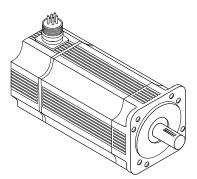

#### **Drive Interface Module**

The 1394-DIM (Drive Interface Module) provides four channels of analog output, four drive enable outputs, and four drive fault inputs. The 1394-DIM allows the 1394x-SJTxx-C, -T, or -L system module to be used to control any external drive with a ±10V velocity torque reference command and quadrature encoder output. Each 1394-DIM can support up to four drives. However, the maximum number of axes (1394-DIM controlled drives plus 1394x-AMxx axis modules) cannot exceed four per 1394x-SJTxx-C or -T system module and one per 1394C-SJTxx-L system module. The 1394-DIM is not compatible with the 1394x-SJTxx-A system module.

Figure 1.13 Drive Interface Module

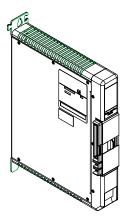

**DC Link Module** 

The 1394-DCLM (DC Link Module) provides additional load leveling and energy storage (capacitance) for 1394 systems. This allows additional regenerative energy to be stored during the machine cycle, increasing system capacity, lowering cycle time, and avoiding resistive heat loss. The module can be used alone or two modules can be used to interconnect two 1394 systems using the DC Link cable.

Figure 1.14 DC Link Module

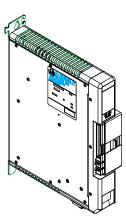

#### Standard Features of the 1394

The 1394 provides the following standard features:

- UL Listed and CUL Certified
- CE Marked

#### Control

- Supports Standard GMC (1394x-SJTxx-C and -L) and GMC Turbo, CNC Interface, SERCOS, and Analog Servo configurations with a standard array of hardware.
- Digitally-adjusted velocity and current loop compensation, which accommodates a wide range of system inertias.
- Two configurable analog test outputs that can be linked to critical system parameters for troubleshooting (GMC and Analog Servo system modules).
- All systems provide digital fault and diagnostic utilities (including a current monitor, thermal overload detection, and a feedback signal monitor).
- Status LEDs for system and axis modules.
- Status LEDs for motion board, Axislink, and RIO (GMC system only).
- Highly-integrated surface mount circuitry.
- Encoder signal output (A QUAD B) for encoder emulation (Analog Servo system modules only).
- DSP assisted processing.
- Smart Power control, available on all 22 kW system modules and 5 and 10 kW system modules (Series C or later), allows power-use monitoring for process optimization.
- Smart Power system modules, available on all 22 kW system modules and 5 and 10 kW system modules (Series C or later), include active Soft Start inrush current limiting for DC link charging.
- Electrical Noise Protection included on GMC, GMC Turbo, SERCOS, and Analog Servo system modules (Series C or later) and axis modules (Series C or later).
- Improved grounding terminations on GMC, GMC Turbo, SERCOS, and Analog Servo system modules (Series C or later) and axis modules (Series C or later).
- Note: To determine the series of your module, refer to Figure P.1 in the *Preface*.

#### Power

- IGBT technology for efficient, quiet operation.
- Transient (MOV) voltage, phase loss, and ground fault protected input.
- An integral 200W shunt resistor is available (5 and 10 kW only). An external 1400W shunt kit is available (5 and 10 kW only). Other external shunt kits and modules from 300 to 3600W continuous.
- Current ratings of 3.0, 4.5, and 7.5A continuous, at 50° C (122° F) (inside cabinet) and 23.3 and 35A continuous, at 40°C (104°F) (with heat sinks out the back) with up to 300% motor ratings for high duty-cycle operation producing continuous torque ranges of 0.7 to 53.0 N-m (6 to 469 lb-in.).
- 324-528V AC, three-phase, 50/60 Hz direct line operation.
- No isolation transformer or inductors are required (360/480VAC Hz direct line operation) for most applications.
- Advanced protective features, such as software-based current foldback, which provides overload tolerant operation and soft current limiting.

#### Integration

- Hinged system module front cover for easy access to control and power wiring.
- System and axis modules that can be quickly removed and easily interchanged for troubleshooting and diagnostics.
- Standard widths of 50 mm (1394*x*-AM03, -04, and -07) and 75 mm (1394*x*-AM50-*xx* and -AM75-*xx*) axis modules are available.
- Mass termination plugs and reliable, contact-type, terminal blocks are used for easy installation and service.
- Plug interconnects for auxiliary, encoder input (GMC), encoder output and motor resolver input (all).
- Slide-and-lock, module-to-module connection, which eliminates bus bars and wiring harnesses.
- Advanced communications and I/O capabilities help integrate the 1394 to standard plant floor networks.

# Installing Your 1394 (applies to all systems)

This chapter covers the following topics:

- Complying with European Union directives
- Before mounting your system
- Unpacking your modules
- System mounting requirements
- Bonding your system
- Mounting your 1394 system
- Mounting your 1394-DCLM
- Mounting the external shunt resistor for 5 and 10 kW system modules
- Mounting external shunt modules for 22 kW system modules
- Mounting considerations for GMC and GMC Turbo systems

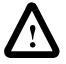

**ATTENTION:** The following information is a guideline for proper installation. The National Electrical Code and any other governing regional or local codes overrule this information. The Allen-Bradley Company cannot assume responsibility for the compliance or the noncompliance with any code, national, local or otherwise, for the proper installation of this system or associated equipment. If you ignore codes during installation, hazard of personal injury and/or equipment damage exists.

# Complying With European Union Directives

**Chapter Objectives** 

If this product is installed within the European Union or EEC regions and has the CE mark, the following regulations apply.

## **EMC** Directive

This unit is tested to meet Council Directive 89/336 Electromagnetic Compatibility (EMC) using a technical construction file and the following standards, in whole or in part:

- EN 5008*x*-2 EMC Emission Standard, Part 2 Industrial Environment
- EN 5008*x*-2 EMC Immunity Standard, Part 2 Industrial Environment

The product described in this manual is intended for use in an industrial environment.

To meet CE requirements, the following additions are required:

- You must run three-phase input wiring in a conduit that is grounded to the enclosure.
- You must install a power line filter (Allen-Bradley catalog number SP-74102-006-01, SP-74102-006-02, SP-74102-006-03 or equivalent based on system current) between the three-phase input line and the system module input.
- You must terminate the shields of the motor power cables and the motor feedback cables to the enclosure at the point of entry.

#### Low Voltage Directive

These units are tested to meet Council Directive 73/23/EEC Low Voltage Directive. The EN 60204-1 Safety of Machinery-Electrical Equipment of Machines, Part 1-Specification for General Requirements standard applies in whole or in part.

Refer to Appendix B for interconnect information.

**ing Your System** Before you mount your 1394 system make sure you understand the following:

- how to store your 1394 before installation
- how to unpack the system and axis modules
- the minimum mounting requirements
- how to determine your mounting hole layout

#### Storing Your 1394 Before Installation

The 1394 System module and Axis modules should remain in their shipping containers prior to installation. If the equipment is not to be used for a period of time, store it as follows:

- Store the equipment in a clean, dry location that is not exposed to a corrosive atmosphere.
- Do not store equipment in a construction area.
- Store within an ambient temperature range of 0 to  $65^{\circ}$  C (32 to  $149^{\circ}$  F).
- Store within a relative humidity range of 5 to 95%, noncondensing.

**Before Mounting Your System** 

| Unpacking Modules            | Each 1394 System module ships with the following:                                                                                                    |  |  |  |
|------------------------------|----------------------------------------------------------------------------------------------------|--|--|--|
|                              | • One system module                                                                                                    |  |  |  |
|                              | One system terminator                                                                                                    |  |  |  |
|                              | • One terminal operating tool (part number 1394-194)                                                                                                    |  |  |  |
|                              | • One user manual (publication 1394-5.0)                                                                                                    |  |  |  |
|                              | • One application program lock key (GMC and GMC Turbo only)                                                                                                    |  |  |  |
|                              | • Mating power connectors (5 and 10 kW Series C only)                                                                                                    |  |  |  |
|                              | • Cable shield grounding clamps (5, 10, and 22 kW Series C only)                                                                                                    |  |  |  |
|                              | Note: To determine the series of your module, refer to Figure P.1 in the <i>Preface</i> .                                                                                                    |  |  |  |
|                              | Each 1394 Axis Module ships with the following:                                                                                                    |  |  |  |
|                              | • One 1394 Axis module                                                                                                    |  |  |  |
|                              | • TB1 and TB2 connectors                                                                                                    |  |  |  |
|                              | • One 1394 Axis module information sheet (publication 1394-5.5)                                                                                                    |  |  |  |
|                              | Remove all packing material, wedges, and braces from within and around the components. After unpacking, check the item(s) nameplate catalog number against the purchase order. Refer to <i>Appendix D</i> for more information on catalog numbers. |  |  |  |
| System Mounting Requirements | There are several things that you need to take into account when preparing to mount the 1394:                                                                                                    |  |  |  |
|                              | • The ambient temperature of the location in which you will install the 1394 must not exceed 50° C (122° F).                                                                                                    |  |  |  |
|                              | • You must install the panel on a flat, rigid, vertical surface that won't be subjected to shock, vibration, moisture, oil mist, dust, or corrosive vapors.                                                                                        |  |  |  |

- You have to mount the system vertically.
- You need to maintain minimum clearances (see Figure 2.1) for proper airflow, easy module access, and proper cable bend radius.

Refer to *Appendix A* for mounting dimensions, power dissipation, and environmental specifications for the 1394.

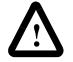

**ATTENTION:** This drive contains ESD (Electrostatic Discharge) sensitive parts and assemblies. You are required to follow static control precautions when you install, test, service, or repair this assembly. If you do not follow ESD control procedures, components can be damaged. If you are not familiar with static control procedures, refer to Allen-Bradley publication 8000-4.5.2, *Guarding Against Electrostatic Damage* or any other applicable ESD Protection Handbook.

#### Figure 2.1 Minimum System and Axis Module Mounting Requirements

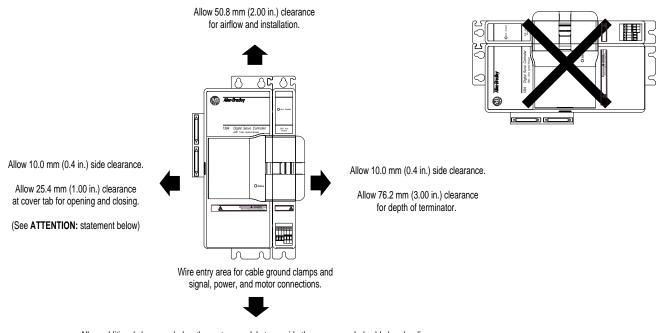

Allow additional clearance below the system module to provide the recommended cable bend radius. Refer to 1326 Cables for 460V AC Servo Motors (publication 1326A-2.11) for more information.

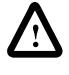

**ATTENTION:** If you are mounting a 1394*x*-SJT*xx*-T system module, and using the SLC Interface, you will need an additional 101.6 mm (4 in.) of clearance to the left of the system module to allow for connecting the SLC interface cable (1746-C7 or -C9).

## **Determining Your System Mounting Hole Layout**

To prepare your subpanel for mounting:

**1.** Before you mount your 1394 System, use the illustration and table on the next page to identify your axis module combination.

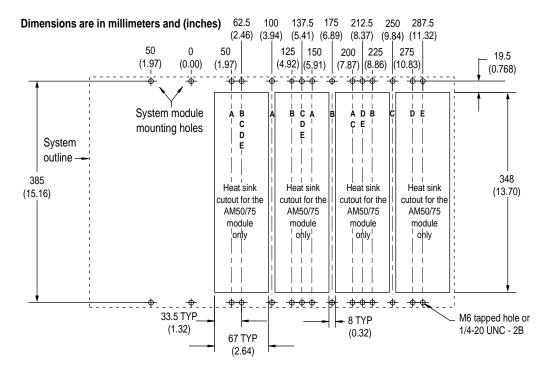

Figure 2.2 1394 Mounting Hole Layout

| Axis Module<br>Combination | Type of Axis Module                                              | Number of Axes | Cutout Needed?                                                       |
|----------------------------|------------------------------------------------------------------|----------------|----------------------------------------------------------------------|
| А                          | 1394 <i>x</i> -AM50, or -AM75, and<br>1394C-AM50-IH, or -AM75-IH | 0              | no                                                                   |
|                            | 1394 <i>x</i> -AM03, AM04, or AM07                               | up to 4        | no                                                                   |
| В                          | 1394 <i>x</i> -AM50, or -AM75, and 1394C-AM50-IH, or -AM75-IH    | 1              | yes (1394 <i>x</i> -AM50 or -AM75)<br>no (1394C-AM50-IH or -AM75-IH) |
|                            | 1394 <i>x</i> -AM03, AM04, or AM07                               | up to 3        | no                                                                   |
| С                          | 1394 <i>x</i> -AM50, or -AM75, and 1394C-AM50-IH, or -AM75-IH    | 2              | yes (1394 <i>x</i> -AM50 or -AM75)<br>no (1394C-AM50-IH or -AM75-IH) |
|                            | 1394 <i>x</i> -AM03, AM04, or AM07                               | up to 2        | no                                                                   |
| D                          | 1394 <i>x</i> -AM50, or -AM75, and<br>1394C-AM50-IH, or -AM75-IH | 3              | yes (1394 <i>x</i> -AM50 or -AM75)<br>no (1394C-AM50-IH or -AM75-IH) |
|                            | 1394 <i>x</i> -AM03, AM04, or AM07                               | up to 1        | no                                                                   |
| E                          | 1394 <i>x</i> -AM50, or -AM75, and<br>1394C-AM50-IH, or -AM75-IH | 4              | yes (1394 <i>x</i> -AM50 or -AM75)<br>no (1394C-AM50-IH or -AM75-IH) |

Note: When mounting axis module combinations, you must mount the 1394x-AM50, -AM75, -AM50-IH, and -AM75-IH closest to the system module and ahead of the 1394x-AM03, -AM04, and -AM07 axis modules.

- 2. Once you have identified your axis module combination, modify your subpanel using the dimensions that correspond with the combination you chose in step one.
- 3. Go to Bonding Your System.

#### Mounting Your 1394 Through the Back of the Cabinet

The figure below shows an example of the typical mounting of a 1394 system with 1394x-AM50 or -AM75 axis modules. The 1394x-AM50 and -AM75 have heatsinks that mount through the back of the electrical cabinet.

#### Figure 2.3

Mounting the 1394 with heatsinks through the back of the cabinet

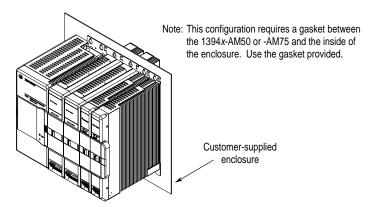

Bonding Your System

After you have established your panel layout, you need to understand how to bond your system and subpanels. Bonding is the practice of connecting metal chassis, assemblies, frames, shields and enclosures to reduce the effects of electromagnetic interference (EMI).

#### **Bonding Modules**

Unless specified, most paints are not conductive and act as insulators. To achieve a good bond between modules and the subpanel, the surfaces need to be paint-free or plated. Bonding metal surfaces creates a low impedance exit path for high frequency energy. Improper bonding blocks that direct exit path and allows high frequency energy to travel elsewhere in the cabinet. Excessive high frequency energy can effect the operation of other microprocessor controlled equipment. The illustrations below show details of recommended bonding practices for painted panels, enclosures and mounting brackets.

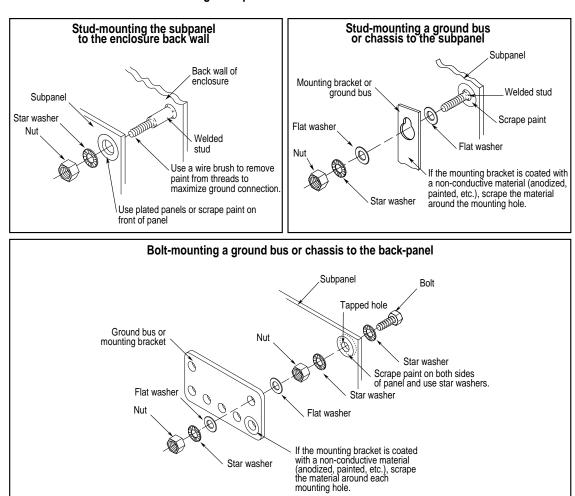

Figure 2.4 Bonding Examples

### **Bonding Multiple Subpanels**

Bonding multiple subpanels creates a common low impedance exit path for the high frequency energy inside the cabinet. Subpanels that are not bonded together may not share a common low impedance path. This difference in impedance may affect networks and other devices that span multiple panels. Refer to the illustration below for recommended bonding practices.

#### Figure 2.5 Bonding Multiple Subpanels

#### Recommended:

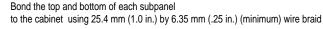

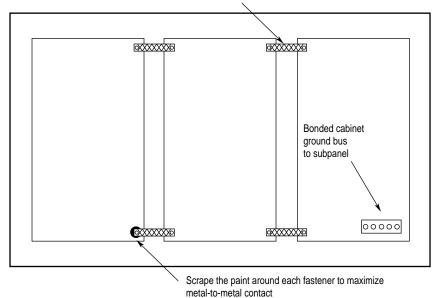

Mounting Your 1394 System

The procedures in this section assume you have prepared your panel and understand how to bond your system. To mount your 1394 system:

- 1. Install the top mounting fasteners on the subpanel for the system module and all axis modules. The heads of the fasteners should be at least 0.25 in. from the panel. Make sure all fasteners are properly bonded to the subpanel. Refer to *Bonding Your System* for more information.
- **2.** Hang the 1394 System Module on the two fasteners on the left side of the subpanel.
  - **Important:** If you are mounting a GMC Turbo system module (1394*x*-SJT*xx*-T), and using the SLC interface, you will need an additional 101.6 mm (4 in.) of clearance to the left of the system module to allow for connecting the SLC interface cable (1746-C7 or -C9).

3.

| 70                                                                                              |                                                                                                    |
|-------------------------------------------------------------------------------------------------|----------------------------------------------------------------------------------------------------|
| If you are mounting a:                                                                          | Do this:                                                                                                    |
| 1394 <i>x</i> -AM03, -AM04 or                                                                   | 1. Hang the axis module on the next                                                                                                    |
| -AM07; 1394C-AM50-                                                                              | mounting fastener.                                                                                                    |
| IH, or -AM75-IH axis module                                                                     | 2. Go to main step 5.                                                                                                    |
| axis module with the<br>heat sink through the<br>back of the enclosure<br>(refer to Figure 2.3) | <ol> <li>Remove the paper backing from<br/>the gasket that came with the<br/>AM50/75 axis module.</li> <li>Position the gasket so that the<br/>sticky side faces the axis module<br/>and the small hole side is on top.</li> <li>Slide the gasket over the heat sink<br/>and attach it to the back of the axis<br/>module.</li> </ol> |
|                                                                                                 | Figure 2.6<br>Gasket Position                                                                                                    |
|                                                                                                 | gasket 000000000000000000000000000000                                                                                                    |
|                                                                                                 | 4. Go to main step 4.                                                                                                    |
| 1394-DCLM or<br>1394-DIM                                                                        | 1. Hang the DCLM or the DIM as the last (right-most) module.                                                                                                    |
|                                                                                                 | Note: If both DCLM and DIM are<br>mounted on the same<br>system, the DIM should be<br>the last module.                                                                                                    |
|                                                                                                 | 2. Go to main step 5.                                                                                                    |

- 4. Hang the AM50/75 axis module on the next mounting fastener.
- **5.** Engage the alignment tab (refer to Figure 2.7).

### Figure 2.7 Alignment Tab

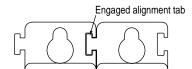

**6.** Slide the slide-and-lock mechanism on the axis module to the left until it locks into place.

Figure 2.8 Slide-and Lock Mechanism

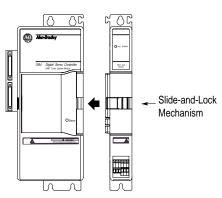

### 7.

| If you:                                              | Do this:           |
|------------------------------------------------------|--------------------|
| Have more axis modules for this system module        | Go to main step 3. |
| Do not have more axis modules for this system module | Go to main step 8. |

- **8.** Install the lower fasteners for the system module and all axis modules.
- **9.** Attach the terminator to the last axis module. Slide it to the left until it locks in place.

### Figure 2.9 Attaching the Terminator

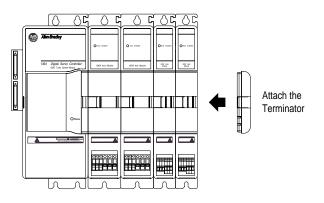

**Important:** The terminator terminates the serial ring and provides protection for the DC Link. The 1394 system will not operate without the terminator.

**10.** Tighten all mounting fasteners.

# Mounting Your 1394-DCLM

Two 1394 system power buses can be linked by connecting two DCLMs together. This procedure is application specific and requires proper implementation. Please contact your Allen-Bradley sales representative for more information.

When using the 1394-DCLM for energy storage, the power plug must be installed (refer to Figure 2.10 for location).

### Figure 2.10 Locating the Power Plug

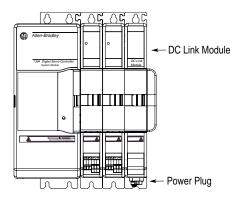

# Mounting the External Shunt Resistor for 5 and 10 kW System Modules

If your 5 or 10 kW 1394 system module requires a means of dissipating regenerative energy that exceeds the capacity of the internal shunt resistor, install a 1394 External Shunt Resistor Kit (catalog number 1394-SR10A).

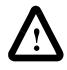

**ATTENTION:** To avoid the hazard of shock or burn and ignition of flammable material, appropriate guarding must be provided. These resistors can reach temperatures in excess of 350° C (662° F). Install per local codes.

To install the 1394-SR10A Shunt Resistor Kit use two M10 (3/8 in.) bolts and mount the external shunt resistor assembly vertically on a flat rigid metal surface that will not be subjected to shock, vibration, moisture, oil mist, dust or corrosive vapors.

Note: To extend the leadwire length up to 15 m (49 ft total overall length), use MTW, 105° C, (302° F) Class H insulated wire (UL styles 3349, 3374, or equivalent).

If you are using a 22 kW system module, you must use a shunt module (1394-SR9A, -SR9AF, -SR36A or -SR36AF). An external shunt module is required for 22 kW system modules because there is no internal shunt resistor.

# Mounting External Shunt Modules for 22 kW System Modules

### **Shunt Module Mounting Orientation**

Because the shunt module dissipates excess regenerative power in the form of heat, you need to consider the following guidelines. Refer to Figure 2.11 and Figure 2.12 for shunt module spacing requirements.

#### Figure 2.11

Shunt Module Spacing Requirements Within an Enclosure

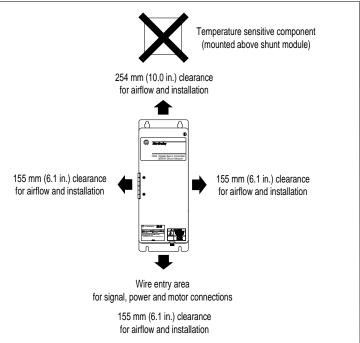

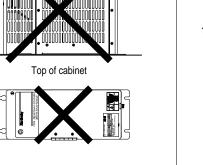

**Incorrect Shunt Placement** 

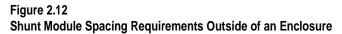

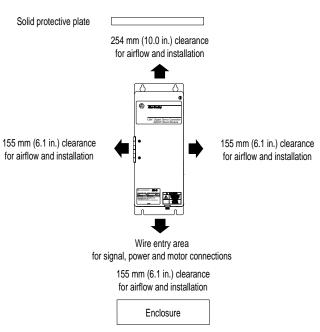

## Shunt Module Mounted Outside the Cabinet

The illustration below details the proper position and cable routes for mounting the shunt module outside the cabinet.

Figure 2.13 Shunt Module Mounted Outside of the Cabinet

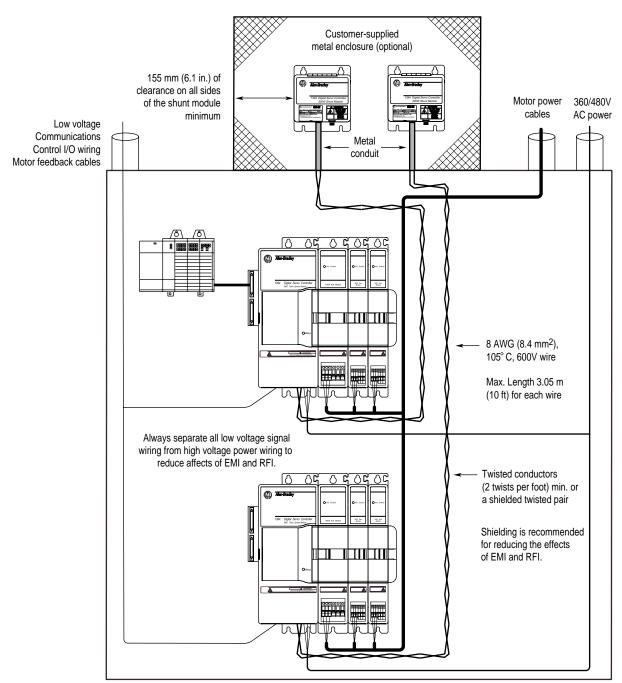

### Shunt Module Mounted Inside the Cabinet

The illustration below details the proper position and cable routes for mounting the shunt module inside the cabinet.

## Figure 2.14 Shunt Module Mounted Inside of the Cabinet

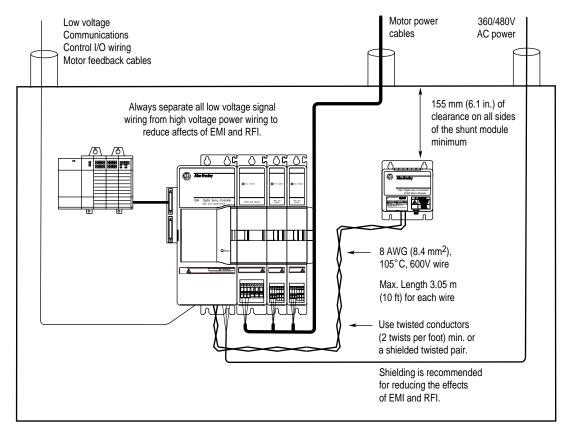

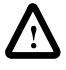

**ATTENTION:** If you choose to mount the shunt module inside your cabinet, you must make sure that the ambient temperature inside the cabinet does not exceed  $50^{\circ}$  C ( $122^{\circ}$  F).

# Mounting the Shunt Module

The procedures in this section assume you have prepared your panel and understand how to bond your system. To mount your 1394 Shunt Module:

- 1. Install the top mounting fasteners on the subpanel for the shunt module. The heads of both fasteners should be at least 6.35 mm (0.25 in.) from the panel. Make sure the fasteners are properly bonded to the subpanel. Refer to *Bonding Your System* for more information.
- 2. Hang the 1394 Shunt Module on the two fasteners.
- **3.** Install the lower fasteners for the shunt module.
- 4. Tighten all mounting fasteners.

# Mounting Considerations for GMC and GMC Turbo Systems

Consider the following when mounting 1394 GMC and GMC Turbo Systems.

# Mounting GMC and GMC Turbo Systems Next to Flex I/O™

Separating low voltage communication wiring from high voltage power cables reduces the levels of EMI and RFI. Because high voltage motor wiring is present at the bottom of each axis module we recommend that you mount your Flex I/O modules to the left of the system module.

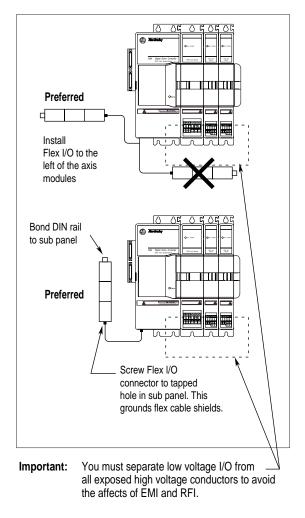

## Figure 2.15 Mounting GMC and GMC Turbo Systems Next to Flex I/O

# Wiring System, Axis, and Shunt Modules, and Motors (for all systems)

# This chapter covers the following topics:

- Understanding basic wiring requirements
- Determining your type of input power
- Grounding your 1394 system
- Connecting system module power
- Connecting motor power to axis modules
- Connecting feedback to system modules
- Connecting your motor cables to motors
- Connecting your external shunt resistor
- Connecting your shunt module (required for 22 kW system)

The information and procedures included in this chapter apply to the following 1394 systems; GMC Turbo, GMC, 9/440 CNC, CNC Interface, and Analog Servo.

| For additional wiring information on:    | Refer to the following:                                                             |
|------------------------------------------|-------------------------------------------------------------------------------------|
| GMC or GMC Turbo<br>system modules       | Chapter 4 (Wiring 1394 GMC and GMCTurbo Systems) in this manual.                    |
| 1394 Analog Servo<br>system modules      | Chapter 5 (Wiring Your 1394 Analog Servo System) in this manual.                    |
| CNC Interface or<br>9/440 system modules | 9/Series CNC Hardware Integration and Maintenance Manual (publication 8520-6.2).    |
| 1394 SERCOS system modules               | 1394 SERCOS Multi-Axis Motion Control System User Manual<br>(publication 1394-5.20) |

# Finding Additional Wiring Information for 1394 Systems

**Chapter Objectives** 

# Understanding Basic Wiring Requirements

This section contains basic wiring information for the 1394.

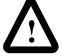

**ATTENTION:** Plan the installation of your system so that you can perform all cutting, drilling, tapping, and welding with the system removed from the enclosure. Because the system is of the open type construction, be careful to keep any metal debris from falling into it. Metal debris or other foreign matter can become lodged in the circuitry, which can result in damage to components.

**Important:** This section contains common PWM servo system wiring configurations, size, and practices that can be used in a majority of applications. National Electrical Code, local electrical codes, special operating temperatures, duty cycles, or system configurations take precedence over the values and methods provided.

## **Routing High and LowVoltage Cables**

Be aware that when you connect and route power and signal wiring on a machine or system, radiated noise from nearby relays (relay coils should have surge suppressors), transformers, and other electronic drives can be induced into motor or encoder feedback, communications, or other sensitive, low voltage signals. This can cause system faults and communication problems. To minimize the levels of radiated noise, route machine power and signal lines separately.

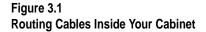

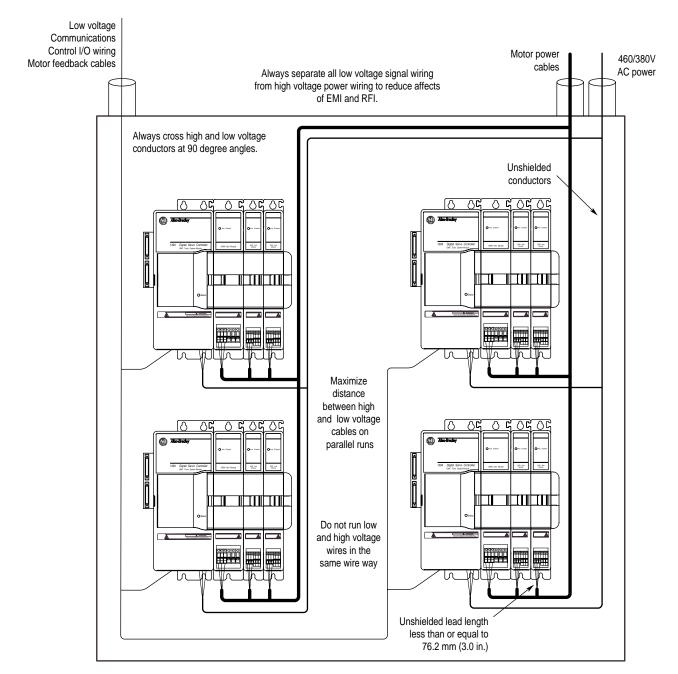

### System Module Wire Sizes

All wire sizes in this manual are recommended minimums. Assume that wires are type MTW copper wire (machine tool wire, 75° C, minimum) per NFPA 79 unless otherwise noted. Consult the National (or local) Electrical Code for factors related to ambient conditions, length, etc. See your Allen-Bradley Sales Representative for more information.

### Shielding

To minimize radiated and induced noise problems or ground loops, separate feedback, command, and other shields from each other and connect them at a common machine or system earth ground. Connect all shields to a single earth ground point. Refer to *Grounding Your* 1394 System in this chapter and Appendix B for additional information.

Insulate the open-ended shields (resolver feedback cable at the resolver and velocity command cable at the servo drive) so that they do not cause ground loops.

### EMI/RFI Shielding

The 1394 has an inverter carrier frequency of 5000 Hz. The drive's output inverter switching sequence produces a carrier frequency of 10,000 Hz when measured at the motor. This can induce noise into sensitive equipment lines adjacent to it.

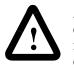

**ATTENTION:** This system can produce electromagnetic radiation that can cause industrial or radio-controlled equipment to operate erratically and cause possible injury to personnel. The 1394 system is designed to be interconnected with Allen-Bradley EMI shielded motor cables only. Do not substitute cables. The EMI shield of the motor power cable must be grounded at both ends to function properly.

### EMI/RFI Bonding

The metal chassis of electrical components should be bonded to the subpanel in an electrical cabinet with metal to metal contact. The purpose of a high frequency (HF) bond is to provide HF noise currents a path of least impedance to return to their source.

# **Input Power Conditioning**

You can directly connect the 1394 to a three-phase, AC power line. However, if certain power line conditions exist, the input power component can malfunction. If either of the following is true, you can use a line reactor or isolation-type transformer to reduce the possibility of this type of malfunction:

- The AC line supplying the drive has power factor correction capacitors.
- The AC line frequently experiences transient power interruptions or significant voltage spikes.
- **Important:** Line conditioning is not typically required. If you have experienced power problems in the past on a power distribution line, you may need to consider input power conditioning.

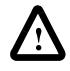

**ATTENTION:** The 1394 does not supply line fuses or a circuit breaker. They are customer-supplied items. Branch circuit breakers or disconnect switches cannot provide the level of protection required by drive components. Refer to *Appendix A* for size and type recommendations.

# Determining Your Type of Input Power

Before you ground or wire your 1394 system you must determine the type of 360/480V input power you will be connecting to. The 1394 system is designed to operate in both grounded and ungrounded environments.

# **Grounded Power Configuration**

As shown in the figure below, the grounded power configuration allows you to ground your 3-phase power at a neutral point. Each 1394 system module has a factory-installed jumper configured for grounded power distribution. If you determine that you have grounded power distribution in your plant you do not need to modify your system.

Figure 3.2 Grounded Power Configuration

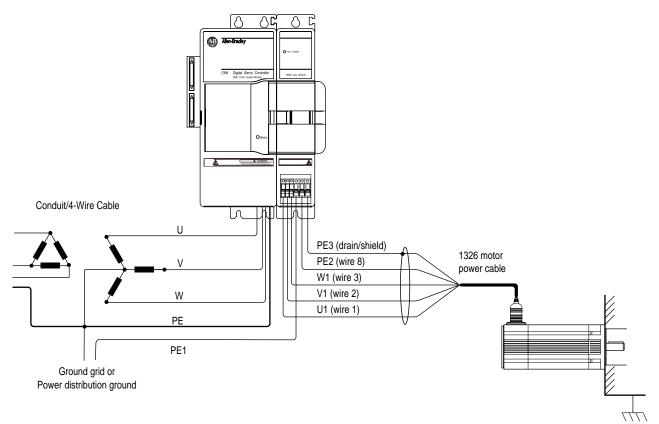

# **Ungrounded Power Configuration**

As shown in the figure below, the ungrounded power configuration does not allow for a neutral ground point. If you determine that you have ungrounded power distribution in your plant, you need to move the factory-installed jumper to the ungrounded power distribution position to prevent electrostatic buildup inside the 1394. Refer to the ground jumper procedures for the system module you need to configure.

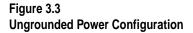

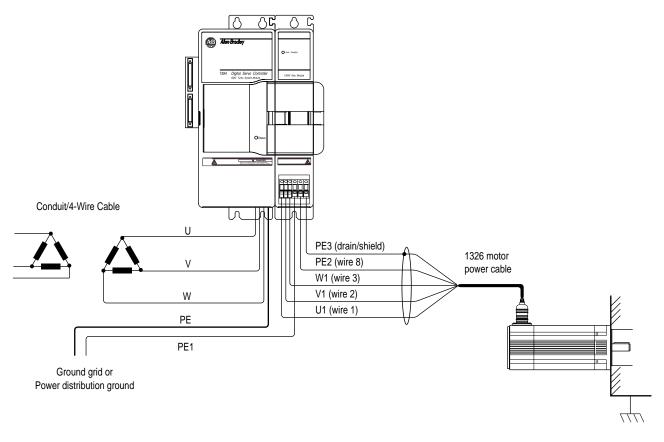

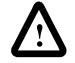

**ATTENTION:** Ungrounded systems do not reference each phase potential to a power distribution ground. This can result in an unknown potential to earth ground.

# Setting the Ground Jumper in a 5 or 10 kW System Module for Ungrounded Power Configurations

This procedure assumes that you have bonded and mounted your 1394x-SJT05-x or 1394x-SJT10-x system module to the subpanel and that there is no power applied to the system. To set the ground jumper for an ungrounded system:

- **Important:** If you have grounded power distribution, you do not need to set the ground jumper. Go to *Grounding Your* 1394 System.
- **1.** Verify that all 24V control and 360/480V power has been removed from the system.
- 2. Open the system module door.
- 3.

| For ground jumper<br>settings on this<br>system module: | Do this:                                                                                                    |
|---------------------------------------------------------|----------------------------------------------------------------------------------------------------|
| Series A and B                                          | 1. Locate the jumper connected to J26 and J27 on the circuit board behind the Danger label in the upper right hand corner of the system module (refer to Figure 3.4 for the jumper's location). |
|                                                         | 2. Unplug the jumper from J26.                                                                                                    |
|                                                         | 3. Plug the jumper in GND3.                                                                                                    |
|                                                         | 4. Go to main step 4.                                                                                                    |
| Series C                                                | 1. Unplug the ribbon cable from the input wiring board (refer to Figure 3.4 for location).                                                                                                    |
|                                                         | 2. Remove the three control board screws.                                                                                                    |
|                                                         | 3. Remove the control board (pull it straight out from system module).                                                                                                    |
|                                                         | 4. Locate the jumper connecting J4 and J5, and move one end of the jumper from J5 to J6.                                                                                                    |
|                                                         | 5. Re-install the control board. Align the guide pins in the rear of the enclosure with holes in the control board.                                                                             |
|                                                         | 6. Re-install the three control board screws and re-connect the ribbon cable.                                                                                                    |
|                                                         | 7. Go to main step 4.                                                                                                    |

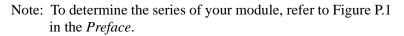

- 4. Close the system module door.
- 5. Go to Grounding Your 1394 System.

### Figure 3.4 Ground Jumper Locations for the 5 and 10 kW System Modules

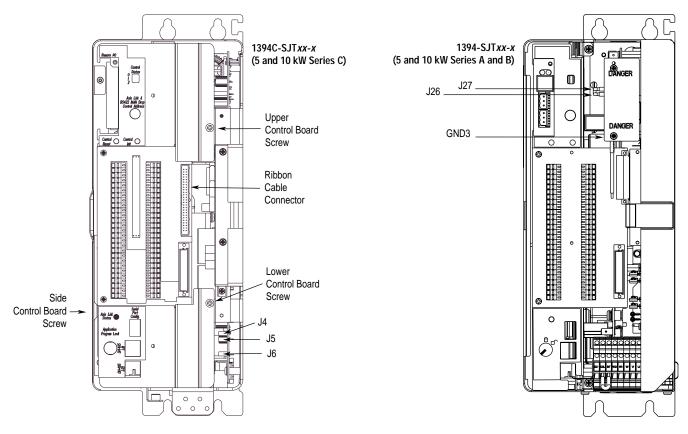

# Setting the Ground Jumper in a 22 kW System Module for Ungrounded Power Configurations

This procedure assumes that you have bonded and mounted your 1394x-SJT22-*x* system module to the subpanel and that there is no power applied to the system. To set the ground jumper:

- **Important:** If you have grounded power distribution, you do not need to set the ground jumper. Go to *Grounding Your* 1394 System.
- **1.** Verify that all 24V control and 360/480V power has been removed from the system.
- 2. Open the system module door.
- **3.** Disconnect both ends of the input wiring board ribbon cable. Refer to Figure 3.5 for the location of the ribbon cable.
- **4.** Remove the upper and lower input wiring board screws. Refer to Figure 3.5 for the location of the screws.
- 5. Remove the input wiring board.

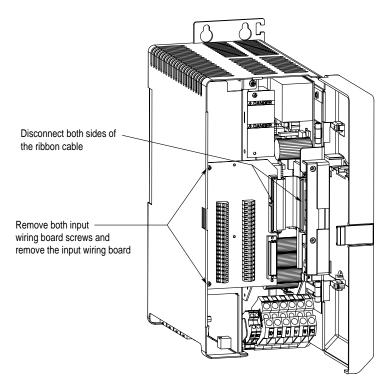

Figure 3.5 Removing the Input Wiring Board in a 22 kW System Module

**6.** Locate the ground jumper inside the system module. Refer to the figure below for jumper location.

### Figure 3.6 Location of the 22 kW System Module Ground Jumper

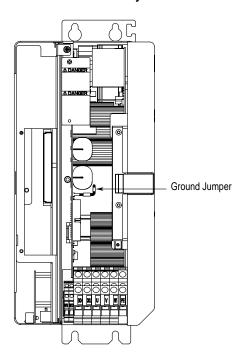

7. Without removing the circuit board, unplug the jumper and move it to the ungrounded power distribution position. Refer to the figure below for the jumper positions.

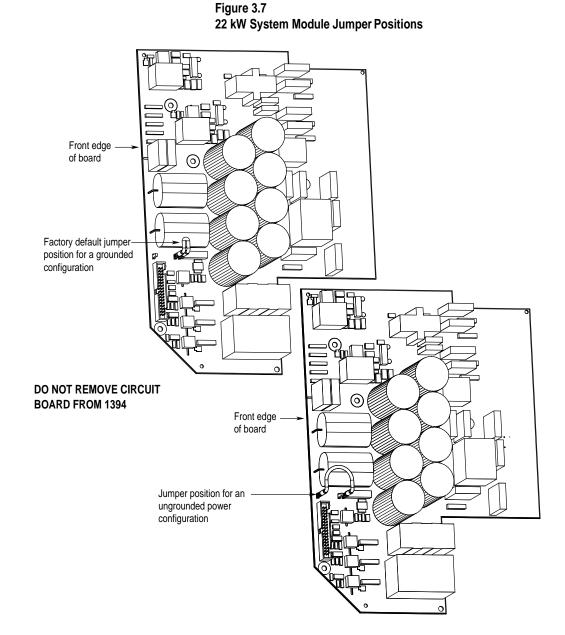

- **8.** Re-install the input wiring board.
- **9.** Re-install the upper and lower input wiring board screws. Refer to Figure 3.5 for the location of the screws.
- **10.** Re-connect both ends of the input wiring board ribbon cable. Refer to Figure 3.5 for the location of the ribbon cable.
- **11.** Close the system module door.
- 12. Go to Grounding Your 1394 System.

# **Grounding Your 1394 System**

We recommend that all equipment and components of a machine or process system have a common earth ground point connected to their chassis. A grounded system provides a safety ground path for short circuit protection. Grounding your modules and panels minimizes shock hazards to personnel and damage to equipment caused by short circuits, transient overvoltages, and accidental connection of energized conductors to the equipment chassis.

# Grounding your System to the Subpanel

The National Electrical Code contains grounding requirements, conventions, and definitions. Follow all applicable local codes and regulations to safely ground your system. Refer to the illustration below for details on grounding your system and axis modules. Refer to *Appendix B* for interconnect information.

#### Figure 3.8

PE Safety Ground Configuration with Multiple 1394 Systems on One Panel

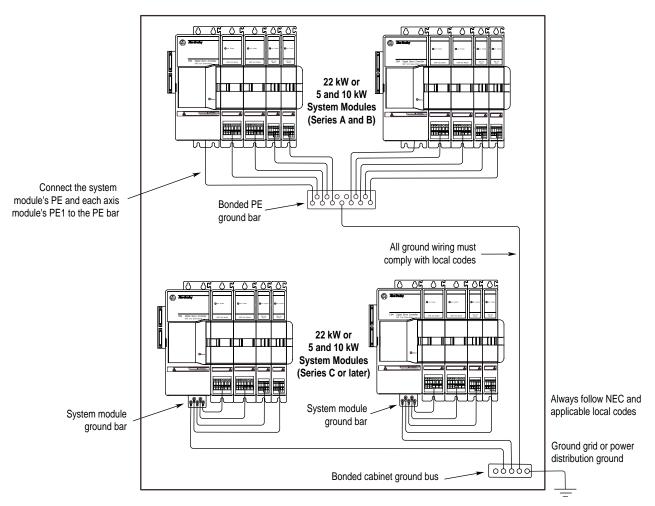

# **Grounding Multiple Subpanels**

To ground multiple subpanels, refer to the figure below.

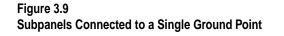

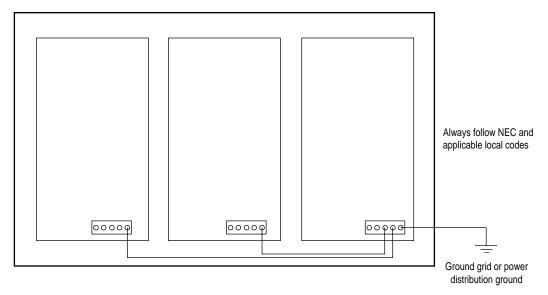

# Wiring System Module Power

The system module provides terminating points for the AC power input, logic power, feedback, and various other control signals. The slide-and-lock mechanism transfers power and commutation signals to each axis module.

Each individual application requires different wiring. This section provides guidelines for wiring your system. Because of the diversity of applications and systems, no single method of wiring is applicable in all cases.

# Terminal Block Locations for 5 and 10 kW System Module (Series A and B)

The 5 and 10 kW system module (Series A and B) components use IEC terminals for power connections. You will wire the system and axis modules using the power terminal block conveniently located at the bottom front of the system and axis modules. The maximum wire size allowed in the terminal blocks is 3.3 mm<sup>2</sup> (12 AWG). To gain access to the input power terminals, open the system module door and look in the lower right corner. Refer to Figure 3.10 for terminal block details.

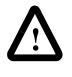

**ATTENTION:** To avoid personal injury and/or equipment damage ensure installation complies with specifications regarding wire types, conductor sizes, branch circuit protection, and disconnect devices. The National Electrical Code (NEC) and local codes outline provisions for safely installing electrical equipment.

## Figure 3.10

Terminal Block for a 5 or 10 kW System Module (Series A and B)

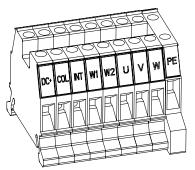

| Wire:                      | Description:                                                                                                    | Connects to terminal(s): | Required (Y/N): |
|----------------------------|----------------------------------------------------------------------------------------------------|--------------------------|-----------------|
| 24V Logic                  | A user-supplied 24V AC rms or 24V DC power source. Refer to<br>Appendix A for 24V input power specifications.                                          | W1 and W2                | Y               |
| 360/480V AC<br>Input Power | 360/480V AC, three-phase power input Refer to <i>Appendix A</i> for system specifications for rated AC input voltage, tolerance, and source impedance. | U, V, and W              | Y               |
| Input Power<br>Neutral     | Three-phase input neutral (present only on grounded power configurations).                                                                             | System ground bar        | N               |
| PE Ground                  | The 1394's ground connection to the bonded system ground bar on the subpanel.                                                                          | PE                       | Y               |
| External Shunt<br>Resistor | Optional 1400W external shunt resistor used to dissipate excess regenerative energy from the system module.                                            | DC+ and COL              | Ν               |

Note: Refer to *Appendices A* and *B* for information about three-phase input fusing and circuit breaker information as related to the power input. Refer to the section *Connecting Your External Shunt Resistor* for information about wiring the optional shunt resistor to the 5 and 10 kW system modules.

# Connector Locations for 5 and 10 kW System Module (Series C)

The 5 and 10 kW system module (Series C) uses connectors instead of IEC terminals for connecting power. You will wire the system using power connectors (J1, J10, and J11) that mate with plugs (P1, P10, and P11) conveniently located on the bottom of the system module. Figure 3.11 details the location of the connectors.

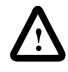

**ATTENTION:** To avoid personal injury and/or equipment damage ensure installation complies with specifications regarding wire types, conductor sizes, branch circuit protection, and disconnect devices. The National Electrical Code (NEC) and local codes outline provisions for safely installing electrical equipment.

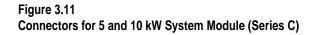

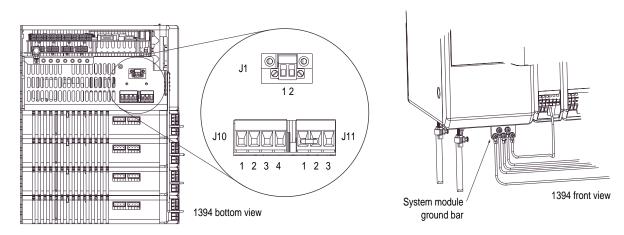

| Wire:                      | Description:                                                                                                    | Maximum wire size:           | Connects to terminal(s):                | Required<br>(Y/N): |
|----------------------------|----------------------------------------------------------------------------------------------------|------------------------------|-----------------------------------------|--------------------|
| 24V Logic                  | A user-supplied 24V AC rms or 24V DC power source. Refer to<br><i>Appendix A</i> for 24V input power specifications.                                   | 3.3 mm <sup>2</sup> (12 AWG) | J1-1 and J1-2                           | Y                  |
| 360/480V AC Input<br>Power | 360/480V AC, three-phase power input Refer to <i>Appendix A</i> for system specifications for rated AC input voltage, tolerance, and source impedance. | 5.3 mm <sup>2</sup> (10 AWG) | J10-1 (U)<br>J10-2 (V) and<br>J10-3 (W) | Y                  |
| Input Power Neutral        | Three-phase input neutral (present only on grounded power configurations).                                                                             | 5.3 mm <sup>2</sup> (10 AWG) | J10-4                                   | N                  |
| PE Ground                  | The1394's ground connection to the bonded system ground bar on the subpanel.                                                                           | 8.4 mm <sup>2</sup> (8 AWG)  | System module ground bar                | Y                  |
| External Shunt Resistor    | Optional 1400W external shunt resistor used to dissipate excess regenerative energy from the system module.                                            | 5.3 mm <sup>2</sup> (10 AWG) | J11-3 and J11-1                         | N                  |

Note: Refer to *Appendices A* and *B* for information about three-phase input fusing and circuit breaker information as related to the power input. Refer to the section *Connecting Your External Shunt Resistor* for information about wiring the optional shunt resistor to the 5 and 10 kW system modules.

# Terminal Block Locations for a 22 kW System Module

All 22 kW system module components use IEC terminals for power connections. You will wire the system and axis modules using the power terminal block conveniently located at the bottom front of the system and axis modules. To gain access to the input power terminals, open the system module door and look in the lower right corner. Figure 3.12 details the order of the terminal blocks.

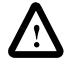

**ATTENTION:** To avoid personal injury and/or equipment damage, ensure installation complies with specifications regarding wire types, conductor sizes, branch circuit protection, and disconnect devices. The National Electrical Code (NEC) and local codes outline provisions for safely installing electrical equipment.

#### Figure 3.12 Terminal Block for 22 kW System Module

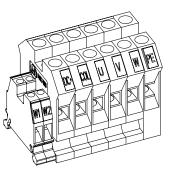

| Wire:                   | Description:                                                                                                    | Maximum wire size:           | Connects to terminal(s):              | Required<br>(Y/N): |
|-------------------------|----------------------------------------------------------------------------------------------------|------------------------------|---------------------------------------|--------------------|
| 24V Logic               | A user-supplied 24V AC rms or 24V DC power source. Refer to <i>Appendix A</i> for 24V input power specifications.                                       | 3.3 mm <sup>2</sup> (12 AWG) | W1 and W2                             | Y                  |
| 360/480V AC power input | 360/480V AC, three-phase power input. Refer to <i>Appendix A</i> for system specifications for rated AC input voltage, tolerance, and source impedance. | 8.4 mm <sup>2</sup> (8 AWG)  | U, V, and W                           | Y                  |
| Input Power Neutral     | Three-phase input neutral (present only on grounded power configurations).                                                                              | 8.4 mm <sup>2</sup> (8 AWG)  | System ground bar<br>(Series A and B) | N                  |
|                         |                                                                                                    |                              | PE (Series C)                         | Ν                  |
| PE Ground               | The1394's ground connection to the bonded system ground bar                                                                                             | 8.4 mm <sup>2</sup> (8 AWG)  | PE (Series A and B)                   | Y                  |
|                         | on the subpanel.                                                                                                    |                              | System module ground bar (Series C)   | Y                  |
| External Shunt Module   | Used to dissipate excess regenerative energy from the system module.                                                                                    | 8.4 mm <sup>2</sup> (8 AWG)  | DC+ and COL                           | Y                  |

Note: Refer to *Appendices A* and *B* for information about three-phase input fusing and circuit breaker information as related to the power input. Refer to the section *Connecting Your Shunt Module* for information about wiring the shunt module to the 22 kW system module.

# **Required Tools and Equipment**

Before you begin to connect power wiring, be sure to have the following:

- A small, flathead screwdriver
- User-supplied contactor
- User-supplied wiring for input power

# Connecting Power Wiring for 5 and 10 kW (Series A and B) and 22 kW System Modules

To connect power wiring:

- 1. Connect the ground wire for the system module to the bonded ground bus bar on the subpanel. For more information on bonding, refer to the chapter *Installing Your 1394*.
- 2. Open the front door of the system module.
- 3. Connect the system ground bar wire as follows:

| If your system module is:                | Then:                                                                     |
|------------------------------------------|---------------------------------------------------------------------------|
| 5 and 10 kW or 22 kW<br>(Series A and B) | Insert the system ground bar wire<br>in the terminal block labeled PE.    |
| 22 kW<br>(Series C)                      | Connect the system ground bar<br>wire to the system module<br>ground bar. |

4. Connect the three-phase incoming power wires as follows:

| Insert the wire labeled: | Into this terminal block: |
|--------------------------|---------------------------|
| U                        | U                         |
| V                        | V                         |
| W                        | W                         |

5. Connect the three-phase input neutral wire as follows:

| If your system module is:                | Then:                                                                                                    |
|------------------------------------------|----------------------------------------------------------------------------------------------------|
| 5 and 10 kW or 22 kW<br>(Series A and B) | Connect the three-phase input<br>neutral wire to the bonded system<br>ground bar. For more information<br>on bonding, refer to the chapter<br><i>Installing Your 1394</i> . |
| 22 kW<br>(Series C)                      | Insert the three-phase input<br>neutral wire in the terminal block<br>labeled PE.                                                                                           |

Note: The three-phase input neutral connection is present only on grounded power configurations.

- 6. Insert one of the 24V control power wires into the terminal block labeled W1.
- 7. Insert the other 24V control power wire into the terminal block labeled W2.
- **8.** Tighten and torque all six screw terminals to the values in the following table.

| System Module: | Terminal Block<br>Designator: | Terminal Block<br>Torque:               |
|----------------|-------------------------------|-----------------------------------------|
| 5 and 10 kW    | All                           | 0.56 - 0.62 N-m<br>(5.0 - 5.6 lb-in.)   |
| 22 kW          | W1, W2                        | 0.56 - 0.62 N-m<br>(5.0 - 5.6 lb-in.)   |
|                | DC+, COL, U, V, W, PE         | 2.21 - 2.66 N-m<br>(20.0 - 24.0 lb-in.) |

- **9.** Gently pull on each wire to make sure it does not come out of its terminal. Re-insert and tighten any loose wires.
- 10. Go to the section Connecting Motor Power to Axis Modules.

# Connecting Power Wiring for 5 and 10 kW System Modules (Series C)

To connect power wiring:

- 1. Connect the system module ground wire from the system module ground bar to the bonded ground bus bar on the subpanel. For more information on bonding, refer to the chapter *Installing Your 1394*.
- 2. Insert the three-phase input neutral wire into connector terminal J10-4 and tighten the J10-4 connector screw (torque value = 0.56-0.62 N-m, 5.0-5.6 lb-in.).
  - Note: The three-phase input neutral connection is present only on grounded power configurations.
- **3.** Insert the three-phase incoming power wires as follows and tighten the three J10 connector screws.

| Insert the wire labeled: | Into connector<br>terminal: | Tighten to this torque value:     |  |
|--------------------------|-----------------------------|-----------------------------------|--|
| U                        | J10-1                       | 0.54 0.4 <b>2</b> N               |  |
| V                        | J10-2                       | 0.56-0.62 N-m<br>(5.0-5.6 lb-in.) |  |
| W                        | J10-3                       |                                   |  |

**4.** Gently pull on each wire to make sure it does not come out of its terminal. Re-insert and tighten any loose wires.

- **5.** Plug J10 into P10.
- 6. Insert one of the 24V control power wires into connector terminal J1-1 and tighten the J1-1 connector screw (torque value = 0.56-0.62 N-m, 5.0-5.6 lb-in.).
- Insert the other 24V control power wire into connector terminal J1-2 and tighten the J1-2 connector screw (torque value = 0.56-0.62 N-m, 5.0-5.6 lb-in.).
- **8.** Gently pull on each wire to make sure it does not come out of its terminal. Re-insert and tighten any loose wires.
- 9. Plug J1 into P1.
- **10.** Gently pull on each wire to make sure it does not come out of its terminal. Re-insert and tighten any loose wires.
- 11. Go to Connecting Motor Power to Axis Modules.

The procedures in this section detail how to connect motor cable flying leads to the terminals on the front of each axis module. You must use one 1326-CPx1-xxx motor power cable for each of your 1326Ax servo motors. Refer to the interconnect drawings in *Appendix B* for more information. The table below describes each of the terminals.

| Description:   |
|----------------|
| Motor Power A  |
| Motor Power B  |
| Motor Power C  |
| Axis Ground    |
| Motor Ground   |
| Overall Shield |
|                |

# Connecting Motor Power to Axis Modules

### **Connecting Thermal and Brake Leads to Axis Modules**

Axis modules provide terminating points for the motor power, thermal sensor, and brake. Axis module wiring is identical for all available axis module ratings.

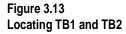

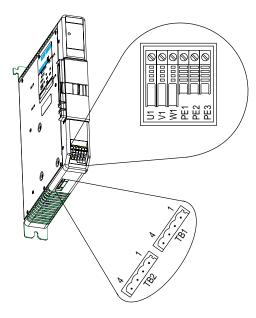

**Important:** Noise filters on the motor thermal sensor and brake connectors (TB1 and TB2) add capacitance  $(1.0 \,\mu\text{F})$  from each leg of the thermal switch and motor brake leads to ground. This should be considered when selecting ground fault circuits.

Connect the motor thermal sensor and brake lead to the Axis Module at TB1 and TB2. Each axis module comes with a brake and thermal connector kit. Refer to *Appendix D* for more information.

| Terminal: | Description:                          |
|-----------|---------------------------------------|
| TB1-1, 2  | Thermal Sensor Input from Motor Cable |
| TB1-3, 4  | Brake 24V DC from Motor Cable         |
| TB2-1, 2  | Brake 24V DC from Fault System        |
| TB2-3, 4  | Thermal Sensor Output to Fault System |

## **Required Tools and Equipment**

- A small, flathead screwdriver
- One 1326-CPx1-xxx motor power cable for each axis
- One axis module connector kit (catalog number 1394-199) for thermal switch and brake inputs. You will need one kit per axis module as each kit contains two connectors.

# Wiring Motor Power, Thermals and Brakes

The procedures in this section assume that your system and axis modules are already mounted. We recommend that you start at either the first or last axis module, wire it completely, and then wire the module next to it completely, and so on until they are all wired.

To wire your 1394 axis modules:

### 1.

| If your system module is: | Then do this:                                                                      |
|---------------------------|------------------------------------------------------------------------------------|
| Series A or B             | 1. Bond one end of the axis module ground wire to the subpanel.                    |
|                           | 2. Connect the other end of the ground wire to terminal block PE1.                 |
|                           | 3. Go to main step 7.                                                              |
| Series C                  | 1. Connect one end of the axis module ground wire to the system module ground bar. |
|                           | 2. Connect the other end of the ground wire to terminal block PE1.                 |
|                           | 3. Go to main step 2. Refer to Figure 3.14 for main steps 2-6.                     |

Note: For more information on bonding, refer to the chapter *Installing Your 1394*.

**Important:** To improve the bond between the motor cable shield and the axis module PE ground, a cable shield clamp is included with the Series C axis modules.

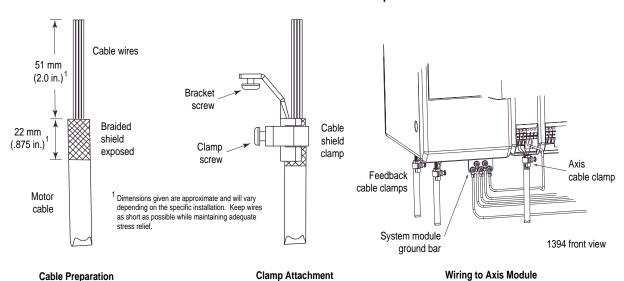

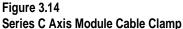

2. Prepare one end of the motor cable for attachment to the cable shield clamp by removing the outer insulation and braided shield from the motor cable. Ensure approximately 51 mm (2.0 in.) of the insulated cable wires are exposed (refer to Figure 3.14).

**3.** Remove another 22 mm (.875 in.) of insulation to expose the braided shield underneath for clamp attachment.

**Important:** When cutting into the insulation use care not to cut into the braided shield underneath.

- **4.** Position the cable shield clamp over the exposed braided shield (ensure clamp screw is behind clamp and not braided shield).
- 5. Tighten the clamp screw.

**Important:** Do not overtighten the clamp screw or damage to the braided shield may result.

- **6.** Thread the bracket screw into the bottom of the axis module and tighten.
- 7. Connect an axis module connector kit (catalog number 1394-199) to each motor cable that you will use. Refer to instructions that come with the kit for the specific connections.

- Insert the wire labeled:Into this terminal block:1U12V13W18PE2bare wire (no label)PE3 (Series A and B modules)N/A (Series C) The bare wire is replaced by the cable shield clamp on the motor cable.
- 8. On one axis, connect the wires as follows:

**9.** Tighten and torque all five screw terminals to the values in the following table.

| Axis Module:     | Terminal Block<br>Designator: | Terminal Block Torque:                 |
|------------------|-------------------------------|----------------------------------------|
| 2 kW, 3 kW, 5 kW | All                           | 0.56 - 0.62 N-m<br>(5.0 - 5.6 lb-in.)  |
| 10 kW, 15 kW     | All                           | 1.55 - 2.0 N-m<br>(14.0 - 18.0 lb-in.) |

- **10.** Gently pull on each wire to make sure it does not come out of its terminal. Re-insert and tighten each loose wire.
- **11.** Connect the brake and thermal switch connector to the front-most mating half (TB1) under its axis module. Refer to Figure 3.13 for location of TB1. Refer to *Appendix B* for thermal switch interconnect information.

### 12.

| If your motor:                 | Do the following:                                                                                                    |  |
|--------------------------------|----------------------------------------------------------------------------------------------------|--|
| Has the brake option           | <ol> <li>Connect the appropriate control wire<br/>the second connector in the axis mod<br/>connector kit to the appropriate cabi</li> <li>Insert the connector in the rear-mos</li> </ol> |  |
|                                | <ol> <li>Insert the connector in the rear-most mating half (TB2) for its axis.</li> <li>Go to main step 13.</li> </ol>                                                                    |  |
| Does not have the brake option | Go to main step 13.                                                                                                    |  |

**13.** Wire your thermal switch into the appropriate control circuitry for monitoring purposes. Refer to *Appendix B* for thermal switch interconnect information.

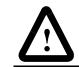

**ATTENTION:** To avoid damage to your motor, monitor the thermal switch for overheat conditions.

14.

| If you:                             | Do this:                                     |
|-------------------------------------|----------------------------------------------|
| Have more axis modules to           | 1. Move to the next axis module.             |
| wire                                | 2. Go to the main step 2.                    |
| Have wired all of your axis modules | Go to Connecting Feedback to System Modules. |

The procedure in this section assumes that your system and axis modules are already mounted and your power is wired. Wire the commutation resolver (integral to the 1326 motor) to the system at the connectors shown in the following table. You must use Allen-Bradley 1326-CCU-*xxx* shielded cables for proper operation. Refer to *Appendix D* for more information on connectors and accessories.

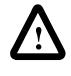

**ATTENTION:** To guard against hazard of personal injury or damage to equipment, the interconnections between the motor and resolver must be made exactly as shown in *Appendix B*. Failure to do so could cause loss of motor control and/or severe oscillation of the motor shaft.

Note: All CCU cables are shipped with pre-pinned connections and loose connector housings for the system end.

| If you are using this<br>system module: | Connect it to terminal(s):                                                                                                    | M, O, oi<br>N/A: |
|-----------------------------------------|----------------------------------------------------------------------------------------------------|------------------|
| GMC Turbo or GMC                        | J5 (axis 0), J6 (axis 1), J7 (axis 2), and J10 (axis 3).<br>Refer to <i>Wiring 1394 GMC and GMC Turbo Systems</i> for locations.               | М                |
| 9/440 CNC or CNC<br>Interface           | FB0 (axis 0) through FB3 (axis 3). Refer to the<br>9/Series Integration and Maintenance Manual<br>(publication 8520-6.2) for more information. | М                |
| Analog Servo                            | FB0 (axis 0), FB1 (axis 1), FB2 (axis 2), and FB3 (axis 3). Refer to <i>Wiring Your 1394 Analog Servo System</i> for locations.                | М                |

M = mandatory, O = optional, and N/A = non applicable

# Connecting Feedback to System Modules

To improve the bond between the motor feedback cable shield and the system module PE ground, a cable shield clamp is included with the Series C system modules.

Ensure an appropriate amount of the cable insulation and braided shield is removed from the feedback cable. Place the cable wires and exposed braided shield into the cable shield clamp and tighten the clamp screw. Then thread the bracket screw into the bottom of the system module and tighten. Refer to Figure 3.14 for an illustration.

| Terminal: | Wire Number:   | Color:         | Function:      |
|-----------|----------------|----------------|----------------|
| 1         | 1              | Black          | Axis x R1      |
| 2         | 1              | Shield         | Shield         |
| 3         | 2              | Black          | Axis x S1      |
| 4         | 3              | Green          | Axis x S2      |
| 5         | 3              | Shield         | Shield         |
| 6         | 1              | White          | Axis x R2      |
| 7         | 2              | Shield         | Shield         |
| 8         | 2              | Red            | Axis x S3      |
| 9         | 3              | Black          | Axis x S4      |
| 10        | Overall Shield | Overall Shield | Overall Shield |

The table below provides pin-outs for the resolver connection.

To connect motor feedback:

- 1. Connect the connector shells to the resolver feedback cables.
- 2. For each axis/motor you will use, connect one motor resolver feedback cable to the appropriate feedback connector on the bottom of the system module control board. For the location of those connectors, refer to the drawing on the inside of the system module door or the section *Finding Additional Wiring Information for 1394 Systems*.

#### 3.

| If you are:                                                     | Do this:                                                                                                    |
|-----------------------------------------------------------------|----------------------------------------------------------------------------------------------------|
| Using the AQuadB<br>option (for Analog<br>Servo system<br>only) | 1. Connect the connector shells to the 1394-<br>SA15 cables. Refer to the instructions<br>that came with the cables for more<br>information.        |
|                                                                 | <ol> <li>For each AQuadB output you will use,<br/>connect one 1394-SA15 cable to the<br/>AQuadB mating slot under the system<br/>module.</li> </ol> |
|                                                                 | 3. Go to step 4.                                                                                                    |
| Not using the AQuadB option                                     | Go to step 4.                                                                                                    |

4.

# Connecting Your Motor Cables to Motors

| If you have:             | Do this:                                         |
|--------------------------|--------------------------------------------------|
| More motors to wire      | 1. Move to the next motor.                       |
|                          | 2. Go to the main step 1.                        |
| Wired all of your motors | Go to Connecting Your Motor<br>Cables to Motors. |

This procedure assumes that your system and axis modules are already mounted and wired. To connect your motor cables:

- 1. Orient the motor end of the resolver cable so that the flat on the connector is facing the shaft of the motor.
- 2. Push the cable onto the appropriate mating half until it clicks.
- **3.** Orient the motor end of the power cable so that the flat on the connector is facing the shaft of the motor.
- 4. Push the cable onto the appropriate mating half until it clicks.
- 5.

| If you have:             | Do this:                                                  |
|--------------------------|-----------------------------------------------------------|
| More motors to wire      | 1. Move to the next motor.                                |
|                          | 2. Repeat the steps above.                                |
| Wired all of your motors | Go to the Commissioning chapter for your specific system. |

# Connecting Your External Shunt Resistor

These procedures assume that your external shunt resistor is already mounted.

To connect your external shunt resistor:

- Remove all 24V control power, contactor enable power, and 360/ 480V AC input power from the system.
- 2.

| If your system module is: | Do this:                                                           |
|---------------------------|--------------------------------------------------------------------|
| Series A and B            | Go to Connecting Your External<br>Shunt Resistor (Series A and B). |
| Series C                  | Go to Connecting Your External<br>Shunt Resistor (Series C).       |

#### Connecting Your External Shunt Resistor (Series A and B)

- 1. Open the front door of the 1394 system module.
- **2.** Remove and discard the COL/INT jumper wire from the power terminal block in the lower right corner, as shown in the figure below.

#### Figure 3.15

#### 1394 System Module Jumper Removal (Series A and B)

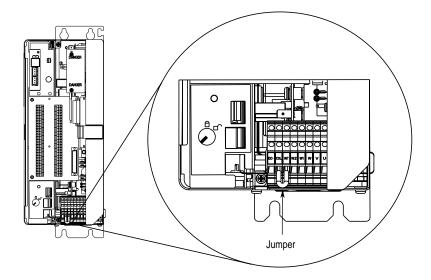

- **3.** Install the jumper block in the P1 position, which is located directly behind the Status LED, as shown in the figure below.
- Figure 3.16 1394 System Module Jumper Installation (Series A and B)

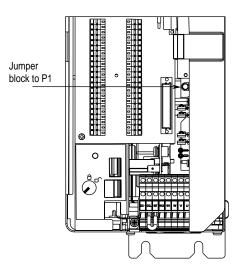

- **4.** Install and tighten the resistor wire with the fuse in the DC+ terminal on the power terminal block in the lower right corner.
- 5. Install and tighten the other resistor wire in the COL terminal on the power terminal block in the lower right corner.

### Connecting Your External Shunt Resistor (Series C)

- **1.** Locate and unplug the J11 connector on the bottom of the system module.
- **2.** Remove and discard the jumper wire between J11-1 and J11-2, as shown in the figure below.

#### Figure 3.17

1394 System Module Jumper Removal (Series C)

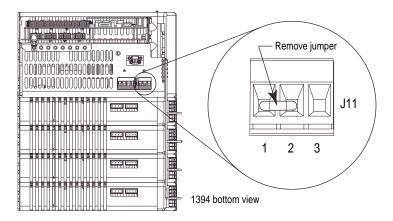

- **3.** Install the shunt resistor wire leading to the fuse in connector J11-1.
- 4. Install the other shunt resistor wire in connector J11-3.
- 5. Tighten the J11 connector screws (torque value = 0.56-0.62 N-m, 5.0-5.6 lb-in.).

The procedures in this section assume that your shunt module is already mounted. Wiring the shunt module consists of connecting power from the system module and, depending on the shunt module you ordered, connecting power to the fan inside the module.

#### **Required Tools and Equipment**

The required tools and equipment are:

- A small, flathead screwdriver
- User-supplied power wiring
- The two fan jumpers that came with your 1394-SR36AF shunt module.

# Connecting Your Shunt Module (required for 22 kW system)

#### Wiring the Shunt Module Power

There are three types of cable that can be used to connect the 1394 shunt module to your 1394 system module. All shunt power wiring should meet the following general specifications:

- 8 AWG  $(8.4 \text{ mm}^2)$
- 105° C
- 600V
- Maximum length of each wire is 3.05 m (10 ft.).
- If you mount the shunt module outside the cabinet, the shunt power cables and fan wiring must be inside metal conduit to minimize the levels of EMI and RFI.

To minimize the levels of EMI and RFI inside your cabinet, we recommend you:

- Use a single cable that contains a twisted pair with an overall shield. The shunt module is designed to accept a metal conduit which will also act as an overall shield.
- Route your shunt power cables with motor power cables.
- Separate shunt power cables from other sensitive, low voltage signal lines.

The table below details your shunt power wiring options.

| For this Type of Cable:          | Twist Conductors (Y/N): |
|----------------------------------|-------------------------|
| Twisted pair with overall shield | Ν                       |
| Twisted pair (no shield)         | N                       |
| Discrete conductors <sup>1</sup> | Y (2 twists per foot)   |

<sup>1</sup> Twisting cancels most of the RFI noise for the two conductors. Refer to Figure 3.18 and Figure 3.19 for more information.

To connect the shunt module to the 22 kW system module:

- **1.** Verify that there is no 24V control or 360/480V power applied to the system.
- 2. Open the front door of the system module.
- **3.** Insert one end of one user-supplied 8.4 mm<sup>2</sup> (8 AWG), 105° C (221° F), 600V, shielded wire in the terminal block labeled COL.
- Insert one end of the other user-supplied 8.4 mm<sup>2</sup> (8 AWG), 105° C (221° F), 600V, shielded wire in the terminal block labeled DC +.
- 5. Tighten both screw terminals (torque = 2.5 N-m, 22.1 lb-in.).
- **6.** Gently pull on each wire to make sure it does not come out of its terminal. Re-insert and tighten any loose wires.

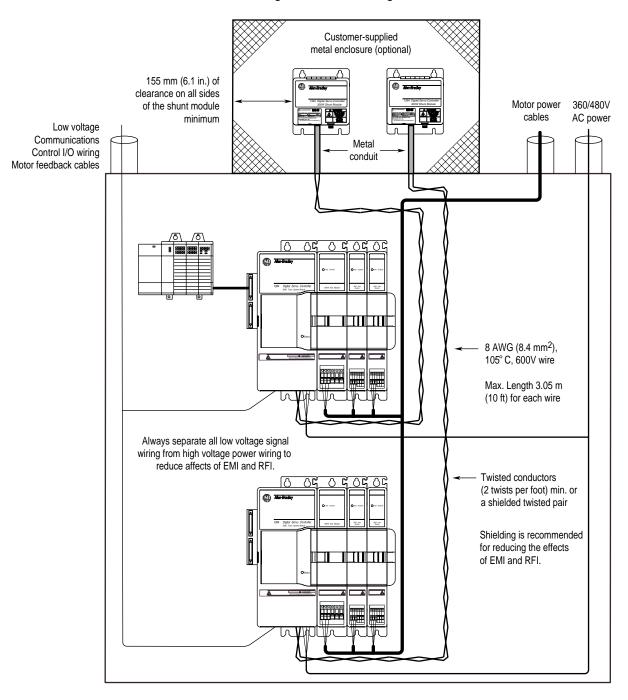

Figure 3.18 Routing Shunt Module Wiring When the Module is Outside the Cabinet

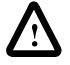

**ATTENTION:** The resistors inside the 1394 shunt module can reach temperatures in excess of  $350^{\circ}$  C (662° F). Be sure to provide appropriate guarding to avoid hazard of shock or burn and ignition of flammable material. Install per local codes.

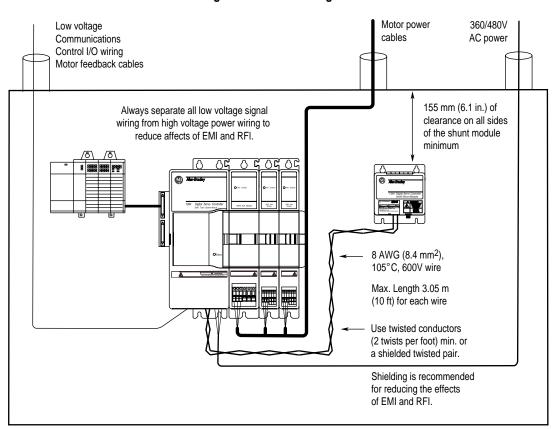

Figure 3.19 Routing Shunt Module Wiring When Module is Inside the Cabinet

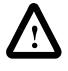

**ATTENTION:** To avoid burn hazard and ignition of flammable material, be sure to provide appropriate guarding. The resistors inside the 1394 shunt module can reach temperatures in excess of 350° C (662° F). Install per local codes.

- 7. Open the front door of the shunt module.
- 8. Insert the wire from the system module terminal block labeled COL in the top terminal on the left side of the shunt module. Refer to Figure 3.20 for the terminal's location.
- **9.** Insert the wire from the system module terminal block labeled DC+ in the bottom terminal on the left side of the shunt module. Refer to Figure 3.20 for the terminal's location.

Figure 3.20 Terminating Wires at the Shunt Module

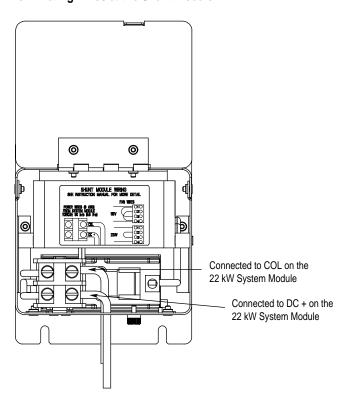

- **10.** Tighten both screw terminals (torque = 2.5 N-m, 22.1 lb-in.).
- **11.** Gently pull on each wire to make sure it does not come out of its terminal. Re-insert and tighten each loose wire.

#### 12.

| If your shunt module: | Then:                          |
|-----------------------|--------------------------------|
| Has a Fan             | Go to Wiring the Shunt         |
|                       | Module Fan Power.              |
| Does not have a fan   | Finish installing your system. |
|                       |                                |

#### Wiring Shunt Module Fan Power

This procedure assumes that you have bonded, mounted, and wired the power to your shunt module. The shunt fan can be wired for 115V or 230V input. Use 16 AWG 1.3 mm<sup>2</sup> [machine tool, 75° C (167° F)] copper wire for all fan power wiring. The current draw of each shunt module fan is shown in the table below.

| I | For this input power: | The current draw is: |  |
|---|-----------------------|----------------------|--|
|   | 115V AC               | .2A                  |  |
| 2 | 230V AC               | .1A                  |  |

**Important:** If you mount the shunt module outside the cabinet, the shunt fan power wiring must be inside metal conduit to minimize the levels of EMI and RFI.

To wire the shunt fan for 115V:

- **1.** Verify that all 24V control or 360/480V input power is removed from the system.
- 2. Open the front door of the shunt module.
- **3.** Using a flat screw driver, remove the plate that covers the fan wire access hole located on the bottom right side of the module.
- 4. Insert one wire from the 115V AC power supply into terminal 1.
- **5.** Insert the other wire from the 115V AC power supply into terminal 4.
- **6.** Insert one of the jumper wires that came with your shunt module into terminals 1 and 3. Refer to Figure 3.21 for the jumper's location.
- 7. Insert the other jumper wire that came with your shunt module into terminals 2 and 4. Refer to Figure 3.21 for the jumper's location.
- 8. Tighten all screw terminals.
- **9.** Gently pull on each wire to make sure it does not come out of its terminal. Re-insert and tighten any loose wires.

To wire the shunt fan for 230V:

- **1.** Verify that all 24V control or 360/480V input power is removed from the system.
- 2. Open the front door of the shunt module.
- **3.** Using a flat screw driver, remove the plate that covers the fan wire access hole located on the bottom right side of the module.
- 4. Insert one wire from the 230V AC power supply into terminal 1.

- 5. Insert the other wire from the 230V AC power supply into terminal 4.
- 6. Insert the jumper wire that came with your shunt module into terminals 2 and 3. Refer to Figure 3.21 for the jumper's location.
- 7. Tighten all screw terminals.
- **8.** Gently pull on each wire to make sure it does not come out of its terminal. Re-insert and tighten any loose wires.

#### Figure 3.21 Wire Locations for the Shunt Module Fan

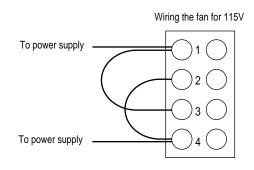

Wiring the fan for 230V

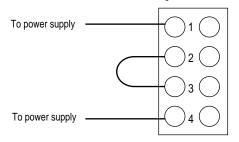

# Wiring 1394 GMC and GMC Turbo Systems

This chapter covers the following topics:

- Understanding GMC and GMC Turbo wiring and connections
- Understanding input wiring board layout
- Connecting your communication cables
- Connecting a GMC and GMC Turbo to a 1394-DIM
- Understanding DIM signals
- Wiring and Configuring an External Drive to the 1394-DIM

# Finding Additional Wiring Information for 1394 Systems

**Chapter Objectives** 

This chapter provides signal wiring and connection information required for the 1394 GMC and GMC Turbo system modules only.

| For additional wiring information on:    | Refer to the following:                                                          |  |
|------------------------------------------|----------------------------------------------------------------------------------|--|
| 1394 Analog Servo<br>system modules      | Chapter 5 (Wiring Your 1394 Analog Servo System) in this manual.                 |  |
| CNC Interface or<br>9/440 system modules | 9/Series CNC Hardware Integration and Maintenance Manual (publication 8520-6.2). |  |
| 1394 SERCOS system<br>modules            | 1394 SERCOS Multi-Axis Motion Control System User Manual (publication 1394-5.20) |  |

# Understanding GMC and GMC Turbo Wiring and Connections

The 1394 GMC and GMC turbo contain an integrated IMC S Class motion controller that is functionally equivalent to the IMC S Class Compact. GMC and GMC Turbo system modules provide connections for the following:

- Motor feedback (resolvers)
- Auxiliary encoders (optional)
- RS-232 and RS-422 serial communications
- Remote I/O
- Flex I/O
- DH-485
- AxisLink
- SLC Interface (Direct connection) (Turbo only)

# Understanding Input Wiring Board Layout

The input wiring board provides terminating points at TB1 and TB2 for the various control signals. The figure below shows the locations of the various signal terminations.

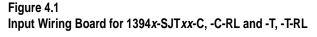

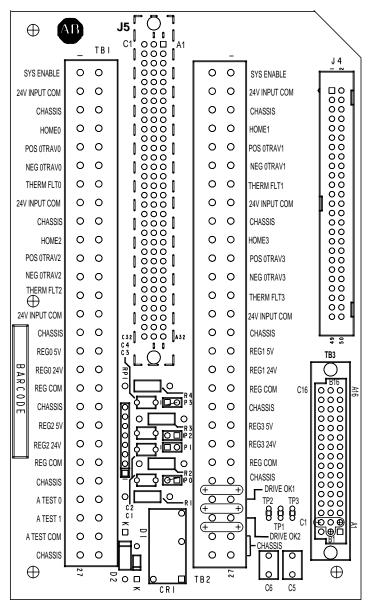

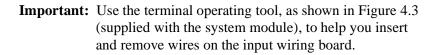

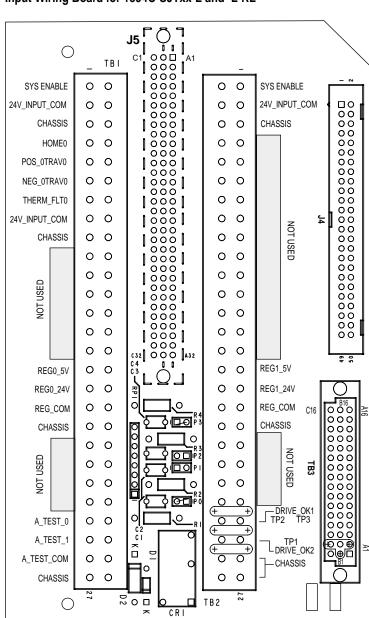

Figure 4.2 Input Wiring Board for 1394C-SJT*xx*-L and -L-RL

**Important:** Use the terminal operating tool, as shown in Figure 4.3 (supplied with the system module), to help you insert and remove wires on the input wiring board.

### Using the Terminal OperatingTool to Insert Wires

Each system module you order comes with a terminal operating tool that allows you to easily insert your wires into the terminals. Refer to *Appendix D* for the part number.

#### Figure 4.3 Terminal Operating Tool

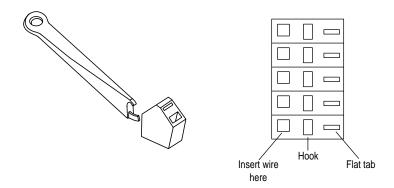

To use the terminal operating tool with TB1:

- 1. Put the hook into the hook slot with tab end of the tool to your left.
- 2. Gently push the tool to the right to open the wire slot.
- 3. Insert the wire.
- 4. Gently release the tool by moving it to the left.
- 5. Reverse directions for TB2.

## **Input Wiring Board Signal Descriptions**

The following tables provide descriptions of the various control signals shown in Figure 4.1. Terminate the signals you need for your application using the terminal operating tool.

| Wire:               | Description:                                                                                                    | Terminal connections for<br>1394x-SJTxx-C, -C-RL<br>and -T, -T-RL systems:                 | Terminal connections for<br>1394C-SJT <i>xx</i> -L and<br>-L-RL systems: | Mandatory or Optional: |
|---------------------|----------------------------------------------------------------------------------------------------|--------------------------------------------------------------------------------------------|--------------------------------------------------------------------------|------------------------|
| SYS<br>ENABLE       | A 24V DC input is applied to these terminals to enable the system.                                                                                                    | Either TB1 or TB2,<br>terminal 1                                                           | Either TB1 or TB2,<br>terminal 1                                         | Mandatory              |
| 24V<br>INPUT<br>COM | Common grounding point for 24V signals.                                                                                                    | TB1 and TB2 terminals 2, 8, and 14                                                         | TB1 terminals 2 and 8                                                    | Mandatory              |
| CHASSIS             | Common chassis ground point.                                                                                                    | TB1 terminals 3, 9, 15,<br>19, 23, and 27<br>TB2 terminals 3, 9, 15,<br>19, 23, 26, and 27 | TB1 terminals 3,9,19 and 27<br>TB2 terminals 3,19,26 and 27              | Mandatory              |
| HOME0               | Home switch inputs for each axis require<br>24V DC (each), 13 mA to energize. Each<br>input is optically isolated and filtered to<br>minimize switch bounce. Refer to Figure 4.4.               | TB1 - 4 (axis 0),<br>TB2 - 4 (axis 1),<br>TB1 - 10 (axis 2),<br>TB2 - 10 (axis 3)          | TB1 - 4 (axis 0)                                                         | Optional               |
| POS<br>OTRAV0       | The positive limit switch inputs for each axis<br>require 24V DC (each), 13 mA to energize.<br>Each input is optically isolated and filtered to<br>minimize switch bounce. Refer to Figure 4.4. | TB1 - 5 (axis 0),<br>TB2 - 5 (axis 1),<br>TB1 - 11 (axis 2),<br>TB2 - 11 (axis 3)          | TB1 - 5 (axis 0)                                                         | Optional               |
| NEG<br>OTRAV0       | The negative limit switch inputs for each axis require 24V DC (each), 12 mA to energize. Each input is optically isolated and filtered to minimize switch bounce. Refer to Figure 4.4.          | TB1 - 6 (axis 0),<br>TB2 - 6 (axis 1),<br>TB1 - 12 (axis 2),<br>TB2 - 12 (axis 3)          | TB1 - 6 (axis 0)                                                         | Optional               |
| THERM<br>FLT0       | The thermal fault switch inputs for each axis<br>require 24V DC (each), 12 mA to energize.<br>Each input is optically isolated and filtered to<br>minimize switch bounce. Refer to Figure 4.4.  | TB1 - 7 (axis 0),<br>TB2 - 7 (axis1),<br>TB1 - 13 (axis 2),<br>TB2 - 13 (axis 3)           | TB1 - 7 (axis 0)                                                         | Optional               |

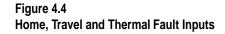

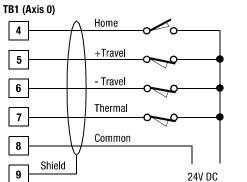

Similar for: TB2 Terminals 4-9 = Axis 1TB1 Terminals 10-15 = Axis 2TB2 Terminals 10-15 = Axis 3

| Wire:                              | Description:                                                                                                    | Terminal connections for<br>1394 <i>x</i> -SJT <i>xx</i> -C, -C-RL<br>and -T, -T-RL systems:                                                                                                    | Terminal connections for<br>1394C-SJT <i>xx</i> -L and<br>-L-RL systems:                                                                                                    | Mandatory<br>or Optional |
|------------------------------------|----------------------------------------------------------------------------------------------------|----------------------------------------------------------------------------------------------------|----------------------------------------------------------------------------------------------------|--------------------------|
| REG 5V, 24V,<br>COM                | <ul> <li>High-speed, optically-isolated filtered<br/>registration input for each axis. Inputs can<br/>be either 5 or 24V DC. Refer to Figure 4.5 for<br/>typical registration device inputs.</li> <li>Note: To further reduce electrical noise, a<br/>dedicated power supply may be required for<br/>the registration sensors.</li> <li>You can disable the registration input filters<br/>by removing jumpers P0-P3 on the input<br/>wiring board.</li> </ul>                                                                                                    | For 5V<br>TB1 16 (axis 0)<br>TB2 16 (axis 1)<br>TB1 20 (axis 2)<br>TB2 20 (axis 3)<br>For 24V<br>TB1 17 - 18 (axis 0)<br>TB2 17 - 18 (axis 1)<br>TB1 21 - 22 (axis 2)<br>TB2 21 - 22 (axis 3)<br>For COM<br>(used with 5V and 24V)<br>TB1-18 (axis 0)<br>TB2-18 (axis 1)<br>TB1-22 (axis 2)<br>TB2-22 (axis 3) | For 5V<br>TB1 16 (axis 0)<br>TB2 16 (axis 1)<br>For 24V<br>TB1 17 - 18 (axis 0)<br>TB2 17 - 18 (axis 1)<br>For COM<br>(used with 5V and 24V)<br>TB1-18 (axis 0)<br>TB2-18 (axis 1) | Optional                 |
| A TEST 1<br>A TEST 2<br>A TEST COM | <ul> <li>Two software-programmable outputs are available:</li> <li>A voltage corresponding to the motor velocity and direction of rotation will be present between these terminals. ±1.0V/ krpm is available. Minimum impedance that can be placed across this output is 10k ohm.</li> <li>A voltage corresponding to positive and negative current will be present between these terminals. ±2.5V DC equals 100% of motor continuous current rating. ±5.0V DC equals 200%. Minimum impedance that can be placed across this output is 10k ohms. Any axis analog current/voltage output may be linked to either analog output using internal software parameters. By default Axis 0 velocity is linked to A TEST 0.</li> </ul> | TB1-24 (A TEST 0)<br>TB1-25 (A TEST 1)<br>TB1-26 (A TEST COM)                                                                                                    | TB1-24 (A TEST 0)<br>TB1-25 (A TEST 1)<br>TB1-26 (A TEST COM)                                                                                                    | Optional                 |
| DRIVE OK 1/2                       | When you apply 24V AC/DC control power<br>to the system and no system faults are<br>detected, the Drive OK relay contact closes.<br>The contact remains closed until a drive fault<br>occurs, the DC bus voltage is lost, or you<br>remove 360/480V input power from the<br>system module. If a drive fault is detected or<br>the DC bus voltage is lost, the relay contact<br>opens. You can wire the Drive OK contacts<br>into the Estop string to open the main power<br>contactor if a fault occurs. The contact rating<br>is 115V AC or 24V DC, 1A.                                                                                                    | TB2 terminals 24 and 25                                                                                                    | TB2 terminals 24 and 25                                                                                                    | Mandatory                |

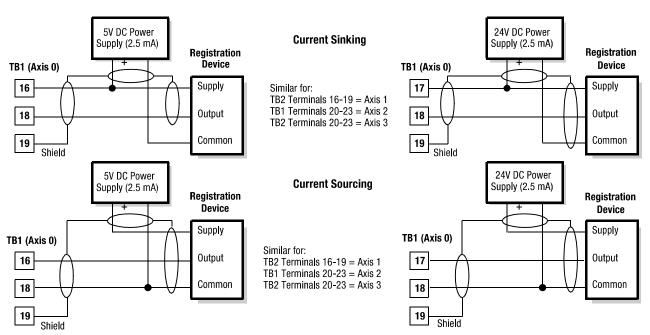

### Figure 4.5 Typical Registration Inputs

- **Important:** Connections shown are typical only. Some input devices vary in their specific connections. Consult the wiring diagram for your device.
- **Important:** If you are using current sinking, you can only use one device per controller.

The 1394 GMC and GMC Turbo system modules provide the following communication options:

- Encoder feedback
- RS-232 and RS-422 serial communications
- DH-485
- AxisLink
- Remote I/O
- Flex I/O
- SLC Interface (Direct connection) (Turbo only)

Figures 4.6, 4.7, and 4.8 show the locations of the various communication connections.

# Connecting Your Communication Cables

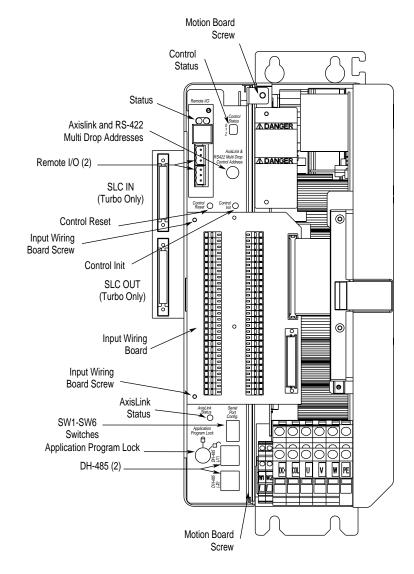

Figure 4.6 Inside the 1394 GMC and GMCTurbo (catalog number 1394-SJT22)

Figure 4.7 Bottom View of the 1394-SJTxx-C and -T

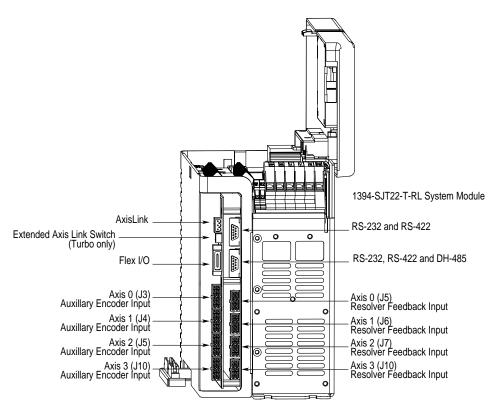

Figure 4.8 Bottom View of the 1394C-SJT*xx*-C, -L, and -T

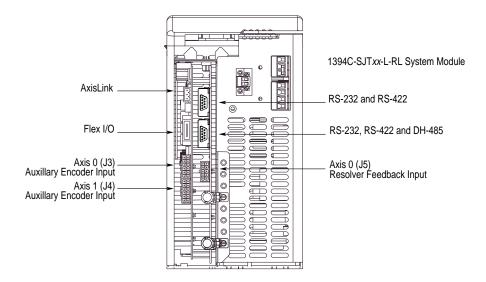

#### **Encoder Feedback Wiring**

These connectors accept encoder feedback signals from an optional encoder. Terminal 10 requires a user-supplied, regulated +5V DC ( $\pm$ 5%). We recommend Belden #9728 wire or equivalent. When you use a 5 volt power supply, there is a maximum distance between the encoder and 1394 of 12.2 meters (40 feet).

The 1394 interface circuitry requires 0.325A to operate. Any additional devices connected to the 1394, such as incremental encoders, may require an additional 0.2A per device to operate. Check your device for operational requirements.

Make the encoder feedback connections according to the table below. Connectors are located on the bottom of your system module (refer to Figure 4.7 for 1394*x*-SJT*xx*-C and -T systems and Figure 4.8 for 1394C-SJT*xx*-L systems).

| For this axis: | Connect to this terminal: |
|----------------|---------------------------|
| 0              | J3                        |
| 1              | J4                        |
| 2              | J5                        |
| 3              | J10                       |

To improve the bond between the motor feedback cable shield and the system module PE ground, a cable shield clamp is included with the Series C system modules.

Ensure an appropriate amount of the cable insulation and braided shield is removed from the feedback cable. Place the cable wires and exposed braided shield into the cable shield clamp and tighten the clamp screw. Then thread the bracket screw into the bottom of the system module and tighten. Refer to the figure below for an illustration.

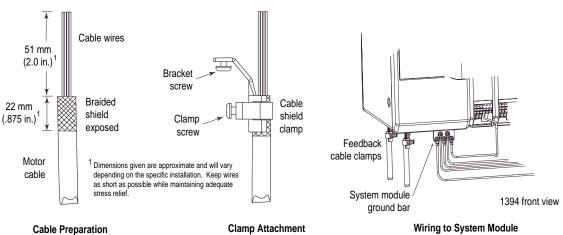

Figure 4.9 Series C System Module Cable Clamps

The following cables are available to connect auxiliary encoder feedback to the 1394 GMC and GMC Turbo:

- 1394-GE15 (from the auxiliary incremental encoder to the 1394)
- 1394-GR04 (from the 4100-REC and -AEC to the 1394)

Refer to *Appendix D* for connectors and accessory part numbers. Refer to the table below for interconnection information.

| Pin: | Description:                 |
|------|------------------------------|
| 1    | Channel A High               |
| 2    | Channel A Low                |
| 3    | Channel B High               |
| 4    | Channel B Low                |
| 5    | Channel Z High               |
| 6    | Channel Z Low                |
| 7    | Strobe x                     |
| 8    | +5V Out                      |
| 9    | Common Output                |
| 10   | +5V Input (user supplied)    |
| 11   | Common Input (user supplied) |
| 12   | Shield                       |

Refer to *Appendix B* for 1326-CEU-*xxx* Encoder Feedback Cable information.

#### **Serial Communications**

The 1394 provides two optically-isolated RS-232/RS-422 serial ports (CHAN A/J3 and CHAN B/J4). These ports are located on the bottom of the system module. Refer to Figure 4.7 for 1394-SJT*xx*-C and -T (Series A and B) systems and Figure 4.8 for 1394C-SJT*xx*-C, -L, and -T (Series C) systems. Both ports use 9-pin, AT compatible, DB-9 connectors and are identically wired.

You can configure CHAN A/port J3 for RS-232(C) or RS-422, and you can configure CHAN B/port J4 independently for RS-232, RS-422, or DH-485. In addition, if you select RS-422 or DH-485, you can configure the port to use a termination resistor (if required). If you select DH-485, port J4 is disconnected. You configure both ports using switches on the system module. Refer to Figure 4.10 for switch settings and Figure 4.6 for location. Both ports are configured for RS-232 operation when they are shipped from the factory.

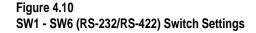

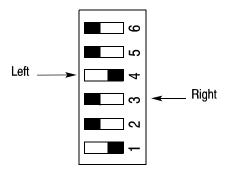

|       | SW1<br>Port J1, J2              | SW2<br>Port J4                  | SW3<br>Port J3                  | SW4<br>Port J1, J2/J4 | SW5<br>Port J4 | SW6<br>Port J3 |
|-------|---------------------------------|---------------------------------|---------------------------------|-----------------------|----------------|----------------|
| Left  | No DH-485 Terminal              | No RS-422 Terminal              | No RS-422 Terminal              | RS-232/422            | RS-232         | RS-232         |
| Right | DH-485 Terminal (220 $\Omega$ ) | RS-422 Terminal (220 $\Omega$ ) | RS-422 Terminal (220 $\Omega$ ) | DH-485                | RS-422         | RS-422         |

When a port is configured for RS-232 operation, you can connect compatible serial communication devices using common RS-232 cables. Refer to the table below for signal designations and Figure 4.11 for cable recommendations. Refer to the *IMC S Class Motion Control Installation and Setup Manual* (publication 999-122) for multidrop application instructions.

| RS-232 |        |                     | RS-422 |        |                      |
|--------|--------|---------------------|--------|--------|----------------------|
| Pin    | Signal | Description         | Pin    | Signal | Description          |
| 1      | NC     | No Connection       | 1      | TxD+   | Transmitted Data (+) |
| 2      | TxD    | Transmitted Data    | 2      | TxD-   | Transmitted Data (-) |
| 3      | RxD    | Received Data       | 3      | RxD-   | Received Data (-)    |
| 4      | DTR    | Data Terminal Ready | 4      | TxD+   | Transmitted Data (+) |
| 5      | Com    | Signal Common       | 5      | Com    | Signal Common        |
| 6      | DSR    | Data Set Ready      | 6      | TxD+   | Transmitted Data (+) |
| 7      | RTS    | Ready To sent       | 7      | RxD+   | Received Data (+)    |
| 8      | CTS    | Clear To Send       | 8      | RxD+   | Received Data (+)    |
| 9      | NC     | No Connection       | 9      | NC     | No Connection        |

Refer to Data Highway Connection for DH-485 signal designations.

**Important:** The RTS/CTS and DSR/DTR signals are internally jumpered to allow you to use standard RS-232 cables with serial devices requiring hardware handshaking.

#### Figure 4.11 RS-232/422 Cable Signals

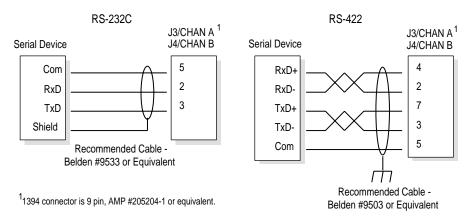

# **Data Highway Connection**

The 1394 provides two optically-isolated ports (J1 and J2) for Data Highway 485 (DH-485) communication. Both connectors are wired identically (you can use either one). A telephone-type connector provides the interface with the following signal designations.

| Pin: | Signal: | Description:            |
|------|---------|-------------------------|
| 1    | Data A  | Data A Transmit         |
| 2    | Data B  | Data B Transmit         |
| 3    | NC      | No Connection           |
| 4    | NC      | No Connection           |
| 5    | Tx Enab | Transmitted Data Enable |
| 6    | Shield  | Signal Shield           |
| 7    | Com     | Signal Common           |
| 8    | NC      | No Connection           |

#### AxisLink

AxisLink provides a network to transfer data between multiple nodes (up to eight standard) that allows you to synchronize complex motion applications. For example, these nodes can be eight GMC system modules, one ALEC and 7 GMC system modules, or some other combination. AxisLink allows one 1394 to be used as a master axis for electronic gearing, camming, etc. on other systems. Using the Extended Node option in GML version 3.9.1 (or higher) with firmware version 3.5 (or higher) you can link up to 16 nodes. Connect the AxisLink cable to J1 with a three pin connector as shown in Figure 4.12. The maximum end-to-end length for Daisy-Chain cabling configurations is 25 m (82 ft). The minimum distance between AxisLink nodes is 0.9 m (3 ft). Refer to Figures 4.7 and 4.8 for the AxisLink connector's location.

#### Figure 4.12 AxisLink Connections for a GMC System

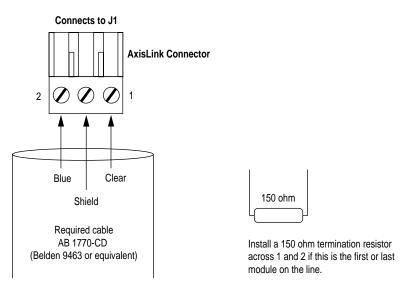

- **Important:** All nodes on the same AxisLink network should be operated at the same servo update rate.
- **Important:** Select your AxisLink node address (0-7) using the front panel switch (see Figure 4.6 for the switch's location) (standard mode only). Do not use positions 8 or 9.

#### GMC Turbo System

For those applications that require longer AxisLink cable lengths, the GMC Turbo offers the AxisLink Extended Length option. The Extended Length option allows the user to support up to eight nodes for a maximum end-to-end cable length of 125 m (410 ft) (user supplied cable). To enable the Extended Length option, set the switch located between the Flex I/O and AxisLink connectors on the bottom of the GMC Turbo system module. See Figure 4.7 for the switch's location and Figure 4.14 for switch settings.

The Extended Node option allows the user to support up to 16 nodes for a maximum end-to-end cable length of 25 m (82 ft). This feature is enabled in GML version 3.9.1 (or higher) with Firmware version 3.5 (or higher).

**Important:** You cannot use the Extended node option if the Extended Length option is enabled.

#### Figure 4.13 AxisLink Connections for a GMC Turbo with Extended Length Option Enabled

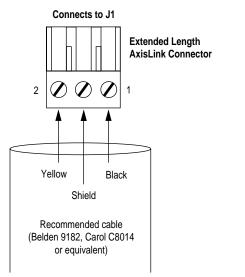

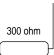

Install a 300 ohm termination resistor across 1 and 2 if this is the first or last module on the line.

Figure 4.14 AxisLink Extend Length Switch Setting

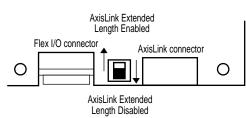

Bottom Edge of the1394 GMC Turbo Board

#### Remote I/O

The Remote I/O (RIO) interface allows the 1394 to communicate with Allen-Bradley position controllers or other RIO devices. Two identical connectors (CHAN A/P3 and CHAN B/P4) are provided at the top of the Motion Drive Module. A three-pin connector is used for the interface. Refer to the *Installation Guidelines for the Twinaxial Cable* (publication 92-D1770-BCO) for more information.

Figure 4.15 Remote I/O Connections

Remote I/O Connects to P3 or P4

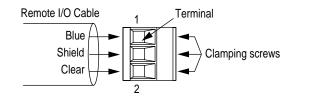

Required cable AB 1770-CD (Belden 9463 or equivalent)

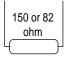

Install a 150 or 82 ohm termination resistor across 1 and 2 if this is the first or last module on the line.

# Flex I/O

Flex I/O provides general purpose discrete inputs, discrete outputs, analog inputs and analog outputs (J2). The Flex I/O Module is connected to the 1394 with a 4100-CCF1 (maximum cable length is 305 mm (12 in.) or 4100-CCF3 cable (maximum cable length is 0.91m (3 ft). Up to eight modules of the following types can be connected in any order.

- 1794-IB16 16 Discrete Inputs (24V DC)
- 1794-OB16 16 Discrete Outputs (24V DC)
- 1794-IE8 8 Analog Inputs
- 1794-OE4 4 Analog Outputs
- 1794-IA8 8 115AC Discrete Inputs
- 1794-OA8 8 115V AC Outputs
- 1794-IE 4XOE 2 Analog combination module
- 1794-IB10XOB6 Discrete combination module
- 1794-OW8 Relay output module
- 1794-IF4I Isolated analog input module
- 1794-OB16P Discrete output (protected)

A 1794-ASB adapter is not required. Use a 4100-CCF1 or 4100-CCF3 cable to connect the 1394 to Flex I/O modules.

### **SLC Interface**

The GMC Turbo (catalog number 1394*x*-SJT*xx*-T) can connect directly to an SLC 5/03, 5/04, or 5/05 back plane using a 1746-C7 or -C9 cable. The SLC processor recognizes the GMC Turbo as an intelligent SLC module.

The GMC Turbo supports the transfer of input/output image files and M0/M1 files.

| If you are using:                                          | Refer to:                                  | Publication number: | For this information: |
|------------------------------------------------------------|--------------------------------------------|---------------------|-----------------------|
| GML Commander 4. <i>x.x</i> GML Commander Reference Manual |                                            | GMLC-5.2            | Programming           |
| GML 3.x.x                                                  | GML Programming Manual,<br>Document Update | 999-104-DU1         | Programming           |
| Givil 3.A.A                                                | GML Programming Manual,<br>Document Update | 999-104-DU1.1       | 1394 SLC Interface    |

The figure below shows the location of the GMC Turbo to SLC connectors.

### Figure 4.16 Connecting a GMC Turbo to an SLC

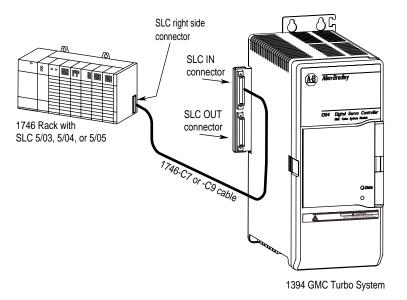

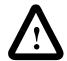

**ATTENTION:** To avoid injury or damage to equipment do not install SLC interface cables (catalog numbers 1746-C7 and 1746-C9) while the unit(s) is powered up.

**ATTENTION:** SLC Interface faults will not automatically shut down or stop the axes or application program operating in the 1394 GMC Turbo. These conditions must be handled in a safe manner with the user's application program.

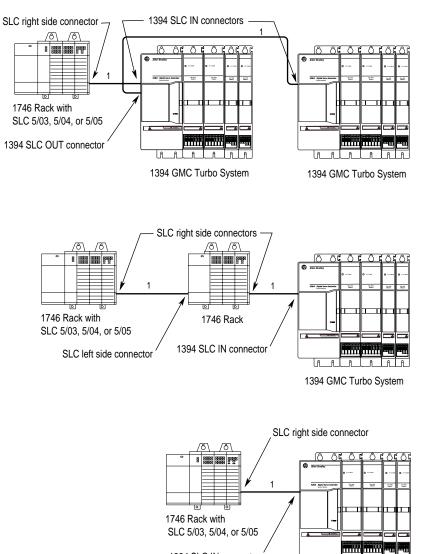

#### Figure 4.17 Configurations for Connecting a GMC Turbo to an SLC

<sup>1</sup> Use cable 1746-C7 or 1746-C9 to connect the 1394*x*-SJT*xx*-T to the SLC.

**Important:** The figure above shows connection information only and does not imply a specific mounting configuration.

1394 SLC IN connector

LA\_

ALALA ALA 1394 GMC Turbo System

# Connecting a GMC and GMC Turbo to a 1394-DIM

The 1394-DIM acts as an interface between one 1394 GMC/GMC Turbo system module and the external axis drive(s).

On the 1394*x*-SJT*xx*-C, -C-RL, -T, and -T-RL, the 1394-DIM acts in place of one to four axis modules. On the 1394C-SJT*xx*-L and -L-RL the 1394-DIM acts in place of one axis module. The 1394-DIM passes a standard servo output signal from the system module to each external drive connected to the 1394-DIM. Using a 1394-DIM as part of a 1394 system lets you control external drives and motors of any size.

### 1394-DIM System Example

The figure below shows an example of a 1394 GMC/GMC Turbo System after connecting a 1394-DIM.

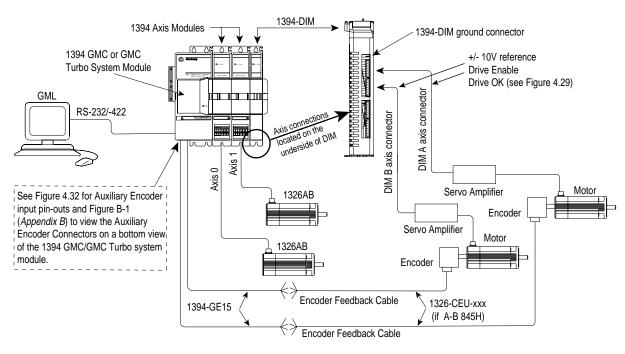

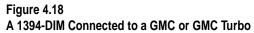

Figure 4.18 shows the 1394-DIM connected to a 1394 GMC Turbo with two 1394 axis modules. A 1326AB-Bxxxx motor is directly connected to each of the 1394 axis modules. Two servo amplifiers with motors are connected to the 1394-DIM. It can accept two because there are two axis modules connected to the 1394 GMC Turbo. The encoders attached to the motors have encoder feedback cables connected to the system module.

#### 1394-DIM with 1398-DDM-xxx System Example

Figure 4.19 shows the 1394-DIM connected to a 1394 GMC Turbo with two 1394 axis modules and a 1398-DDM-*xxx* servo controller. A 1326AB-B*xxxx* motor is directly connected to each of the 1394 axis modules. One servo amplifier with motor is connected to the 1394-DIM.

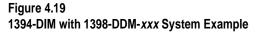

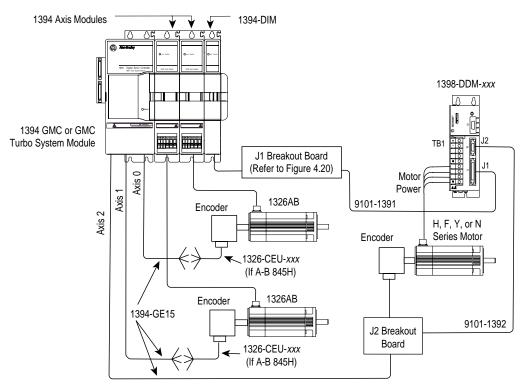

Figure 4.20 shows the J1 breakout board interconnect details between the 1394-DIM and the 1398-DDM-*xxx*. Refer to *ULTRA 200 User Manual* (publication 1398-5.0) and *ULTRA 100 User Manual* (publication 1398-5.2) for more information.

Figure 4.20 1394-DIM to J1 Breakout Board Pinouts

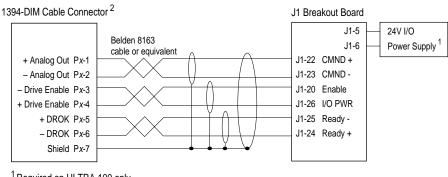

<sup>&</sup>lt;sup>1</sup>Required on ULTRA 100 only  ${}^{2}x$  = axis controlled by DIM

#### **1394-DIM Configurations**

The identity and number of the axes you can connect to a 1394-DIM depends upon the number of 1394 axis modules connected to your 1394 system in addition to the 1394-DIM.

The figure below shows the input connections located on the bottom of a typical 1394 system and a 1394-DIM.

Figure 4.21 A 1394-DIM Connected to a GMC or GMC Turbo

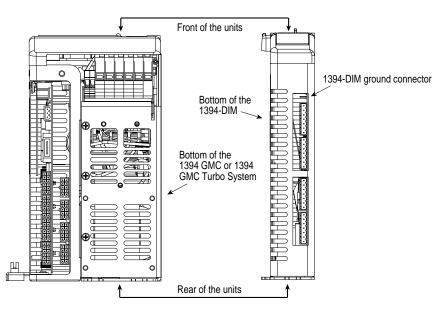

A 1394*x*-SJT*xx*-C, -C-RL, -T, and -T-RL system module can control a maximum of four physical axes. The 1394C-SJT*xx*-L and -L-RL can control only one axis. Each 1394 axis module added to the 1394 system reduces the number of external drives and axes the 1394-DIM can control by one.

| the 1394-DIM can control only one external drive and axis. See the |  |  |  |
|--------------------------------------------------------------------|--|--|--|
| following configuration information.                               |  |  |  |
|                                                                    |  |  |  |
|                                                                    |  |  |  |

For example, if your 1394 system includes three 1394 axis modules,

| Number of 1394 axes: | Maximum number of<br>DIM-controlled axes: |
|----------------------|-------------------------------------------|
| 4                    | 0                                         |
| 3                    | 1                                         |
| 2                    | 2                                         |
| 1                    | 3                                         |
| 0                    | 4                                         |

**Important:** You can add only one 1394-DIM to a 1394 system.

**Important:** The system requires 360/480V AC three-phase input power to run, even if the 1394-DIM is configured for four external drives.

#### **Configuration Examples**

The following examples show a variety of ways to incorporate the 1394-DIM into a 1394 GMC/GMC Turbo System. The examples show the input connections located on the bottom of a typical 1394 system and a 1394-DIM.

The example below shows two 1394 axes and two DIM output axes.

#### Figure 4.22 1394-DIM with Multiple Axis Modules

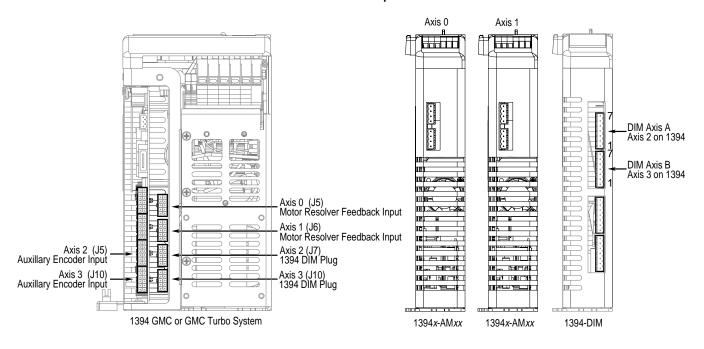

The example below shows one 1394 axis and one DIM output axis.

Figure 4.23 1394-DIM with Single Axis Module

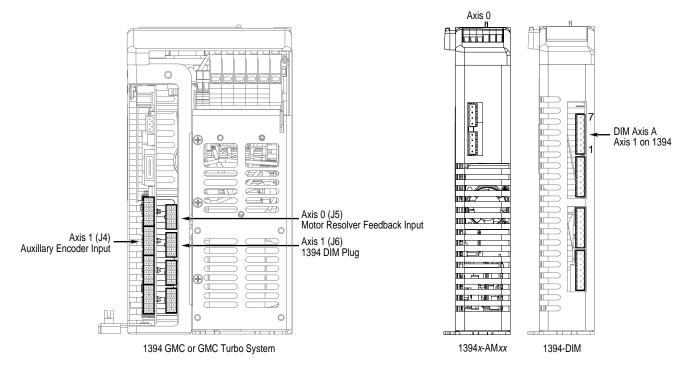

The example below shows no 1394 axes and four DIM output axes.

Figure 4.24 1394-DIM Not Connected to Axis Module

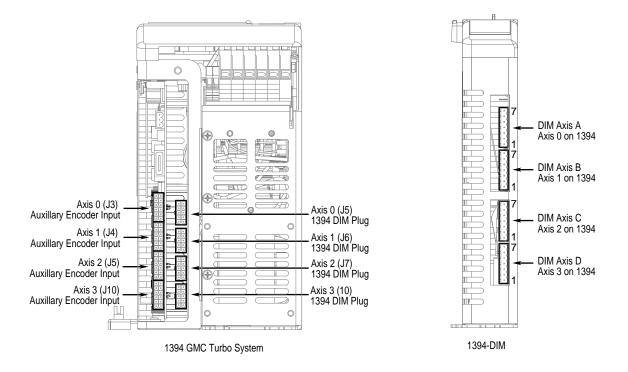

# 1394-System Module Input Power Wiring When Not Using Axis Modules

The figure below shows how to wire the 1394 system module for input power when no axis modules are used. The transformer is rated for 480V AC secondary and 500 VA. The fuse is a Brush (Bussmann) 600V AC, 10A (FRS-R-10A). The contactor is an Allen-Bradley Bulletin 100-C12x10 contactor.

#### Figure 4.25

1394 System Module Wired for Input Power Without Using Axis Modules

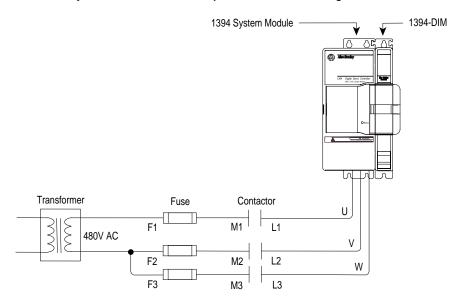

Understanding DIM Signals

#### DROK

The +/- DROK is a drive fault input from each external drive to the 1394-DIM. It consists of two wires connected to the external drive's DROK, an unpowered (dry) contact. The respective isolated + 15V DC for this input is supplied by the 1394-DIM.

#### Figure 4.26 Drive OK Input

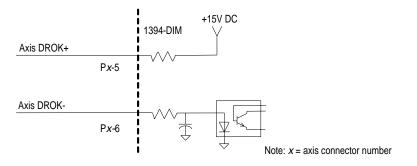

#### **Drive Enable Output**

The +/- Axis Enable is a signal from the 1394 system module that is used to control a DPDT relay in the 1394-DIM. This enable output is a normally open, unpowered (dry) signal.

#### Figure 4.27 Drive Enable Output

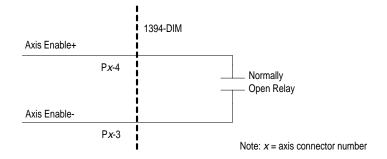

#### **Analog Output**

The analog output is an isolated signal provided by the 1394-DIM and has a range of  $\pm 10V$ . The signal is either a torque or velocity command, depending on the configuration of the remote drive. The command is processed by the Bulletin 1394 System Module through a 12-bit Digital-Analog Converter (DAC). An output offset of  $\pm 80$  mV can be compensated to 0V through software configuration.

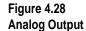

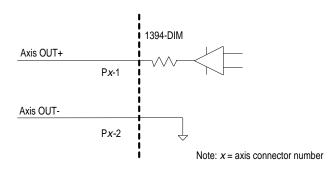

For additional DIM signal descriptions refer to Appendix A.

# Wiring and Configuring an External Drive to the 1394-DIM

This section includes the following steps for wiring and configuring an external drive to the 1394-DIM:

- Connecting the remote drive to the DIM connector that provides the  $\pm 10V$  output, the drive enable output, and the drive status input.
- Connecting the position feedback encoder to the auxiliary feedback input on the 1394 GMC/GMC Turbo System module. This provides position information for closing the position and velocity loop for the drive.
- Connecting the DIM ground wire to the 1394 system module.
- Installing the resolver feedback input plug for each DIM axis to prevent resolver loss faults.

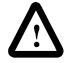

**ATTENTION:** To avoid personal injury as a result of unexpected motion or acceleration of the drive, insert the resolver plug in the correct location.

# Connecting the Remote Drive to the DIM Connector

The customer supplied DIM cable leads require terminating at the DIM cable connector. Follow one of the example configurations, as shown in the figure below.

#### Figure 4.29 DIM Connector Wiring Examples

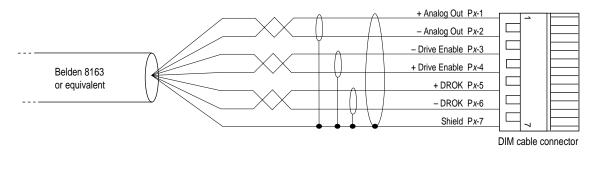

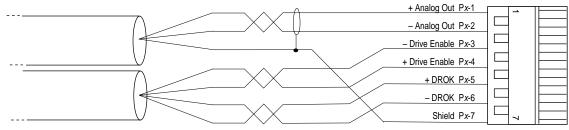

DIM cable connector

To wire the cable flying leads to the DIM cable connector:

**1.** Turn off the power to the system (i.e., 1394 system external drives and other control hardware).

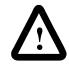

**ATTENTION:** To avoid a shock hazard or personal injury, verify that all power has been removed before proceeding. This system may have multiple sources of power. More than one disconnect switch may be required to de-energize the system.

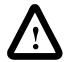

**ATTENTION:** To avoid hazard of electrical shock, verify that all voltage on the capacitors has been discharged before attempting to service, repair or remove this unit. This product contains stored energy devices. You should attempt the procedures in this document only if you are qualified to do so, and are familiar with solid-state control equipment and the safety procedures in publication NFPA 70E.

**2.** Look at the cable connector to make sure the terminal is open. The figure below shows a terminal open and a terminal closed.

#### Figure 4.30 Open and Closed Terminal

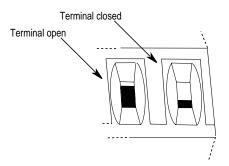

**3.** Using the table below, follow the correct procedure for each termination point:

| If the terminal is: | Do this:      |
|---------------------|---------------|
| Closed              | Go to step 4. |
| Open                | Go to step 5. |

**4.** Turn the clamping screw counter-clockwise several times with a small, flat-head screwdriver to open the termination point.

5. Strip the wire insulation back on the cable lead.

**Important:** Use 14-20 gauge wire to ensure proper system operation.

- 6. Trim the cable lead to expose 7.0 mm (0.275 in.) of metal wire.
- 7. Insert the cable lead in the appropriate terminal.

Figure 4.31 Cable Connector

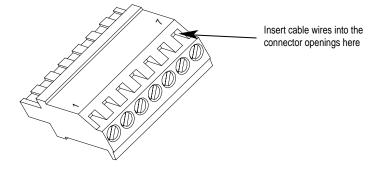

- **8.** Use a screwdriver to tighten the clamping screw to the correct torque (0.25 N-m/2.2 lb-in.) until the cable lead cannot be pulled out of the terminal.
- 9. Using the table below, complete the termination connections.

| If the cable lead:                | Do this:                                              |
|-----------------------------------|-------------------------------------------------------|
| Pulls out of the terminal         | Go to main step 4.                                    |
| Does not pull out of the terminal | 1. Move to the next terminal and go to main step 2.   |
|                                   | 2. When all seven terminals are wired, go to step 10. |

- 10. Connect each external drive to the 1394-DIM.
  - **Important:** Connect all DIM axes in succession (from the front of the unit to the back of the unit) starting with DIM Axis A regardless of the number of servo axis modules in the 1394 system.

#### **Connecting the Position Feedback Encoder to the Feedback Input**

The figure below shows the pinouts and interconnect information for the auxiliary encoder input to the 1394-GMC.

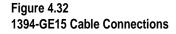

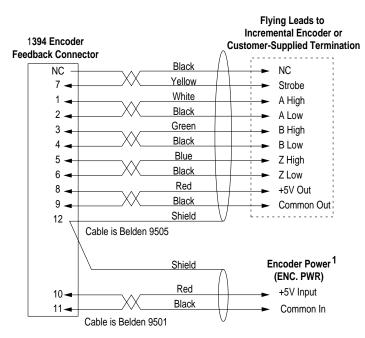

 $^1\,\rm Customer$  supplied 5V DC power source is required for encoder board whether encoder supply voltage is 5V or not.

To connect the encoder feedback cable to the 1394 system module:

1. Plug the 1394-GE15 cable for each DIM Axis into the correct auxiliary encoder input on the 1394 system module as shown in the table below. Refer to Figures 4.22, 4.23, and 4.24 for encoder input locations.

| When this axis is used:    | Install the Position Feedback Input plug for: |                  |                  |                  |
|----------------------------|-----------------------------------------------|------------------|------------------|------------------|
| when this axis is used:    |                                               | DIM axis B into: | DIM axis C into: | DIM axis D into: |
| 0 (no axis installed)      | J3                                            | <b>J</b> 4       | J5               | J10              |
| 1 (axis 0 installed)       | J4                                            | J5               | J10              | N/A              |
| 2 (axis 0, 1 installed)    | J5                                            | J10              | N/A              | N/A              |
| 3 (axis 0, 1, 2 installed) | J10                                           | N/A              | N/A              | N/A              |

Note: The other end of the 1394-GE15 cable provides flying leads and must be connected to correct signals on a quadrature encoder.

- Note: The feedback inputs for axis 0, 1, 2 and 3 (on 1394*x*-SJT*xx*-C and -T systems) and for axis 0 and 1 (on 1394*x*-SJT*xx*-L systems) run from front to back (see Figure 1 in *Appendix B*).
- **2.** Connect the cable's overall braided shield to the 1394 system ground bar.

#### Connecting the DIM Ground Wire to the 1394 System Ground

Connect one end of the ground wire to the connector on the 1394-DIM (refer to Figure 4.21 for location) and connect the other end to the 1394 system ground bar.

#### Installing the Resolver Feedback Input Plug

For each axis controlled by the 1394-DIM, insert a 1394-DIM feedback plug into the 10-pin resolver feedback input on the 1394 system module, as shown in the table below. Refer to Figures 4.22, 4.23, and 4.24 for input locations and *Appendix B* for the 1394 system module interconnect information.

| When this axis is used:  | Install the Resolver Feedback Input plug for: |                  |                  |                  |
|--------------------------|-----------------------------------------------|------------------|------------------|------------------|
| when this axis is used.  | DIM axis A into:                              | DIM axis B into: | DIM axis C into: | DIM axis D into: |
| 0 (no axis installed)    | J5                                            | J6               | J7               | J10              |
| 1 (axis 0 installed)     | J6                                            | J7               | J10              | N/A              |
| 2 (axis 0,1 installed)   | J7                                            | J10              | N/A              | N/A              |
| 3 (axis 0,1,2 installed) | J10                                           | N/A              | N/A              | N/A              |

**Important:** Unused DIM axis modules do not require a feedback plug to be installed.

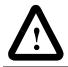

**ATTENTION:** To avoid personal injury because of unexpected motion or acceleration of the drive, the resolver plug must be inserted in the correct location.

If you do not insert a 1394-DIM feedback plug into a 10-pin resolver feedback input for each DIM axis, a Resolver Loss Fault occurs for that axis if *Transducer Loss Detection* is selected in the Feedback page of the Configure Axis Use dialog box in GML Commander.

**Important:** 1394-DIM axes do not use the system module's thermal fault inputs. You can use these inputs for any other purpose your hardware configuration allows.

# Wiring Your 1394 Analog Servo System

This chapter covers the following topics:

- Understanding Analog Servo wiring and connections
- Understanding input wiring board layout
- Connecting AQB and SCANport cables

# This chapter provides signal wiring and connection information required for the 1394 Analog Servo system module only.

| For additional wiring information on:    | Refer to the following:                                                          |
|------------------------------------------|----------------------------------------------------------------------------------|
| GMC or GMC Turbo<br>system modules       | Chapter 4 (Wiring 1394 GMC and GMCTurbo Systems) in this manual.                 |
| CNC Interface or<br>9/440 system modules | 9/Series CNC Hardware Integration and Maintenance Manual (publication 8520-6.2). |
| 1394 SERCOS system modules               | 1394 SERCOS Multi-Axis Motion Control System User Manual (publication 1394-5.20) |

# Understanding Analog Servo Wiring and Connections

The Analog Servo system module contains all of the components needed for an analog servo control system. The module provides connectors for the following:

- Motor feedback (resolver)
- AQB output and torque/velocity reference input to and from a motion controller
- Serial communications for the HIM module

# Chapter Objectives

**Finding Additional Wiring** 

Information for 1394 Systems

### **Input Wiring Board Layout**

The input wiring board provides terminating points at TB1 and TB2 for the various control signals. The figure below shows the locations of the various signal terminations.

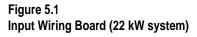

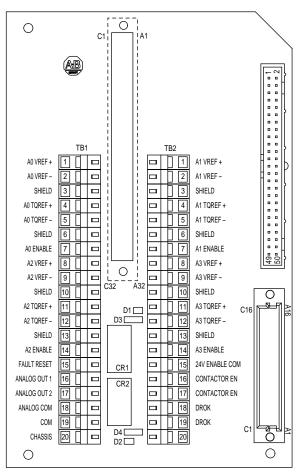

**Important:** Use the terminal operating tool (supplied with the system module) to help you insert and remove wires on the input wiring board.

#### Using the Terminal OperatingTool to Insert Wires

Each system module you order comes with a terminal operating tool that allows you to easily insert your wires into the terminals (refer to Figure 5.2). Refer to *Appendix D* for the part number.

Figure 5.2 Terminal Operating Tool

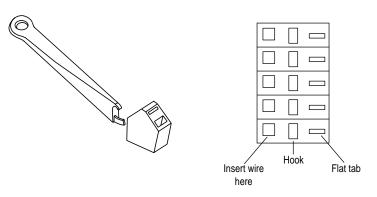

To use the terminal operating tool with TB1:

- 1. Put the hook into the hook slot with tab end of the tool to your left.
- 2. Gently push the tool to the right to open the wire slot.
- 3. Insert the wire.
- 4. Gently release the tool by moving it to the left.
- **5.** Reverse directions for TB2.

### Input Wiring Board Signal Descriptions

The tables below and on the following pages provide descriptions of the various control signals shown in Figure 5.1.

| Wire:                       | Description:                                                                                                    | Connects to terminal(s):                                 | Mandatory<br>or Optional: |
|-----------------------------|----------------------------------------------------------------------------------------------------|----------------------------------------------------------|---------------------------|
| A VREF +<br>A VREF -        | The drive will accept up to a +/-10V DC velocity command<br>signal to achieve maximum motor speed. Voltages lower than<br>+/-10V DC can be used by reprogramming (Anlg Vel Scal) You<br>must terminate the shield at one end only. The differential<br>impedance of the velocity command input is 80k ohms (40k<br>ohms for single ended inputs).                                                                                                    | TB1 and TB2 terminals 1,<br>2, 3, 8, 9, and 10           | Optional                  |
| A TQREF +<br>A TQREF -      | The drive will accept up to a +/-10V DC torque command signal to achieve maximum torque command. Shield must be terminated at one end only. The differential impedance of the command input is 80k ohms (40k ohms for single ended inputs).<br>3V DC = +/- 100% rated motor current.                                                                                                    | TB1 and TB2 terminals 4,<br>5, 6, 11, 12, and 13         | Optional                  |
| ENABLE                      | Normal run commands to the drive are performed through the<br>Enable input and any additional user-supplied run control<br>circuitry. With 24V control power (W1, W2), three-phase input<br>power (U, V, W), Contactor Enable (TB2-16, 17) and Drive OK<br>(TB2-18, 19) applied, 24V DC user-supplied to this input<br>enables the axis. When this input is de-energized, a<br>regenerative braking action occurs on the motor.                                                                                                    | TB1 and TB2 terminals 7<br>and 14 and TB2 terminal<br>15 | Mandatory                 |
| FAULT RESET                 | Removing the Axis Enable signal and applying 24V DC<br>between this terminal and signal common (TB1-19) resets the<br>fault.<br>Important: Do not perform a Reset until you have determined<br>the cause of the fault and corrected it.                                                                                                    | TB1 terminal 15                                          | Mandatory                 |
| ANALOG OUT 1/<br>ANALOG COM | Motor current analog is available on TB1-16. It is scaled for<br>3.3V DC for 100% continuous rated motor current (10V DC =<br>300% motor rated current). Minimum load impedance between<br>TB1-16 and 18 is 10K ohm. This can be linked to other<br>parameters.                                                                                                    | TB1 terminal 16 and 18                                   | Optional                  |
| ANALOG OUT 2/<br>ANALOG COM | Motor velocity analog is available on TB1-17. It is scaled for 2.0V DC per 1000 rpm. Minimum load impedance between TB1-17 and 18 is 10K ohm. This can be linked to other parameters.                                                                                                    | TB1 terminal 17 and 18                                   | Optional                  |
| СОМ                         | TB1-19 must be connected to the ground bar with 3.3 mm <sup>2</sup> (12 AWG) wire.                                                                                                    | TB1 terminal 19                                          | Mandatory                 |
| CHASSIS<br>CONTACTOR EN     | Chassis ground reference terminal.<br>A set of contacts for energizing the user's three-phase line<br>contactor coil                                                                                                    | TB1 terminal 20<br>TB2 terminals 16 and 17               | Optional<br>Mandatory     |
| DROK                        | When you apply 24V AC/DC control power to the system and<br>no system faults are detected, the Drive OK relay contact<br>closes. It can also be programmed for fault only, ignoring the<br>bus voltage. The contact remains closed until a drive fault<br>occurs, DC bus voltage is lost, or you remove 360/480V input<br>power from the system module depending on how you set the<br>Drive OK mode parameter. If a drive fault is detected or the DC<br>bus voltage is lost, the relay contact opens.You can wire the<br>Drive OK contacts into the stop string to open the main power<br>contactor if a fault occurs. The contact rating is 115V AC or 24V<br>DC, 1A. DROK is located at CR2. | TB2 terminals 18 and 19                                  | Optional                  |

# Connecting AQB and SCANport Cables

The 1394 Analog Servo system module provides connections for AQB encoder feedback outputs to external positioning controllers and SCANport. The figure below shows the locations of the AQB and SCANport connections.

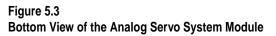

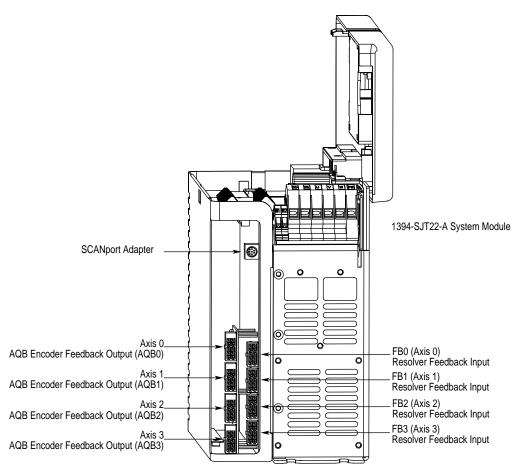

### Analog Servo Encoder (A Quad B) Wiring

A Quad B uses resolver feedback to emulate an encoder differential output for motion controller position feedback. It requires a usersupplied regulated +5V DC (1 amp maximum) at terminal 3. Wiring a +5V DC power supply to one axis will provide power to all four ports (parallel connection), therefore, you only need to connect the +5V DC power supply to one AQB port. For the 1326AB series motors, the motor mechanical cycle is 2048 pulses per revolution (PPR). In addition, two marker pulses are generated per mechanical cycle. For the 1326AS series motors, the motor mechanical cycle is 1024 PPR. In addition, one marker pulse is generated per mechanical cycle. Refer to Figure 5.3 for connector locations. We recommend one 1394-SA15 (from the 1394 AQB output to the user-supplied control) cable per axis.

| For this axis: | Connect to this terminal: |
|----------------|---------------------------|
| 0              | AQBO                      |
| 1              | AQB1                      |
| 2              | AQB2                      |
| 3              | AQB3                      |

Make the A Quad B connections at the bottom of the system module (refer to Figure 5.3) as follows:

To improve the bond between the motor feedback cable shield and the system module PE ground, a cable shield clamp is included with the Series C system modules.

Ensure an appropriate amount of the cable insulation and braided shield is removed from the feedback cable. Place the cable wires and exposed braided shield into the cable shield clamp and tighten the clamp screw. Then thread the bracket screw into the bottom of the system module and tighten. Refer to the figure below for an illustration.

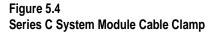

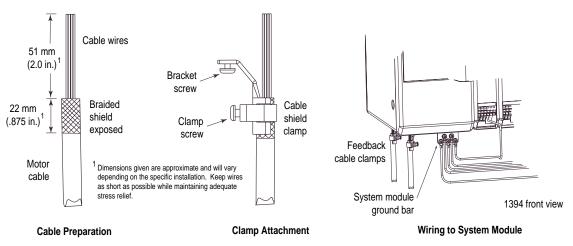

| Pin: | Description:        |
|------|---------------------|
| 1    | Axis x, Vref +      |
| 2    | Axis x, Tref +      |
| 3    | +5V DC Power Supply |
| 4    | Channel A High      |
| 5    | Channel B High      |
| 6    | Channel Z High      |
| 7    | Axis x, Vref -      |
| 8    | Axis x, Tref -      |
| 9    | Power Supply Common |
| 10   | Channel A Low       |
| 11   | Channel B Low       |
| 12   | Channel Z Low       |

Refer to the *Appendix D* for more information about connectors and accessories and *Appendix B* for interconnect information. The table below describes each of the 12 connector pins.

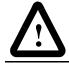

**ATTENTION:** To guard against possible damage to the A Quad B circuitry, assure that wiring between AQB 0, 1, 2, 3 and the position controller is correct.

Each A Quad B interface includes both a velocity (terminals 1, 7) and torque command (terminals 2, 8) input reference for direct connection to external motion controllers. These reference command inputs are in parallel to the reference inputs on the system wiring board and are provided through this port as a convenience. Do not use Axis 0, 1, 2, 3 inputs (velocity/torque) on the system wiring board if these inputs are used.

#### SCANport Adapter

This port allows you to connect a SCANport device, such as a Human Interface Module, to the 1394 Analog Servo System.

# Commissioning 1394 GMC and GMC Turbo Systems

This chapter provides you with the information to set up and tune the 1394 System. This chapter includes:

- General startup precautions
- Applying power to the system
- Setting up your system using GML Commander
- Setting up your system using GML 3.*x*.*x*

Before you begin the setup procedures, be sure to read and understand the information in the previous chapters of this manual.

Note: The procedures in this chapter do not include information regarding integration with other products.

The following precautions pertain to all of the procedures in this chapter. Be sure to read and thoroughly understand them before proceeding.

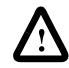

**ATTENTION:** You need to apply power to the drive to perform many of the adjustments specified in this chapter. Voltages behind the system module front cover are at incoming line potential, voltages on the axis module front terminal block are at 360/480V AC. To avoid injury to personnel and/or damage to equipment, you should only perform these startup procedures if you are a qualified service person. Thoroughly read and understand the procedure before beginning. If an expected event does not occur while performing this procedure, do not proceed. Remove power by opening the branch circuit disconnect device and correct the malfunction before continuing.

**ATTENTION:** This product contains stored energy devices. To avoid hazard of electrical shock, verify that all voltages on the system bus network have been discharged before attempting to service, repair or remove this unit. Only qualified personnel familiar with solid state control equipment and safety procedures in publication NFPA 70E or applicable local codes should attempt this procedure.

## **Chapter Objectives**

**General Startup Precautions** 

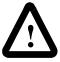

**ATTENTION:** This drive contains ESD (Electrostatic Discharge) sensitive parts and assemblies. You are required to follow static control precautions when you install, test, service, or repair this assembly. If you do not follow ESD control procedures, components can be damaged. If you are not familiar with static control procedures, refer to Allen-Bradley publication 8000-4.5.2, Guarding Against Electrostatic Damage or any other applicable ESD Protection Handbook.

### Applying Power to the System

This procedure assumes that you have wired your 1394 GMC Turbo or GMC System, verified the wiring, and are ready to download your program. To apply power to your 1394 system:

- 1. Verify that all 360/480V AC input power and 24V control power to the 1394 has been removed.
- 2. Apply 24V control power to the system module. The Status LEDs on the axis modules flash red and green and the Status LED on the system module illuminates. This indicates that the control logic is ready, but the power bus is not active.
- **3.** Verify that the control power voltage at the input terminals of the System Module is 24V AC (or 24V DC) ±10%.

#### 4.

| If the system module LED:                        | Then:                                                                          |  |
|--------------------------------------------------|--------------------------------------------------------------------------------|--|
| Flashes red and green                            | Go to step 5.                                                                  |  |
| Flashes green, flashes red, or remains solid red | You may have a wiring<br>problem. Go to the<br><i>Troubleshooting</i> chapter. |  |
| Does not illuminate                              | 1. Verify line and 24V control power.                                          |  |
|                                                  | 2. Go to main step 1.                                                          |  |

- 5. Apply 360/480V AC input power.
- 6. Verify that the 360/480V AC input voltage is present at the input terminals of the system module or at the user-supplied input contactor.

#### 7.

| If the system module LED:      | Then:                                                                  |
|--------------------------------|------------------------------------------------------------------------|
| Flashes green                  | The control and bus power are active, but the modules are not enabled. |
|                                | Go to step 8.                                                          |
| Flashes red and green, flashes | You may have a wiring                                                  |
| red, or remains solid red      | problem. Go to the                                                     |
| Does not illuminate            | Troubleshooting chapter.                                               |

**8.** Apply 24V DC to the system enable (TB1-1, -2 or TB2-1, -2 on the input wiring board) to enable the system module. The system module's Status LED should be solid green.

When you apply power to the motion controller, the hardware and software are initialized. Refer to the *GML Commander Reference Manual* (publication GMLC-5.2) or *GML 3.x User Manual* (publication 999-104) for a listing of the initialized values.

**Sing GML** This section provides the information you need to setup and tune your 1394 GMC and GMC Turbo system using GML Commander.

#### **Before You Begin**

Before you begin the setup procedure be sure to have the following:

• A computer running Windows 95 and GML Commander

Note: 1394C-SJT*xx*-L system modules require GML Commander 4.03 or later.

- A nine-pin serial cable to connect the computer to the 1394 serial port
- GML Commander Reference Manual (publication GMLC-5.2)
- A voltmeter
- A standard screwdriver

# Setting Up Your System Using GML Commander

### **Preparing the System**

Before you start your 1394 system be aware of the following:

| То:                                                                                                    | Do this:                                                                                                    |
|----------------------------------------------------------------------------------------------------|----------------------------------------------------------------------------------------------------|
| Be able to save setup menus                                                                                              | Set the <i>Memory</i> keyswitch to the unlock position.                                                                                                    |
| Set the remote node if you are using<br>AxisLink or multi-drop functions                                                 | Use the Address switch to set a unique<br>address for each 1394 connected. The<br>addresses can be set in any order. Refer to<br>Figure 4.6 in the <i>Wiring GMC and GMC Turbo</i><br><i>Systems</i> chapter for the switch's location. |
| Reset critical drive parameters to their factory default value if the 1394 does not communicate properly during power-up | Hold down the <i>Init</i> switch while you power up the system.                                                                                                    |
| Reset the system                                                                                                    | Press the Reset switch.                                                                                                    |

For specific set up instructions using GML Commander, refer to the following sections of your GML Commander Reference Manual.

| То:                                                             | Refer to the:                                                                                | In this manual:  | Publication<br>Number: |
|-----------------------------------------------------------------|----------------------------------------------------------------------------------------------|------------------|------------------------|
| Understand the setup process                                    | Configuring Control Options chapter                                                          |                  |                        |
| Define your user interface                                      | Configuring Control Options chapter                                                          |                  |                        |
| Define your control options, axes, and Flex I/O                 | Configuring Control Options chapter                                                          |                  |                        |
| Setup RIO, SLC Interface, AxisLink, and DH-485                  | Configuring Control Options chapter                                                          |                  |                        |
| Establish communications with the 1394                          | Accessing your Controller section of the<br>Going Online chapter                             | GML Commander    |                        |
| Download your GML diagram to the 1394                           | Translating a Diagram to a Program and<br>Downloading section of the Going Online<br>chapter | Reference Manual | GMLC-5.2               |
| Test your motor connections<br>(motor encoder and marker tests) | Verifying Hookups section of the<br>Configuring Axis Use chapter                             |                  |                        |
| Tune your 1394 axes                                             | <i>Tune Servo</i> section of the <i>Configuring Axis</i><br><i>Use</i> chapter               |                  |                        |
| Apply the changes you made                                      | Applying Axis Configuration Changes section of the Configuring Axis Use chapter              |                  |                        |

# Setting Up Your System Using GML 3.*x.x*

This section provides the information you need to setup and tune your 1394 GMC and GMC Turbo using GML version 3.x.x.

#### Before You Begin

Before you begin the startup procedure be sure to have the following:

- A computer running Windows and GML, version 3.9.0 or later
- A nine-pin serial cable to connect the computer to the 1394 serial port
- A GML Programming Manual (publication 999-104)
- A voltmeter
- A standard screwdriver

#### **Preparing the System**

Before you start your system, be aware of the following:

| То:                                                                                                    | Do this:                                                                                                    |
|----------------------------------------------------------------------------------------------------|----------------------------------------------------------------------------------------------------|
| Be able to save setup menus                                                                                              | Set the <i>Memory</i> keyswitch to the unlock position.                                                                                                    |
| Set the remote node if you are using AxisLink or multi-drop functions                                                    | Use the <i>Address</i> switch to set a unique address<br>for each 1394 connected. The addresses can<br>be set in any order. Refer to Figure 4.6 in the<br><i>Wiring 1394 GMC and GMCTurbo Systems</i><br>chapter for location. |
| Reset critical drive parameters to their factory default value if the 1394 does not communicate properly during power-up | Hold down the <i>Init</i> switch while you power up the system.                                                                                                    |
| Reset the system                                                                                                    | Press the <i>Reset</i> switch or use the 1394 reset object in GML (GMC version only).                                                                                                    |

For specific set up instructions using GML 3.*x.x*, refer to your GML Programming Manual (publication 999-104).

# Commissioning Your 1394 Analog Servo System

This chapter provides you with the information to set up and tune your 1394 Analog Servo System. This chapter includes:

- General startup precautions
- Setting up your 1394 Analog Servo system

Before you begin the setup procedures, be sure to read and understand the information in the previous chapters of this manual.

Note: The procedures in this chapter do not include information regarding integration with other products.

The following precautions pertain to all of the procedures in this chapter. Be sure to read and thoroughly understand them before proceeding.

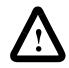

**ATTENTION:** You need to apply power to the drive to perform many of the adjustments specified in this chapter. Voltages behind the system module front cover are at incoming line potential, voltages on the axis module front terminal block are at 360/480V AC. To avoid injury to personnel and/or damage to equipment, you should only perform these startup procedures if you are a qualified service person. Thoroughly read and understand the procedure before beginning. If an expected event does not occur while performing this procedure, do not proceed. Remove power by opening the branch circuit disconnect device and correct the malfunction before continuing.

**ATTENTION:** This product contains stored energy devices. To avoid hazard of electrical shock, verify that all voltages on the system bus network have been discharged before attempting to service, repair or remove this unit. Only qualified personnel familiar with solid state control equipment and safety procedures in publication NFPA 70E or applicable local codes should attempt this procedure.

**Chapter Objectives** 

**General Startup Precautions** 

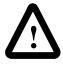

**ATTENTION:** This drive contains ESD (Electrostatic Discharge) sensitive parts and assemblies. You are required to follow static control precautions when you install, test, service, or repair this assembly. If you do not follow ESD control procedures, components can be damaged. If you are not familiar with static control procedures, refer to Allen-Bradley publication 8000-4.5.2, Guarding Against Electrostatic Damage or any other applicable ESD Protection Handbook.

## Setting Up Your 1394 Analog Servo System

This section provides the following to help you set up and tune the 1394 Analog Servo System:

- Information you need before you begin
- Setup procedures
- The instructions in this chapter assume that you are using a HIM Series A 3.0 or greater or a HIM Series B. Refer to *Appendix C* for general HIM programming information. To determine the series of your module, refer to Figure P.1 in the *Preface*.

In most cases, the default values in the startup procedure will work very well, however, you can modify the values, as needed, for your application.

During the startup procedures, the system automatically saves all the choices that you make to EEprom as you complete each step.

#### Before You Begin

Before you begin the startup procedure, verify that the system has been wired correctly and be sure to have a voltmeter.

#### **Exiting Before You're Finished**

If you need to exit the procedures before you are finished, you can do one of two things:

- Remove and re-apply power.
- Press ESC until the Choose Mode display appears.

#### **Continuing From Where You Left Off**

To continue the procedure:

1. At the HIM, press ENTER. The following message appears:

Choose Mode Start Up 2. Press ENTER. The following appears:

| Start  | Up  |
|--------|-----|
| Contir | nue |

#### 3.

| To:                              | Do this:                                                                                                    |  |
|----------------------------------|----------------------------------------------------------------------------------------------------|--|
| Continue from where you left off | Press <b>ENTER</b> . The display at which you left off appears.                                                                                                    |  |
| Start over from the beginning    | <ol> <li>Press either the up or down arrow<br/>key until <i>Reset Sequence</i> appears.</li> <li>Press ENTER. The display at<br/>which you left off appears.</li> </ol> |  |

#### **Removing and Re-Applying Power**

This procedure assumes that you have wired your 1394 Analog Servo System and verified the wiring.

- **1.** Remove all 360/480V AC input power and 24V control power to the 1394.
- **2.** Apply 24V control power. The LEDs on the system and axis modules flash red and green. In addition, the HIM becomes active and a message similar to the following appears:

Sys Wait Bus O

- Note: When you apply power to the HIM, a series of messages appear before the final *Sys Wait Bus* or message appears.
- 3. Verify that the voltage at the input terminals of the System Module is 24V AC (or 24V DC)  $\pm 10\%$ .

#### 4.

| If the system module LED:                                                      | Then:                                                                                   |
|--------------------------------------------------------------------------------|-----------------------------------------------------------------------------------------|
| Flashes red and green and the<br>following appears on the HIM:<br>Sys Wait Bus | Go to step 5.                                                                           |
| Flashes red, remains solid red,<br>or does not illuminate                      | You may have a wiring or<br>power problem. Go to the<br><i>Troubleshooting</i> chapter. |

**5.** Apply 360/480V AC input power. The system and axis module LEDs flash green and the following appears on the HIM:

# Sys Ready

6. Verify that the 360/480V AC input voltage is present at the input terminals or at the user-supplied input contactor.

7.

| If the system module LED:                                                        | Then:                                                                                                    |
|----------------------------------------------------------------------------------|----------------------------------------------------------------------------------------------------|
| Flashes green and the following<br>appears on the HIM:<br>Sys Ready              | The control and bus power are active, but the modules are not enabled. Go to <i>Setting Up at the System Level</i> . |
| Flashes red and green, flashes<br>red, remains solid red, does not<br>illuminate | You may have a wiring<br>problem. Go to the<br><i>Troubleshooting</i> chapter.                                       |

#### Setting Up at the System Level

This procedure assumes that you have wired your 1394 Analog Servo System and have completed the procedure *Removing and Re-Applying Power* earlier in this chapter.

When the LEDs on the system and axis modules are all flashing green and the Sys Ready message appears on the HIM, you are ready to begin these procedures.

To perform system-level setup:

**1.** At the HIM, press **ENTER**. A message similar to the following appears:

Choose Mode Display

2. Press either the up or down arrow key until the following appears:

| Choose | Mode |
|--------|------|
| Start  | Up   |

3. Press ENTER. The following message appears:

ALLEN-BRADLEY COPYRIGHT 1994

4. Press ENTER. A message similar to the following appears:

Line Voltage 460 Volts AC

- 5. Press SEL. The cursor moves to the bottom line.
- 6.

| If you are using: | Do this:                                                             |
|-------------------|----------------------------------------------------------------------|
| 480 V AC          | Press <b>ENTER</b> . The system records your choice.                 |
| 360 V AC          | 1. Press either the up or down arrow key until 360 Volts AC appears. |
|                   | 2. Press <b>ENTER</b> . The system records your choice.              |

7. Press ENTER. A message similar to the following appears:

Disp-D/A Monitor Not Linked

8. Go to Setting Up Analog Test Points.

#### Setting Up Analog Test Points

The 1394 startup procedures provide the ability to monitor an axis using analog test points.

**Important:** When you set up test points and auto tune, you will always set up one complete axis and tune it before you begin another.

This procedure assumes that you have wired your 1394 Analog Servo System and have completed the procedures in the following sections of this chapter:

- Removing and Re-Applying Power
- Setting Up at the System Level

To set up your system so that you can monitor an axis using analog test points:

- 1. When the *Disp-D/A Monitor* message appears, press **SEL**. The cursor moves to the bottom line.
- **2.** Press either the up or down arrow key until the axis that you want to configure appears.
- **3.** Press **ENTER**. The system records your choice and the cursor moves to the top.
- 4. Press ENTER. A message similar to the following appears:

Ax:Motor Type Custom Motor

5. Go to Defining Your Motor.

#### **Defining Your Motor**

This procedure assumes that you have wired your 1394 Analog Servo System and have completed the procedures in the following sections of this chapter:

- Removing and Re-Applying Power
- Setting Up at the System Level
- Setting Up Analog Test Points

To define your motors:

1. When the *Ax:Motor Type* message appears, press **SEL**. The cursor moves to the bottom line.

2.

| To define:       | Do this:                                                                                                    |  |
|------------------|----------------------------------------------------------------------------------------------------|--|
| A standard motor | Go to step 3.                                                                                                |  |
| A custom motor   | 1. Select Custom.                                                                                            |  |
|                  | 2. Enter the appropriate information for your motor.                                                         |  |
|                  | <ul><li>3. Go to step 6.</li><li>Note: Use only custom motor parameters supplied by Allen-Bradley.</li></ul> |  |

- **3.** Press either the up or down arrow key until the base catalog number of the motor you will use for this axis appears.
- **4.** Press **ENTER**. The system records your choice and the cursor moves to the top line.
- 5. Press ENTER. A message similar to the following appears:

| Ax:Mo | bde | Sel |  |
|-------|-----|-----|--|
| Anlg  | Vel | L   |  |

6. Go to Defining a Reference Source for Your Axes.

#### **Defining a Reference Source for Your Axes**

This procedure assumes that you have wired your 1394 Analog Servo System and have completed the procedures in the following sections of this chapter:

- Removing and Re-Applying Power
- Setting Up at the System Level
- Setting Up Analog Test Points
- Defining Your Motors

To define a reference for your axes:

- 1. When the *Ax:Mode Sel* message appears, press **SEL**. The cursor moves to the bottom line.
- 2.

| If the axis will get its reference from: | Press either the up or down arrow until this appears: |
|------------------------------------------|-------------------------------------------------------|
| Analog velocity                          | Anlg Vel                                              |
| Analog torque                            | Ana Torq                                              |
| Digital velocity from<br>SCANport        | Dig Vel                                               |
| Digital torque from SCANport             | Dig Torq                                              |

3. Press ENTER. The cursor moves to the top line.

4.

| If you selected: | Go to:                     |
|------------------|----------------------------|
| Anlg Vel         | Defining Analog Velocity.  |
| Ana Torq         | Defining Analog Torque.    |
| Dig Vel          | Defining Digital Velocity. |
| Dig Torq         | Defining Digital Torque.   |

#### **Defining Analog Velocity**

This procedure assumes that you have wired your 1394 Analog Servo System and have completed the procedures in the following sections of this chapter:

- Removing and Re-Applying Power
- Setting Up at the System Level
- Setting Up Analog Test Points
- Defining Your Motors

These procedures continue from step 4 of *Defining a Reference Source for Your Axes*.

To define analog velocity:

1. When the *Ax:Mode Sel Anlg Vel* message appears, press ENTER. A message similar to the following appears:

Ax:Anlg Vel Scal +500.0 rm/v

- 2. Press SEL. The cursor moves to the bottom line.
- **3.** Press either the up or down arrow until the parameter number that you want to use for the rpm/volt gain appears.
- **4.** Press **ENTER**. The system records your choice and the cursor moves to the top line.
- 5. Press ENTER. A message similar to the following appears:

Short Ax:Vel In Before Proceed

- 6. On the system module's input board, short the velocity reference inputs (AxVref+ and AxVref-) to null the analog velocity offset.
- 7. Press ENTER. A message similar to the following appears:

Ax:Current Limit +8.43 amps

- 8. Remove the short on the velocity reference inputs.
- 9. Go to *Defining Limits*.

#### **Defining Analog Torque**

This procedure assumes that you have wired your 1394 Analog Servo System and have completed the procedures in the following sections of this chapter:

- Removing and Re-Applying Power
- Setting Up at the System Level
- Setting Up Analog Test Points
- Defining Your Motors

These procedures continue from step 4 of *Defining a Reference Source for Your Axes*.

To define analog torque:

1. When the *Ax:Mode Sel Ana Torq* message appears, press **ENTER**. A message similar to the following appears:

| Ax:Curr | ent | Limit |
|---------|-----|-------|
| +8.43   | amp | s     |

2. Go to Defining Limits.

#### **Defining Digital Velocity**

This procedure assumes that you have wired your 1394 Analog Servo System and have completed the procedures in the following sections of this chapter:

- Removing and Re-Applying Power
- Setting Up at the System Level
- Setting Up Analog Test Points
- Defining Your Motors

These procedures continue from step 4 of *Defining a Reference for Your Axes*.

To define digital velocity:

1. When the Ax:Mode Sel Dig Vel message appears, press ENTER. A message similar to the following appears:

```
Ax:Vel Ref Whole <204 > <---352
```

Note: The number on the left is the destination, while the number on the right is the source.

- 2. Press SEL. The cursor moves to the bottom line.
- **3.** Press either the up or down arrow until the parameter number that you want to use for your digital velocity appears.

- **4.** Press **ENTER**. The system records your choice and the cursor moves to the top line.
- 5. Press ENTER. A message similar to the following appears:

Ax:Current Limit +8.43 amps

6. Go to Defining Limits.

#### **Defining Digital Torque**

This procedure assumes that you have wired your 1394 Analog Servo System and have completed the procedures in the following sections of this chapter:

- Removing and Re-Applying Power
- Setting Up at the System Level
- Setting Up Analog Test Points
- Defining Your Motors

These procedures continue from step 4 of *Defining a Reference for Your Axes*.

To define digital torque:

1. When the *Ax:Mode Sel Dig Torq* message appears, press **ENTER**. A message similar to the following appears:

Ax:Dig Torq Ref <212> <---356

Note: The number on the left is the destination, while the number on the right is the source.

- 2. Press SEL. The cursor moves to the bottom line.
- **3.** Press either the up or down arrow until the parameter you want to use for you digital torque appears.
- **4.** Press **ENTER**. The system records your choice and the cursor moves to the top line.
- 5. Press ENTER. A message similar to the following appears:

Ax:Current Limit +8.43 amps

6. Go to *Defining Limits*.

#### **Defining Limits**

This procedure assumes that you have wired your 1394 Analog Servo System and have completed the procedures in the following sections of this chapter:

- Removing and Re-Applying Power
- Setting Up at the System Level
- Setting Up Analog Test Points
- Defining Your Motors
- Defining a Reference Source for Your Axes

To define limits:

- 1. When the *Ax: Current Limit* message appears, press **SEL**. The cursor moves to the bottom line.
- **2.** Press either the up or down arrow until the appropriate current limit appears.
- **3.** Default values are set by the motor type you selected. You cannot exceed this value.
- **4.** Press **ENTER**. The system records your choice and the cursor moves to the top line.
- 5. Press ENTER. A message similar to the following appears:

Ax:Vel Lim 5000.0 rpm

Note: Default values are set by the motor type you selected. You cannot exceed this value.

- 6. Press SEL. The cursor moves to the bottom line.
- **7.** Press either the up or down arrow until the appropriate velocity limit appears.
- **8.** Press **ENTER**. The system records your choice and the cursor moves to the top line.
- 9. Press ENTER. A message similar to the following appears:

Ax:ATune Select Idle

**10.** Go to Auto Tuning.

#### Auto Tuning

This procedure assumes that you have wired your 1394 Analog Servo System and have completed the procedures in the following sections of this chapter:

- Removing and Re-Applying Power
- Setting Up at the System Level
- Setting Up Analog Test Points
- Defining Analog Velocity
- Defining a Reference Source for Your Axes
- Defining Limits

#### **Before You Perform an Auto Tune**

Before you perform an auto tune, look at the status LED on the system module.

| If the Status LED on the<br>System Module is: | Do this:                                                                                         |  |
|-----------------------------------------------|--------------------------------------------------------------------------------------------------|--|
| Flashing green                                | Go to Performing the Auto Tune.                                                                  |  |
| Alternating red and green                     | 1. Apply 360/480V AC line voltage.                                                               |  |
|                                               | 2. Go to Performing the Auto Tune.                                                               |  |
| Flashing red                                  | 1. Clear the fault.                                                                              |  |
|                                               | 2. Apply 360/480V AC line voltage.                                                               |  |
|                                               | 3. Go to Performing the Auto Tune.                                                               |  |
| Solid green                                   | 1. Disable the axis that is currently enabled.                                                   |  |
|                                               | 2. Go to Performing the Auto Tune.                                                               |  |
| Solid red                                     | A hardware fault has occurred. Refer to the <i>Troubleshooting</i> chapter for more information. |  |

#### **Performing the Auto Tune**

To auto tune your axes:

- 1. When the *Ax:ATune Select Idle* message appears, press **SEL**. The cursor moves to the bottom line.
- 2. Press either the up or down arrow until *Axis Tune* appears on the bottom line.
- 3. Press ENTER. A message similar to the following appears:

Ax:ATune Select Enable Axis

Note: If, the message is Not Ready, refer to the beginning of this *Auto Tuning* section for information.

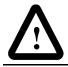

**ATTENTION:** When you auto tune an axis, the motor will move slightly.

**4.** Apply 24V DC across the appropriate axes on the input wiring board to enable the axis that you are tuning. The LEDs on system module and specific axis module will be solid green, the motor will move slightly and the following messages appear sequentially on the HIM:

Ax:ATune Select Wait, Tuning Ax:ATune Select Disable Axis

5. Disable the axis. Messages similar to the following appear:

```
Ax:ATune Select
Opr Complete
Ax:ATune Select
```

Idle

- Note: If you do not disable the axis, the system does it for you, however, you still need to manually disable it before you proceed.
- **6.** Press **ENTER**. A message similar to the following appears showing the next axis:

```
Ax:Motor Type
1326AB-B410G
```

7.

| If you have:                 | Then:                                                                                                    |
|------------------------------|----------------------------------------------------------------------------------------------------|
| More axes to set up and tune | Go to Defining Your Motor.                                                                                   |
| Set up and tuned all axes    | Press <b>ESC</b> until the Choose<br>Mode message appears. You<br>are finished with the setup<br>procedures. |

# Configuring Your 1394 Analog Servo System

This chapter covers the following topics:

- Where to look for other programming information.
- Conventions used in this chapter.
- Understanding Analog Servo System parameters.
- 1394 Analog Servo software diagram

Because GML and the HIM provide auto tune and setup features, the information in this chapter is intended only a supplement to help you to understand the technical approach and to assist you with using communication tools, such as SCANport.

Where to Look for Other Programming Information

**Chapter Objectives** 

System configuration information for other 1394 systems are given in the table below.

| For:                                           | Refer to:                                                                                        |
|------------------------------------------------|--------------------------------------------------------------------------------------------------|
| GMC or GMC Turbo system configuration          | GML Programming Manual (publication 999-104).                                                    |
| CNC Interface or<br>9/440 system configuration | 9/Series CNC AMP Reference Manual (publication 8520-ARM2).                                       |
| 1394 SERCOS system modules                     | <i>ControlLogix Motion Module Setup and Configuration Manual</i> (publication 1756-UM006A-EN-P). |

### **Conventions Used in this Chapter**

The following conventions are used throughout this chapter.

- All parameters required for any given drive function are contained within a group, eliminating the need to change groups to complete a function.
- Each parameter will contain the following:

| Parameter:              | Description:                                                                                                    |  |  |  |
|-------------------------|----------------------------------------------------------------------------------------------------|--|--|--|
| Name                    | The actual parameter name as displayed on the HIM (or ODS software). Parameter names appear within brackets, for example: [100% Torq Vel].                                                                 |  |  |  |
| Description             | An explanation of the parameter and, when feasible, an application example.                                                                                                    |  |  |  |
| Number                  | Each parameter is assigned a number that can be used for serial communication. The numbers are listed in order for Axis 0, 1, 2, 3.                                                                        |  |  |  |
| Group                   | Most parameters are contained in a group to make programming easier.                                                                                                    |  |  |  |
| Display Units           | • ENUMS - A language statement pertaining to the selection made.                                                                                                    |  |  |  |
|                         | Engineering - Standard display units such as; Hz, sec, volts, etc.                                                                                                    |  |  |  |
|                         | • Drive Units - These are internal Display Units used to communicate through the serial port, and to scale values properly when reading or writing to the drive.                                           |  |  |  |
| Туре                    | Read Only - The value is changed only by the drive and is used to monitor values.                                                                                                    |  |  |  |
|                         | • Read/Write - The value is changed through programming. This type can also be used to monitor a value.                                                                                                    |  |  |  |
| Change While<br>Running | States whether the parameter can be changed while the drive is running.                                                                                                    |  |  |  |
| Linkable                | States whether the parameter can be linked.                                                                                                    |  |  |  |
| Minimum Value           | This is the lowest setting possible for parameters.                                                                                                    |  |  |  |
| Maximum Value           | This is the highest setting possible for parameters.                                                                                                    |  |  |  |
| Default Value           | This is the value assigned to each parameter at the factory. It is also<br>the value that will be restored if you choose to restore defaults from<br>the HIM. Display text appears within quotation marks. |  |  |  |
| Selections              | Predefined functions. Display text appears within quotation marks.                                                                                                    |  |  |  |

Note: To determine the series of your module, refer to Figure P.1 in the *Preface*.

# Understanding Analog Servo System Parameters

A description of the 1394 Analog Servo parameters is provided on the following pages. The parameters are listed in alphabetical order and cross-referenced in the table that follows for locating parameters by number.

| Parameter      | Parameter Name   | Parameter | Parameter Name      | Parameter | Parameter Name |
|----------------|------------------|-----------|---------------------|-----------|----------------|
| 1              | Software Version | 58-69     | Rem. Data In/Out:Px | 228-231   | Cur Lim Cause  |
| 2              | Units Sel        | 70-85     | Rem. Data In/Out:Ax | 232-235   | lq Cur Ref     |
| 3              | Startup State    | 90        | Pwr On Minutes      | 236-239   | ld Cur Ref     |
| 4              | Language Sel     | 91        | Pwr On Days         | 240-243   | Stop Mode      |
| 5              | Slot 0 Opt Card  | 92        | Enabled Minutes     | 244-247   | Resolvr Turns  |
| 6              | Sys Mod Data     | 93        | Enabled Days        | 248-251   | Up To Spd Tol  |
| 7              | Sys I/O Image    | 94        | Sum On Minutes      | 252-255   | Desired BW     |
| 8              | Status Display   | 95        | Sum On Days         | 256-259   | Vel Damp Sel   |
| 9              | Line Voltage     | 100-103   | Motor Type          | 260-263   | Bridge Lim     |
| 10, 11         | D/A Gain         | 104-107   | Mtr Rated Cur       | 264-267   | Cur Fbk Scale  |
| 12, 13         | D/A Value        | 108-111   | Mtr Inertia         | 268-271   | Cur Fbk Rated  |
| 14             | System Type      | 112-115   | Mode Sel            | 272-275   | Anlg Vel Scal  |
| 16             | Test Mode Sel    | 116-119   | Current Limit       | 276-279   | Anlg Vel Ofst  |
| 17             | Type 1 Status    | 120-123   | Vel Lim             | 284-287   | ATune Vel      |
| 18             | Type 2 Status    | 124-127   | Mtr Peak Cur        | 288-291   | ATune Current  |
| 19             | Drive OK Mode    | 128-131   | CW Vel Lim          | 292-295   | ATune Inertia  |
| 20             | Disp-D/A Monitor | 132-135   | CCW Vel Lim         | 296-299   | ATune Select   |
| 21             | Command Mask     | 136-139   | Vel Rate Lim        | 300-303   | ATune Frictn   |
| 22             | Dig Cmd Mode     | 140-143   | Vel LowPas BW       | 304-307   | Max Bandwidth  |
| 23             | Typ 1 Logic Axis | 144-147   | Ld/Lg Degrees       | 308-311   | Stopping Cur   |
| 24             | Enble Input Mode | 148-151   | Ld/Lg Freq          | 324-327   | Module Size    |
| 25             | Hardware Version | 152-155   | CW OvSpd Vel        | 328-331   | Axis Type      |
| 30, 32, 34, 36 | Option x Code    | 156-159   | CCW OvSpd Vel       | 344-347   | I(t) Cur Lim   |
| 31, 33, 35, 37 | Option x Status  | 164-167   | Cur Preload         | 348-351   | Jog Vel        |
| 38             | Sys Mod Status 2 | 172-175   | Id RPM Start        | 352-355   | Int Vel Ref    |
| 39             | Bus Voltage      | 176-179   | Id RPM End          | 356-359   | Int Torq Ref   |
| 40             | Rg Power Usage   | 180-183   | Id Slope            | 360-363   | Torq Source    |
| 41             | Mt Power Usage   | 184-187   | Pos Cur Lim         | 364-367   | Vel Source     |
| 42             | Shunt Usage      | 188-191   | Neg Cur Lim         | 368-371   | Prop Gain Kp   |
| 43             | Shunt Type       | 192-195   | Cur Rate Lim        | 372-375   | Intg Gain Ki   |
| 44             | Shunt R          | 196-199   | Mod Rng Data        | 376-379   | Feed Fwd Gain  |
| 45             | Shunt P          | 200-203   | State               | 380-383   | Droop          |
| 46             | Shunt Ks         | 204-207   | Vel Ref Whole       | 384-387   | Stop Time Lim  |
| 47             | Shunt Kl         | 208-211   | Vel Ref Fract       | 388-391   | 300% Torq Vel  |
| 48             | Shunt Ws         | 212-215   | Dig Torq Ref        | 392-395   | 100% Torq Vel  |
| 49             | Shunt Type       | 216-219   | Resolvr Posn        | 396-399   | Mtr Pole Cnt   |
| 50             | DC Link Setup    | 220-223   | Vel Command         | 400-403   | Fdbk Pole Cnt  |
| 51             | Shunt Peak Usage | 224-227   | Vel Feedback        | 404-407   | Motor Type     |

| [100% Torq Vel]<br>Motor velocity at 100% rated motor torque.<br>Note: Before making modifications to Mtr Data<br>parameters, [Motor Type] must be set to "custom                                                                                                    | Parameter Numbers<br>Parameter Group<br>Display Units<br>Parameter Type<br>Change While Running                                                                                                  | 392<br>Mtr Data<br>rpm<br>Read/Write<br>Yes                                                                                                    |
|----------------------------------------------------------------------------------------------------|----------------------------------------------------------------------------------------------------|----------------------------------------------------------------------------------------------------|
| motor".                                                                                                    | Linkable<br>Minimum Value<br>Maximum Value<br>Default Value                                                                                                    | No<br>1 rpm<br>8000 rpm<br>This is determined by the motor catalog number.                                                                                                    |
| [300%Torq Vel]<br>Motor velocity at 300% rated motor torque.                                                                                                    | Parameter Numbers<br>Parameter Group<br>Display Units                                                                                                    | 388<br>Mtr Data<br>rpm                                                                                                    |
| Note: Before making modifications to Mtr Data<br>parameters, [Motor Type] must be set to "custom<br>motor".                                                                                                    | Parameter Type<br>Change While Running<br>Linkable                                                                                                    | Read/Write<br>Yes<br>No                                                                                                    |
|                                                                                                    | Minimum Value<br>Maximum Value<br>Default Value                                                                                                    | 1 rpm<br>8000 rpm<br>This is determined by the motor catalog number.                                                                                                    |
| <b>[Anlg Vel Ofst]</b><br>An offset value that can be used on an analog<br>velocity input to counter voltage offsets on that<br>input. This value is added after the input scaling<br>has taken place, therefore changing the analog<br>input scaling will change this offset<br>compensation.                                                                                                    | Parameter Numbers<br>Parameter Group<br>Display Units<br>Parameter Type<br>Change While Running<br>Linkable<br>Minimum Value-<br>Maximum Value+<br>Default Value                                 | 276, 277, 278, 279<br>Vel Cmd Data<br>rpm<br>Read/Write<br>Yes<br>No<br>496.00 rpm<br>496.00 rpm<br>0.00 rpm                                                                                                    |
| [Anig Vel Scal]<br>Use this parameter to determine how the A/D<br>converter value is scaled. It is set to the number<br>of motor rpm that is to represent 1 volt of input<br>command. The desired input velocity command<br>voltage to motor rpm scaling is accomplished<br>with this parameter. The default setting is 500<br>rpm/volt. Use the following formula if the<br>maximum motor speed (rpm) and maximum<br>velocity command (volts) are known. | Parameter Numbers<br>Parameter Group<br>Display Units<br>Parameter Type<br>Change While Running<br>Linkable<br>Minimum Value-<br>Maximum Value<br>Default Value<br><u>MaximumDesiredMotorRPM</u> | 272, 273, 274, 275<br>Vel Cmd Data<br>rpm/v<br>Read/Write<br>Yes<br>No<br>1000.0 rpm/v<br>+1000.0rpm/v<br>+500.0 rpm/v<br><i>for example:</i><br>= <u>RPM</u> <u>3000RPMMaximum</u> = <u>3000RPM</u>                                                                          |
| <b>[ATune Current]</b><br>The motor current used while an auto tune cycle<br>is executing is specified with this parameter. In<br>most cases, the default setting will be<br>satisfactory.                                                                                                    | MaximumVelocityCommand<br>Parameter Numbers<br>Parameter Group<br>Display Units<br>Parameter Type<br>Change While Running<br>Linkable<br>Minimum Value<br>Maximum Value<br>Default Value         | =       Volts       8VDCMaximumCommand       =       Volts         288, 289, 290, 291       ATune Config         ATune Config       amps         Read/Write       Yes         No       10% rated motor current         200% rated motor current       50% rated motor current |

| measures the [ATune Inertia] and [ATune Frictn]<br>by accelerating the motor up to the [ATune Vel]<br>at the [ATune Current]. The parameter also<br>calculates the gains based on auto tune<br>information. | Linkable<br>Default Value<br>Selections                          | 0<br>0<br>1<br>2 | Yes<br>No<br>"idle"<br>"Axis Tune"<br>"Calculate" | Indicates the auto tune system can be used, writter<br>command forces the system to idle.<br>Written as a command, initiates the auto tune<br>process, messages will be displayed to enable axis<br>wait, disable axis. "Calculate" is also performed.<br>Calculates gain coefficients based off data acquired<br>during auto tuning. This command can be issued<br>manually to calculate gains after manual<br>modifications to the auto-tune acquired information. |
|----------------------------------------------------------------------------------------------------|------------------------------------------------------------------|------------------|---------------------------------------------------|----------------------------------------------------------------------------------------------------|
| by accelerating the motor up to the [ATune Vel]<br>at the [ATune Current]. The parameter also<br>calculates the gains based on auto tune                                                                    | Default Value                                                    | 0                | No<br>"idle"<br>"Idle"                            | command forces the system to idle.<br>Written as a command, initiates the auto tune<br>process, messages will be displayed to enable axis                                                                                                    |
| by accelerating the motor up to the [ATune Vel]<br>at the [ATune Current]. The parameter also<br>calculates the gains based on auto tune                                                                    | Default Value                                                    | 0                | No<br>"idle"                                      |                                                                                                    |
| by accelerating the motor up to the [ATune Vel]<br>at the [ATune Current]. The parameter also<br>calculates the gains based on auto tune                                                                    |                                                                  | -                | No                                                |                                                                                                    |
| by accelerating the motor up to the [ATune Vel]                                                                                                    | Linkable                                                         |                  |                                                   |                                                                                                    |
| measures the IAlune Inertial and IAlune Fricth                                                                                                    | Change While Running                                             |                  |                                                   |                                                                                                    |
| This parameter initiates an auto tune cycle that                                                                                                    | Parameter Group<br>Parameter Type                                |                  | ATune Config, Startup Parms<br>Read/Write         |                                                                                                    |
| [ATune Select]                                                                                                    | Parameter Numb                                                   |                  | 296, 297, 298                                     |                                                                                                    |
|                                                                                                    | J <sub>system</sub> = [AutoTu<br>[MtrIner<br>Note: The value for | -                |                                                   | n the servo motor performace data table in Appendix A                                                                                                    |
| determine the inertia of the machine system, use the following formula:                                                                                                    | Maximum Value<br>Default Value                                   |                  | 10000 msec<br>5 msec                              |                                                                                                    |
| rpm. This needs no manual user adjustment, since it is a product of the auto tune function. To                                                                                                    | Linkable<br>Minimum Value                                        |                  | No<br>0 msec                                      |                                                                                                    |
| the time that the motor and load takes to reach<br>[ATune Vel] at [ATune Current] and back to zero                                                                                                    | Parameter Type<br>Change While Ru                                | unning           | Read/Write<br>Yes                                 |                                                                                                    |
| System inertia as measured by auto tuning. This parameter is calculated during auto tune and is                                                                                                    | Parameter Group<br>Display Units                                 | )                | ATune Config<br>msec                              |                                                                                                    |
| [ATune Inertia]                                                                                                    | Parameter Numb                                                   | ers              | 292, 293, 294                                     | , 295                                                                                                    |
|                                                                                                    | Default Value                                                    |                  | 6%                                                |                                                                                                    |
|                                                                                                    | Minimum Value<br>Maximum Value                                   |                  | 0%<br>12%                                         |                                                                                                    |
|                                                                                                    | Change While Ru<br>Linkable                                      | unning           | Yes<br>No                                         |                                                                                                    |
|                                                                                                    | Parameter Type                                                   |                  | %<br>Read/Write                                   |                                                                                                    |
| The system friction as measured by the auto tune cycle is represented through this parameter.                                                                                                    | Display Units                                                    | )                | ATune Config                                      |                                                                                                    |

No

-2000.0 rpm +2000.0 rpm +1000.0 rpm

Linkable

Minimum Value

Maximum Value Default Value

| [Axis Type]<br>Catalog number of Axis Module.<br>Selection codes for 1394C-AM50-IH and<br>1394C-AM75-IH are the same as 1394 <i>x</i> -AM50<br>and 1394 <i>x</i> -AM75 respectively.                                                                                           | Parameter Numbers<br>Parameter Group<br>Parameter Type<br>Linkable<br>Selections 0<br>2<br>3<br>4<br>5<br>6<br>8                                               | 328, 329, 330, 331<br>Configuration<br>Read Only<br>No<br>"NOT PRESENT"<br>"1394 <i>x</i> -AM03"<br>"1394 <i>x</i> -AM04"<br>"1394 <i>x</i> -AM07"<br>"1394 <i>x</i> -AM75"<br>"1394 <i>x</i> -AM75"<br>"1394-DIM" |
|----------------------------------------------------------------------------------------------------|----------------------------------------------------------------------------------------------------|----------------------------------------------------------------------------------------------------|
| [Bridge Lim]<br>Axis module/motor combination absolute<br>maximum current limit magnitude. Twice module<br>current rating or three times motor current rating,<br>whichever is less.                                                                                           | Parameter Numbers<br>Parameter Group<br>Display Units<br>Parameter Type<br>Linkable                                                                            | 260, 261, 262, 263<br>Linear List<br>amps<br>Read Only<br>No                                                                                                    |
| [Bus Voltage]<br>Displays the present value of the DC link<br>(DC bus) voltage<br>Active on all Smart Power 22 kW systems and 5<br>and 10 kW (Series C or later) systems only.<br>Note: To determine the series of your module,<br>refer to Figure P.1 in the <i>Preface</i> . | Parameter Numbers<br>Parameter Group<br>Display Units<br>Parameter Type<br>Linkable                                                                            | 39<br>Smart Sys Data<br>vits<br>Read Only<br>No                                                                                                    |
| <b>[CCW OvSpd Vel]</b><br>Counterclockwise trip velocity for an overspeed<br>fault. This value is automatically set to 1000 rpm<br>greater then [CCW Vel Lim] if this value would be<br>greater then present setting.                                                          | Parameter Numbers<br>Parameter Group<br>Display Units<br>Parameter Type<br>Change While Running<br>Linkable<br>Minimum Value<br>Maximum Value<br>Default Value | 156, 157, 158, 159<br>Vel Cmd Data<br>rpm<br>Read/Write<br>Yes<br>No<br>0.0 rpm<br>8000.0 rpm<br>This is determined by the motor catalog number.                                                                   |
| <b>[CCW Vel Lim]</b><br>Velocity mode counterclockwise maximum<br>command limit. This value is automatically set to<br>the motor rated velocity when the motor<br>parameter is changed.                                                                                        | Parameter Numbers<br>Parameter Group<br>Display Units<br>Parameter Type<br>Change While Running<br>Linkable<br>Minimum Value<br>Maximum Value<br>Default Value | 132, 133, 134, 135<br>Vel Cmd Data<br>rpm<br>Read/Write<br>Yes<br>No<br>0.0 rpm<br>8000.0 rpm<br>This is determined by the motor catalog number.                                                                   |

| <b>[Command Mask]</b><br>This parameter determines whether drive control<br>from the indicated source is enabled or disabled.<br>Stop commands from any source are not<br>maskable. If the drive loses communications to<br>a source (SCANport port) that has command<br>control enabled, the drive will fault. |                                                                                                    | 21<br>Setup<br>Read/Write<br>Yes<br>No<br>01111111<br>3 Bit 2 Bit 1 Bit 0<br>J Drive I/O<br>SCANport P:1<br>SCANport P:2<br>CANport P:3<br>IP:4                                                                                                    |
|----------------------------------------------------------------------------------------------------|----------------------------------------------------------------------------------------------------|----------------------------------------------------------------------------------------------------|
| <b>[Cur Fbk Rated]</b><br>This parameter indicates the present full scale<br>current rating of an axis module.                                                                                                    | Parameter Numbers<br>Parameter Group<br>Display Units<br>Parameter Type<br>Linkable                                                                            | 268, 269, 270, 271<br>Torq Data<br>amps<br>Read Only<br>No                                                                                                    |
| <b>[Cur Fbk Scale]</b><br>Setting of the axis module that selects the full scale feedback rating.                                                                                                    | Parameter Numbers<br>Parameter Group<br>Display Units<br>Parameter Type<br>Linkable                                                                            | 264, 265, 266, 267<br>Linear List<br>None<br>Read Only<br>No                                                                                                    |
| <b>[Cur Lim Cause]</b><br>This parameter displays the present source (if any) of current limiting for the axis.                                                                                                    | Parameter NumbersParameter GroupDisplay UnitsParameter TypeLinkableSelections012345                                                                            | 228, 229, 230, 231<br>Torq Data<br>None<br>Read Only<br>No<br>"Not Limited"<br>"User Neg Lim" - current motor limit<br>"User Pos Lim" + current motor limit<br>"Bridge Lim" transistor current limit<br>"I(t) Limit" current vs. time limit before foldback<br>"Dyn Mtr Lim" motor speed/torque curve |
| <b>[Cur Preload]</b><br>This parameter specifies the amount of preload<br>added to the velocity loop PI output, when [Torq<br>Source] is configured to include a preload.                                                                                                    | Parameter Numbers<br>Parameter Group<br>Display Units<br>Parameter Type<br>Change While Running<br>Linkable<br>Minimum Value<br>Maximum Value<br>Default Value | 164, 165, 166, 167<br>Torq Data, AnBkIsh Conf<br>amps<br>Read/Write<br>Yes<br>No<br>-200% rated motor current<br>+200% rated motor current<br>0%                                                                                                    |

| [Cur Rate Lim]<br>The largest change in the current reference per<br>velocity loop sample that will be allowed is<br>specified through this parameter. Value shown<br>on the display is in amperes/millisecond.<br>Description is based on percentage of motor<br>rating to allow interpretation of value.<br>This parameter is automatically configured to its<br>maximum value when [Motor Type] (parameter<br>100) is changed.                 | Parameter Numbers<br>Parameter Group<br>Display Units<br>Parameter Type<br>Change While Running<br>Linkable<br>Minimum Value<br>Maximum Value<br>Default Value | 192, 193, 194, 195<br>Torq Data<br>A/ms<br>Read/Write<br>Yes<br>No<br>10% rated motor current/ms<br>100% rated motor current/ms<br>100% rated motor current/ms |
|----------------------------------------------------------------------------------------------------|----------------------------------------------------------------------------------------------------|----------------------------------------------------------------------------------------------------|
|                                                                                                    |                                                                                                    |                                                                                                    |
| <b>[Current Limit]</b><br>This parameter automatically changes both<br>positive and negative current limits to the same<br>value (for convenience during commissioning).                                                                                                    | Parameter Numbers<br>Parameter Group<br>Display Units<br>Parameter Type<br>Change While Running<br>Linkable<br>Minimum Value<br>Maximum Value<br>Default Value | 116, 117, 118, 119<br>Startup Parms<br>amps<br>Read/Write<br>Yes<br>No<br>10% rated motor current<br>300% rated motor current<br>10% rated motor current       |
|                                                                                                    |                                                                                                    |                                                                                                    |
| <b>[CW OvSpd Vel]</b><br>Clockwise trip velocity for an overspeed fault.<br>This value is automatically set to 1000 rpm<br>greater than [CCW Vel Lim] if this value would be<br>greater then present setting.                                                                                                    | Parameter Numbers<br>Parameter Group<br>Display Units<br>Parameter Type<br>Change While Running<br>Linkable<br>Minimum Value<br>Maximum Value<br>Default Value | 152, 153, 154, 155<br>Vel Cmd Data<br>rpm<br>Read/Write<br>Yes<br>No<br>0 rpm<br>8000.0 rpm<br>This is determined by the motor catalog number.                 |
|                                                                                                    |                                                                                                    |                                                                                                    |
| <b>[CW Vel Lim]</b><br>Velocity mode clockwise maximum command<br>limit. This value is automatically set to the motor<br>rated velocity when the motor parameter is<br>changed.                                                                                                    | Parameter Numbers<br>Parameter Group<br>Display Units<br>Parameter Type<br>Change While Running<br>Linkable<br>Minimum Value<br>Maximum Value<br>Default Value | 128, 129, 130, 131<br>Vel Cmd Data<br>rpm<br>Read/Write<br>Yes<br>No<br>0.0 rpm<br>8000.0 rpm<br>This is determined by the motor catalog number.               |
| [D/A #x Gain]                                                                                                    | Parameter Numbers                                                                                                    | 10, 11                                                                                                    |
| <b>[D/A #x Gain]</b><br>Scaling factor for the D/A output test point. For<br>maximum resolution, this parameter should be<br>set so Gain = 128/(Maximum D/A Value). Where<br>(Maximum D/A Value) is the largest value of the<br>parameter that is linked to [D/A Value]<br>(parameter 12). <b>Important:</b> Velocity is scaled for<br>4096 counts = 1000 rpm. Current (I <sub>Q</sub> ) is scaled<br>for 8192 counts = 100% motor rated current. | Parameter Group<br>Display Units<br>Parameter Type<br>Change While Running<br>Linkable<br>Minimum Value<br>Maximum Value<br>Default Value                      | Setup<br>None<br>Read/Write<br>Yes<br>No<br>-2.0000<br>+2.0000<br>0.0000                                                                                       |

| <b>[D/A #x Value]</b><br>The unscaled value of the data that will be output<br>on the D/A channel. This parameter must be the<br>destination of link for any data to be output. All<br>data output is treated as a signed word.                                        | Parameter Numbers<br>Parameter Group<br>Display Units<br>Parameter Type<br>Linkable<br>Minimum Value<br>Maximum Value<br>Default Value                         | 12, 13<br>Linear List<br>None<br>Read/Write<br>Yes<br>-32768<br>+32767<br>0                                               |
|----------------------------------------------------------------------------------------------------|----------------------------------------------------------------------------------------------------|----------------------------------------------------------------------------------------------------|
| <b>[DC Link Setup]</b><br>This parameter selects the mode of operation for<br>systems fault detection. Unless DC Link is<br>shared, "standard" should be selected.                                                                                                    | Parameter Numbers<br>Parameter Group<br>Display Units<br>Parameter Type<br>Change While Running<br>Linkable<br>Default Value 0<br>Selections 0<br>1<br>2       | 50<br>Smart Sys Data<br>None<br>Read/Write<br>No<br>No<br>"standard"<br>"standard"<br>"shared w/3ph"<br>"shared - no 3ph" |
| <b>[Desired BW]</b><br>This is associated with the auto tune function and<br>allows you to enter a desired velocity bandwidth<br>less than or equal to the [Max Bandwidth]<br>parameter as calculated by the auto tune cycle.                                          | Parameter Numbers<br>Parameter Group<br>Display Units<br>Parameter Type<br>Change While Running<br>Linkable<br>Minimum Value<br>Maximum Value<br>Default Value | 252, 253, 254, 255<br>ATune Config<br>Hz<br>Read/Write<br>Yes<br>No<br>1 Hz<br>60 Hz<br>30 Hz                             |
| <b>[Dig Cmd Mode]</b><br>This parameter determines whether digital<br>velocity commands are treated as signed<br>(Bipolar) inputs, or unsigned (Unipolar). If<br>unipolar operation is selected, velocity direction<br>is selected by the discrete direction commands. | Parameter NumbersParameter GroupDisplay UnitsParameter TypeChange While RunningLinkableDefault Value0Selections01                                              | 22<br>Setup<br>None<br>Read/Write<br>No<br>No<br>"Bipolar"<br>"Bipolar"<br>"Unipolar"                                     |
| <b>[Dig Torq Ref]</b><br>This parameter is the present value of digital<br>torque reference. This parameter must be the<br>destination of link for any data to be output.                                                                                              | Parameter Numbers<br>Parameter Group<br>Display Units<br>Parameter Type<br>Linkable                                                                            | 212, 213, 214, 215<br>Torq Data<br>amps<br>Read/Write<br>Yes                                                              |

| [Disp-D/A Monitor]                                    | Parameter Numb  | ers    | 20                                                          |
|-------------------------------------------------------|-----------------|--------|-------------------------------------------------------------|
| This parameter quickly establishes links to the       | Parameter Group | 1      | Setup                                                       |
| D/A test points. It will link the selected axis [Iq   | Display Units   |        | None                                                        |
| Cur Ref] to test point 1, and the [Vel Feedback]      | Parameter Type  |        | Read/Write                                                  |
| to test point 2. It will also link the [Vel Feedback] | Change While Ru | Inning | No                                                          |
| to all the SCANport analog display parameters.        | Linkable        | -      | No                                                          |
|                                                       | Default Value   | 0      | "Axis 0"                                                    |
|                                                       | Selections      | 0      | "Axis 0"                                                    |
|                                                       |                 | 1      | "Axis 1"                                                    |
|                                                       |                 | 2      | "Axis 2"                                                    |
|                                                       |                 | 3      | "Axis 3"                                                    |
|                                                       |                 | 4      | "Not Linked"                                                |
|                                                       | -               |        |                                                             |
| [Drive OK Mode]                                       | Parameter Numb  | ers    | 19                                                          |
| This parameter selects operation of the Drive OK      | Parameter Group | l .    | Setup                                                       |
| relay. (DROK)                                         | Display Units   |        | None                                                        |
|                                                       | Parameter Type  |        | Read/Write                                                  |
|                                                       | Change While Ru | Inning | Yes                                                         |
|                                                       | Linkable        |        | No                                                          |
|                                                       | Default Value   | 0      | "Fault Only"                                                |
|                                                       | Selections      | 0      | "Fault Only"active fault opens DROK relay.                  |
|                                                       |                 | 1      | "Fault and UVIt"active fault or bus undervoltage opens DROK |
|                                                       |                 |        | relay.                                                      |

| <ul> <li>(Droop]</li> <li>This parameter is also referred to as "static gain." t effectively acts as a very slow discharge of the velocity loop integrator and has two uses:</li> <li>As a component of an external position loop system, setting this parameter to a higher, nonzero value will eliminate servo hunting due to load stick/slip friction effects.</li> <li>As a deliberate "velocity droop" (secondary drives only) in multiple-motor systems where each drive axis is configured as a velocity loop and the motors are mechanically coupled together. Use of higher non-zero droop in this case promotes load sharing. This parameter selects the torque command source within the drive. When operating the drive in velocity mode, set to Velocity Mode 1 (#0). When operating in torque mode (using S Class), set to A/D Torque Block (#4).</li> <li>This parameter selects the torque command source within the drive. When operating the drive in velocity mode, set to Velocity Mode 1 (#0). When operating in torque mode (using S Class), set to A/D Torque Block (#4).</li> <li>The droop scaling is defined as that specified droop in output rpm (i.e., velocity error) that will result in 100% rated torque being applied by the notor in reaction. This parameter only has effect f [Intg Gain Ki] is not zero.</li> <li>For Example: Speed regulation of 0 to 0.05% maximum depending on optimization of system performance settings. 3000 rpm, 0.05% = 1.5 rpm tolerance.</li> </ul> | Parameter Numbers<br>Parameter Group<br>Display Units<br>Parameter Type<br>Change While Running<br>Linkable<br>Minimum Value<br>Maximum Value<br>Default Value | 380, 381, 382, 383<br>Vel Loop Data<br>rpm<br>Read/Write<br>Yes<br>No<br>0.0 rpm (No Droop)<br>15.6 rpm<br>1.0 rpm |
|----------------------------------------------------------------------------------------------------|----------------------------------------------------------------------------------------------------|----------------------------------------------------------------------------------------------------|
|                                                                                                    |                                                                                                    |                                                                                                    |

| <b>[Enabled Days]</b><br>Displays the number of days that the drive has<br>been enabled.                                                                                          | Parameter Numbers<br>Parameter Group<br>Display Units<br>Parameter Type<br>Linkable                                                           | 93<br>Linear List<br>None<br>Read Only<br>No                |
|----------------------------------------------------------------------------------------------------|----------------------------------------------------------------------------------------------------|-------------------------------------------------------------|
| <b>[Enabled Minutes]</b><br>Displays the number of minutes that the drive has<br>presently been enabled.                                                                          | Parameter Numbers<br>Parameter Group<br>Display Units<br>Parameter Type<br>Linkable                                                           | 92<br>Linear List<br>None<br>Read Only<br>No                |
| [Fdbk Pole Cnt]<br>The number of electrical poles on the resolver.<br>Note: Before making modifications to Mtr Data<br>parameters, [Motor Type] must be set to "custom<br>motor". | Parameter Numbers<br>Parameter Group<br>Display Units<br>Parameter Type<br>Change While Running<br>Linkable<br>Minimum Value<br>Maximum Value | 400<br>Mtr Data<br>None<br>Read/Write<br>No<br>No<br>2<br>8 |

| <b>[Feed Fwd Gain]</b><br>Controls the negative feedforward gain of the<br>velocity command contribution to the velocity<br>regulator torque loop. Setting this to a value<br>greater than zero reduces the velocity feedback<br>overshoot in response to a step change in the<br>velocity reference. The velocity loop response to<br>a load disturbance is unaffected by the Feed<br>Forward Gain. The <b>default value</b> will be<br>satisfactory in most cases. | Parameter Numbers<br>Parameter Group<br>Display Units<br>Parameter Type<br>Change While Running<br>Linkable<br>Minimum Value<br>Maximum Value<br>Default Value | 376, 377, 378, 379<br>Vel Loop Data<br>None<br>Read/Write<br>Yes<br>No<br>0% of [Vel Command]<br>100% of [Vel Command]<br>0                  |
|----------------------------------------------------------------------------------------------------|----------------------------------------------------------------------------------------------------|----------------------------------------------------------------------------------------------------|
| <b>[Hardware Version]</b><br>This parameter specifies the revision level of the system module hardware.                                                                                                    | Parameter Numbers<br>Parameter Group<br>Display Units<br>Parameter Type<br>Linkable                                                                            | 25<br>Monitor Parms<br>None<br>Read Only<br>No                                                                                               |
| <b>[I(t) Cur Lim]</b><br>This parameter displays the present level of the I(t) current limit for this axis.                                                                                                    | Parameter Numbers<br>Parameter Group<br>Display Units<br>Parameter Type<br>Linkable                                                                            | 344, 345, 346, 347<br>Linear List<br>amps<br>Read Only<br>No                                                                                 |
| <b>[Id Cur Ref]</b><br>This parameter displays the present level of the Id current reference for this axis.                                                                                                    | Parameter Numbers<br>Parameter Group<br>Display Units<br>Parameter Type<br>Linkable                                                                            | 236, 237, 238, 239<br>Torq Data<br>amps<br>Read Only<br>No                                                                                   |
| <b>[Id RPM End]</b><br>This parameter determines the velocity at which<br>maximum Id current will be applied. It is<br>automatically changed when a motor is selected<br>by [Motor Type].<br>Note: Before making modifications to Mtr Data<br>parameters, [Motor Type] must be set to "custom<br>motor".                                                                                                    | Parameter Numbers<br>Parameter Group<br>Display Units<br>Parameter Type<br>Change While Running<br>Linkable<br>Minimum Value<br>Maximum Value<br>Default Value | 176, 177, 178, 179<br>Mtr Data<br>rpm<br>Read/Write<br>Yes<br>No<br>0.0 rpm<br>8000.0 rpm<br>This is determined by the motor catalog number. |
| <b>[Id RPM Start]</b><br>This parameter determines the velocity at which<br>Id current will start to be applied. It is<br>automatically changed when a motor is selected<br>be [Motor Type].<br>Note: Before making modifications to Mtr Data<br>parameters, [Motor Type] must be set to "custom<br>motor".                                                                                                    | Parameter Numbers<br>Parameter Group<br>Display Units<br>Parameter Type<br>Change While Running<br>Linkable<br>Minimum Value<br>Maximum Value<br>Default Value | 172, 173, 174, 175<br>Mtr Data<br>rpm<br>Read/Write<br>Yes<br>No<br>0.0 rpm<br>5600.0 rpm<br>This is determined by the motor catalog number. |

| <b>[Id Slope]</b><br>Determines the amount of Id current (as a percent of motor rated) that would be required over a 1000 rpm span. It is automatically changed when a motor is selected by [Motor Type].<br>Note: Before making modifications to Mtr Data parameters, [Motor Type] must be set to "custom motor".                                                               | Parameter Numbers<br>Parameter Group<br>Display Units<br>Parameter Type<br>Change While Running<br>Linkable<br>Minimum Value<br>Maximum Value<br>Default Value | 180, 181, 182, 183<br>Mtr Data<br>%/Kr<br>Read/Write<br>Yes<br>No<br>0.0%/Kr<br>400.0%/Kr<br>70.0%/Kr                                                 |
|----------------------------------------------------------------------------------------------------|----------------------------------------------------------------------------------------------------|----------------------------------------------------------------------------------------------------|
| <b>[Int Torq Ref]</b><br>This is a non-volatile torque preset that can be<br>used as a digital torque reference if linked to [Dig<br>Torq ref].<br>Important: Current limits will prevent [Iq Cur Ref]<br>from exceeding 300%.                                                                                                    | Parameter Numbers<br>Parameter Group<br>Display Units<br>Parameter Type<br>Change While Running<br>Linkable<br>Minimum Value<br>Maximum Value<br>Default Value | 356, 357, 358, 359<br>Torq Data<br>amps<br>Read/Write<br>Yes<br>No<br>-400% rated motor current<br>+400% rated motor current<br>0%                    |
| <b>[Int Vel Ref]</b><br>This is a non-volatile velocity preset that can be<br>used as a digital velocity reference if linked to<br>[Vel Ref Whole]. The "sign" of this parameter is<br>changed by direction change requests.                                                                                                    | Parameter Numbers<br>Parameter Group<br>Display Units<br>Parameter Type<br>Change While Running<br>Linkable<br>Minimum Value<br>Maximum Value<br>Default Value | 352, 353, 354, 355<br>Vel Cmd Data<br>rpm<br>Read/Write<br>Yes<br>No<br>-8000.0 rpm<br>+8000.0 rpm<br>0.0 rpm                                         |
| <b>[Intg Gain Ki]</b><br>This parameter controls the integral error gain of<br>the velocity regulator. For example, if KI = 8, then<br>velocity (1000 rpm) error for 1 second will<br>produce a (rated motor) current torque<br>reference.<br>For Example: Use Ki to increase servo stiffness<br>or reduce the amount of overshoot during ramp-<br>up to the [Velocity Command]. | Parameter Numbers<br>Parameter Group<br>Display Units<br>Parameter Type<br>Change While Running<br>Linkable<br>Minimum Value<br>Maximum Value<br>Default Value | 372, 373, 374, 375<br>ATune Config, AnBklsh Conf<br>None<br>Read/Write<br>Yes<br>No<br>0<br>32879<br>0                                                |
| <b>[Iq Cur Ref]</b><br>This parameter displays the present level of the Iq current reference for this axis (after all limiting has occurred)                                                                                                    | Parameter Numbers<br>Parameter Group<br>Display Units<br>Parameter Type<br>Linkable                                                                            | 232, 233, 234, 235<br>Monitor Parms, Torq data<br>amps<br>Read Only<br>No                                                                             |
| <b>[Jog Vel]</b><br>This is a jog velocity reference that is used when<br>jogging the axis. The "sign" of this parameter is<br>changed by direction change requests and is<br>automatically changed to 20% of motor rated<br>velocity when a motor is selected by [Motor<br>Type].                                                                                               | Parameter Numbers<br>Parameter Group<br>Display Units<br>Parameter Type<br>Change While Running<br>Linkable<br>Minimum Value<br>Maximum Value<br>Default Value | 348, 349, 350, 351<br>Vel Cmd Data<br>rpm<br>Read/Write<br>Yes<br>No<br>-1600.0 rpm<br>+1600.0 rpm<br>This is determined by the motor catalog number. |

| [Language Sel]<br>Display language for text.                                                                                                    | Parameter NumbersParameter GroupDisplay UnitsParameter TypeChange While RunningLinkableDefault Value0Selections0                                               | 4<br>Linear List<br>None<br>Read/Write<br>Yes<br>No<br>English<br>English                                             |
|----------------------------------------------------------------------------------------------------|----------------------------------------------------------------------------------------------------|----------------------------------------------------------------------------------------------------|
| <b>[Ld/Lg Degrees]</b><br>If [Ld/Lg Freq] and [Ld/Lg Degrees] are set to<br>non-zero values, a lead/lag filter (one pole, one<br>zero) is additionally inserted into the feedback<br>path of the velocity loop. This filter can be used<br>to enhance the stability of the loop in the<br>presence of load resonances.<br>This parameter specifies the amount of phase<br>shift that occurs at the lead/lag center frequency.<br>A negative value specifies a lag, while a positive<br>value specifies a lead.<br>In most cases, this filter will not be needed. | Parameter Numbers<br>Parameter Group<br>Display Units<br>Parameter Type<br>Change While Running<br>Linkable<br>Minimum Value<br>Maximum Value<br>Default Value | 144, 145, 146, 147<br>Vel Loop Tune<br>degs<br>Read/Write<br>Yes<br>No<br>-50 (lag) degs<br>+50 (lead) degs<br>0 degs |
| <b>[Ld/Lg Freq]</b><br>This parameter specifies the center frequency of<br>the lead/lag filter in the velocity feedback path if<br>employed (see [Ld/Lg Degrees]. If set to zero,<br>the filter is disabled.<br>In most cases, this filter will not be needed.                                                                                                    | Parameter Numbers<br>Parameter Group<br>Display Units<br>Parameter Type<br>Change While Running<br>Linkable<br>Minimum Value<br>Maximum Value<br>Default Value | 148, 149, 150, 151<br>Vel Loop Tune<br>Hz<br>Read/Write<br>Yes<br>No<br>0 Hz<br>200 Hz<br>0 Hz                        |
| [Line Voltage]<br>This parameter selects input line voltage being<br>used. It affects motor velocity ratings and must<br>be configured prior to selecting motor types.<br>This value is set automatically in all Smart Power<br>22 kW systems and 5 and 10 kW (Series C or<br>later) systems.                                                                                                    | Parameter NumbersParameter GroupDisplay UnitsParameter TypeChange While RunningLinkableDefault Value0Selections01                                              | 9<br>Configuration, Setup<br>None<br>Read/Write<br>Yes<br>No<br>460 Volts AC<br>460 Volts AC<br>380 Volts AC          |
| <b>[Max Bandwidth]</b><br>After an auto tune, this parameter displays the<br>maximum system bandwidth that can be<br>achieved with the machine mechanics.                                                                                                    | Parameter Numbers<br>Parameter Group<br>Display Units<br>Parameter Type<br>Linkable                                                                            | 304, 305, 306, 307<br>ATune Config<br>Hz<br>Read Only<br>No                                                           |

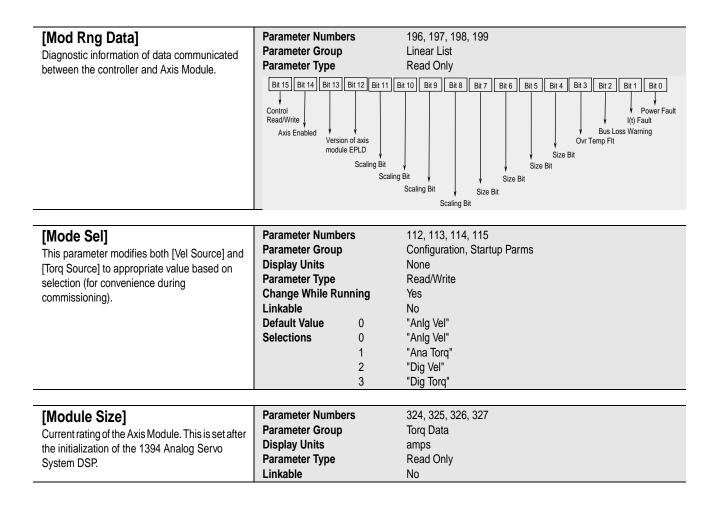

| [Motor Type]                                                                           | Parameter Numbers    | 100, 101, 102, 103, 404, 405, 406, 407 |
|----------------------------------------------------------------------------------------|----------------------|----------------------------------------|
| The catalog number of the motor is attached to                                         | Parameter Group      | Configuration, Startup Parms, Mtr Data |
| the axis. <b>Important:</b> This parameter configures                                  | Display Units        | None                                   |
| many other parameters, set it carefully.                                               | Parameter Type       | Read/Write                             |
|                                                                                        | Change While Running | No                                     |
| Note: Before making modifications to Mtr Data                                          | Linkable             | No                                     |
| parameters, [Motor Type] must be set to "custom                                        | Default Value 0      | "custom motor"                         |
| motor".                                                                                | Selections 0         | "custom motor"                         |
|                                                                                        | 1                    | "1326AB-B410G"                         |
| Note: Motors numbered 11 through 15 are                                                | 2                    | "1326AB-B420E"                         |
| available with Firmware version 2.01 or later.                                         | 3                    | "1326AB-B430E"                         |
|                                                                                        | 4                    | "1326AB-B515E"                         |
| Note: Selection number might vary for                                                  | 5                    | "1326AB-B520E"                         |
| parameters 404-407.                                                                    | 6                    | "1326AB-B530E"                         |
|                                                                                        | 7                    | "1326AB-B410J"                         |
|                                                                                        | 8                    | "1326AB-B420H"                         |
|                                                                                        | 9                    | "1326AB-B430G"                         |
|                                                                                        | 10                   | "1326AB-B515G"                         |
|                                                                                        | 11                   | "1326AB-B520F"                         |
|                                                                                        | 12                   | "1326AS-B310H"                         |
|                                                                                        | 13                   | "1326AS-B330H"                         |
|                                                                                        | 14                   | "1326AS-B420G"                         |
|                                                                                        | 15                   | "1326AS-B440G"                         |
|                                                                                        | 16                   | "1326AS-B460F"                         |
|                                                                                        | 17                   | "1326AB-B720E"                         |
|                                                                                        | 18                   | "1326AB-B730E"                         |
|                                                                                        | 19                   | "1326AB-B740C"                         |
|                                                                                        | 20                   | "1326AS-B210H"                         |
|                                                                                        | 21                   | "1326AS-B220H"                         |
|                                                                                        | 22                   | "1326AS-B630F"                         |
|                                                                                        | 23                   | "1326AS-B660E"                         |
|                                                                                        | 24                   | "1326AS-B690E"                         |
|                                                                                        | 25                   | "1326AS-B840E"                         |
|                                                                                        | 26                   | "1326AS-B860C"                         |
|                                                                                        | 27                   | "1326AB-B505C"                         |
|                                                                                        | 28                   | "1326AS-B360F"                         |
|                                                                                        | 29                   | "1326AS-B515C"                         |
|                                                                                        | 30                   | "1326AS-B360Z"                         |
|                                                                                        | 31                   | "1326AB-B720C"                         |
|                                                                                        | 32                   | "1326AB-B720F"                         |
|                                                                                        | 33                   | "1326AB-B420C"                         |
|                                                                                        | 34                   | "1326AB-B530C"                         |
|                                                                                        | 35                   | "1326AN-B320H"                         |
|                                                                                        | 36                   | "External"                             |
|                                                                                        | 37                   | "1326AB-B740E"                         |
|                                                                                        |                      |                                        |
| [Mt Power Usage]                                                                       | Parameter Numbers    | 41                                     |
| Displays the present average power delivered to                                        | Parameter Group      | Smart Sys Data                         |
| all motors from the system module.                                                     | Display Units        | %                                      |
|                                                                                        | Parameter Type       | Read Only                              |
| Active on all Smart Power 22 kW systems and 5<br>and 10 kW (Series C or later) systems | Linkable             | No                                     |

and 10 kW (Series C or later) systems.

| [Mtr Inertia]<br>Inertia of motor attached to drive. Automatically<br>changed when [Motor Type] is changed (to motor<br>is inertia + 20% for coupling) (Inertia is defined<br>as time in milliseconds required to reach 1000<br>rpm at rated motor current). It is used as input to<br>the auto tune procedure.<br>Note: Before making modifications to Mtr Data<br>parameters, [Motor Type] must be set to "custom<br>motor".                                                  | Parameter Numbers<br>Parameter Group<br>Display Units<br>Parameter Type<br>Change While Running<br>Linkable<br>Minimum Value<br>Maximum Value<br>Default Value | 108, 109, 110, 111<br>Mtr Data<br>msec<br>Read/Write<br>Yes<br>No<br>0 msec<br>500 msec<br>100 msec                                                                                                  |
|----------------------------------------------------------------------------------------------------|----------------------------------------------------------------------------------------------------|----------------------------------------------------------------------------------------------------|
| [Mtr Peak Cur]<br>Motor peak current.<br>Note: Before making modifications to Mtr Data<br>parameters, [Motor Type] must be set to "custom<br>motor".                                                                                                    | Parameter Numbers<br>Parameter Group<br>Display Units<br>Parameter Type<br>Change While Running<br>Linkable<br>Minimum Value<br>Maximum Value<br>Default Value | 124, 125, 126, 127<br>Mtr Data<br>amps<br>Read/Write<br>No<br>No<br>0 %<br>300 %<br>Rated motor peak current                                                                                         |
| [Mtr Pole Cnt]<br>The number of electrical poles on the motor.<br>Note: Before making modifications to Mtr Data<br>parameters, [Motor Type] must be set to "custom<br>motor".                                                                                                    | Parameter Numbers<br>Parameter Group<br>Display Units<br>Parameter Type<br>Change While Running<br>Linkable<br>Minimum Value<br>Maximum Value<br>Default Value | 396<br>Mtr Data<br>None<br>Read/Write<br>No<br>No<br>2<br>8<br>This is determined by the motor catalog number.                                                                                       |
| [Mtr Rated Cur]<br>Motor nameplate rated current. Automatically<br>changed when [Motor Type] is changed. This<br>value will be clamped to the current rating of the<br>axis module if the motor rating is larger than the<br>module.<br>Note: Before making modifications to Mtr Data<br>parameters, [Motor Type] must be set to "custom<br>motor".                                                                                                    | Parameter Numbers<br>Parameter Group<br>Display Units<br>Parameter Type<br>Change While Running<br>Linkable<br>Minimum Value<br>Maximum Value<br>Default Value | 104, 105, 106, 107<br>Mtr Data<br>amps<br>Read/Write<br>No<br>No<br>0%<br>100%<br>0%                                                                                                    |
| [Neg Cur Lim]<br>The maximum allowable negative motor current<br>that can be commanded is specified through this<br>parameter. If greater than [Bridge Lim], then<br>[Bridge Lim] will set the limits.<br>Important: Setting this parameter to a value other<br>than default will limit motor output torque in CCW<br>direction.<br>For Example: If the value equals 100%, the axis<br>module will not deliver more than 100% to motor,<br>thus peak torque is limited to 100%. | Parameter Numbers<br>Parameter Group<br>Display Units<br>Parameter Type<br>Change While Running<br>Linkable<br>Minimum Value<br>Maximum Value<br>Default Value | 188, 189, 190, 191<br>Torq Data<br>amps<br>Read/Write<br>Yes<br>No<br>10% rated motor current<br>300% rated motor current or 2 times drive rating<br>(whichever is less)<br>300% rated motor current |

| [Option x Code]                                   | Parameter Numbers          | 30, 32, 34, 36                                   |
|---------------------------------------------------|----------------------------|--------------------------------------------------|
|                                                   | Parameter Group            | Linear List                                      |
| Used for software options                         |                            | None                                             |
| Option 0 = Antibacklash                           | Display Units              |                                                  |
| Option 1 = Future                                 | Parameter Type             | Read/Write                                       |
| Option 2 = Future                                 | Change While Running       | Yes                                              |
| Option 3 = Future                                 | Linkable                   | No                                               |
|                                                   | Minimum Value              | 0                                                |
|                                                   | Maximum Value              | 65535                                            |
|                                                   |                            |                                                  |
|                                                   | Default Value              | 0                                                |
|                                                   |                            |                                                  |
| [Option x Status]                                 | Parameter Numbers          | 31, 33, 35, 37                                   |
| Present status of a software option (enabled/     | Parameter Group            | Linear List                                      |
|                                                   | Display Units              | None                                             |
| disabled). Once enabled via the [Option x Code]   | Parameter Type             | Read Only                                        |
| the status will be stored in non-volatile memory  |                            | · · · · · · · · · · · · · · · · · · ·            |
| for future use.                                   | Linkable                   | No                                               |
|                                                   | Selections 0               | "Disabled"                                       |
|                                                   | 1                          | "Enabled"                                        |
|                                                   |                            |                                                  |
| [Pos Cur Lim]                                     | Parameter Numbers          | 184, 185, 186, 187                               |
| Specifies the maximum allowable positive motor    | Parameter Group            | Torg Data                                        |
|                                                   | Display Units              | amps                                             |
| current that can be commanded.                    |                            | Read/Write                                       |
| Important: Setting this parameter to a value      | Parameter Type             |                                                  |
| other than default will limit motor output torque | Change While Running       | Yes                                              |
| in CW direction. Automatically changed when       | Linkable                   | No                                               |
| [Current Limit] (parameter 116) is changed.       | Minimum Value              | 10% rated motor current                          |
| For Example: If the value equals 100%, the Axis   | Maximum Value              | 300% rated motor current or 2 times drive rating |
| · · ·                                             |                            | (whichever is less)                              |
| Module will not deliver more than 100% to motor,  | Default Value              | 300% rated motor current                         |
| thus peak torque is limited to 100%.              | Default value              |                                                  |
|                                                   |                            |                                                  |
| [Prop Gain Kp]                                    | Parameter Numbers          | 368, 369, 370, 371                               |
| This parameter controls the proportional error    | Parameter Group            | Vel Loop Tune, AnBklsh Conf                      |
|                                                   | Display Units              | None                                             |
| gain of the velocity regulator. For example, if   | Parameter Type             | Read/Write                                       |
| KP = 1, then velocity error of 1000 rpm will      |                            |                                                  |
| produce a (rated motor) current torque            | Change While Running       | Yes                                              |
| reference.                                        | Linkable                   | No                                               |
| Increase this value to attain a stiffer, more     | Minimum Value              | 0                                                |
| precise response.                                 | Maximum Value              | 1024                                             |
| precise response.                                 | Default Value              | 0                                                |
|                                                   |                            |                                                  |
| [Pwr On Days]                                     | Parameter Numbers          | 91                                               |
|                                                   | Parameter Group            | Linear List                                      |
| Displays the number of days that the drive has    |                            |                                                  |
| had control power applied.                        | Display Units              | None                                             |
|                                                   | Parameter Type             | Read Only                                        |
|                                                   | Linkable                   | No                                               |
|                                                   |                            |                                                  |
| [Pwr On Minutes]                                  | Parameter Numbers          | 90                                               |
| Displays the number of minutes that the drive has | Parameter Group            | Linear List                                      |
| presently had control power applied.              | Display Units              | None                                             |
| presently had control power applied.              | Parameter Type             | Read Only                                        |
|                                                   | Linkable                   | No                                               |
|                                                   |                            |                                                  |
| [Rem. Data In/Out:Ax]                             | Parameter Numbers          | 70-85                                            |
|                                                   | Parameter Group            | Linear List                                      |
| This series of parameters represent linkable      |                            |                                                  |
| inpute and outpute to the CCANIpart Type 4/E/C/   | Display Units              | None                                             |
| inputs and outputs to the SCANport Type 4/5/6/    |                            |                                                  |
|                                                   | Parameter Type             | Read Only                                        |
| 7 DataLink inputs and outputs.                    | Parameter Type<br>Linkable | Read Only<br>In=No, Out=Yes                      |

| <b>[Rem. Data In/Out:Px]</b>                                                                                                    | Parameter Numbers                                                                                                    | 58-69                                                                    |
|----------------------------------------------------------------------------------------------------|----------------------------------------------------------------------------------------------------|--------------------------------------------------------------------------|
| This series of parameters represent <b>linkable</b>                                                                                                    | Parameter Group                                                                                                    | Linear List                                                              |
| inputs and outputs to the SCANport "analog"                                                                                                    | Display Units                                                                                                    | None                                                                     |
| inputs and outputs for each of the six available                                                                                                    | Parameter Type                                                                                                    | Read Only                                                                |
| ports.                                                                                                    | Linkable                                                                                                    | In=No, Out=Yes                                                           |
| <b>[Resolvr Posn]</b><br>This parameter supplies the position feedback<br>count. 65,535 represents the counts per 1/2<br>revolution.                                                                                                    | Parameter Numbers<br>Parameter Group<br>Display Units<br>Parameter Type<br>Linkable                                                                                                    | 216, 217, 218, 219<br>Monitor Parms<br>None<br>Read Only<br>No           |
| <b>[Resolvr Turns]</b>                                                                                                    | Parameter Numbers                                                                                                    | 244, 245, 246, 247                                                       |
| The number of resolver electrical turns is                                                                                                    | Parameter Group                                                                                                    | Monitor Parms                                                            |
| supplied by this parameter. When these values                                                                                                    | Display Units                                                                                                    | None                                                                     |
| reach maximum, the value drops to -32768 and                                                                                                    | Parameter Type                                                                                                    | Read Only                                                                |
| begins to again count up and down.                                                                                                    | Linkable                                                                                                    | No                                                                       |
| [Rg Power Usage]                                                                                                    | Parameter Numbers                                                                                                    | 40                                                                       |
| Displays the present average power regenerated                                                                                                    | Parameter Group                                                                                                    | Smart Sys Data                                                           |
| by all motors back to the system module.                                                                                                    | Display Units                                                                                                    | %                                                                        |
| Active on all Smart Power 22 kW systems and 5                                                                                                    | Parameter Type                                                                                                    | Read Only                                                                |
| and 10 kW (Series C or later) systems.                                                                                                    | Linkable                                                                                                    | No                                                                       |
| [Shunt KI]<br>Shunt resistor long time constant, measured in<br>seconds.<br>Active on all Smart Power 22 kW systems and 5<br>and 10 kW (Series C or later) systems.<br>This parameter only needs to be configured<br>when you are using custom resistors.<br>Note: [Shunt Type] must be set to "custom shunt"<br>before making modifications to this shunt<br>parameter (44-48).  | Parameter Numbers<br>Parameter Group<br>Display Units<br>Parameter Type<br>Change While Running<br>Minimum Value<br>Maximum Value<br>Default Value (22 kW)<br>Default Value (5 and 10 kW) | 47<br>Linear List<br>S<br>Read/Write<br>No<br>1<br>255<br>70<br>10       |
| [Shunt Ks]<br>Shunt resistor short time constant, measured in<br>seconds.<br>Active on all Smart Power 22 kW systems and 5<br>and 10 kW (Series C or later) systems.<br>This parameter only needs to be configured<br>when you are using custom resistors.<br>Note: [Shunt Type] must be set to "custom shunt"<br>before making modifications to this shunt<br>parameter (44-48). | Parameter Numbers<br>Parameter Group<br>Display Units<br>Parameter Type<br>Change While Running<br>Minimum Value<br>Maximum Value<br>Default Value (22 kW)<br>Default Value (5 and 10 kW) | 46<br>Linear List<br>ms<br>Read/Write<br>No<br>250<br>2550<br>250<br>250 |

| [Shunt P]<br>Shunt resistor continuous power rating.<br>Active on all Smart Power 22 kW systems and 5<br>and 10 kW (Series C or later) systems.<br>This parameter only needs to be configured<br>when you are using custom resistors.<br>Note: [Shunt Type] must be set to "custom shunt"<br>before making modifications to this shunt<br>parameter (44-48).                    | Parameter Numbers<br>Parameter Group<br>Display Units<br>Parameter Type<br>Change While Running<br>Minimum Value<br>Maximum Value<br>Default Value (22 kW)<br>Default Value (5 and 10 kW) | 45<br>Linear List<br>Watts<br>Read/Write<br>No<br>100<br>22000<br>900<br>200                                                                                                    |
|----------------------------------------------------------------------------------------------------|----------------------------------------------------------------------------------------------------|----------------------------------------------------------------------------------------------------|
| <b>[Shunt Peak Usage]</b><br>This parameter shows the peak usage of the<br>shunt resistor over the last ten seconds. (%) This<br>parameter can be observed to determine<br>proximity of usage to fault condition. Warning is<br>set at 80%. Fault is set when value reaches<br>105%.<br>Active on all Smart Power 22 kW systems and 5<br>and 10 kW (Series C or later) systems. | Parameter Numbers<br>Parameter Group<br>Display Units<br>Parameter Type<br>Linkable                                                                                                    | 51<br>Smart Sys Data<br>%<br>Read Only<br>No                                                                                                    |
| [Shunt R]<br>Shunt resistor resistance. Set this parameter<br>only when using a custom resistor.<br>Active on all Smart Power 22 kW systems and 5<br>and 10 kW (Series C or later) systems.<br>Note: [Shunt Type] must be set to "custom shunt"<br>before making modifications to this shunt<br>parameter (44-48).                                                              | Parameter Numbers<br>Parameter Group<br>Display Units<br>Parameter Type<br>Change While Running<br>Minimum Value<br>Maximum Value<br>Default Value                                        | 44<br>Linear List<br>Ohms<br>Read/Write<br>No<br>4 (22kW systems)<br>16 (5 and 10 kW systems)<br>255<br>Set by [Shunt Type]                                                                                                    |
| <b>[Shunt Type]</b><br>Selects shunt module model number or type.<br>Active on all Smart Power 22 kW systems and 5<br>and 10 kW (Series C or later) systems.<br>Note: [Shunt Type] must be set to "custom shunt"<br>before making modifications to associated shunt<br>parameters (44-48).                                                                                      | Parameter NumbersParameter GroupDisplay UnitsParameter TypeChange While RunningLinkableDefault Value16Selections123456                                                                    | 43, 49<br>Linear List<br>None<br>Read/Write<br>No<br>No<br>"1394-SR-9A" (22 kW systems)<br>"Internal" (5 and 10 kW systems)<br>"Custom Shunt"<br>"1394-SR-9A"<br>"1394-SR-9AF"<br>"1394-SR-36AF"<br>"1394-SR-36AF"<br>"1394-SR-36AF"<br>"1394-SR-10A" |
| [Shunt Usage]<br>% of shunt power used.<br>Active on all Smart Power 22 kW systems and 5<br>and 10 kW (Series C or later) systems.                                                                                                    | Parameter Numbers<br>Parameter Group<br>Display Units<br>Parameter Type<br>Linkable                                                                                                    | 42<br>Smart Sys Data<br>%<br>Read Only<br>No                                                                                                    |

| [Shunt Ws]<br>Shunt short time constant weighting factor. This<br>parameter determines the relationship between<br>the short and long time constants in the thermal<br>model of the shunt module. The long time<br>constant weighting factor is 100% - Ws%.<br>Configure this parameter only when a custom<br>resistor is selected.<br>Active on all Smart Power 22 kW systems and 5<br>and 10 kW (Series C or later) systems.<br>Note: [Shunt Type] must be set to "custom shunt"<br>before making modifications to associated shunt<br>parameters (44-48). | Parameter Numbers<br>Parameter Group<br>Display Units<br>Parameter Type<br>Change While Running<br>Minimum Value<br>Maximum Value<br>Default Value             | 48<br>Linear List<br>%<br>Read/Write<br>No<br>1<br>100<br>100                                                                                                    |
|----------------------------------------------------------------------------------------------------|----------------------------------------------------------------------------------------------------|----------------------------------------------------------------------------------------------------|
| [Slot 0 Opt. Card]<br>Description of adapter card in option slot.                                                                                                    | Parameter NumbersParameter GroupDisplay UnitsParameter TypeLinkableSelections0                                                                                 | 5<br>Linear List<br>None<br>Read Only<br>No<br>"No Opt Instd"                                                                                                    |
| [Software Version]<br>Numeric value of software version.                                                                                                    | Parameter Numbers:<br>Parameter Group:<br>Parameter Type:<br>Linkable                                                                                          | 1<br>Configuration<br>Read Only<br>No                                                                                                    |
| [Startup State]<br>Present state value of the startup procedure.                                                                                                    | Parameter Numbers<br>Parameter Group<br>Display Units<br>Parameter Type<br>Change While Running<br>Linkable<br>Minimum Value<br>Maximum Value<br>Default Value | 3<br>Linear List<br>None<br>Read/Write<br>Yes<br>No<br>0<br>100<br>1                                                                                              |
| <b>[State]</b><br>Present state of axis module; enabled/disabled.                                                                                                    | Parameter NumbersParameter GroupDisplay UnitsParameter TypeLinkableSelections01                                                                                | 200, 201, 202, 203<br>Linear List<br>None<br>Read Only<br>No<br>"Disabled"<br>"Enabled"                                                                           |
| [Status Display]<br>Textual description of present status of drive.                                                                                                    | Parameter NumbersParameter GroupDisplay UnitsParameter TypeLinkableSelections012345                                                                            | 8<br>Linear List<br>None<br>Read Only<br>No<br>"Sys Faulted"<br>"Sys Wait Bus"<br>"Sys Bus Chrg"<br>"Sys Ready"<br>"Sys Ready"<br>"Sys Enabled"<br>"Sys Stopping" |

| [Stop Mode]<br>Parameter to select whether the axis module<br>should velocity command to zero (regen) or<br>coast to a stop                                                                                                    | Parameter Numbers<br>Parameter Group<br>Display Units<br>Parameter Type<br>Change While Running<br>Linkable                                                            | 240, 241, 242, 243<br>Vel Cmd Data<br>None<br>Read/Write<br>Yes<br>No                                                                                            |
|----------------------------------------------------------------------------------------------------|----------------------------------------------------------------------------------------------------|----------------------------------------------------------------------------------------------------|
|                                                                                                    | Default Value 0<br>Selections 0<br>1                                                                                                    | "Regen"<br>"Regen"<br>"Coast"                                                                                                    |
| [Stop Time Lim]<br>Maximum amount of time that the module will<br>remain enabled while trying to stop. Useful for<br>very slow velocity rate change settings.<br>Important: If hardware enables are used to stop<br>the drive, circuitry only allows 0.5 seconds before<br>disabling (independent of this parameter). | Parameter Numbers<br>Parameter Group<br>Display Units<br>Parameter Type<br>Change While Running<br>Linkable<br>Minimum Value<br>Maximum Value<br>Default Value         | 384, 385, 386, 387<br>Vel Cmd Data<br>secs<br>Read/Write<br>Yes<br>No<br>2 secs<br>120secs<br>2 secs                                                             |
| [Stopping Cur]<br>During a regen stop, the amount of current<br>available to stop the motor. (Only works when<br>StopMode = Regen)                                                                                                    | Parameter Numbers<br>Parameter Group<br>Display Units<br>Parameter Type<br>Change While Running<br>Linkable<br>Minimum Value<br>Maximum Value<br>Default Value         | 308, 309, 310, 311<br>Vel Cmd Data<br>amps<br>Read/Write<br>Yes<br>No<br>0% of rated motor current<br>300% of rated motor current<br>300% of rated motor current |
| <b>[Sum On Days]</b><br>Displays the total number of days that the drive<br>has ever had control power applied                                                                                                    | Parameter Numbers<br>Parameter Group<br>Display Units<br>Parameter Type<br>Linkable                                                                                    | 95<br>Linear List<br>None<br>Read Only<br>No                                                                                                    |
| <b>[Sum On Minutes]</b><br>Display the total number of minutes that the drive<br>has ever had control power applied.                                                                                                    | Parameter Numbers<br>Parameter Group<br>Display Units<br>Parameter Type<br>Linkable                                                                                    | 94<br>Linear List<br>None<br>Read Only<br>No                                                                                                    |
| <b>[Sys I/O Image]</b><br>Displays the processor image of these hardware signals.                                                                                                    | Parameter Numbers<br>Parameter Group<br>Parameter Type<br>Bit 15 Bit 14 Bit 13 Bit 12 Bit 11 B<br>Axis 0 feedback loss<br>Axis 2 feedback loss<br>Axis 3 feedback loss | 2 enabled<br>abled                                                                                                    |

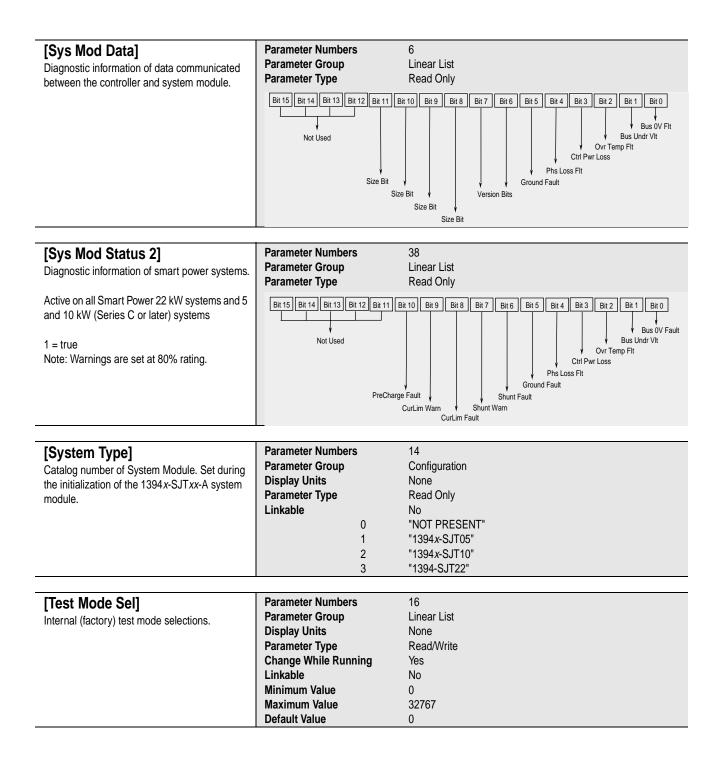

| <b>[Torq Source]</b><br>Configures the source of the torque reference for<br>the axis. Automatically changed when [Mode<br>Sel] (parameter 112) is changed (for<br>convenience during commissioning). | Parameter Nu<br>Parameter Gro<br>Display Units<br>Parameter Typ<br>Change While<br>Linkable<br>Default Value<br>Selections | oup<br>pe |         | 360, 361, 36<br>Torq Data<br>None<br>Read/Write<br>Yes<br>No<br>"Vel Out" | 52, 363<br>Axis is configured as a standard velocity                                                                                                    |
|----------------------------------------------------------------------------------------------------|----------------------------------------------------------------------------------------------------|-----------|---------|---------------------------------------------------------------------------|----------------------------------------------------------------------------------------------------|
|                                                                                                    | ociconona                                                                                                    | Ū         |         | ·                                                                         | commanded drive (velocity regulator output is<br>the torque source). [Prop Gain Kp], [Intg Gain<br>Ki], [Feed Fwd Gain], and [Droop] are active<br>parameters.                                                                                                    |
|                                                                                                    |                                                                                                    | 1         | "Vel+D  | Trq+PLd"                                                                  | Axis is configured as a standard velocity<br>commanded drive with additional torque<br>inputs. The additional inputs to the final torque<br>summing node are the fixed [Cur Preload], and<br>the dynamic [Dig Torq Ref] which can be linked<br>to a real-time digital input (the velocity regulator<br>output, the preload, and digital torque reference<br>sum to become the torque source). [Prop Gain<br>Kp], [Intg Gain Ki], [Feed Fwd Gain], [Droop],<br>[Cur Preload] and [Dig Torq Ref] are active<br>parameters.                                                                                                    |
|                                                                                                    |                                                                                                    | 2         | "Dig To | rq"                                                                       | Axis is configured as a digitally torque<br>commanded drive. The dynamic [Dig Torq Ref]<br>is meant to be linked to a real-time digital input.<br>[Dig Torq Ref] is the active parameter.                                                                                                    |
|                                                                                                    |                                                                                                    | 3         | "Vel+AT | īq+PLd"                                                                   | Axis is configured as a standard velocity<br>commanded drive with additional torque<br>inputs. The additional inputs to the final torque<br>summing node are the fixed [Cur Preload], and<br>the real-time analog voltage from the torque<br>inputs (TQREF+ and TQREF-). This analog<br>voltage is sampled every 256µs; typical use is a<br>torque feedforward input in a high performance<br>position loop system. Gain is 3V/100% rated<br>torque. Analog range is +10V (the velocity<br>regulator output, the preload, and digital torque<br>reference sum to become the torque source).<br>[Prop Gain Kp], [Intg Gain Ki], [Feed Fwd Gain],<br>[Droop], and [Cur Preload] are active parameters. |
|                                                                                                    |                                                                                                    | 4         | "ATrq1+ | PLd"                                                                      | Axis is configured as an analog torque<br>commanded drive, with the fixed [Cur Preload]<br>summed in. The real-time analog voltage from<br>the torque inputs (TQREF+ and TQREF-) are<br>utilized. This analog voltage is sampled every<br>256µs; typical use is a torque block for a<br>tensioner, an external position or velocity<br>controller, or as a torque follower. Gain is<br>3V/100% rated torque. Analog range is +10V<br>In this mode, [Cur Preload] is the active parameter.                                                                                                    |
|                                                                                                    |                                                                                                    | 5         | "ATrq2+ | ·PLd"                                                                     | Identical to Mode 4, except that the analog<br>torque inputs come from VREF+ and VREF-<br>instead of TQREF+ and TQREF                                                                                                    |

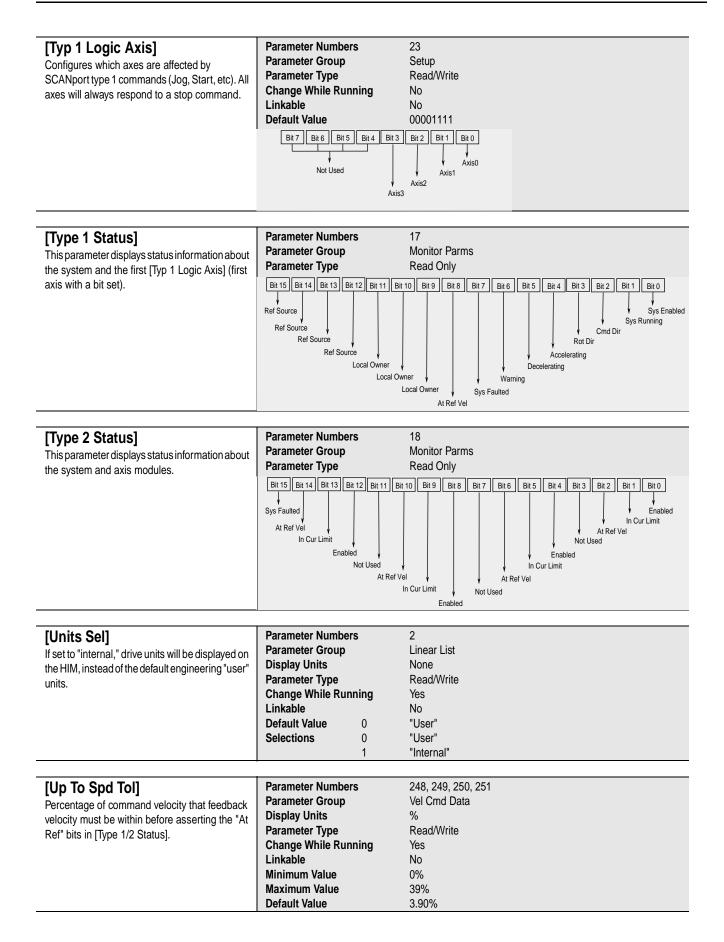

| [Enble Input Mode]                                | Parameter Numbers         | 24                                              |
|---------------------------------------------------|---------------------------|-------------------------------------------------|
|                                                   | Parameter Group           | Setup                                           |
| This parameter specifies whether the hardware     | Display Units             | None                                            |
| enable signals are used on the wiring board for   | Parameter Type            | Read/Write                                      |
| input. If configured as Not Used, the HIM or      |                           |                                                 |
| SCANport device will provide the enable signal    | Change While Running      |                                                 |
| for the axis.                                     | Linkable                  | No                                              |
|                                                   | Default Value 0           | "Used"                                          |
|                                                   | Selections 0              | "Used"                                          |
|                                                   | 1                         | "Not Used"                                      |
|                                                   |                           |                                                 |
| [Vel Command]                                     | Parameter Numbers         | 220, 221, 222, 223                              |
|                                                   | Parameter Group           | Monitor Parms, Vel Cmd Data                     |
| Present velocity command for the axis (after all  | Display Units             | rpm                                             |
| limiting has occurred).                           | Parameter Type            | Read Only                                       |
|                                                   | Linkable                  | · · · · · · · · · · · · · · · · · · ·           |
|                                                   | Linkable                  | No                                              |
|                                                   | _                         |                                                 |
| [Vel Damp Sel]                                    | Parameter Numbers         | 256, 257, 258, 259                              |
| This parameter is associated with the auto tune   | Parameter Group           | ATune Config                                    |
| function and specifies the velocity damping       | Display Units             | None                                            |
| desired by the user. The auto tuning procedure    | Parameter Type            | Read/Write                                      |
| calculates a new set of Velocity Loop Gains and   | Change While Running      | a Yes                                           |
| a new Current Rate Limit when the user initiates  | Linkable                  | No                                              |
|                                                   | Default Value 0           | "Zeta=0.87"                                     |
| the Auto Tune Calculate function.                 | Selections 0              | "Zeta=0.87" Underdamped                         |
|                                                   | 1                         | "Zeta=1.00" Critically Damped                   |
|                                                   | 2                         | "Zeta=0.70" Underdamped                         |
|                                                   |                           |                                                 |
|                                                   | 3                         | "Zeta=1.40" Overdamped                          |
|                                                   |                           | 004 005 000 007                                 |
| [Vel Feedback]                                    | Parameter Numbers         | 224, 225, 226, 227                              |
| Present velocity feedback for the axis (after all | Parameter Group           | Monitor Parms, Vel Cmd Data                     |
| filtering has occurred).                          | Display Units             | rpm                                             |
| <b>3 ..</b> ,                                     | Parameter Type            | Read Only                                       |
|                                                   | Linkable                  | No                                              |
|                                                   |                           |                                                 |
| [Vel Lim]                                         | Parameter Numbers         | 120, 121, 122, 123                              |
| This parameter automatically changes both         | Parameter Group           | Velocity Cmd Data                               |
|                                                   | Display Units             | rpm                                             |
| [CW/CCW Vel Lim] to the same value. (for          | Parameter Type            | Read/Write                                      |
| convenience during commissioning).                | Change While Running      |                                                 |
|                                                   | Linkable                  | No                                              |
|                                                   | Minimum Value             | 0.0 rpm                                         |
|                                                   | Maximum Value             | •                                               |
|                                                   |                           | 8000.0 rpm                                      |
|                                                   | Default Value             | This is determined by the motor catalog number. |
|                                                   | _                         |                                                 |
| [Vel LowPas BW]                                   | Parameter Numbers         | 140, 141, 142, 143                              |
| Specifies the single pole low pass velocity       | Parameter Group           | Vel Loop Tune                                   |
| feedback filter bandwidth. A value of 0 disables  | Display Units             | Hz                                              |
|                                                   | Parameter Type            | Read/Write                                      |
|                                                   | Change While Running      |                                                 |
| the filter.                                       |                           |                                                 |
| the litter.                                       | _                         | No                                              |
| the litter.                                       | Linkable                  | No<br>0 Hz                                      |
| the litter.                                       | Linkable<br>Minimum Value | 0 Hz                                            |
| the litter.                                       | Linkable                  |                                                 |

| [Vel Rate Lim]<br>The rate at which a velocity command is<br>incremented or decremented per unit of accel/<br>decel time (in seconds).<br>Important: The velocity rate limit command<br>overrides a position controller velocity rate limit<br>command. This parameter is automatically<br>changed to its maximum value when [Motor<br>Type] is selected. | Parameter Numbers<br>Parameter Group<br>Display Units<br>Parameter Type<br>Change While Running<br>Linkable<br>Minimum Value<br>Maximum Value<br>Default Value | 136, 137, 138, 139<br>Vel Cmd Data<br>rpSS (revolutions/second/second)<br>Read/Write<br>Yes<br>No<br>0 rpSS<br>34015 rpSS<br>34015 rpSS                                                                                                    |
|----------------------------------------------------------------------------------------------------|----------------------------------------------------------------------------------------------------|----------------------------------------------------------------------------------------------------|
| <b>[Vel Ref Fract]</b><br>Lower 16 bits of [Vel Ref Whole] (parameter 204),<br>forming a 32 bit velocity reference.                                                                                                    | Parameter Numbers<br>Parameter Group<br>Display Units<br>Parameter Type<br>Linkable                                                                            | 208, 209, 210, 211<br>Linear List<br>rpm<br>Read/Write<br>Yes                                                                                                    |
| <b>[Vel Ref Whole]</b><br>This parameter is the present value of digital velocity reference and must be the destination of link for any data to be output.                                                                                                    | Parameter Numbers<br>Parameter Group<br>Display Units<br>Parameter Type<br>Linkable<br>Minimum Value<br>Maximum Value<br>Default Value                         | 204, 205, 206, 207<br>Vel Cmd Data<br>rpm<br>Read/Write<br>Yes<br>-8000.0 rpm<br>+8000.0 rpm<br>0.0 rpm                                                                                                    |
| <b>[Vel Source]</b><br>Selects the velocity command source(s) within<br>the drive. Automatically changed when [Mode<br>Sel] is changed (for convenience during<br>commissioning).<br>For Example: Axis 0, 1, 2 could be set in (#0)<br>analog reference while axis 3 could be set in (#1)<br>digital input.                                               | Parameter Numbers<br>Parameter Group<br>Display Units<br>Parameter Type<br>Change While Running<br>Linkable<br>Default Value 0<br>Selections 0<br>1<br>2<br>3  | 364, 365, 366, 367<br>Vel Cmd Data<br>None<br>Read/Write<br>Yes<br>No<br>"Anlg Vel"<br>"Anlg Vel"<br>"Anlg Vel" <i>analog ref from [Vel Command] (parameter 220)</i><br>"Dig Vel" <i>internal digital reference [Vel Ref Whole/Fract] (204, 208)</i><br>"Anlg+Dig Vel" <i>analog and digital reference</i><br>"Zero Vel" <i>zero velocity reference</i> |

# 1394 Analog Servo Software Diagrams

The following diagrams describe the control loops of the 1394 analog servo system.

Figure 8.1 1394 Analog Servo Software Diagram (part 1)

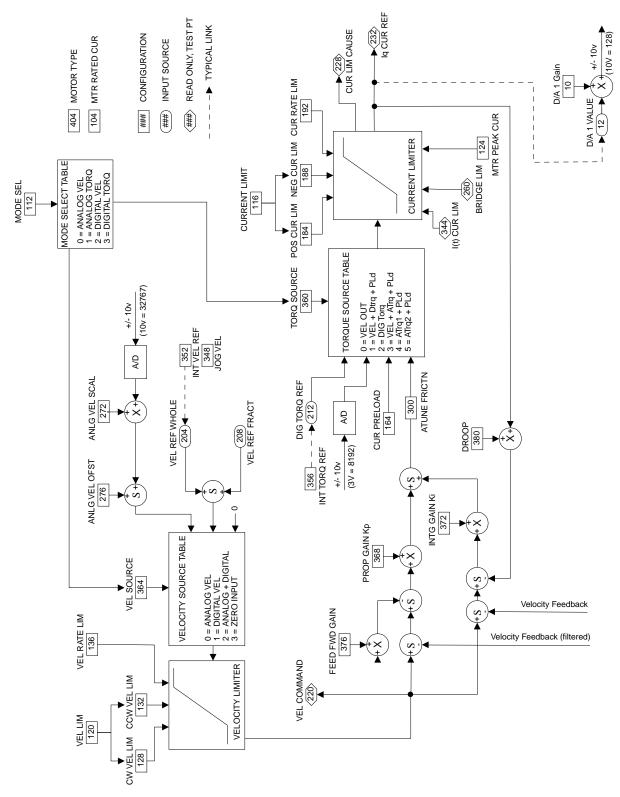

8-29

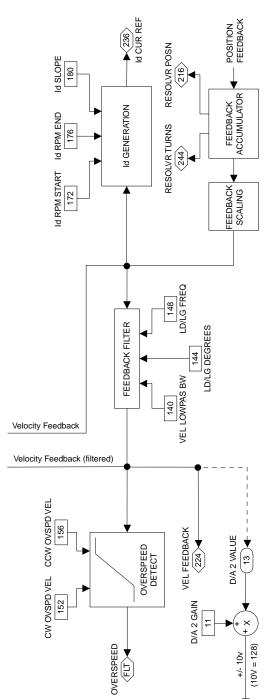

Figure 8.2 1394 Analog Servo Software Diagram (part 2)

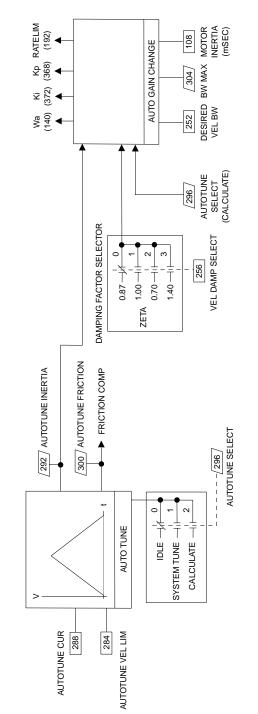

# Troubleshooting

## **Chapter Objectives**

This chapter covers:

- Understanding how to detect a problem
- Understanding system and axis module LEDs
- Understanding system faults
- Understanding GMC Turbo and GMC controller faults
- Understanding Analog Servo system module faults
- Troubleshooting general system problems
- Replacing system and axis modules
- Checking for a blown fuse in the 1394-DCLM
- Replacing 1394 the shunt module fuse
- Replacing the AM50 and AM75 axis module fan

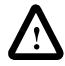

**ATTENTION:** This product contains stored energy devices. To avoid hazard of electrical shock, verify that all voltage on the capacitors has been discharged before attempting to service, repair, or remove this unit. You should only attempt the procedures in this chapter if you are qualified to do so and familiar with solid-state control equipment and the safety procedures in publication NFPA 70E.

**ATTENTION:** Do not attempt to defeat or override the drive fault circuits. You must determine the cause of a fault and correct it before you attempt to operate the system. If you do not correct a drive or system malfunction, it could result in personal injury and/or damage to equipment as a result of uncontrolled machine system operation.

**ATTENTION:** If you use an oscilloscope (or chart recorder) for troubleshooting, you must properly ground it. The oscilloscope chassis can be at a potentially fatal voltage if you do not properly ground it. Always connect the oscilloscope chassis to an earth ground.

| Understanding | How | to | Detect | а |
|---------------|-----|----|--------|---|
| Problem       |     |    |        |   |

When a drive fault occurs, the LED on the front panel changes and a fault message appears.

The majority of 1394 faults cause the DROK contact to operate. If a drive fault occurs, you can reset the fault detection circuitry by removing and reapplying power. However, if it is a hardware fault, you need to correct the fault before restarting.

This material, along with the diagnostic/troubleshooting information included with the position controller, will help you identify most common system malfunctions and determine which module that problem pertains to.

# Understanding System and Axis Module LEDs

The system module and each axis module has one LED visible from the front of the module. The LEDs are labeled "Status" on all axis modules and "Status" for GMC, Analog Servo, and 9/440 versions and "I/O Ring Status" for the CNC Interface system. They indicate status as follows:

| For this module:                                      | For this LED: | Status of the LED:  | Potential Cause:                                                                                                | Possible resolution:                                                                                                    |
|-------------------------------------------------------|---------------|---------------------|----------------------------------------------------------------------------------------------------|----------------------------------------------------------------------------------------------------|
| GMC Turbo,<br>GMC or Analog<br>Servo System<br>Module | Status        | Steady red          | Malfunctioning system module.                                                                                   | <ul> <li>Verify wiring.</li> <li>Secure wiring connections.</li> <li>Replace the module.</li> <li>Contact your local Allen-Bradley Support<br/>Representative.</li> </ul>                                                      |
|                                                       |               | Flashing red        | A fault has occurred in system.                                                                                 | <ul><li>Verify wiring.</li><li>Secure wiring connections.</li></ul>                                                                                                    |
|                                                       |               | Alternating red and | DC bus is not up.                                                                                               | <ul><li> Apply three-phase power.</li><li> Check DC bus LED.</li></ul>                                                                                                    |
|                                                       |               | green               | Open fuse or malfunctioning<br>contactor on user-supplied 3 phase<br>input.                                     | <ul><li>Check wiring to start/stop circuitry.</li><li>Check fuse.</li></ul>                                                                                                    |
|                                                       |               |                     | Malfunctioning system module.                                                                                   | Replace the module.                                                                                                    |
|                                                       |               | Steady green        | The bus is up and axes are enabled.                                                                             | None needed.                                                                                                    |
|                                                       |               | Flashing green      | The bus is up, but no axis is enabled (Analog Servo only).                                                      | <ul><li>Check axes and enable them, if necessary.</li><li>Verify that enable wiring is correct and not open.</li></ul>                                                                                                    |
|                                                       |               |                     | Enable signal from position<br>controller is not present (Analog<br>Servo only).                                | <ul> <li>Check axes and enable them, if necessary.</li> <li>Verify that enable wiring is correct and not open.</li> <li>Check connections on input wiring board.</li> </ul>                                                    |
|                                                       |               |                     | Position controller has detected a machine system malfunction and will not enable the 1394 (Analog Servo only). | <ul> <li>Check position controller.</li> <li>Check the machine.</li> <li>Check the enable status at the Analog Servo wiring board.</li> </ul>                                                                                  |
|                                                       |               |                     | System enable is not powered (GMC only).                                                                        | <ul> <li>Check the enable status.</li> <li>Check for 24V DC on system enable signal,<br/>TB1 and TB2 (refer to the chapter <i>Wiring</i><br/><i>1394 GMC and GMC Turbo Systems</i>, Figure<br/>4.1 and Figure 4.2).</li> </ul> |
|                                                       |               | Not<br>illuminated  | There is no power to the system module.                                                                         | Check the power supply to the system module                                                                                                    |

| For this module:               | For this LED:      | Status of the LED:        | Potential Cause:                                                                               | Possible resolution:                                                                                                    |
|--------------------------------|--------------------|---------------------------|------------------------------------------------------------------------------------------------|----------------------------------------------------------------------------------------------------|
| CNC Interface<br>System Module | I/O Ring<br>Status | Steady red                | The fiber optic ring has failed at some point before the 1394 system module.                   | Check all components and connections before<br>the 1394 on the fiber optic ring.                                                                                   |
|                                |                    | Flashing red              | The fiber optic ring has failed at some point after the 1394 system module.                    | Check all components and connections after<br>the 1394 on the fiber optic ring.                                                                                    |
|                                |                    | Not<br>illuminated        | No power to the system.<br>This LED is not illuminated when<br>operating normally.             | Check 24V control power and 460V AC input power for the 1394.                                                                                                    |
| 9/440 System                   | XILINX             | Steady red                | Operating normally.                                                                            | None needed.                                                                                                    |
| Module                         |                    | Not<br>illuminated        | Power to the system module is not on.                                                          | <ul><li>Cycle power.</li><li>Apply power to the system module.</li></ul>                                                                                           |
|                                |                    |                           | An XILINX hardware fault has occurred.                                                         | <ul><li>Replace the system module.</li><li>Contact your local Allen-Bradley Support<br/>Representative.</li></ul>                                                  |
|                                | WATCHDOG           | Steady red                | Operating normally.                                                                            | None needed.                                                                                                    |
|                                |                    | Not<br>illuminated        | Power to the system module is not on.                                                          | Apply power to the system module.                                                                                                    |
|                                |                    |                           | Watchdog has timed out and a processor failure has occurred.                                   | <ul> <li>Cycle power.</li> <li>Replace the system module.</li> <li>Contact your local Allen-Bradley Support<br/>Representative.</li> </ul>                         |
|                                | Status             | Steady red                | Operating normally.                                                                            | None needed.                                                                                                    |
|                                |                    | Not<br>illuminated        | Power to the system module is not on.                                                          | Apply power to the system module.                                                                                                    |
|                                |                    |                           | Watchdog has timed out and a processor failure has occurred.                                   | <ul> <li>Cycle power.</li> <li>Replace the system module.</li> <li>Contact your local Allen-Bradley Support<br/>Representative.</li> </ul>                         |
|                                | R-I/O              | Steady or<br>flashing red | For systems with remote I/O, this indicates that communication with remote I/O is occurring.   | None needed.                                                                                                    |
|                                |                    | Not<br>illuminated        | Your system does not have remote<br>I/O or you have not enabled remote<br>I/O in your program. | <ul> <li>Verify that you have purchased the remote I/O option for this system.</li> <li>Verify that you have enabled the remote I/O in yourPAL program.</li> </ul> |

| For this module: | For this LED: | Status of the LED:              | Potential Cause:                                                                 | Possible resolution:                                                                                                    |
|------------------|---------------|---------------------------------|----------------------------------------------------------------------------------|----------------------------------------------------------------------------------------------------|
| Axis Module      | Status        | Steady red                      | Malfunctioning axis module.                                                      | <ul> <li>Verify wiring.</li> <li>Verify that the slider and terminator are securely engaged.</li> <li>Secure wiring connections.</li> <li>Replace the module.</li> </ul>                                                                                                    |
|                  |               | Flashing red                    | Axis fault has occurred.                                                         | <ul> <li>Verify wiring.</li> <li>Secure wiring connections.</li> <li>Check fault status on the HIM (Analog<br/>Servo only), in GML (GMC only), or on the<br/>operator panel (CNC Interface and 9/440).</li> <li>Check 460V AC input power.</li> <li>Check axis status on the HIM (Analog<br/>Servo only), in GML (GMC only), and on<br/>the operator panel (CNC Interface and<br/>9/440)</li> </ul> |
|                  |               | Alternating<br>red and<br>green | DC bus is not up.                                                                | <ul> <li>Check the system module's LED.</li> <li>Check slider connections to verify that they are properly seated.</li> <li>Verify that the terminator is present on the last axis.</li> </ul>                                                                                                    |
|                  |               | Flashing<br>green               | Axis is not enabled.                                                             | <ul><li>Check axes and enable them, if necessary.</li><li>Verify that enable wiring is correct and not open.</li></ul>                                                                                                    |
|                  |               |                                 | Enable signal from position<br>controller is not present (Analog<br>Servo only). | <ul> <li>Check axes and enable them, if necessary.</li> <li>Verify that enable wiring is correct and not open.</li> </ul>                                                                                                    |
|                  |               |                                 | Incorrect wiring or loose connections.                                           | Check connections on the input wiring board.                                                                                                    |
|                  |               |                                 | Axis setups may not be correct for the application.                              | <ul><li>Verify that axis definitions are correct.</li><li>Check tuning parameters.</li></ul>                                                                                                    |
|                  |               | Not<br>illuminated              | There is no power to the axis module.                                            | Verify that the terminator is present on the last axis.                                                                                                    |
|                  |               |                                 | There is no power to the system.                                                 | <ul><li>Verify that the terminator is present on the last axis.</li><li>Check system module power supply.</li></ul>                                                                                                    |

#### **Understanding System Faults**

Depending on which 1394 system you are using, your faults will be displayed differently.

| For this system module:  | This is where faults appear:                        | This is where to look for additional fault information:                                                                                                   |
|--------------------------|-----------------------------------------------------|----------------------------------------------------------------------------------------------------|
| GMC Turbo or<br>GMC      | In GML in the Online<br>Manager or Watch<br>window. | The <i>GML Programming Manual</i> V3.7 or greater<br>(publication 999-104) or the <i>GML Commander</i><br><i>Reference Manual</i> (publication GMLC-5.2). |
| CNC Interface            | On the 9/Series operator panel.                     | <i>The 9/Series Integration and Maintenance Manual</i> (publication 8520-6.2).                                                                            |
| Analog Servo On the HIM. |                                                     | The Finding Analog Servo System Faults section of this chapter.                                                                                           |
| 9/440                    | On the operator 9/Series panel.                     | The 9/Series Integration and Maintenance Manual (publication 8520-6.2).                                                                                   |

#### **Finding GMC Faults**

To examine the fault status of the system or axis modules for the GMC version, you can:

- View instantaneous status
- View constant status

#### **Viewing Instantaneous Status**

You can look at the status of a particular variable within GML at a particular point in time. To look at a status:

- 1. Open GML. The GML window appears.
- 2. Select **Diagram** from the menu bar. The Diagram menu appears.
- 3. Select Online. The Online Manager window appears.
- 4. In the Axis area, select the axis you want to see status on.
- 5. In the area above the *Axis* area, select the variable for which you want to see status.
  - Note: For example, select the *Global Fault* variable to determine which system fault has occurred.
- **6.** Select **Examine**. Information about that variable appears in the box on the bottom of the Online Manager window.

#### **Viewing Continuous Status**

When you use the Watch feature, a window appears within the Online Manager window showing the variables you selected. GML constantly updates the status of those variables as they change.

To view continuous status:

- 1. Open GML. The GML window appears.
- **2.** Select **Definitions** from the menu bar. The Definitions menu appears.
- 3. Select Watch Items. The Watch Items window appears.
- **4.** Select any variables that you want to watch from the *Defined Items* area and click on **Add**. Those items appear in the *Items to Watch* area.
- 5. Click on Save. The GML window appears.
- 6. Select **Diagram** from the menu bar. The Diagram menu appears.
- 7. Select Online. The Online Manager window appears.
- **8.** On the top right of the window, select the **Watch**. A message box appears. The variables that you selected and their status appear in this window.

Refer to the *Expression Builder* chapter of the *GML Programming Manual V3.7 (or above)* for a list of fault and status variables.

#### **Finding Analog Servo System Faults**

When a fault occurs for the Analog Servo version, a fault message appears on the HIM.

#### Figure 9.1 HIM Fault Display

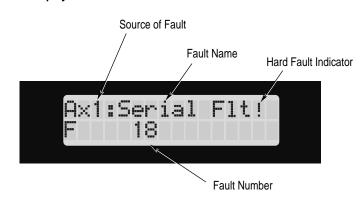

Each area on the diagram in Figure 9.1 has a significance:

| In this area:        | This information appears:                                                                                                    |
|----------------------|----------------------------------------------------------------------------------------------------|
| Source of fault      | The area in which the fault originated:<br>Ax0 = Axis module 0<br>Ax1 = Axis module 1<br>Ax2 = Axis module 2<br>Ax3 = Axis module 3<br>Sys = System module<br>CPU = The host CPU (hardware)<br>DSP = DSP CPU (hardware<br>Cus. = User action is the source of the fault<br>Hdw. = Drive hardware is the source of the fault |
| Fault name           | An abbreviated message indicating a particular fault.                                                                                                    |
| Hard fault indicator | If an exclamation point appears in this location, a hard fault has occurred. You need to cycle drive power to clear this type of fault.                                                                                                    |
| Fault number         | The number associated with the particular fault.                                                                                                    |

#### Finding 9/440 Faults

Faults for the 9/440 appear on the second line of the operator panel. There is also an error log that contains the most recent system faults. To get to this error log screen:

- **1.** At the main menu, press the continue softkey. The softkey menu changes.
- **2.** Press the {ERROR MESAGE} softkey. The error message screen appears.

For more information on 9/440 system faults refer to the 9/Series Integration and Maintenance Manual (catalog 8520-6.2).

#### **Finding CNC Interface Faults**

Faults for the CNC Interface appear on the second line of the operator panel. There is also an error log that contains the most recent system faults. To get to this error log screen:

- **1.** At the main menu, press the continue softkey. The softkey menu changes.
- 2. Press the {ERROR MESAGE} softkey. The error message screen appears.

For more information on 9/Series system faults refer to the 9/Series Integration and Maintenance Manual (catalog 8520-6.2).

# Understanding GMC Turbo and GMC Controller Faults

Use the table below to identify the GMC and GMC Turbo Controller faults. The status LEDs are located inside the system module in the upper left corner. The figure below shows a picture of the LEDs.

Figure 9.2 GMC Turbo and GMC Status LEDs

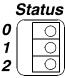

|     | LED Status: |     | ED Status: Potential cause:  |                                                   | Possible resolutions:                                                                   |
|-----|-------------|-----|------------------------------|---------------------------------------------------|-----------------------------------------------------------------------------------------|
| 0:  | 1:          | 2:  | Туре:                        | Potential cause:                                  | Possible resolutions.                                                                   |
| Off | Off         | Off | Solid                        | Controller OK - no faults                         | N/A                                                                                     |
| On  | Off         | Off | Solid                        | Memory fault - Setup or<br>program checksum error | Re-Download the GML diagram with the setups<br>Reset the controller.                    |
| Off | On          | Off | Solid                        | 1394 Initialization<br>failure                    | Reset the controller. If problem persists, return controller to the factory for repair. |
| On  | On          | Off | Solid                        | AxisLink initialization failure                   | Reset the controller. If problem persists, return controller to the factory for repair. |
| Off | Off         | On  | Solid                        | RIO interface<br>initialization failure           | Reset the controller. If problem persists, return controller to the factory for repair. |
| On  | Off         | On  | Solid                        | Flex I/O initialization failure                   | Reset the controller. If problem persists, return controller to the factory for repair. |
| Off | On          | On  | Solid                        | Interrupt initialization failure                  | Reset the controller. If problem persists, return controller to the factory for repair. |
| On  | On          | On  | Solid                        | DSP or initialization failure                     | Reset the controller. If problem persists, return controller to the factory for repair. |
| On  | Off         | Off | Flashing - fast <sup>1</sup> | DRAM test #1 failed                               | Return the controller to the factory for repair.                                        |
| Off | On          | Off | Flashing - fast <sup>1</sup> | DRAM test #2 failed                               | Return the controller to the factory for repair.                                        |
| On  | On          | Off | Flashing -fast <sup>1</sup>  | DRAM test #3 failed                               | Return the controller to the factory for repair.                                        |
| Off | Off         | On  | Flashing - fast <sup>1</sup> | Applications memory<br>functionality test failed  | Return the controller to the factory for repair.                                        |
| On  | Off         | On  | Flashing - fast <sup>1</sup> | Setup memory<br>funcitonality test failed         | Return the controller to the factory for repair.                                        |
| Off | On          | On  | Flashing - fast <sup>1</sup> | Dual port test #1 failed                          | Return the controller to the factory for repair.                                        |
| On  | On          | On  | Flashing - fast <sup>1</sup> | Dual port test #2 failed                          | Return the controller to the factory for repair.                                        |
| On  | Off         | Off | Flashing - slow <sup>1</sup> | Serial port test failed                           | Return the controller to the factory for repair.                                        |
| Off | On          | Off | Flashing - slow <sup>1</sup> | Timer test failed                                 | Return the controller to the factory for repair.                                        |
| On  | On          | Off | Flashing - slow <sup>1</sup> | Initialization test failed                        | Return the controller to the factory for repair.                                        |
| Off | Off         | On  | Flashing - slow <sup>1</sup> | Auxiliary I/O test failed                         | Return the controller to the factory for repair.                                        |
| On  | Off         | On  | Flashing - slow <sup>1</sup> | CXIC failed                                       | Return the controller to the factory for repair.                                        |
| Off | On          | On  | Flashing - slow <sup>1</sup> | DRAM test failed                                  | Return the controller to the factory for repair.                                        |
| On  | On          | On  | Flashing - slow <sup>1</sup> | Transfer system failed                            | Return the controller to the factory for repair.                                        |

<sup>1</sup> Flashing slow is twice per second, flashing fast is ten times per second.

# Understanding Analog Servo System Module Faults

The faults that apply to the Analog Servo System's system module appear in the following tables.

Note: Although these faults are for the Analog Servo version, in many instances, the descriptions, causes, and resolutions can also apply to the GMC version. The fault messages, however, would be different. Refer to the *GML Programming Manual* (publication 999-104) for more information.

| Fault Message: | Description:                                                                                                    | Potential cause:                                                                                                    | Possible resolutions:                                                                                                    |
|----------------|----------------------------------------------------------------------------------------------------|----------------------------------------------------------------------------------------------------|----------------------------------------------------------------------------------------------------|
| Bus Config     | The configured bus<br>voltage mode does not<br>match the hardware.                                                                                                    | The system module detected an incorrect shunt module configuration (wrong shunt installed).                                                                                | • Verify that the shunt module is rated for<br>and compatible with your system<br>module.                                              |
|                |                                                                                                    | Custom shunt parameters exceed the system module shunt limits.                                                                                                    | • Verify custom shunt parameters do not exceed the system module limitations.                                                          |
| Bus Low VIt    | The DC power bus<br>activates undervoltage<br>limit when the bus drops<br>to 275V DC or less. It<br>will clear at 300V DC.                                                                                             | The voltage on the 360/480V AC input power is low.                                                                                                    | Verify incoming AC voltage and change<br>the supply source, if needed.                                                                 |
| Bus Ovr Vlt    | The DC Power Bus is<br>continuously monitored.<br>If it exceeds a preset<br>level (810V DC), a fault<br>is sensed and the power<br>supply is disabled.                                                                 | If this fault occurs when you power up the<br>system module with the M-contactor, the<br>power distribution impedance might be stiff or<br>line voltage might be too high. | <ul> <li>Perform line conditioning.</li> <li>Verify that line voltage is within specifications.</li> </ul>                             |
|                |                                                                                                    | The position controller acceleration / deceleration rate is incorrectly set.                                                                                               | Change the command profile to reduce speed or increase time.                                                                           |
|                | <b>Bus Voltage Operation</b><br>Shunt turns on at<br>800V DC<br>Shunt turns off at<br>750V DC<br>Over voltage trip point<br>810V DC<br>Under voltage trip point<br>275V DC<br>Under voltage fault<br>clears at 300V DC | The system inertia is too high causing<br>excessive energy to be returned to the power<br>supply bus.                                                                      | <ul><li>Change the command profile to reduce<br/>speed or increase time.</li><li>Use a larger external shunt resistor.</li></ul>       |
|                |                                                                                                    | A vertical axis with insufficient<br>counterbalancing is overdriving the servo<br>motor and causing excessive energy to be<br>returned to the power supply bus.            | <ul> <li>Use the external shunt resistor.</li> <li>Increase the mechanical counter-balance on the machine.</li> </ul>                  |
|                |                                                                                                    | Input line voltage exceeds the maximum input voltage rating.                                                                                                    | Verify incoming 360/480V AC input voltage and change the supply source, if needed.                                                     |
|                |                                                                                                    | Power Driver Board is malfunctioning and is incorrectly sensing the bus voltage.                                                                                           | Replace the system module.                                                                                                    |
|                |                                                                                                    | The shunt regulator or transistor has malfunctioned.                                                                                                    | Replace the system module.                                                                                                    |
|                |                                                                                                    | External shunt regulator fuse has blown.                                                                                                    | Check and possibly replace the shunt resistor.                                                                                         |
| CAN Hdwr       | SCANport hardware error detected.                                                                                                    | The SCANport device or cable is faulty.                                                                                                    | Check SCANport connections.                                                                                                    |
| Cntctr Flt     | Three-phase power is<br>either detected when it<br>shouldn't be or not<br>detected when it should<br>be.                                                                                                    | The contactor is welded or failed to open. The input wiring to your contactor is incorrect.                                                                                | <ul> <li>Correct wiring.</li> <li>Replace the contactor.</li> <li>Correct wiring.</li> </ul>                                           |
| Cur Limit      | The system module has reach its current limit.                                                                                                    | The motoring/regenerative current produced<br>by the motor(s) and axis module(s) exceeds<br>the current limit allowed by the system<br>module.                             | • Increase system module size. The sum<br>of the axis modules continuous current<br>exceeds the system module current<br>limit rating. |

| Fault Message: | Description:                         | Potential cause:                                                                     | Possible resolutions:                                                             |
|----------------|--------------------------------------|--------------------------------------------------------------------------------------|-----------------------------------------------------------------------------------|
| Ground Flt     | The system generates a               | Incorrect wiring.                                                                    | • Verify motor and ground wiring.                                                 |
|                | ground fault when there              |                                                                                      | Replace cables.                                                                   |
|                | is an imbalance in the               | Motor malfunction.                                                                   | Check the resistance of each motor                                                |
|                | DC bus of greater than               |                                                                                      | winding phase to case ground with an                                              |
|                | 50A.                                 |                                                                                      | ohm meter. Readings should be in mega                                             |
|                |                                      |                                                                                      | ohms.                                                                             |
|                |                                      | Axis Module IGBT malfunction.                                                        | Replace the axis module.                                                          |
|                |                                      | Short to ground.                                                                     | • Replace the system or axis module.                                              |
|                |                                      |                                                                                      | • Check grounding and incoming power wiring.                                      |
| Hdwr Fault!    | Control hardware fault detected.     | Terminator is not installed.                                                         | Check slider connections/termination strip.                                       |
|                |                                      | The system module is bad.                                                            | Replace the system module.                                                        |
| Memory!        | Hardware memory error                | CPU memory has failed.                                                               | Verify that EEproms are seated                                                    |
| -              | detected.                            |                                                                                      | properly.                                                                         |
|                |                                      |                                                                                      | • Replace the system module.                                                      |
| NV Memory!     | Non-volatile memory is               | A checksum failure has occurred on the                                               | Reset and save defaults.                                                          |
| ,              | corrupt.                             | personality module.                                                                  | Replace personality module.                                                       |
|                |                                      |                                                                                      | • Replace system module.                                                          |
| Ovr temp       | The 1394 contains a                  | The fan on the system module or an axis                                              | Replace the system or axis module.                                                |
| ovitemp        | thermal sensor which                 | module failed.                                                                       | Replace the system of and module.                                                 |
|                | senses the internal                  | The cabinet ambient temperature is above                                             | Check the cabinet temperature.                                                    |
|                | ambient temperature.                 | rating.                                                                              |                                                                                   |
|                | ambient temperature.                 | The machine duty cycle requires an RMS                                               | Change the command profile to reduce                                              |
|                |                                      | current exceeding the continuous rating of the                                       | speed or increase time.                                                           |
|                |                                      | controller.                                                                          | speed of mercuse time.                                                            |
|                |                                      | The airflow access to the 1394 is limited or                                         | Check airflow and re-route cables away                                            |
|                |                                      | blocked.                                                                             | from the 1394.                                                                    |
| Phase Loss     | The three-phase input                | One or more input line fuses have opened.                                            | Check fuses and replace, as necessary.                                            |
|                | line is monitored and a              | Input line contactor malfunction.                                                    | Correct wiring.                                                                   |
|                | fault will be issued                 | input fine contactor martinetion.                                                    | Replace contactor.                                                                |
|                | whenever a phase loss is             | Incorrect wiring.                                                                    | Check 360/480V AC input power at                                                  |
|                | detected.                            | inconcer wining.                                                                     | system module.                                                                    |
| Pre Charge     | The bus voltage did not              | Short detected on the DC bus.                                                        | Check for shorts on the DC bus.                                                   |
| r to onlarge   | rise fast enough during              | Axis enabled before the pre-charge checking                                          | <ul> <li>Verify that all phases are functioning</li> </ul>                        |
|                | the pre-charge state.                | has cleared.                                                                         | properly.                                                                         |
|                | F 8                                  | Commanding torque to axis before full bus                                            | <ul> <li>Verify the axis is not enabled before the</li> </ul>                     |
|                |                                      | voltage is reached.                                                                  | full 3-phase bus power is up.                                                     |
| Serial Flt!    | Serial communications                | If the message contains "CUS,"                                                       | Verify that SCANport device is                                                    |
|                | lost.                                | communications were lost to the SCANport                                             | connected.                                                                        |
|                |                                      | device.                                                                              |                                                                                   |
|                |                                      | If the message contains "Axis," "Sys," or                                            | • Check the system's terminator.                                                  |
|                |                                      | "HDW," communications were lost.                                                     | Check the slider.                                                                 |
|                |                                      |                                                                                      | • Verify [Shunt R] parameter value                                                |
| Sftwr Flt!     | Software error detected.             | A programming error was made.                                                        | Reset drive.                                                                      |
| Shunt TmOut    | The shunt resistor has               | The regenerative energy produced by the                                              | • Use a properly sized shunt or modify                                            |
|                | timed out.                           | motor exceeded the limit of the shunt resistor.                                      | duty cycle of the application.                                                    |
|                | timed out.                           | motor exceeded the minit of the shunt resistor.                                      |                                                                                   |
|                |                                      |                                                                                      | System uses internal shunt and requires     automal shunt for additional consoits |
|                | Foult in data -t                     | Wrong varian of active - for the book                                                | external shunt for additional capacity.                                           |
| Unknown Flt!   | Fault is detected but                | Wrong version of software for the hardware or loose internal or external connection. | • Check system terminator.                                                        |
|                | source is unknown.                   |                                                                                      | • Reset drive.                                                                    |
| Unkn Module!   | A module unknown to                  | Wrong version of software for the firmware.                                          | • Obtain firmware that supports new                                               |
|                | this version of software is present. |                                                                                      | module type.                                                                      |
|                |                                      |                                                                                      | • Check slider terminations.                                                      |
|                |                                      |                                                                                      | Contact Allen-Bradley. Check software                                             |
|                |                                      |                                                                                      | version in system module.                                                         |

### **Understanding Analog Servo System Axis Faults**

The faults that apply to the Analog Servo System's axis module appear in the following table.

| Fault Message:           | Description:                                                                     | Potential Cause:                                                                                              | Possible resolution:                                                                                                    |
|--------------------------|----------------------------------------------------------------------------------|----------------------------------------------------------------------------------------------------|----------------------------------------------------------------------------------------------------|
| ATune Fault              | The auto tune cycle has exceeded two seconds.                                    | Motor is disconnected or not able to turn.                                                                    | Connect the motor.                                                                                                    |
|                          |                                                                                  | Motor power/resolver wiring is open or improperly wired.                                                      | Check motor power/resolver wiring.                                                                                                    |
|                          |                                                                                  | Axis enable has not been applied within 60 seconds of fault during auto tune.                                 | <ul> <li>Increase the auto tune current limit to increase motor torque.</li> <li>Decrease the auto tune velocity to decrease the auto tune cycle time. You must apply the enable signal within 60 seconds during auto tune.</li> </ul> |
| Bus Loss                 | The DC bus supply to the                                                         | The slider connections may not be secure.                                                                     | Check slider connections/termination strip.                                                                                                    |
| Dus 1055                 | axis module was lost.                                                            | An axis module's bus link fuse has blown.                                                                     | Replace the module.                                                                                                    |
| Ring Write!              | The axis module is not set                                                       | The slider connections may not be secure.                                                                     | Check slider connections/termination strip.                                                                                                    |
| King write:              | to proper scaling.                                                               | The axis module is malfunctioning.                                                                            | <ul> <li>Terminate signal common (TB1-19) to<br/>chassis (PE) ground.</li> <li>Replace the module.</li> </ul>                                                                                                    |
| Fdbck Loss<br>(Resolver) | The resolver wiring is open, shorted, or missing.                                | Open or short circuit has occurred on resolver wiring.                                                        | Check the resolver cable connectors/wiring to the system module and motor.                                                                                                    |
|                          |                                                                                  | The resolver wiring or termination to system module is incorrect.                                             | Check the resolver cable connectors/wiring to the system module and motor.                                                                                                    |
|                          |                                                                                  | The motor resolver might be bad.                                                                              | Replace the motor resolver.                                                                                                    |
| I(t) Fault               | The output current is<br>exceeding the time-current<br>rating.                   | Accel/decel command from position<br>controller is requiring peak current for an<br>excessive amount of time. | Change the command profile to reduce speed<br>or increase time.                                                                                                    |
|                          |                                                                                  | The machine friction, inertial load, and/or viscous load is excessive.                                        | <ul><li>Change the command profile to reduce<br/>speed or increase time.</li><li>Check for mechanical problems on the<br/>machine.</li></ul>                                                                                           |
|                          |                                                                                  | The motor has been improperly sized.                                                                          | <ul> <li>Check motor size for your application.</li> <li>Contact your Allen-Bradley Support<br/>Representative.</li> </ul>                                                                                                    |
|                          |                                                                                  | A short circuit exists across the drive output terminals.                                                     | Check wiring between the axis and the motor                                                                                                    |
|                          |                                                                                  | Logic supply circuits have malfunctioned<br>or AC output is incorrectly wired.                                | <ul> <li>Check wiring between the axis and the motor.</li> <li>Check power wiring between the axis and the motor.</li> <li>Check resolver wiring between the system module and the motor.</li> </ul>                                   |
| Ovr Speed                | Motor velocity exceeded the overspeed trip limit.                                | Motor velocity has exceeded the overspeed value.                                                              | <ul><li>Verify operating parameters.</li><li>Verify application requirements.</li></ul>                                                                                                    |
| Ovr temp                 | The 1394 contains a thermal sensor that senses the internal ambient temperature. | The cabinet's ambient temperature is above rating.                                                            | Check the cabinet temperature                                                                                                    |
|                          |                                                                                  | The machine's duty cycle requires an RMS current exceeding the continuous rating of the controller.           | Change the command profile to reduce speed<br>or increase time.                                                                                                    |
|                          |                                                                                  | The airflow access to the 1394 is limited or blocked.                                                         | Check airflow and re-route cables away from the 1394.                                                                                                    |

| Fault Message: | Description:                                                                                            | Potential Cause:                                                                                     | Possible resolution:                                                                                                    |
|----------------|----------------------------------------------------------------------------------------------------|----------------------------------------------------------------------------------------------------|----------------------------------------------------------------------------------------------------|
| Power Fault    | The current through any<br>one of the power IGBTs<br>has exceeded 300% if the<br>1394's current rating. | The motor lead has shorted                                                                           | <ul> <li>Check the motor cable.</li> <li>Check the resistance of each power phase wire to ground. It should be in Mega ohms.</li> <li>Make sure ferrite cores are not installed on motor power conductors.</li> </ul> |
|                |                                                                                                    | The motor is malfunctioning                                                                          | <ul> <li>Check the resistance of each motor<br/>winding phase to case ground with an ohm<br/>meter. Readings should be in Mega ohms.</li> <li>Return motor for repairs.</li> </ul>                                    |
|                |                                                                                                    | Power IGBTs are malfunctioning.                                                                      | Replace the axis module.                                                                                                    |
| PwrOn Enable   | During active fault reset,<br>an axis was enabled<br>before system power-up.                            | An axis hardware enable input was active<br>during system control power on or during<br>fault reset. | Verify that axis is not enabled before power is applied.                                                                                                    |

# Troubleshooting General System Problems

The tables that follow provide potential conditions that could occur with your system and recommends possible resolutions to those conditions.

| Condition:                                | Potential cause:                                                                                                    | Possible resolution:                                                                           |
|-------------------------------------------|----------------------------------------------------------------------------------------------------|------------------------------------------------------------------------------------------------|
| Axis or System runs<br>uncontrollably     | The velocity feedback, position feedback device, or velocity command signal wiring is incorrect or open.                                                                  | Check wiring.                                                                                  |
|                                           | Unintentionally in torque mode.                                                                                                    | Check to see what mode was programmed.                                                         |
|                                           | An internal malfunction exists.                                                                                                    | Replace system or axis module.                                                                 |
| Axis or System is unstable                | [Prop Gain Kp, Intg Gain Ki, Feed Fwd Gain] parameters (368, 372, 376 (Analog Servo only)) are set too high.                                                              | Run auto tune.                                                                                 |
|                                           | Position loop gain or position controller accel/decel rate is improperly set.                                                                                             | Run auto tune.                                                                                 |
|                                           | Improper grounding or shielding techniques are causing<br>noise to be transmitted into the position feedback or<br>velocity command lines, causing erratic axis movement. | Check wiring and ground.                                                                       |
|                                           | [Motor Type] parameter (100 (Analog Servo only)) is<br>incorrectly set (servo motor is not matched to 1394).                                                              | <ul><li>Check setups.</li><li>Run auto tune.</li></ul>                                         |
| You cannot obtain the motor acceleration/ | [Pos Cur Lim, Neg Cur Lim] parameters (184, 188<br>(Analog Servo only)) are set too low.                                                                                  | Verify that current limits are set properly.                                                   |
| deceleration that you want                | [Motor Type] parameter (100 (Analog Servo only)) is<br>incorrectly set (Analog Servomotor is not matched to<br>1394).                                                     | Program the correct motor and run auto tune again.                                             |
|                                           | The system inertia is excessive.                                                                                                    | <ul><li> Check motor size vs. application need.</li><li> Review servo system sizing.</li></ul> |
|                                           | The system friction torque is excessive.                                                                                                    | Check motor size vs. application need.                                                         |
|                                           | Available current is insufficient to supply the correct accel/decel rate.                                                                                                 | <ul><li> Check motor size vs. application need.</li><li> Review servo system sizing.</li></ul> |
|                                           | [Vel Rate Lim] parameter (136 (Analog Servo only)) is incorrect.                                                                                                    | Verify that the parameters are set correctly and correct them, as necessary.                   |
|                                           | [CW, CCW Vel Lim] parameters (128, 132 (Analog Servo only)) are incorrect.                                                                                                | Verify that the parameters are set correctly and correct them, as necessary.                   |
|                                           | [Anlg Vel Scal] parameter (272 (Analog Servo only)) is incorrect.                                                                                                    | Verify that the parameters are set correctly and correct them, as necessary.                   |

| Condition:                                     | Potential cause:                                                                                                    | Possible resolution:                                                                                                    |
|------------------------------------------------|----------------------------------------------------------------------------------------------------|----------------------------------------------------------------------------------------------------|
| Motor does not respond t<br>a Velocity Command | Check for possible faults.                                                                                                    | Verify that the parameters are set correctly and correct them, as necessary.                                                               |
|                                                | The axis cannot be enabled for 1.5 seconds after disabling.                                                                                                    | Disable the axis, wait for 1.5 seconds, and enable the axis.                                                                               |
|                                                | Enable signal has not been applied or the enable wiring is incorrect.                                                                                                    | <ul><li>Check the controller.</li><li>Check the wiring.</li></ul>                                                                          |
|                                                | The motor wiring is open.                                                                                                    | Check the wiring.                                                                                                    |
|                                                | The motor thermal overload has tripped.                                                                                                    | <ul><li>Check for a fault.</li><li>Check the wiring.</li></ul>                                                                             |
|                                                | The motor has malfunctioned.                                                                                                    | Repair or replace the motor.                                                                                                    |
|                                                | The coupling between motor and machine has broken (i.e., the motor moves, but the load/machine doesn't).                                                                                                    | Check and correct the mechanics.                                                                                                    |
|                                                | [Vel Source] parameter (364 (Analog Servo only)) is set incorrectly.                                                                                                    | Check and properly set the parameter.                                                                                                    |
|                                                | [Torq Source] parameter (360 (Analog Servo only)) is set incorrectly.                                                                                                    | Check and properly set the parameter.                                                                                                    |
|                                                | [CW, CCW VEL Lim] parameters (128, 132 (Analog Servo only)) are set incorrectly.                                                                                                    | Check and properly set the parameter.                                                                                                    |
|                                                | The axis module has a malfunction.                                                                                                    | Replace the axis module.                                                                                                    |
| Presence of noise on<br>Command or resolver    | Recommended grounding per installation instructions<br>and Appendix B has not been followed.                                                                                                    | <ul><li>Verify grounding.</li><li>Route wire away from noise sources.</li></ul>                                                            |
| signal wires                                   | External 50/60 Hz line frequency may be present.                                                                                                    | <ul><li>Verify grounding.</li><li>Route wire away from noise sources.</li></ul>                                                            |
|                                                | External 100/120 Hz from a single phase logic supply may be present.                                                                                                    | <ul><li>Verify grounding.</li><li>Route wire away from noise sources.</li></ul>                                                            |
|                                                | External 180 or 360 Hz from other adjustable speed drives may be present.                                                                                                    | <ul><li>Verify grounding.</li><li>Route wire away from noise sources.</li></ul>                                                            |
|                                                | Variable frequency may be velocity feedback ripple or a disturbance caused by gear teeth or ballscrew balls etc.<br>The frequency may be a multiple of the motor power transmission components or ballscrew speeds resulting in velocity disturbance. | <ul> <li>Decouple the motor for verification.</li> <li>Check and improve mechanical performance of the gearbox, ballscrew, etc.</li> </ul> |

| Condition:                                             | Possible cause:                                                                                                 | Possible resolution:                                                                    |
|--------------------------------------------------------|----------------------------------------------------------------------------------------------------|-----------------------------------------------------------------------------------------|
| No Rotation                                            | The motor connections are loose or open.                                                                        | Check motor wiring and connections.                                                     |
|                                                        | Foreign matter is lodged in the motor.                                                                          | Remove foreign matter.                                                                  |
|                                                        | The motor load is excessive.                                                                                    | Size the servo system.                                                                  |
|                                                        | The bearings are worn.                                                                                          | Return the motor for repair.                                                            |
|                                                        | The motor brake is engaged (if supplied).                                                                       | <ul><li>Check brake wiring and function.</li><li>Return the motor for repair.</li></ul> |
|                                                        | The motor is not connect to the load.                                                                           | Check coupling.                                                                         |
| Overheating                                            | The duty cycle is excessive.                                                                                    | Change the command profile to reduce accel/decel or increase time.                      |
|                                                        | The rotor is partially demagnetized causing excessive motor current.                                            | Return the motor for repair.                                                            |
| Abnormal Noise                                         | [Prop Gain Kp, Intg Gain Ki, Feed Fwd Gain] parameters<br>(368, 372, 376 (Analog Servo only)) are set too high. | Run auto tune again.                                                                    |
|                                                        | Loose parts are present in the motor.                                                                           | • Remove the loose parts.                                                               |
|                                                        |                                                                                                    | • Return motor for repair.                                                              |
|                                                        |                                                                                                    | Replace motor.                                                                          |
|                                                        | Through bolts are loose.                                                                                        | Tighten bolts.                                                                          |
|                                                        | The bearings are worn.                                                                                          | Return motor for repair.                                                                |
| Erratic Operation - Motor<br>locks into position, runs | Phases A and B, A and C or B and C reversed.                                                                    | Check and correct motor power wiring.                                                   |
| without control or with<br>reduced torque              | Sine, Cosine or Rotor leads are reversed in the feedback cable connector.                                       | Check and correct motor feedback wiring.                                                |
| ·                                                      | Sine, Cosine, Rotor lead sets of resolver feedback are reversed.                                                | Check and correct motor feedback wiring.                                                |

# Replacing System and Axis Modules

Use these procedures to:

- Determine what you need to replace modules
- Remove an axis module
- Install a replacement axis module
- Remove a system module
- Install a replacement system module

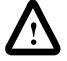

**ATTENTION:** This drive contains ESD (Electrostatic Discharge) sensitive parts and assemblies. You are required to follow static control precautions when you install, test, service, or repair this assembly. If you do not follow ESD control procedures, components can be damaged. If you are not familiar with static control procedures, refer to Allen-Bradley publication 8000-4.5.2, Guarding Against Electrostatic Damage or any other applicable ESD Protection Handbook.

## **Before You Begin**

Before you replace modules, be sure to have the following:

- A phillips screw driver
- A standard screw driver
- A voltmeter
- A nutdriver
- A wrench

#### **Removing an Axis Module**

To remove an axis module:

1. Remove 24V control power and 360/480V AC input power from the system.

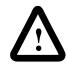

**ATTENTION:** To avoid shock hazard or personal injury, assure that all power has been removed before proceeding. This system may have multiple sources of power. More than one disconnect switch may be required to de-energize the system.

**2.** Allow five minutes for the DC bus to completely discharge before proceeding.

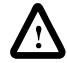

**ATTENTION:** This product contains stored energy devices. To avoid hazard of electrical shock, verify that all voltage on the capacitors has been discharged before attempting to service, repair, or remove this unit. You should only attempt the procedures in this chapter if you are qualified to do so and familiar with solid-state control equipment and the safety procedures in publication NFPA 70E.

- **3.** Remove connectors (TB1 and TB2) from the bottom of the axis module.
- **4.** Label and remove the motor leads and ground wiring from the terminal block on the axis module.
- **5.** Disconnect the slide-and-lock mechanism on the module you plan to remove and all modules to the right of it.
- **6.** Remove the bottom fastener on the axis module you plan to remove.
- 7. Loosen the top fastener on the axis module you plan to remove.
- 8. Lift the axis module and pull it out.
- **9.** If you are removing the right-most axis module, remove the terminator.

#### Installing a Replacement Axis Module

To install a replacement axis module:

- 1. Install the top mounting fastener on the system panel for the axis module. The head of the fastener should be at least 6.35 mm (0.25 in.) from the panel. Refer to *Mounting the 1394* in the *Installing Your 1394* chapter for more information.
- 2.

| If you are mounting:                                                                       | Do this:                                                                                                    |      |
|--------------------------------------------------------------------------------------------|----------------------------------------------------------------------------------------------------|------|
| A 1394x-AM03,<br>-AM04, -AM07<br>-AM50-IH, or<br>-AM75-IH axis<br>module                   | Go to main step 3.                                                                                                    |      |
| A 1394 <i>x</i> -AM50 or<br>-AM75 axis module<br>with the heat sink<br>through the back of | <ol> <li>Remove the paper backing from<br/>gasket that came with the AM5<br/>axis module.</li> <li>Position the gasket so that the s</li> </ol> | 0/75 |
| the enclosure                                                                              | 2. Position the gasket so that the si hole side is on top.                                                                                      | man  |
|                                                                                            | 3. Slide the gasket over the heat s and attach it to the back of the module.                                                                    |      |
|                                                                                            | 4. Go to main step 3.                                                                                                    |      |

- 3. Hang the axis module on the next mounting fastener.
- **4.** Engage the alignment tab.
- 5. Slide the slide-and-lock mechanism on the axis module to the left until it locks into place.
- 6. Install the lower fastener for all axis modules.
- **7.** If not already attached, attach the terminator to the last axis module slide-and-lock mechanism until it locks in place.
- **8.** Tighten all mounting fasteners.
- 9. Reconnect TB1, TB2, motor, and ground wires.
- **10.** Apply power to the system.
- **11.** Verify that the system is operating properly.
  - Note: Because system and axis parameters reside in the system module software, you do not need to perform any tuning or setup at this time.

## **Removing a System Module**

| If you are removing a: | Refer to:                                                   | Publication number: |
|------------------------|-------------------------------------------------------------|---------------------|
| 9/440 system module    | 9/Series Integration and Maintenance<br>Manual              | 8520-6.2            |
| SERCOS system module   | 1394 SERCOS Multi-Axis Motion Control<br>System User Manual | 1394-5.20           |

To remove a system module:

1. Remove all 360/480V AC input power from the system.

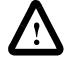

**ATTENTION:** This product contains stored energy devices. To avoid hazard of electrical shock, verify that all voltage on the capacitors has been discharged before attempting to service, repair, or remove this unit. You should only attempt the procedures in this chapter if you are qualified to do so and familiar with solid-state control equipment and the safety procedures in publication NFPA 70E.

## 2.

| If you are removing a:                                                       | Do | this:                                                                                                    |
|------------------------------------------------------------------------------|----|----------------------------------------------------------------------------------------------------|
| Analog Servo system<br>module with a HIM<br>module mounted in the<br>door    | 1. | Upload the drive parameters from<br>the system module using the Copy<br>Cat feature. Refer to <i>Appendix C</i><br>for Copy Cat instructions. |
|                                                                              | 2. | Open the system module door.                                                                                                    |
|                                                                              | 3. | Disconnect the SCANport cable.                                                                                                    |
|                                                                              | 4. | Using a screw driver, disengage<br>the two locking tabs inside the<br>system module door that hold the<br>HIM in place.                       |
|                                                                              | 5. | Remove the HIM module.                                                                                                    |
|                                                                              | 6. | Go to main step 3.                                                                                                    |
| Analog Servo system<br>module without a HIM<br>module mounted in the<br>door | 1. | Upload the drive parameters from<br>the system module using the Copy<br>Cat feature. Refer to <i>Appendix C</i><br>for Copy Cat instructions. |
|                                                                              | 2. | Go to main step 3.                                                                                                    |
| GMC Turbo, GMC or system module                                              | 1. | Verify that you have a copy of<br>your GML program. Refer to your<br>GML programming manuals for<br>upload options.                           |
|                                                                              | 2. | Go to main step 3.                                                                                                    |
| CNC interface system module                                                  | Go | o to main step 3.                                                                                                    |

3. Remove all 24V control input power from the system.

Note: 1394 input power and shunt connections are located on the lower front of a Series A and B system module. The same connections are located on the bottom of a Series C system module. For complete system interconnect information refer to *Appendix B*.

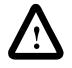

**ATTENTION:** To avoid shock hazard or personal injury, assure that all power has been removed before proceeding. This system may have multiple sources of power. More than one disconnect switch may be required to de-energize the system.

- **4.** Allow five minutes for the DC bus to completely discharge before proceeding.
- **5.** Label and remove the 24V control power wiring from the system module.
- **6.** Label and remove the 360/480V AC input power wiring from the system module.
- **7.** Label and remove the ground wire and the external shunt connections (if applicable).
- **8.** Label and remove the feedback and communication connectors from the bottom of system module.
- 9. Disconnect the slide-and-lock mechanism on the system module.
- **10.** Open the system module door.
- **11.** Label and remove any feedback and/or communication connectors from the control board.
- 12. Remove the input wiring board.
- **13.** Loosen the top and bottom fasteners that hold the module in place.
- 14. Lift the module up and pull it out.

#### Installing a Replacement System Module

To install a replacement system module:

- 1. Install the top mounting fasteners on the system panel for the system module. The heads of the fasteners should be at least 6.35 mm (0.25 in.) from the panel. Refer to *Mounting Your 1394 System* in the *Installing Your 1394* chapter for more information.
- **2.** Hang the 1394 System Module on the two mounting fasteners on the left side of the panel.
- 3. Install the lower fasteners for the system module.

# 4.

| If you removed a:                                                            | Do                 | this:                                                                                                    |
|------------------------------------------------------------------------------|--------------------|----------------------------------------------------------------------------------------------------|
| Analog Servo system<br>module with a HIM<br>module mounted in the<br>door    | 1.                 | Remove the HIM or cover plate from the new system module.                                                             |
|                                                                              | 2.                 | Install the HIM module you<br>removed from your existing drive<br>into the door of your replacement<br>system module. |
|                                                                              | 3.                 | Open the system module door.                                                                                          |
|                                                                              | 4.                 | Plug the SCANport cable from<br>the drive in the top of the HIM<br>module.                                            |
|                                                                              | 5.                 | Go to main step 6.                                                                                                    |
| Analog Servo system<br>module without a HIM<br>module mounted in the<br>door | Go to main step 5. |                                                                                                    |
| GMC, GMC Turbo, or<br>CNC, system module                                     | Go                 | o to main step 5.                                                                                                    |

5. Open the system module door.

## 6.

| If your old system module is: | And your new system module is: | Do this:                                                    |
|-------------------------------|--------------------------------|-------------------------------------------------------------|
| Series A and B                | Series A and B                 | Go to Replacing<br>System Modules of<br>the Same Series.    |
| Series A and B                | Series C                       | Go to Replacing<br>System Modules of a<br>Different Series. |
| Series C                      | Series C                       | Go to Replacing<br>System Modules of<br>the Same Series.    |
| Series C                      | Series A and B                 | Go to Replacing<br>System Modules of a<br>Different Series. |

- **Important:** To avoid damaging the wires, miswiring the input wiring board, and potential damage to the system, only replace the input wiring board when replacing a system module of a different series (refer to the table above).
- Note: To determine the series of your module, refer to FigureP.1 in the *Preface*.

#### **Replacing System Modules of the Same Series**

- 1. Remove the input wiring board from the new system module.
- **2.** Re-install the old input wiring board into the new system. Tighten it to the main board chassis using a phillips screw driver and the screws provided.
- 3. Go to Completing Connections and Downloading Parameters.

#### **Replacing System Modules of a Different Series**

- **1.** Label and remove the wires from the old input wiring board.
- 2. Re-insert the wires into the new wiring board.
- 3. Go to Completing Connections and Downloading Parameters.

#### **Completing Connections and Downloading Parameters**

- **1.** Connect the slide-and-lock mechanism on the system module to the axis modules.
- **2.** Reconnect feedback and communication connectors to the system module. Refer to *Appendix B* for connection information.
- **3.** Connect the ground wire and if used, the external shunt resistor connections.
- **4.** Connect the 24V control power and 360/480V AC input power to the system module.
- 5. Connect all shunt wiring (if applicable).
- 6. Apply 24V control power to the system module.
- 7.

| If you are commissioning a:       | Do this:                                                                                                    |
|-----------------------------------|----------------------------------------------------------------------------------------------------|
| Analog Servo system               | <ol> <li>Download the drive parameters<br/>to the system module using the<br/>Copy Cat feature. Refer to<br/>Appendix C for Copy Cat<br/>instructions.</li> </ol> |
|                                   | 2. Go to main step 8.                                                                                                    |
| GMC Turbo or GMC<br>system module | <ol> <li>Download your GML program.<br/>Refer to your GML programming<br/>manuals for more information.</li> <li>Go to main step 8.</li> </ol>                    |
| CNC Interface system              | •                                                                                                    |
| CNC Interface system module       | Go to main step 8.                                                                                                    |

- **8.** Apply 360/480V AC input power to the system module.
- 9. Verify that your system is operating properly.

# Checking for a Blown Fuse in the 1394-DCLM

To check the 1394-DCLM for a blown fuse:

1. Remove power from your system including the 1394-DCLM.

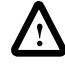

**ATTENTION:** To avoid shock hazard or personal injury, assure that all power has been removed before proceeding. This system may have multiple sources of power. More than one disconnect switch may be required to de-energize the system.

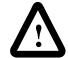

**ATTENTION:** To avoid hazard of electrical shock, verify that all voltage on the capacitors has been discharged before attempting to service, repair, or remove this unit. This product contains stored energy devices. You should only attempt the procedures in this document if you are qualified to do so and familiar with solid-state control equipment and the safety procedures in publication NFPA 70E.

2. Remove the terminator from the right side of the 1394-DCLM.

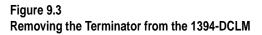

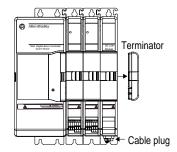

**3.** Remove either the power plug from the stand-alone 1394-DCLM (shown above) or remove the cable linking two systems together, as shown below.

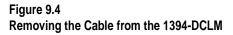

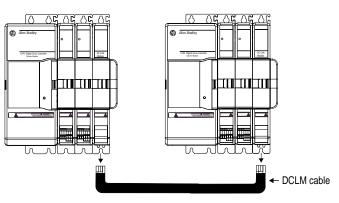

**4.** Check the circuit resistance of the two DCLM fuses by connecting the probes of an ohm meter as described in the table below. Refer to Figure 9.5 for the connector locations.

| Connect the red lead to:            | Connect the black lead to: | If the meter reading is: | The 1394-DCLM fuse is:        |
|-------------------------------------|----------------------------|--------------------------|-------------------------------|
| Top bus (DC+)<br>power connector    | Left front socket          | Open (high ohms)         | Blown. Replace the 1394-DCLM. |
| power connector sock                | SUCKEI                     | Short (low ohms)         | Good.                         |
| Bottom bus (DC-)<br>power connector |                            | Open (high ohms)         | Blown. Replace the 1394-DCLM. |
| power connector socket              | Short (low ohms)           | Good.                    |                               |

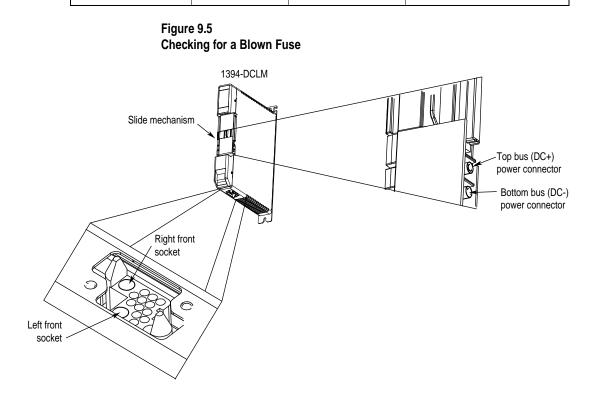

# Replacing the 1394 Shunt Module Fuse

To replace the fuse in 1394 shunt modules (Catalog Numbers 1394-SR10A, -SR9A, -SR9AF, -SR36A, and -SR36AF) refer to the specific set of instructions.

## Replacing the 1394-SR10A Fuse

**1.** Remove power from your system including power to the shunt module.

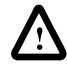

**ATTENTION:** This system may have multiple sources of power. More than one disconnect switch may be required to de-energize the system. To avoid shock hazard or personal injury, verify that all power has been removed before proceeding.

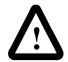

**ATTENTION:** This product contains stored energy devices. To avoid hazard of electrical shock, verify that all voltage on the capacitors has been discharged before attempting to service, repair, or remove this unit. You should only attempt the procedures in this document if you are qualified to do so and familiar with solid-state control equipment and the safety procedures in publication NFPA 70E.

2. Locate the fuse holder.

Figure 9.6 Fuse Holder Location

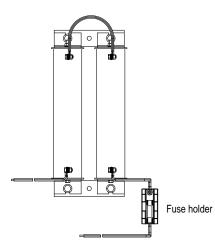

- 3. Remove the fuse from the fuse holder with the fuse puller tool.
- **4.** Insert the new Bussmann 700V 40A fuse (FWP40A14F) or equivalent into the 1394-SR10A fuse holder.
- 5. Apply power to your system.

#### Replacing the 1394-SR9A, -SR9AF, -SR36A, and -SR36AF Fuse

To replace the 1394-SR9A, -SR9AF, -SR36A, and -SR36AF shunt module fuse:

**1.** Remove power from your system including the shunt module.

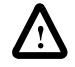

**ATTENTION:** To avoid shock hazard or personal injury, verify that all power has been removed before proceeding. This system may have multiple sources of power. More than one disconnect switch may be required to de-energize the system.

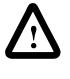

**ATTENTION:** To avoid hazard of electrical shock, verify that all voltage on the capacitors has been discharged before attempting to service, repair, or remove this unit. This product contains stored energy devices. You should only attempt the procedures in this document if you are qualified to do so and familiar with solid-state control equipment and the safety procedures in publication NFPA 70E.

2. Examine the fuse label for the UL mark.

#### Figure 9.7

## Locating the UL Mark on the Fuse Label

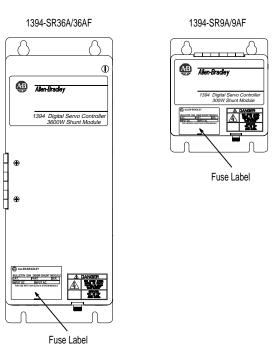

| If your 1394-SR9A,<br>-SR9AF, -SR36A, or<br>-SR36AF shunt<br>module: | You need a:                                                             |
|----------------------------------------------------------------------|-------------------------------------------------------------------------|
| Has the UL mark                                                      | Bussmann 600V DC 50A fuse<br>(FWP50A14F) or equivalent.                 |
| Does not have the UL mark                                            | Bussmann 600V DC 40/50A fuse<br>(170N2013), FWP50A22F or<br>equivalent. |

**4.** Locate the door panel latch(es).

### Figure 9.8 1394 Shunt Modules Door Latches

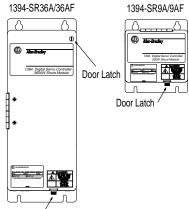

Door Latch

- **5.** Undo the door panel latch(es).
- **6.** Open the door panel.
- 7. Locate the fuse holder.

# Figure 9.9

Locating the Fuse Holder for the 1394 Shunt Modules

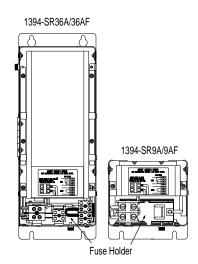

8. Remove the fuse from the fuse holder with the fuse puller tool.

| If your 1394-SR9A,<br>-SR9AF, -SR36A, or<br>-SR36AF shunt<br>module: | Replace the fuse with a:                                                |
|----------------------------------------------------------------------|-------------------------------------------------------------------------|
| Has the UL mark                                                      | Bussmann 600V DC 50A fuse<br>(FWP50A14F) or equivalent.                 |
| Does not have the UL<br>mark                                         | Bussmann 600V DC 40/50A fuse<br>(170N2013), FWP50A22F or<br>equivalent. |

- 9. Close the door panel.
- **10.** Secure the door panel.
- **11.** Apply power to your system including the shunt module.

The following procedure provides instructions for removal and replacement of the 10 and 15 kW axis module (1394*x*-AM50 and -AM75) fan using kit number SP-74102-271-01.

Note: This procedure does not apply to the 1394C-AM50-IH or the 1394C-AM75-IH. The fan in these axis modules are not customer replaceable.

## Removing the Fan

1. Remove power from your system including the axis module.

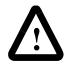

**ATTENTION:** This system may have multiple sources of power. More than one disconnect switch may be required to de-energize the system. To avoid shock hazard or personal injury, assure that all power has been removed before proceeding.

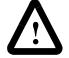

**ATTENTION:** This product contains stored energy devices. To avoid hazard of electrical shock, verify that all voltage on the capacitors has been discharged before attempting to service, repair, or remove this unit. You should only attempt the procedures in this document if you are qualified to do so and familiar with solid-state control equipment and the safety procedures in publication NFPA 70E.

2. Remove the axis module from the 1394 system.

# Replacing the AM50 and AM75 Axis Module Fan

**3.** Place the axis module on its side so you can locate the fan housing.

## Figure 9.10 Fan Housing on Axis Module

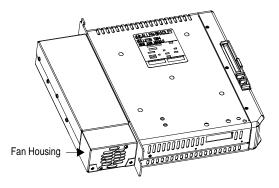

4. Remove the screws that hold the fan housing to the axis module.

Figure 9.11 Fan Housing Screws

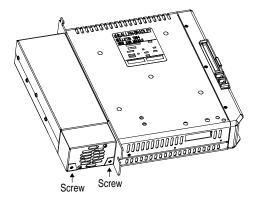

**5.** Gently slide the fan housing out a short distance until you see the fan plug.

Figure 9.12 Fan Plug

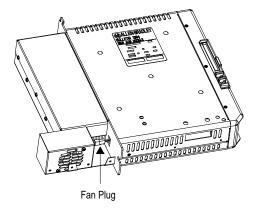

- **6.** Unplug the fan housing from the axis module.
- 7. Locate the fan gasket that is attached to the fan housing.

#### Figure 9.13 Locating the Fan Gasket

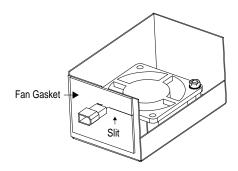

- 8. Remove the fan gasket from the fan housing. Make sure you slide the fan wires through the slit in the gasket.
- 9. Remove the screws and nuts that hold the fan to the fan housing.

# Figure 9.14

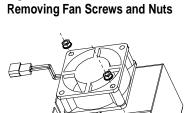

**10.** Remove the fan from the fan housing.

# Installing the New Fan

**1.** Insert the new fan into the fan housing.

#### Figure 9.15 Fan Inserted into the Fan Housing

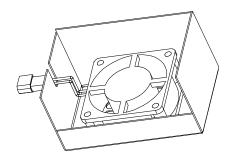

- 2. Peel the adhesive backing off of the new fan gasket.
- **3.** Attach the new fan gasket to the fan housing in the direction shown in the figure below. Make sure you compress the slit in the gasket to minimize the air gap in the gasket.

#### Figure 9.16 Attaching the New Fan Gasket

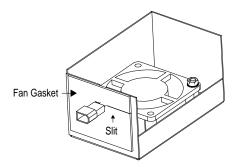

4. Press the gasket firmly to the fan housing to secure the gasket.

5. Secure the fan to the fan housing with two M4 screws and nuts using 1.6 N-m (14 lb-in.) of torque.

Figure 9.17 Securing the Fan to the Fan Housing

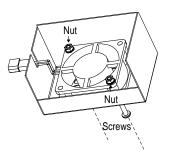

- 6. Align the fan housing to the axis module.
- 7. Plug the fan into the axis module.

## Figure 9.18

Fan Plug Attached to the Axis Module

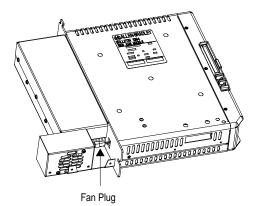

- 8. Slide the fan housing back into place.
- **9.** Secure the fan housing with two M3 x 6 mm screws using 0.70 N-m (6 lb-in.) of torque to the axis module.
- **10.** Place the axis module back into your 1394 system and apply power.

# **Specifications**

# **Chapter Objectives**

Appendix A contains specifications and dimensions for the 1394 system and dimensions and operating characteristics for the 1326AB/AS series servo motors. This appendix covers:

- System specifications
- Environmental specifications
- Power dissipation
- Communication specifications
- Dimensions
- Servo motor performance data

**System Specifications** General 1394 specifications are provided below. Specifications are for reference only and are subject to change without notice.

## Certification

The 1394 is certified for the following when the product or package is marked:

- UL listed (File E59272)
- CUL listed
- CE marked for all applicable directives

## **System Modules**

The table below lists the specifications for system modules.

| The:                               | For the 1394 <i>x</i> -SJT05 <sup>1,2</sup> is:            | For the 1394 <i>x</i> -SJT10 <sup>1,2</sup> is: | For the 1394x-SJT22 <sup>1</sup> is: |
|------------------------------------|------------------------------------------------------------|-------------------------------------------------|--------------------------------------|
| Rated AC input voltage             | 324-528V AC, 50/60 Hz                                      | 324-528V AC, 50/60 Hz                           | 324-528V AC, 50/60 Hz                |
|                                    | Three phase                                                | Three phase                                     | Three phase                          |
| AC input current                   | 6.5A                                                       | 13.0A                                           | 28.6A                                |
| Peak inrush current <sup>4,5</sup> | 975A                                                       | 1300A                                           | 697A < 1µs                           |
| (Series A and B) <sup>3</sup>      |                                                            |                                                 |                                      |
| Peak inrush current <sup>4</sup>   | 697A < 1µs                                                 | 697A < 1µs                                      | 697A < 1µs                           |
| (Series C)                         |                                                            |                                                 |                                      |
| Line loss ride through             | 20 ms                                                      | 20 ms                                           | 20 ms                                |
| Nominal bus output voltage         | 530/680V DC                                                | 530/680V DC                                     | 530/680V DC                          |
| Continuous power output            | 4/5 kW                                                     | 8/10 kW                                         | 17/22 kW                             |
| Peak power output                  | 28 kW                                                      | 28 kW                                           | 136 kW                               |
| Efficiency                         | 99%                                                        | 99%                                             | 98%                                  |
| Number of Electronic Cam           | 13,000 Master/slave                                        | 13,000 Master/slave                             | 13,000 Master/slave                  |
| Profile Points                     |                                                            |                                                 |                                      |
| Weight (Series A and B)            | 11 kg (24.25 lb)                                           | 11 kg (24.25 lb)                                | 12.7 kg (28.0 lb)                    |
| Weight (Series C)                  | 10.68 kg (23.5 lb)                                         | 10.68 kg (23.5 lb)                              | 12.9 kg (28.5 lb)                    |
| Continuous current output          | 7.36A                                                      | 14.73A                                          | 33.8A                                |
| Peak current output                | 15.0A                                                      | 29.46A                                          | 200A                                 |
| Capacitance                        | 220 μF                                                     | 330 μF                                          | 660 μF                               |
| (Series A and B)                   |                                                            |                                                 |                                      |
| Capacitance                        | 220 μF                                                     | 345 μF                                          | 660 μF                               |
| (Series C)                         |                                                            |                                                 |                                      |
| Inductance                         | 1000 μH                                                    | 750 μH                                          | 500 μH                               |
| Internal shunt resistor            | 200W continuous, 40,000W peak (two second maximum on time) |                                                 | No internal Shunt Resistor           |

<sup>1</sup> The Standard GMC and GMC Turbo system modules are identical except that the GMCTurbo (1394*x*-SJT*xx*-T) offers a SLC backplane interface and 64K of memory with a 32-bit processor while the Standard GMC (1394*x*-SJT*xx*-C) offers 32K of program memory with a 16-bit processor without the SLC interface.

<sup>2</sup> The Standard GMC (1394C-SJT xx-L) is functionally the same as the (1394x-SJT xx-C) except it supports one axis and provides two auxiliary encoder inputs.

<sup>3</sup> To determine the series of your module, refer to Figure P.1 in the *Preface*.

<sup>4</sup> 5 and 10 kW (Series C) system modules and all 22 kW system modules are limited to four contactor cycles per minute. 5 and 10 kW (Series A and B) system modules are limited to an average of four contactor cycles per hour.

<sup>5</sup> Peak inrush current for 5 and 10 kW systems (Series A and B)

$$\frac{(\text{ line voltage x } 1.1 \text{ x } \sqrt{2})}{\sqrt{\left(\frac{\text{Lsystem}}{(\text{Csystem + Caxes})}\right)}}$$

Where: L = Inductance C = Capacitance

## **Axis Modules**

For the 1394x-AM50 For the 1394x-AM75 The: For the 1394x-AM03 is: For the 1394x-AM04 is: For the 1394x-AM07 is: and 1394C-AM50-IH is: and 1394C-AM75-IH is: Speed Regulation<sup>1</sup> 0 to 0.05% of base 0 to 0.05% of base 0 to 0.05% of base 0 to 0.05% of base speed 0 to 0.05% of base speed speed with 100% torque speed with 100% torque speed with 100% torque with 100% torque with 100% torque disturbance disturbance disturbance disturbance disturbance Static Gain 1.28 2.6 4.9 22.8 22.8 (rms A/mV)<sup>1</sup> Peak Current 200% 200% 200% 143% 143% Limit Adjust Modulation 5 kHz ±10% 5 kHz ±10% 5 kHz ±10% 5 kHz ±10% 5 kHz ±10% Frequency Drift 0.03 rpm/degree C 0.03 rpm/degree C 0.03 rpm/degree C 0.03 rpm/degree C 0.03 rpm/degree C Nominal Input 530/680V DC 530/680V DC 530/680V DC 530/680V DC 530/680V DC Voltage Continuous 7.5A 3.0A 4.5A 23.3A 35.0A Current (rms) Peak Current 6.0A 9.0A 15.0A 33.2A 50.0A (rms - 1 second) 1.6/2 kW 2.4/3 kW 4/5 kW 11.34/15.6 kW 17.8/23.8 kW Continuous Power Out 360/ 460V nominal Efficiency 98% 98% 98% 98% 98% 5 kg (11.02 lb) Weight 5 kg (11.02 lb) 7 kg (15.44 lb) (-AM50) 7 kg (15.44 lb) (-AM75) 5 kg (11.02 lb) 6.73 kg (14.8 lb) (-AM50-IH) 6.73 kg (14.8 lb) (-AM75-IH)

The table below lists the specifications for the axis modules.

<sup>1</sup> When used with the controller in the 1394*x*-SJT*xx* system module.

110 μF

110 μF

Capacitance

## **Contact Ratings**

220 µF

The table below lists the contact ratings of the drive relay outputs.

660 µF

465 μF

| The contact rating for the: | ls:                          |
|-----------------------------|------------------------------|
| Drive OK (DROK)             | 115V AC/24V DC, 1A inductive |
| Contactor Enable Relay      | 115V AC/24V DC, 1A inductive |
| Thermal switch              | 115V AC/24V DC, 1A inductive |

## **DC Link Module**

The table below lists the specifications for the DC Link Module.

| The:                            | For the 1394-DCLM is:                                 |  |
|---------------------------------|-------------------------------------------------------|--|
| Firmware version                | 5.0 or higher with 1394x-SJTxx-A systems              |  |
|                                 | 3.7 or higher with 1394x-SJTxx-C-xx and -T-xx systems |  |
|                                 | 3.9 or higher with 1394C-SJTxx-L-xx systems           |  |
| Software                        | GML Commander, version 4.02 or higher                 |  |
| Input voltage                   | 530/680V DC, single phase                             |  |
| Current                         | Continuous (rms) 32A, Peak (rms - 1 second) 200A      |  |
| Capacitance                     | 990 µF                                                |  |
| Energy storage                  | 7.36 joules based on a nominal 50V bus delta          |  |
| Cables available (part numbers) | 1394-CPDC-0015 and 1394-CPDC-0030                     |  |
| Cable lengths available         | 1.5 m (4.92 ft) or 3 m (9.84 ft)                      |  |
| Operating temperature           | 0° to 50° C (32° to 122° F)                           |  |
| Relative humidity               | 5-95%, non-condensing                                 |  |
| Weight                          | 4.8 kg (10.5 lbs)                                     |  |

# **Drive Interface Module**

The table below lists the specifications for the Drive Interface Module.

| The:                      | For the 1394-DIM is:                                     |
|---------------------------|----------------------------------------------------------|
| Firmware version          | 3.7 or higher with 1394x-SJTxx-C-xx and -T-xx systems    |
|                           | 3.9 or higher with 1394C-SJTxx-L-xx systems              |
| Software                  | GML Commander, version 4.01 or higher                    |
| Input voltage             | 24V, 50 kHz provided by the 1394x-SJT-xx system module   |
| Analog output information |                                                          |
| (P <i>x</i> -1,2)         |                                                          |
| Voltage                   | 0 to ± 10V analog                                        |
| Signal isolation          | 1500V rms                                                |
| Resolution                | 12 bits, 4.88 mV                                         |
| Impedance                 | 220 ohms                                                 |
| Offset                    | ± 80 mV maximum, compensated to 0 through software setup |
| Drive OK                  | 15V DC @ 5 mA supplied by the DIM                        |
| Drive enable output       | 30V DC @ 1 A                                             |
| Operating temperature     | 0° to 50° C (32° to 122° F)                              |
| Relative humidity         | 5-95%                                                    |
| Weight                    | 3 kg (6.6 lb)                                            |

## Filters

The table below shows the requirements for filters that you can use.

| The:                  | For the SP-74102-006-01 is:    | For the SP-74102-006-02 is:    | For the SP-74102-006-03 is:    |
|-----------------------|--------------------------------|--------------------------------|--------------------------------|
| Frequency             | 50/60 Hz                       | 50/60 Hz                       | 50/60 Hz                       |
| Voltage               | 460V AC                        | 460V AC                        | 460V AC                        |
| Current               | 23A @ 50° C (73.4° F)          | 30A @ 50° C (86° F)            | 75A @ 50° C (122° F)           |
| Operating Temperature | -25° to 85° C (-13° to 185° F) | -25° to 85° C (-13° to 185° F) | -25° to 85° C (-13° to 185° F) |
| Vibration             | 10-200 Hz @ 1.8 g              | 10-200 Hz @ 1.8 g              | 10-200 Hz @ 1.8 g              |
| Humidity              | 90%                            | 90%                            | 90%                            |
| Weight                | 1.6 kg (4.16 lb)               | 2.7 kg (7.02 lb)               | 5.2 kg (13.52 lb)              |
| Power Loss            | 20W                            | 38W                            | 57W                            |
| Roxburgh Catalog No.  | MIF323-GS                      | MIF330-GS                      | MIF375-GS                      |

## **User-Supplied Contactor (M1)**

For the 1394-SJT05 and The contactor: For the 1394C-SJT05 and For the 1394x-SJT22 is: -SJT10 (Series A and B) is: -SJT10 (Series C) is: 600V AC, 43A1 600V AC, 23A 600V AC, 37A Rating Allen-Bradley 100-C43x10<sup>2,3</sup> Allen-Bradley 100-C23x10<sup>2,3</sup> Allen-Bradley 100-C37x10<sup>2,3</sup> AC Coil Operation Recommended Allen-Bradley 100-C23Zx10<sup>2</sup> types: DC Coil Operation Allen-Bradley 100-C43Zx10<sup>2</sup> Allen-Bradley 100-C37Zx10<sup>2</sup>

must supply.

 $^1$  Consider using a 60A contactor when the total capacitance of the axis modules is greater than 880  $\mu\text{F}.$ 

<sup>2</sup> x indicates coil voltage.

<sup>3</sup>A surge suppressor is required.

## **User-Supplied Line Input Fusing**

The table below shows the requirements for the input fusing that you must supply.

The table below shows the requirements for the contactor that you

| The Recommended type of fuse for: |                | ls:                                    | Rating       |
|-----------------------------------|----------------|----------------------------------------|--------------|
| 1394-SJT05 systems                | Series A and B | Bussmann FRS-R-20A or<br>equivalent    | 600V AC, 20A |
| 1394C-SJT05 systems               | Series C       | Bussmann KTK-R-20 or<br>equivalent     | 600V AC, 20A |
|                                   |                | Bussmann LPJ-SP 20 or<br>equivalent    | 600V AC, 20A |
| 1394-SJT10 systems                | Series A and B | Bussmann FRS-R-30A or<br>equivalent    | 600V AC, 30A |
| 1394C-SJT10 systems               | Series C       | Bussmann KTK-R-30 or<br>equivalent     | 600V AC, 30A |
|                                   |                | Bussmann LPJ-SP 30 or<br>equivalent    | 600V AC, 30A |
| 1394 <i>x</i> -SJT22 systems      |                | Bussmann FRS-R-35 or<br>equivalent     | 600V AC, 35A |
|                                   |                | Bussmann LPS-RK-SP 40<br>or equivalent | 600V AC, 40A |
|                                   |                | Bussmann LPJ-SP 45 or equivalent       | 600V AC, 45A |

## **User-Supplied 24V Logic Input Power**

The table below shows the requirements for the 24V logic input power that you must supply.

| 24V logic input Frequency |           |              | Current <sup>1</sup>                                                    |                 |
|---------------------------|-----------|--------------|-------------------------------------------------------------------------|-----------------|
| voltage                   |           | If you have: | The current draw for user-<br>supplied power supply<br>must not exceed: |                 |
| 19-28V AC RMS,            |           | 1 axis       | 3.5A                                                                    |                 |
| single phase or           | 50/00 11- | 2 axis       | 4.4A                                                                    | Bussmann MDA-15 |
| 18.75-31.25V DC           | 50/60 Hz  | 3 axis       | 5.2A                                                                    | or equivalent   |
|                           |           | 4 axis       | 6.0A                                                                    |                 |

<sup>1</sup> The power supply should be rated for 15A or greater inrush current upon power up.

#### Input Transformer for 24V Control Power

You can use any general purpose transformer with the following ratings.

| The requirements for: | For a 480V system is: | For a 360V system is: |
|-----------------------|-----------------------|-----------------------|
| Input volt-amperes    | 200 to 259 VA         | 200 to 259 VA         |
| Input voltage         | 480V RMS              | 360V RMS              |
| Output voltage        | 24V RMS               | 24V RMS               |
| Load regulation       | 2 to 5%               | 2 to 5%               |

If the input volt-amperes is more than 350 VA, adjust the load regulation to make the transformer leakage the same as or greater than the 250 VA transformer with 2% regulation.

## User-Supplied 5V Auxiliary Encoder Power Supply

The table below shows the requirements for the 5V encoder that you can supply. If you use an encoder that requires more than 5V, you still need a 5V power supply for the 1394 encoder board electronics at a rating of 0.325A (applies to 1394*x*-SJT*xx*-C, -L, and -T systems only).

| The:    | For 5V logic input power must be:                                                                                                    |
|---------|----------------------------------------------------------------------------------------------------|
| Rating  | 5V DC +/- 5%                                                                                                    |
| Current | 0.325A plus the requirement of each encoder used. For<br>example, if you use one encoder with a 0.2A<br>requirement, the supply required is 0.525A (0.325A +<br>0.2A = 0.525A) |

## **Circuit Breakers**

While circuit breakers offer some convenience, there are limitations for their use. Circuit breakers do not handle high current inrush as well as fuses. The 1394 system needs to be protected by a device having a short circuit interrupt current rating of the service capacity provided or a maximum of 100,000A.

If an upstream circuit protection device is rated for the overload current and short circuit rating, a supplementary circuit protection device (such as the 1492) can be used as the only 1394 branch circuit protection device. The upstream fully rated device let-through must be less than or equal to the 10 kA interrupt rating of the 1492.

The wiring interconnection in Figure A.1 and Figure A.2 provide examples of the needed protection and follows UL and NEC codes. Full compliance is dependent on final wiring design and installation.

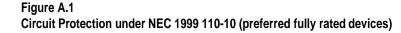

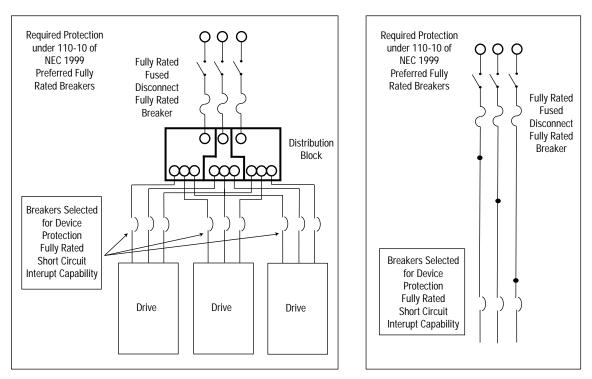

Figure A.2 Circuit Protection under NEC 1999 110-10 (allowed but no longer preferred)

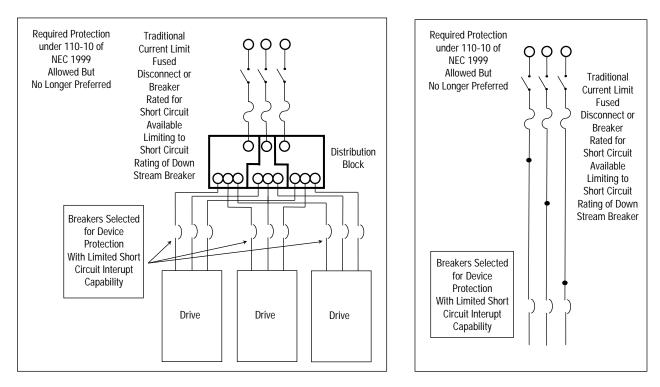

To avoid nuisance tripping, refer to the following table and select the appropriate combination of system module, secondary circuit protection device, and axis modules.

| Use System Module:             | With Secondary Circuit<br>Protection Device:      | And Axis Module Combination:                                                                                                    |
|--------------------------------|---------------------------------------------------|----------------------------------------------------------------------------------------------------|
| 1394 <i>x-</i> SJT05- <i>x</i> | 1492-CB3-H300                                     | Any combination of AM03 and AM04 up to 4 axis modules. Any combination of AM03, AM04, and AM07 where no more than two AM07s are being used. Use of other combinations of axis modules with this system module may result in nuisance tripping on power up due to a higher inrush current. |
|                                | A 1492 device is not recommended for this option. | Other combinations of AM07, AM50, and AM75s. Some local electrical codes require that the circuit breaker rating not exceed 400% of the full load device current. The inrush current draw of the 1394 in some combinations exceeds the 30A breaker and will result in nuisance tripping.  |
| 1394 <i>x</i> -SJT10- <i>x</i> | 1492-CB3-H500                                     | All                                                                                                    |
| 1394 <i>x</i> -SJT22-x         | 1492-CB3-H600                                     | All                                                                                                    |

## External Shunt Resistor Kit for 5 and 10 kW Systems

The table below shows the ratings for the external (optional) shunt resistor.

| Catalog Number | Ratings                                                           | Shipping Weight | Resistance |
|----------------|-------------------------------------------------------------------|-----------------|------------|
| 1394-SR10A     | 1400W continuous,<br>40,000W peak<br>(two second maximum on time) | 4.99 kg (11 lb) | 16 Ohms    |

**Important:** Use fuse replacement kit (1394-SR10A-FUSE-A) when replacing the 1394-SR10A shunt fuse. Refer to the *Miscellaneous Accessories* section in *Appendix D* for more information.

## 1394 Shunt Module for the 22 kW System

The table below shows the ratings for the 1394 shunt module for the 22 kW system module.

| Catalog Number | Series Letter | Ratings                                             | Shipping Weight  | Resistance | Agency Certifications          |
|----------------|---------------|-----------------------------------------------------|------------------|------------|--------------------------------|
| 1394-SR9A      | В             | 300W continuous, 160,000 W peak, module (no fan)    | 3.63 kg (8 lb)   | 4 Ohms     | For all applicable directives: |
| 1394-SR9AF     | В             | 900W continuous, 160,000 W peak, module (no fan)    | 3.63 kg (8 lb)   |            | UL Listed (file<br>#E59272)    |
| 1394-SR36A     | В             | 1800W Continuous, 160,000 W peak, module (no fan)   | 8.6 kg (19.0 lb) |            | CUL Listed     CE marked       |
| 1394-SR36AF    | В             | 3600W continuous, 160,000 W peak, fan-cooled module | 9.0 kg (20.0 lb) |            |                                |

| If your 1394-SR9A, -SR9AF,<br>-SR36A, and -SR36AF shunt<br>module: | You need a:                              |
|--------------------------------------------------------------------|------------------------------------------|
| Has the UL mark                                                    | Bussmann 600V DC 50A fuse (FWP50A14F) or |
|                                                                    | equivalent.                              |
| Does not have the UL mark                                          | Bussmann 600V DC 40A fuse (170N2013) or  |
|                                                                    | equivalent.                              |

Refer to the following table for fuse replacement information.

## **Environmental Specifications**

Mount the 1394 in an enclosure that is clean and dry [IP55 protection rating minimum (IEC publication 529)]. For enclosures ventilated with ambient air, be sure to have appropriate filtering to protect against contamination. Keep the ambient air temperature between  $0^{\circ}$  and  $50^{\circ}$  C ( $32^{\circ}$  and  $122^{\circ}$  F) and the humidity between 5% and 95%, non-condensing.

The 1394 can operate at elevations to 1000 meters (3300 ft) without derating, however, the continuous current rating must be derated by 3% for each additional 300 m (1000 ft) up to 3000 m (10,000 ft). Consult with your local Allen-Bradley Sales Representative prior to operating at over 3000 m (10,000 ft).

Refer to the table below for 1394 shock and vibration specifications.

| Mode          | Maximum Shock | Maximum Vibration |
|---------------|---------------|-------------------|
| Operating     | 15g           | 1g                |
| Non-operating | 30g           | 2.5g              |

# **Power Dissipation**

The power dissipation characteristics of the 1394 system and axis modules are provided below (use for 480V or 360V input).

**Important:** Use the power dissipation figures shown below to calculate cumulative system heat dissipation to ensure that the ambient temperature inside the enclosure does not exceed 50° C (122° F). To calculate total power dissipation, add the dissipation of the system module to the dissipation of the axis module(s).

#### System Modules

The power dissipation (in watts) of the system module types is shown below.

|                         | Power Dissipation (in watts)   |                                |                                |  |
|-------------------------|--------------------------------|--------------------------------|--------------------------------|--|
| % of Rated Power Output | 1394 <i>x</i> -SJT05- <i>x</i> | 1394 <i>x</i> -SJT10- <i>x</i> | 1394 <i>x</i> -SJT22- <i>x</i> |  |
| 20                      | 66                             | 70                             | 100                            |  |
| 40                      | 70                             | 77                             | 150                            |  |
| 60                      | 73                             | 84                             | 200                            |  |
| 80                      | 77                             | 81                             | 250                            |  |
| 100                     | 80                             | 98                             | 300                            |  |

## **Axis Modules**

The power dissipation (in watts) of the axis modules is shown below:

|                                    | Power Dissipation (in watts) |      |      |                                               |                                               |                   |                   |                   |                   |
|------------------------------------|------------------------------|------|------|-----------------------------------------------|-----------------------------------------------|-------------------|-------------------|-------------------|-------------------|
| % of Rated Power Total Output AM03 |                              |      |      | Inside Cabinet                                |                                               | Outside Cabinet   |                   |                   |                   |
|                                    | AM03                         | AM04 | AM07 | AM50 <sup>1</sup> and<br>AM50-IH <sup>2</sup> | AM75 <sup>1</sup> and<br>AM75-IH <sup>2</sup> | AM50 <sup>1</sup> | AM75 <sup>1</sup> | AM50 <sup>1</sup> | AM75 <sup>1</sup> |
| 20                                 | 24                           | 27   | 33   | 56                                            | 85                                            | 18                | 18                | 38                | 67                |
| 40                                 | 30                           | 36   | 48   | 95                                            | 145                                           | 18                | 18                | 77                | 127               |
| 60                                 | 36                           | 45   | 63   | 139                                           | 212                                           | 18                | 18                | 138               | 194               |
| 80                                 | 42                           | 54   | 78   | 183                                           | 279                                           | 18                | 18                | 165               | 261               |
| 100                                | 48                           | 63   | 93   | 227                                           | 346                                           | 18                | 18                | 209               | 324               |

<sup>1</sup> The AM50/75 are designed to mount with the rear heat sink extended outside the customer-supplied enclosure. If the modules are mounted entirely inside the customer supplied enclosure, the full power dissipation is inside the cabinet.

 $^2\,$  The AM50/75-IH are designed to mount entirely inside the customer-supplied enclosure.

## **DC Link Module**

The power dissipation for the 1394-DCLM is shown below.

| The:              | For the 1394-DCLM is: |
|-------------------|-----------------------|
| Power dissipation | 4.225 W maximum       |

#### **Drive Interface Module**

The power dissipation for the 1394-DIM is shown below.

| The:              | For the 1394-DIM is: |
|-------------------|----------------------|
| Power dissipation | 30 W maximum         |

## Internal Shunt Resistor for the 5 and 10 kW System (standard)

When the shunt resistor inside 1394*x*-SJT05 and 1394*x*-SJT10 system module is active, some additional power will be dissipated at the system module. Its maximum dissipation is 200W. Most applications will use less than 10% of this capacity.

| The:                                      | ls:                                                        |
|-------------------------------------------|------------------------------------------------------------|
| Rating of the internal shunt resistor     | 200W continuous, 40,000W peak (two second maximum on time) |
| Resistance of the internal shunt resistor | 16 ohms                                                    |

# **Communication Specifications**

The communication specifications are listed in the tables starting below.

## **Encoder Input Specifications**

The table below lists the encoder input specifications for the system module (1394*x*-SJT*xx*-C-*xx*, -L-*xx*, and -T-*xx* systems).

| The:                      | ls:                                                            |
|---------------------------|----------------------------------------------------------------|
| Number of encoder inputs  | 4 (axis 0, 1, 2, and 3) for 1394x-SJTxx-C-xx and -T-xx systems |
|                           | 2 (axis 0 and 1) for 1394C-SJTxx-L-xx systems                  |
| Type of encoder input     | Incremental AB quadrature; optically isolated, differential    |
|                           | with marker channel                                            |
| Encoder interface IC      | AM26LS32 or equivalent                                         |
| Compatible encoder types  | Differential, TTI-level (5V DC) line driver outputs, with or   |
|                           | without marker                                                 |
| Decode modes              | 4 times quadrature, step/direction, count up/count down        |
| Maximum encoder frequency | 4,000,000 counts per second (4 MHz). This is equivalent to     |
|                           | a channel frequency of 1 MHz in 4x quadrature decode mode.     |
| Input impedance           | 7 kohms minimum (each input)                                   |
| Encoder power             | 5V DC @ 1A, user supplied                                      |

# **Dedicated Discrete I/O Specifications**

The table below lists the dedicated discrete I/O specifications for the system module (1394*x*-SJT*xx*-C-*xx*, -L-*xx*, and -T-*xx* systems).

| The:                                   | ls:                                                                                                    |
|----------------------------------------|----------------------------------------------------------------------------------------------------|
| Number of dedicated discrete<br>inputs | 16 (4 each for axis 0, 1, 2, and 3)                                                                                              |
| Dedicated discrete input functions     | Home limit switch, positive overtravel limit switch, negative overtravel limit switch, position registration, and thermal fault. |
| Input type                             | Optically isolated                                                                                                    |
| Operating voltage                      | 24V DC, 28V DC maximum or 5V DC nominal; 10V DC maximum for position registration inputs                                         |
| Input On current                       | 12 mA per input (nominal); 2.5 mA for position registration inputs                                                               |
| Input impedance                        | 2 kohms (resistive) per input; 8.8 kohms (resistive) for 24<br>V position registration inputs.                                   |
| Input response time                    | 5 ms maximum; 1 $\mu$ s maximum for position registration inputs                                                                 |

## **Serial I/O Specifications**

The table below lists the dedicated serial I/O specifications for the system module (1394*x*-SJT*xx*-C-*xx*, -L-*xx*, and -T-*xx* systems).

| The:                      | ls:                                                      |
|---------------------------|----------------------------------------------------------|
| Number of serial channels | 2 (serial port A and serial port B)                      |
| Channel type              | Optically isolated RS-232 or RS-422; each channel        |
|                           | individually configured via internal switch              |
| Information code          | ASCII                                                    |
| Baud rate                 | User-selectable up to 128 kbaud (rs-422); 115.2 kbaud    |
|                           | (RS-232)                                                 |
| Number of start bits      | One                                                      |
| Number of stop bits       | One                                                      |
| Word length               | 8 bits (7 data bits plus 1 parity bit)                   |
| Parity                    | Space parity transmitted; receive parity ignored (may be |
|                           | mark, space, even, or odd)                               |
| Duplex                    | Full or half (user-selectable)                           |
| Data synchronization      | XON (control-q)/XOFF (control-s)                         |
| Front panel connectors    | IBM-PC/AT compatible 9-pin D-type female                 |
| RS-422 termination        | User-selectable 220 ohm resistor via internal switch     |

# **DH-485 Specifications**

The table below lists the DH-485 specifications for the system module (1394*x*-SJT*xx*-C-*xx*, -L-*xx*, and -T-*xx* systems).

| The:                      | ls:                                                                     |  |
|---------------------------|-------------------------------------------------------------------------|--|
| Number of DH-485 channels | One; replaces serial port B when used                                   |  |
| Channel type              | Optically isolated half-duplex RS-485                                   |  |
| Baud rate                 | 9,600 or 19.2 kbaud (user-selectable)                                   |  |
| Front panel connectors    | Two RJ-45 jacks (+24 V is not provided)                                 |  |
| RS-485                    | User-selectable 220 ohms resistor via internal switch                   |  |
| Node address              | User-selectable between 0 and 31 inclusive                              |  |
| Node type                 | Token-passing master                                                    |  |
| Accessible data type      | One binary file (B3) for up to 16,384 bits                              |  |
|                           | <ul> <li>One integer file (N7) for up to 1,024 16-bit values</li> </ul> |  |
|                           | One floating point file (F8) for up to 512 32-bit values                |  |
|                           | One ASCII string file (A) for up to 2,048 characters                    |  |
|                           | Nine user-configured files; each can be individually                    |  |
|                           | configured as any of the above types or as a BCD file for               |  |
|                           | floating point simulation                                               |  |

# **Flex I/O Specifications**

The table below lists the Flex I/O specifications for the system module (1394*x*-SJT*xx*-C-*xx*, -L-*xx*, and -T-*xx* systems).

| The:                               | ls:                                                                                                    |
|------------------------------------|----------------------------------------------------------------------------------------------------|
| Maximum number of Flex I/O modules | 8                                                                                                    |
| Compatible modules                 | 1794-IB16; 16 24V DC discrete inputs                                                                   |
|                                    | <ul> <li>1794-IA8; 8 115V AC discrete inputs</li> </ul>                                                |
|                                    | <ul> <li>1794-IE8; 8 current/voltage analog inputs</li> </ul>                                          |
|                                    | <ul> <li>1794-OB16; 16 24V DC discrete outputs</li> </ul>                                              |
|                                    | <ul> <li>1794-OA8; 8 115V AC discrete outputs</li> </ul>                                               |
|                                    | <ul> <li>1794-OE4; 4 current/voltage analog outputs</li> </ul>                                         |
|                                    | <ul> <li>1794-IE4XOE2; 4 current/voltage analog inputs and 2 current/voltage analog outputs</li> </ul> |
|                                    | <ul> <li>1794-IB10XOB6; discrete combination module</li> </ul>                                         |
|                                    | <ul> <li>1794-OW8 relay output module</li> </ul>                                                       |
|                                    | <ul> <li>1794-IF4I isolated analog input module</li> </ul>                                             |
|                                    | 1794-OB16P discrete output (protected)                                                                 |
| Interface                          | Direct; no 1794-ASB or other adapter required                                                          |

# **GMC System Specifications**

The table below lists the specifications for the GMC system module (1394*x*-SJT*xx*-C-*xx*, -L-*xx*, and -T-*xx* systems).

| The:                                     | ls:                                                                                                    |
|------------------------------------------|----------------------------------------------------------------------------------------------------|
| Servo loop sample and update rate        | 250 Hz to 2 kHz for 4 axes                                                                                                    |
| Maximum feedback frequency               | 4 MHz (4,000,000 feedback counts per second)                                                                                                    |
| Absolute position range                  | ± 1,000,000,000 feedback counts for linear axes; infinite number for rotary axes                                                                                                    |
| Absolute position resolution             | 15 position unit digits or 32 feedback count bits, whichever is less                                                                                                    |
| Speed range                              | 0.00001 feedback counts per servo update to 4,000,000 feedback counts per second                                                                                                    |
| Speed resolution                         | 15 position unit digits or 15 feedback count bits, whichever is less                                                                                                    |
| Acceleration/deceleration range          | 0.00001 feedback counts per servo update to 4,000,000 feedback counts per second                                                                                                    |
| Acceleration/deceleration resolution     | 15 position unit digits or 15 feedback count bits, whichever is less                                                                                                    |
| Electronic gearing gear ratio range      | 0.00001:1 to 9.99999:1 (slave counts:master counts)                                                                                                    |
| Electronic gearing gear ratio resolution | 8 position unit digits or 32 feedback count bits                                                                                                    |
| Servo gain resolution                    | 32-bit floating point                                                                                                    |
| Servo output limit range                 | 0 to 100%                                                                                                    |
| Servo gain units                         | P = proportional gain (counts per millisecond/error count)         I = integral gain (counts per millisecond/error count)         V = velocity gain (millivolts/counts per millisecond)         F = feedforward gain (counts per millisecond/ counts per millisecond) |

# **Remote I/O Adapter Specifications**

The table below lists the remote I/O adapter specifications for the system module (1394*x*-SJT*xx*-C-*xx*, -L-*xx*, and -T-*xx* systems).

| The:                          | ls:                                                                                                    |                   |                |      |  |
|-------------------------------|----------------------------------------------------------------------------------------------------|-------------------|----------------|------|--|
| Baud rate                     | 57.6 k, 115.2 k, or 230.4 k (user-selectable)                                                                             |                   |                |      |  |
| Rack address                  | User-selectable between 0 and 31 decimal                                                                                  |                   |                |      |  |
| Rack width                    | User-selectable in quarter-rack increments (1/4, 1/2, 3/4, or full)                                                       |                   |                |      |  |
| Transfer type                 | I/O Group                                                                                                    |                   |                |      |  |
| Block                         | 0 2 4 6                                                                                                    | 0 2 4             | 0 2            | 0    |  |
| Discrete                      | 1 3 5 7                                                                                                    | 1 3 5             | 1 3            | 1    |  |
| Discrete                      |                                                                                                    | 2 4 6             | 2 4            | 2    |  |
| Discrete                      |                                                                                                    | 3 5 7             | 3 5            | 3    |  |
| Discrete                      |                                                                                                    |                   | 4 6            | 4    |  |
| Discrete                      |                                                                                                    |                   | 5 7            | 5    |  |
| Discrete                      |                                                                                                    |                   |                | 6    |  |
| Discrete                      |                                                                                                    |                   |                | 7    |  |
| Starting I/O group            | 0 2 4 6                                                                                                    | 024               | 0 2            | 0    |  |
| Rack width                    | 1/4                                                                                                    | 1/2               | 3/4            | full |  |
| Number of discrete I/O bits   | <ul> <li>12 dedicated</li> </ul>                                                                                          | inputs            |                |      |  |
|                               | 12 dedicated outputs                                                                                                    |                   |                |      |  |
|                               | <ul> <li>1/4 rack width with 4 inputs and 4 outputs</li> </ul>                                                            |                   |                |      |  |
|                               | • 1/2 rack widt                                                                                                    | th with 36 inputs | and 36 outputs | 6    |  |
|                               | <ul> <li>3/4 rack width with 68 inputs and 68 outputs</li> <li>Full rack width with 100 inputs and 100 outputs</li> </ul> |                   |                |      |  |
|                               |                                                                                                    |                   |                |      |  |
| Maximum block transfer length | 64 words (128 bytes)                                                                                                    |                   |                |      |  |
| Block transfer data types     | User variable                                                                                                    | e values          |                |      |  |
|                               | Axis data pa                                                                                                    | rameter value     |                |      |  |
|                               | Axis data bit state                                                                                                    |                   |                |      |  |
|                               | Master cam position point values                                                                                          |                   |                |      |  |
|                               | Master cam time point values                                                                                              |                   |                |      |  |
|                               | Slave cam position point values                                                                                           |                   |                |      |  |
|                               | Axis or system variable value                                                                                             |                   |                |      |  |
| Block transfer data formats   |                                                                                                    |                   |                |      |  |
|                               | 16-bit (single-word) 2s compliment integer                                                                                |                   |                |      |  |
|                               | 32-bit (8-digit) signed BCD                                                                                               |                   |                |      |  |
|                               | 32-bit IEEE floating point                                                                                                |                   |                |      |  |
|                               | Word-swapped 32-bit (double-word) 2s compliment integer                                                                   |                   |                |      |  |
|                               | Word-swapped 32-bit (addite-word) 23 compliment integer     Word-swapped 32-bit (8-digit) signed BCD                      |                   |                |      |  |
|                               |                                                                                                    |                   |                |      |  |
|                               | <ul> <li>Word-swapped 32-bit IEEE floating-point</li> </ul>                                                               |                   |                |      |  |

# **AxisLink Specifications**

The table below lists the AxisLink specifications for the system module (1394*x*-SJT*xx*-C-*xx*, -L-*xx*, and -T-*xx* systems).

| The:                          | ls:                                              |                                                                                                    |
|-------------------------------|--------------------------------------------------|----------------------------------------------------------------------------------------------------|
| Baud rate                     | Standard and extended node<br>configuration      | One megabit per second                                                                                                    |
|                               | Extended length configuration                    | 500 kbits per second                                                                                                    |
| Cable type                    | Standard and extended node<br>configuration      | Allen-Bradley 1770-CD RIO cable (Belden 9463 or equivalent)                                                                                                    |
|                               | Extended length configuration                    | Belden 9182, Carol C8014, or equivalent                                                                                                    |
| Cable length                  | Standard and extended node configuration         | 25 m (82 ft) maximum. 1 m (3 ft) minimum between controllers.                                                                                                    |
|                               | Extended length configuration                    | 125 m (410 ft) maximum. 1 m (3 ft) minimum between controllers.                                                                                                    |
| Number of motion controllers  | Standard and extended length configurations      | 8 maximum for a total of 32 possible axes                                                                                                    |
|                               | Extended node configuration                      | 16 maximum for a total of 64 possible axes                                                                                                    |
| Addressing                    | Standard and extended length configurations      | User-selectable address via rotary selector switch on front panel                                                                                                    |
|                               | Extended node configuration                      | User-selectable address via GML                                                                                                    |
| Number of virtual master axis | Standard configuration                           | 4 maximum; 1 per motion controller. Any axis on any<br>motion controller can be a virtual master axis to any<br>other motion controller. Each motion controller can<br>define a total of 2 separate axes on any other motion<br>controllers as virtual master axes, but only one can be<br>active any time. A total of 4 different axes can be active<br>as virtual master axes at any time.                                                                         |
|                               | Extended length and extended node configurations | 2 maximum; 1 per motion controller. Any axis on any<br>motion controller can be a virtual master axis to any<br>other motion controller. Each motion controller can<br>define a total of 2 separate axes on any other motion<br>controllers as virtual master axes, but only one can be<br>active any time. A total of two different axes can be<br>active as virtual master axes at any time.                                                                       |
| Type of virtual master axes   | All configurations                               | Command and actual. Each virtual master axis may be<br>defined to report its command or actual position.                                                                                                    |
| Slave axes                    | Standard and extended length configuration       | 31 maximum total per virtual master axis (3 local + 4 x 7 other motion controllers = $31$ ).                                                                                                    |
|                               | Extended node configuration                      | 63 maximum total per virtual master axis (3 local + 4 x $15$ other motion controllers = 63).                                                                                                    |
| Number of discrete I/O        | All configurations                               | 112 inputs maximum and 16 user-defined outputs per<br>motion controller. Any motion controller can read 16<br>discrete outputs of any other motion controller, giving a<br>maximum of 7 x 16 = 112 discrete inputs per motion<br>controller. For extended node configuration, discrete I<br>O can still only be obtained from a maximum of 7 other<br>controllers (112 inputs maximum), not from all 15 other<br>controllers available in a 16 node maximum extended |
|                               |                                                  | node configuration.                                                                                                    |

## Dimensions

Within this section, you will find dimensions for:

- The 1394 system module
- Axis modules (including 1394-DIM and 1394-DCLM)
- Filters
- External shunt modules
- Motors

#### **1394 System Module Dimensions**

Figure A.3 1394*x*-SJT05, 1394*x*-SJT10 and 1394*x*-SJT22 System Module

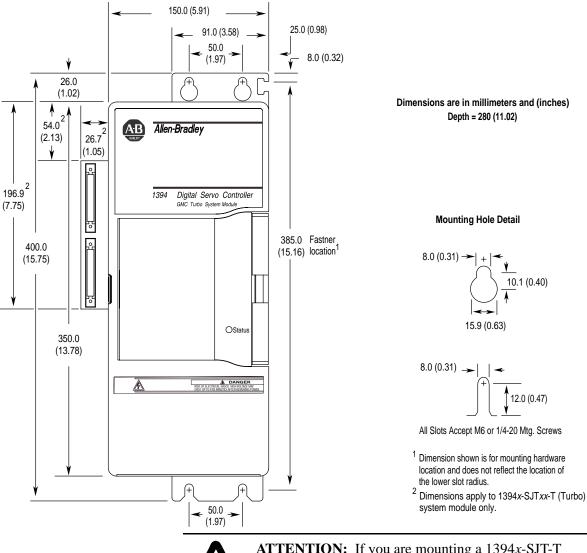

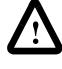

**ATTENTION:** If you are mounting a 1394*x*-SJT-T system module, you will need an additional 101.6 mm (4 in.) of clearance to the left of the system module to allow for connecting the SLC interface cable (1746-C7 or -C9).

#### **Axis Module Dimensions**

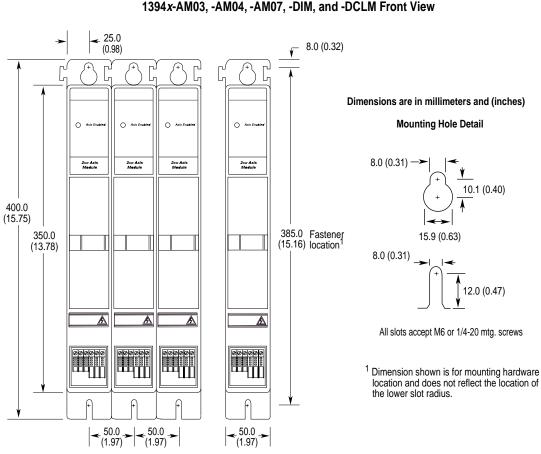

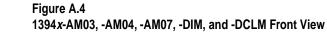

Figure A.5 1394*x*-AM03, -AM04, -AM07, -DIM, and -DCLM Side View

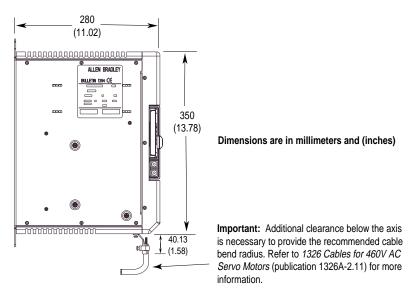

A-18

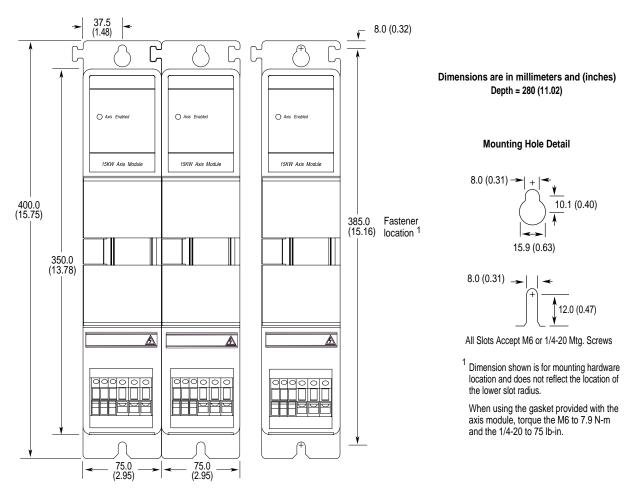

Figure A.6 1394*x*-AM50, -AM50-IH, -AM75, and -AM75-IH Axis Module Front View

Figure A.7 1394*x*-AM50 and -AM75 Axis Module Side View

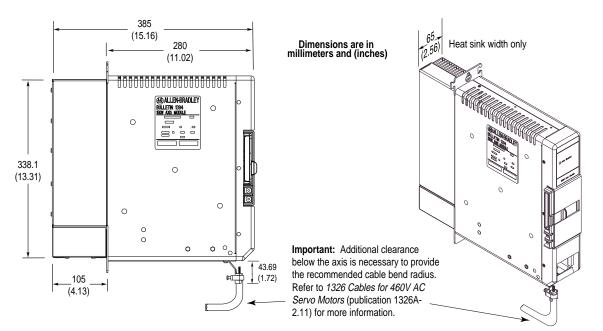

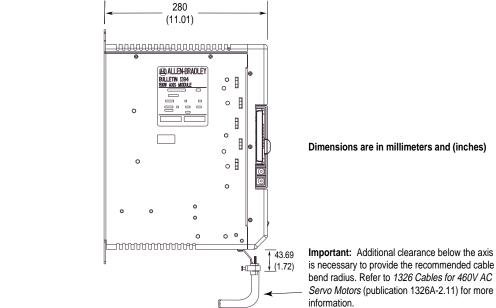

Figure A.8 1394C-AM50-IH and -AM75-IH Axis Module Side View

## **Filter Dimensions**

Figure A.9 SP-74102-006-01 Filter Dimensions

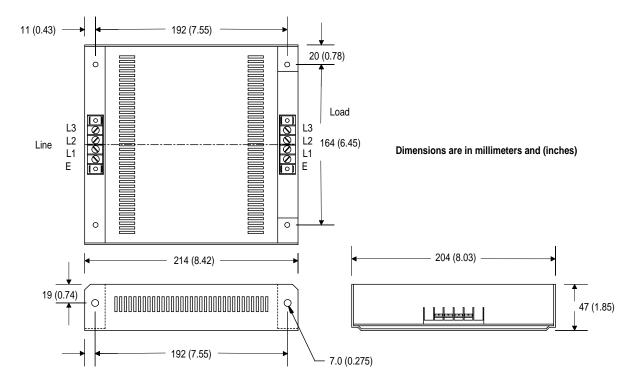

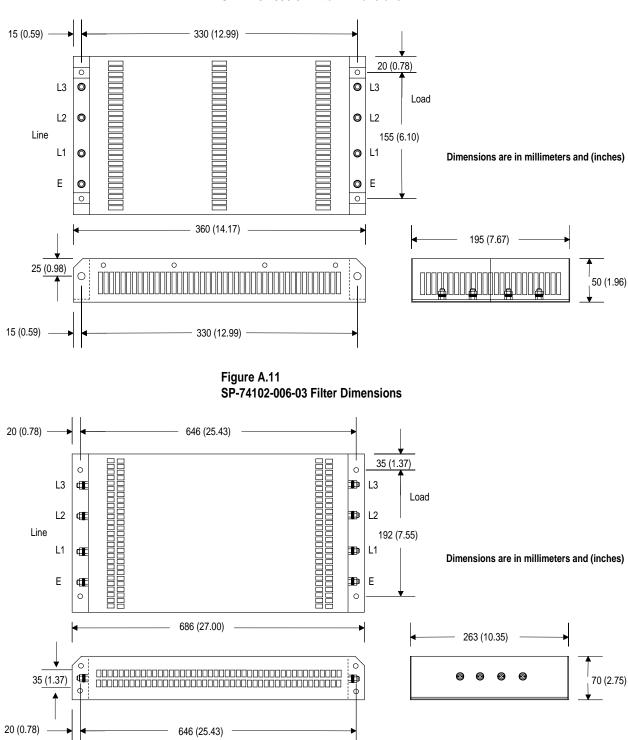

Figure A.10 SP-74102-006-02 Filter Dimensions

## **External Shunt Dimensions**

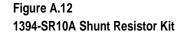

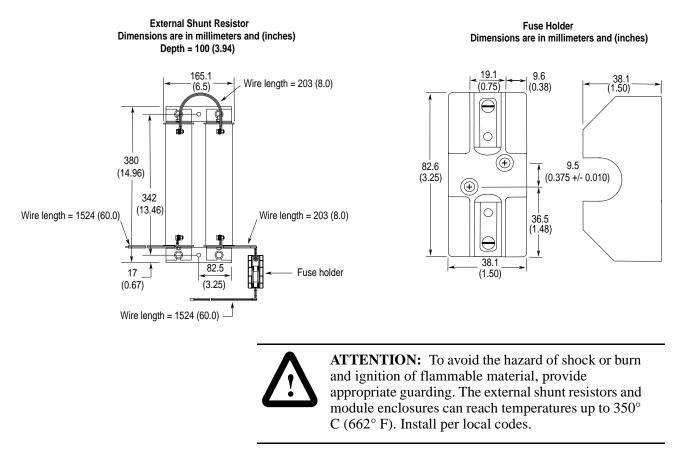

Figure A.13 1394-SR-9A and -9AF Front View Dimensions

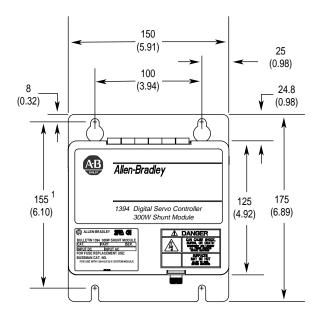

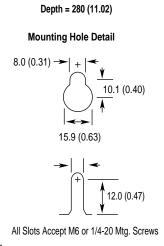

Dimensions are in millimeters and (inches)

<sup>1</sup> Dimension shown is for mounting hardware location and does not reflect the location of the lower slot radius.

Figure A.14 1394-SR-9A and -9AF Side View Dimensions

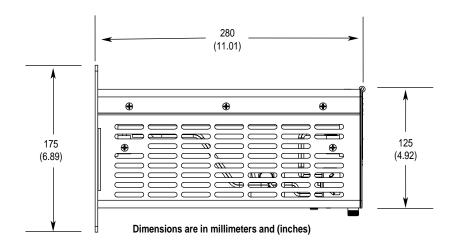

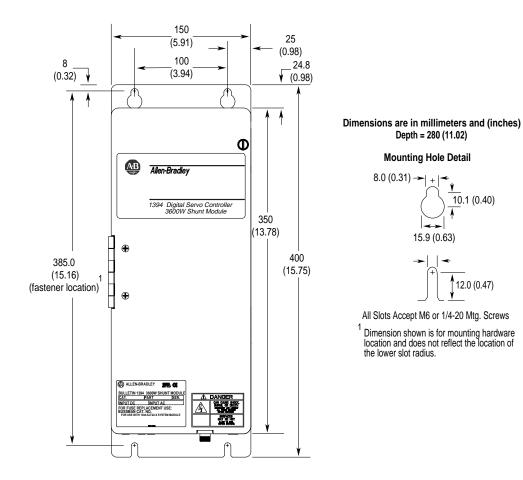

Figure A.15 1394-SR-36A and -36AF Front View Dimensions

Figure A.16 1394-SR-36A and -36AF Side View Dimensions

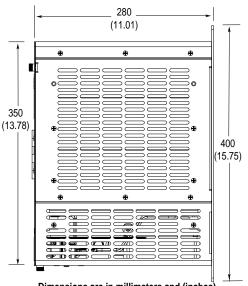

Dimensions are in millimeters and (inches)

## **Motor Dimensions**

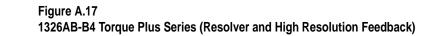

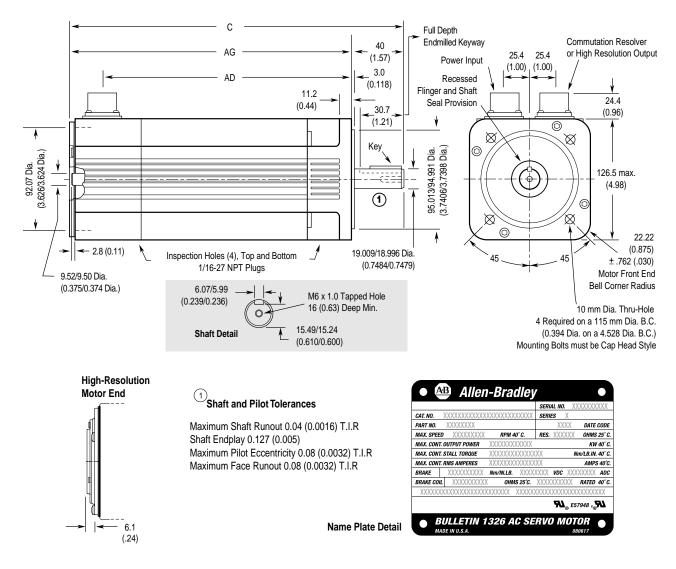

### Flange Mount in millimeters and (inches)

| Feedback        | Catalog number              | Description <sup>1,2</sup> | AD               | AG               | С                | Кеу                                  | End milled<br>keyway (full depth) |
|-----------------|-----------------------------|----------------------------|------------------|------------------|------------------|--------------------------------------|-----------------------------------|
| Resolver        | 1326AB-B410 <i>x</i> -21    | without brake              | 201.7<br>(7.94)  | 235.7<br>(9.28)  | 275.6<br>(10.85) | 6 x 6 x 30<br>(0.236 x 0.236 x 1.18) | 30.7<br>(1.21)                    |
|                 | 1326AB-B420 <i>x</i> -21    | without brake              | 258.8<br>(10.19) | 292.9<br>(11.53) | 333.0<br>(13.11) | 6 x 6 x 30<br>(0.236 x 0.236 x 1.18) | 30.7<br>(1.21)                    |
|                 | 1326AB-B430 <i>x</i> -21    | without brake              | 328.7<br>(12.94) | 362.7<br>(14.28) | 402.8<br>(15.86) | 6 x 6 x 30<br>(0.236 x 0.236 x 1.18) | 30.7<br>(1.21)                    |
| High-Resolution | 1326AB-B410 <i>x</i> -21M/S | without brake              | 201.7<br>(7.94)  | 241.8<br>(9.52)  | 281.7<br>(11.09) | 6 x 6 x 30<br>(0.236 x 0.236 x 1.18) | 30.7<br>(1.21)                    |
|                 | 1326AB-B420 <i>x</i> -21M/S | without brake              | 258.8<br>(10.19) | 299.0<br>(11.77) | 338.8<br>(13.34) | 6 x 6 x 30<br>(0.236 x 0.236 x 1.18) | 30.7<br>(1.21)                    |
|                 | 1326AB-B430 <i>x</i> -21M/S | without brake              | 328.7<br>(12.94) | 368.8<br>(14.52) | 408.7<br>(16.09) | 6 x 6 x 30<br>(0.236 x 0.236 x 1.18) | 30.7<br>(1.21)                    |

<sup>1</sup> If ordering a 1326AB-B4xxxx-21-K4 with optional 24V DC, 8.1 N-m (72 lb-in.) brake, add 45 mm (1.75 in.) to AD, AG and C.

<sup>2</sup> If ordering a 1326AB-B4*xxxx*-21-*x*K4L with optional 24V DC, 8.1 N-m (72 lb-in.) brake (IP67 rated), add 45 mm (1.75 in.) to AD, AG and C.

Dimensions are per NEMA Standards MG 7-2.4.1.3 and IEC 72-1. Shaft tolerance per DIN 42955, "N" tolerance.

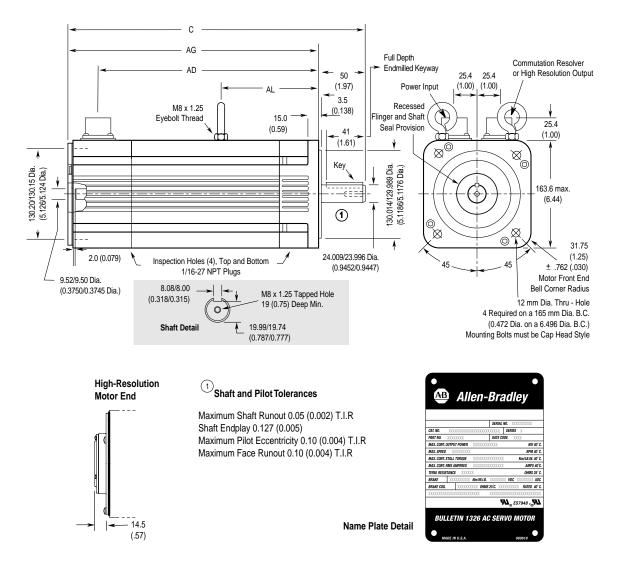

Figure A.18 1326AB-B5 Torque Plus Series (Resolver and High Resolution Feedback)

### Flange Mount in millimeters and (inches)

| Feedback            | Catalog number              | Description <sup>1,2</sup> | AL                            | AD               | AG               | С                | Кеу                                  | End milled keyway<br>(full depth) |
|---------------------|-----------------------------|----------------------------|-------------------------------|------------------|------------------|------------------|--------------------------------------|-----------------------------------|
| Resolver            | 1326AB-B515 <i>x</i> -21    | without brake              | N/A                           | 244.1<br>(9.61)  | 276.6<br>(10.89) | 326.6<br>(12.86) | 8 x 7 x 40<br>(0.315 x 0.276 x 1.57) | 41.0<br>(1.61)                    |
|                     | 1326AB-B520 <i>x</i> -21    | without brake              | N/A                           | 282.2<br>(11.11) | 314.7<br>(12.39) | 364.7<br>(14.36) | 8 x 7 x 40<br>(0.315 x 0.276 x 1.57) | 41.0<br>(1.61)                    |
|                     | 1326AB-B530 <i>x</i> -21    | without brake              | 187<br>(7.362) <sup>1,2</sup> | 364.7<br>(14.36) | 397.3<br>(15.64) | 447.3<br>(17.61) | 8 x 7 x 40<br>(0.315 x 0.276 x 1.57) | 41.0<br>(1.61)                    |
| High-<br>Resolution | 1326AB-B515 <i>x</i> -21M/S | without brake              | N/A                           | 244.1<br>(9.61)  | 291.1<br>(11.46) | 341.1<br>(13.43) | 8 x 7 x 40<br>(0.315 x 0.276 x 1.57) | 41.0<br>(1.61)                    |
|                     | 1326AB-B520 <i>x</i> -21M/S | without brake              | N/A                           | 282.2<br>(11.11) | 329.2<br>(12.96) | 379.2<br>(14.93) | 8 x 7 x 40<br>(0.315 x 0.276 x 1.57) | 41.0<br>(1.61)                    |
|                     | 1326AB-B530 <i>x</i> -21M/S | without brake              | 187<br>(7.362) <sup>1,2</sup> | 364.7<br>(14.36) | 411.7<br>(16.21) | 461.8<br>(18.18) | 8 x 7 x 40<br>(0.315 x 0.276 x 1.57) | 41.0<br>(1.61)                    |

<sup>1</sup> If ordering a 1326AB-B5*xxxx*-21-K5 with optional 24V DC, 13.6 N-m (120 lb-in.) brake, add 76.2 mm (3.0 in.) to AD, AG and C (38.1 mm (1.5 in.) to AL). <sup>2</sup> If ordering a 1326AB-B5*xxxx*-21-*x*K5L with optional 24V DC, 13.6 N-m (120 lb-in.) brake (IP67 rated), add 76.2 mm (3.0 in.) to AD, AG and C (38.1 mm (1.5 in.) to AL). Dimensions are per NEMA Standards MG 7-2.4.1.3 and IEC 72-1. Shaft tolerance per DIN 42955, "N" tolerance.

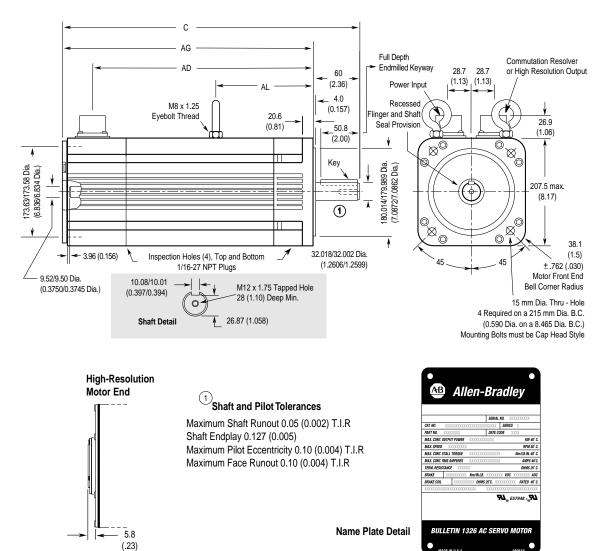

Figure A.19 1326AB-B7 Torque Plus Series (Resolver and High Resolution Feedback)

### Flange Mount in millimeters and (inches)

| Feedback        | Catalog number              | Description <sup>1,2</sup> | AL                              | AD               | AG               | С                | Кеу                                 | End milled<br>keyway (full depth) |
|-----------------|-----------------------------|----------------------------|---------------------------------|------------------|------------------|------------------|-------------------------------------|-----------------------------------|
| Resolver        | 1326AB-B720 <i>x</i> -21    | without brake              | 164.3<br>(6.468) <sup>1,2</sup> | 324.6<br>(12.78) | 366.0<br>(14.41) | 426.0<br>(16.77) | 10 x 8 x 50<br>(0.39 x 0.31 x 1.97) | 50.8<br>(2.00)                    |
|                 | 1326AB-B730 <i>x</i> -21    | without brake              | 208.7<br>(8.218) <sup>1,2</sup> | 413.5<br>(16.28) | 454.9<br>(17.91) | 514.9<br>(20.27  | 10 x 8 x 50<br>(0.39 x 0.31 x 1.97) | 50.8<br>(2.00)                    |
|                 | 1326AB-B740 <i>x</i> -21    | without brake              | 253.2<br>(9.968) <sup>1,2</sup> | 502.4<br>(19.78) | 543.8<br>(21.41) | 603.8<br>(23.77) | 10 x 8 x 50<br>(0.39 x 0.31 x 1.97) | 50.8<br>(2.00)                    |
| High-Resolution | 1326AB-B720 <i>x</i> -21M/S | without brake              | 164.3<br>(6.468) <sup>1,2</sup> | 324.6<br>(12.78) | 371.9<br>(14.64) | 431.8<br>(17.00) | 10 x 8 x 50<br>(0.39 x 0.31 x 1.97) | 50.8<br>(2.00)                    |
|                 | 1326AB-B730 <i>x</i> -21M/S | without brake              | 208.7<br>(8.218) <sup>1,2</sup> | 413.5<br>(16.28) | 460.8<br>(18.14) | 520.7<br>(20.50  | 10 x 8 x 50<br>(0.39 x 0.31 x 1.97) | 50.8<br>(2.00)                    |
|                 | 1326AB-B740 <i>x</i> -21M/S | without brake              | 253.2<br>(9.968) <sup>1,2</sup> | 502.4<br>(19.78) | 549.7<br>(21.64) | 609.6<br>(24.00) | 10 x 8 x 50<br>(0.39 x 0.31 x 1.97) | 50.8<br>(2.00)                    |

<sup>1</sup> If ordering a 1326AB-B7*xxxx*-21-K7 with an optional 24V DC, 45.1 N-m (400 lb-in.) brake, add 76.2 mm (3.0 in.) to AD, AG and C (38.1 mm (1.5) to AL). <sup>2</sup> If ordering a 1326AB-B7*xxxx*-21-*x*K7L with an optional 24V DC, 45.1 N-m (400 lb-in.) brake (IP67 rated), add 76.2 mm (3.0 in.) to AD, AG and C (38.1 mm (1.5) to AL). Dimensions are per NEMA Standards MG 7-2.4.1.3 and IEC 72-1. Shaft tolerance per DIN 42955,"N" tolerance.

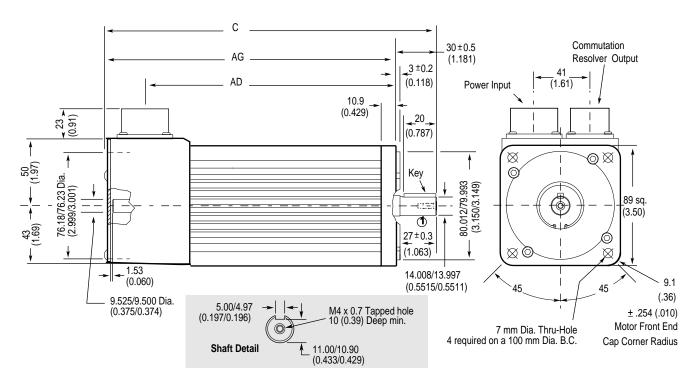

### Figure A.20 1326AS-B3 Series Servo Motor

| <b>OShaft and Pilot Tolerances</b> |                     |  |  |  |
|------------------------------------|---------------------|--|--|--|
| Shaft Runout                       | 0.025 (0.001) T.I.R |  |  |  |
| Shaft Endplay                      | 0.025 (0.001)       |  |  |  |

| Shaft Endplay       | 0.025 (0.001)       |
|---------------------|---------------------|
| Pilot Eccentricity  | 0.08 (0.0032) T.I.R |
| Maximum Face Runout | 0.08 (0.0032) T.I.R |
|                     |                     |

| OAT HO VVVVVVVVVVV                      |                             |
|-----------------------------------------|-----------------------------|
| GAI. NO. AAAAAAAAAA                     | XXXXXXXXXX SERIES           |
| PART NO. XXXXXXXXXXXX                   | X DATE CODE XXXX            |
| MAX. SPEED XXXX RP                      | PM RES. XXX OHMS 25°        |
| MAX. CONT. OUTPUT POW                   | VER XXXX KW 40°             |
| MAX. CONT. STALL TORQUE XXX             | XXXXXXXXX Nm/LB.IN. 40'     |
| MAX. CONT. RMS AMPERE                   | S XXXXXX AMPS 40            |
| BRAKE XXXXXXXXXXX Nm/                   | IN. LB. XXXXXX VDC XXXXX AL |
| BRAKE COIL XXXX OHM                     | s 25°C. XXXX rated 40°      |
| XXXXXXXXXXXXXXXXXXXXXXXXXXXXXXXXXXXXXXX | XXX                         |

Name Plate Detail

### Flange Mount in millimeters and (inches)

| Catalog number  | Description <sup>1</sup> | AD            | AG            | С             | Кеу                                  | End milled<br>keyway (full depth) |
|-----------------|--------------------------|---------------|---------------|---------------|--------------------------------------|-----------------------------------|
| 1326AS-B310x-21 | without brake            | 135<br>(5.32) | 165<br>(6.50) | 195<br>(7.68) | 5 x 5 x 20<br>(0.197 x 0.197 x 0.79) | 20<br>(0.79)                      |
| 1326AS-B330x-21 | without brake            | 186<br>(7.32) | 216<br>(8.50) | 246<br>(9.68) | 5 x 5 x 20<br>(0.197 x 0.197 x 0.79) | 20<br>(0.79)                      |

<sup>1</sup> If you are ordering a 1326AS-B3xxxx-21-K3 with an optional 24V DC 2.26 N-m (20 lb-in.) brake, add 39 mm (1.54 in.) to AD, AG and C.

Dimensions are per NEMA Standards MG 7-2.4.1.3 and IEC 72-1. Shaft and pilot tolerances are per DIN 42955, N tolerance.

Figure A.21 1326AS-B4 Series Servo Motor

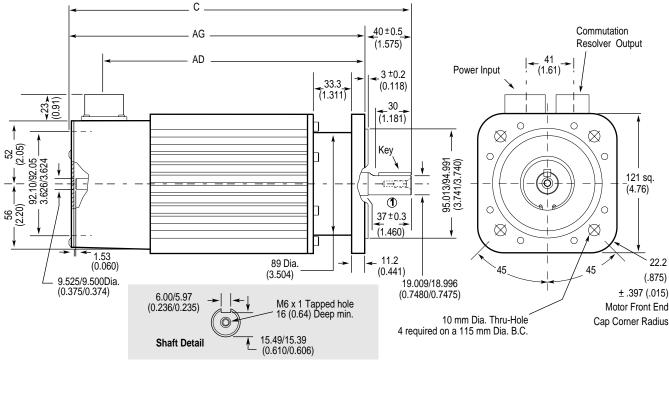

| ①Shaft and | Dilot | Tolorancos   | 2 |
|------------|-------|--------------|---|
|            | ΓΠΟ   | TOILITATICES | 3 |

| Shaft Runout        | 0.04 (0.0016) T.I.R |
|---------------------|---------------------|
| Shaft Endplay       | 0.025 (0.001)       |
| Pilot Eccentricity  | 0.08 (0.0032) T.I.R |
| Maximum Face Runout | 0.08 (0.0032) T.I.R |

| XXXXXXXXXXXXXXX SE                      | rial no. XXX    | XXXXX       |
|-----------------------------------------|-----------------|-------------|
| CAT. NO. XXXXXXXXXXXXXXXX               | XXXXXXXX        | SERIES      |
| PART NO. XXXXXXXXXXX                    | DATE COD        | F XXX       |
| MAX. SPEED XXXX RPM                     | RES. XXX        | OHMS 25     |
| MAX. CONT. OUTPUT POWE                  | R XXXX          | KW 40       |
| MAX. CONT. STALL TORQUE XXXXX           | (XXXXXXX)       | Vm/LB.IN. 4 |
| MAX. CONT. RMS AMPERES                  | XXXXXX          | AMPS 40     |
| BRAKE XXXXXXXXXXX Nm/IN. L              | B.XXXXX VDC     | XXXXX       |
| BRAKE COIL XXXX OHMS 2                  | 5°C. XXXX I     | RATED 40    |
| XXXXXXXXXXXXXXXXXXXXXXXXXXXXXXXXXXXXXXX | Х               |             |
|                                         | <b>RL</b> _E146 | 578.7       |

Name Plate Detail

| Catalog number  | Description <sup>1</sup> | AD      | AG      | С       | Key                    | End milled<br>keyway (full depth) |
|-----------------|--------------------------|---------|---------|---------|------------------------|-----------------------------------|
| 1326AS-B420x-21 | without brake            | 208     | 238     | 278     | 6 x 6 x 30             | 30.0                              |
|                 |                          | (8.19)  | (9.38)  | (10.95) | (0.236 x 0.236 x 1.18) | (1.18)                            |
| 1326AS-B440x-21 | without brake            | 259     | 289     | 329     | 6 x 6 x 30             | 30.0                              |
|                 |                          | (10.19) | (11.38) | (12.95) | (0.236 x 0.236 x 1.18) | (1.18)                            |
| 1326AS-B460x-21 | without brake            | 310     | 340     | 380     | 6 x 6 x 30             | 30.0                              |
|                 |                          | (12.19) | (13.38) | (14.95) | (0.236 x 0.236 x 1.18) | (1.18)                            |

### Flange Mount in millimeters and (inches)

<sup>1</sup> If you are ordering a 1326AS-B4xxx-21-K4 with an optional 24V DC 10.2 N-m (90 lb-in.) brake, add 46 mm (1.81 in.) to AD, AG and C. Dimensions are per NEMA Standards MG 7-2.4.1.3 and IEC 72-1. Shaft and pilot tolerances are per DIN 42955, N tolerance.

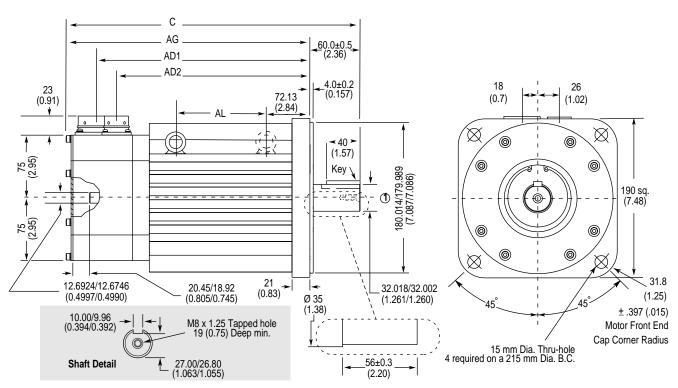

Figure A.22 1326AS-B6 Series Servo Motor

| ①Shaft and Pilot Tolerances |                    |  |  |  |  |
|-----------------------------|--------------------|--|--|--|--|
| Shaft Runout                | 0.05 (0.002) T.I.R |  |  |  |  |
| Shaft Endplay               | 0.025 (0.001)      |  |  |  |  |
| Pilot Eccentricity          | 0.10 (0.004) T.I.R |  |  |  |  |
| Maximum Face Runout         | 0.10 (0.004) T.I.R |  |  |  |  |

| XXXXXXXXXXXXXX            | SERIAL NO. XXXXXXXXX         |
|---------------------------|------------------------------|
| CAT. NO. XXXXXXXXX        | XXXXXXXXXXX SERIES           |
| PART NO. XXXXXXXX         | XX DATE CODE XXXX            |
| MAX. SPEED XXXX P         | RPM RES. XXX OHMS 25         |
| MAX. CONT. OUTPUT PO      | OWER XXXX KW 40              |
| MAX. CONT. STALL TORQUE 💥 | XXXXXXXXXXX Nm/LB.IN. 40     |
| MAX. CONT. RMS AMPEI      | RES XXXXXX AMPS 40           |
| BRAKE XXXXXXXXXXXXX       | m/IN. LB. XXXXXX VDC XXXXX A |
| BRAKE COIL XXXX OH        | MS 25°C. XXXX RATED 40       |
| XXXXXXXXXXXXXXXXXXX       | XXXX                         |
|                           | RL_E146578c                  |

Name Plate Detail

| Catalog number  | Description <sup>1</sup> | AL     | AD1     | AD2     | AG      | С       | Key                    | End milled<br>keyway<br>(full depth) |
|-----------------|--------------------------|--------|---------|---------|---------|---------|------------------------|--------------------------------------|
| 1326AS-B630x-21 | without brake            | 69     | 255     | 231     | 291     | 351     | 10 x 8 x 40            | 40                                   |
|                 |                          | (2.71) | (10.03) | (9.09)  | (11.45) | (13.81) | (0.394 x 0.315 x 1.57) | (1.57)                               |
| 1326AS-B660x-21 | without brake            | 145    | 331     | 307     | 367     | 427     | 10 x 8 x 40            | 40                                   |
|                 |                          | (5.71) | (13.03) | (12.09) | (14.45) | (16.81) | (0.394 x 0.315 x 1.57) | (1.57)                               |
| 1326AS-B690x-21 | without brake            | 221    | 407     | 383     | 443     | 503     | 10 x 8 x 40            | 40                                   |
|                 |                          | (8.71) | (16.03) | (15.09) | (17.45) | (19.81) | (0.394 x 0.315 x 1.57) | (1.57)                               |

## Flange Mount in millimeters and (inches)

<sup>1</sup> If you are ordering a 1326AS-B6xxxx-21-K6 with an optional 24V DC 36.7 N-m (325 lb-in.) brake, add 54 mm (2.13 in.) to AL, AD1, AD2, AG and C.

Dimensions are per NEMA Standards MG 7-2.4.1.3 and IEC 72-1. Shaft and pilot tolerances are per DIN 42955, N tolerance. The eye bolt diameter is 30.48 mm (1.20 in) O.D. x 19.05 mm (0.75 in) I.D.

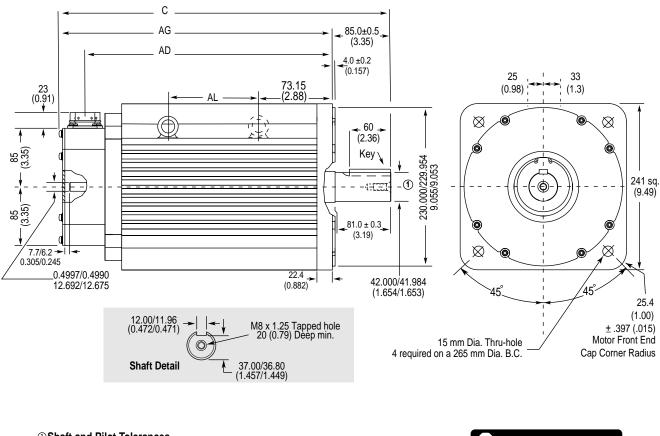

Figure A.23 1326AS-B8 Series Servo Motor

#### **①Shaft and Pilot Tolerances**

| Shaft Runout        | 0.05 (0.002) T.I.R |
|---------------------|--------------------|
| Shaft Endplay       | 0.025 (0.001)      |
| Pilot Eccentricity  | 0.10 (0.004) T.I.R |
| Maximum Face Runout | 0.10 (0.004) T.I.R |

| XXXXXXXXXXXXXX                          | serial no. 🛛     | XXXXXX)      |
|-----------------------------------------|------------------|--------------|
| CAT. NO. XXXXXXXXX                      | XXXXXXXXXX       | SERIES       |
| PART NO. XXXXXXXXX                      | X DATE CO        | DE XXXX      |
| MAX. SPEED XXXX R                       | PM RES. XX       | X OHMS 25    |
| MAX. CONT. OUTPUT PO                    | WER XXXX         | KW 40°       |
| MAX. CONT. STALL TORQUE XX              | XXXXXXXXX        | Nm/LB.IN. 40 |
| MAX. CONT. RMS AMPER                    | ES XXXXXX        | AMPS 40      |
| BRAKE XXXXXXXXXX M                      | vin. lb.XXXXX VI | CXXXXXA      |
| BRAKE COIL XXXX OHI                     | MS 25°C. XXXX    | RATED 40°    |
| XXXXXXXXXXXXXXXXXXXXXXXXXXXXXXXXXXXXXXX | (XXX             |              |
|                                         | <b>91</b> E1     | 46578 . 🖣    |

| Flange Mount in millimeters and (inches) |  |
|------------------------------------------|--|

| Catalog number  | Description <sup>1</sup> | AL     | AD      | AG      | С       | Кеу                    | End milled<br>keyway<br>(full depth) |
|-----------------|--------------------------|--------|---------|---------|---------|------------------------|--------------------------------------|
| 1326AS-B840x-21 | without brake            | 131    | 308     | 346     | 431     | 12 x 8 x 60            | 60                                   |
|                 |                          | (5.15) | (12.13) | (13.63) | (16.97) | (0.472 x 0.315 x 2.36) | (2.36)                               |
| 1326AS-B860x-21 | without brake            | 235    | 359     | 397     | 482     | 12 x 8 x 60            | 60                                   |
|                 |                          | (9.25) | (14.13) | (15.63) | (18.97) | (0.472 x 0.315 x 2.36) | (2.36)                               |

Name Plate Detail

<sup>1</sup> If you are ordering a 1326AS-B8xxxx-21-K8 with an optional 24V DC 50.9 N-m (450lb-in.) brake, add 103 mm (4.05 in.) to AD, AG and C. Add 51 mm (2.0 in) to AL. Dimensions are per NEMA Standards MG 7-2.4.1.3 and IEC 72-1. Shaft and pilot tolerances are per DIN 42955, N tolerance. The eye bolt diameter is 38.1 mm (1.50 in) O.D. x 22.35 mm (0.88 in) I.D.

# Servo Motor Performance Data

This section contains performance data for 1326AB and 1326AS motors and 1394 axis module combinations.

## 1326AB Performance Data

| Motor Catalog<br>Number <sup>1</sup> | Rated<br>rpm           | Speed      | Motor Rated<br>Torque | Motor<br>Rated | Rotor<br>Inertia                            | System<br>Continuous          | System Peak<br>Stall Torque | System<br>Continuous     | System<br>Peak Stall | 1394 Axis<br>Module |        |              |            |           |                         |              |       |                       |                         |     |    |      |
|--------------------------------------|------------------------|------------|-----------------------|----------------|---------------------------------------------|-------------------------------|-----------------------------|--------------------------|----------------------|---------------------|--------|--------------|------------|-----------|-------------------------|--------------|-------|-----------------------|-------------------------|-----|----|------|
|                                      | 480V                   | 360V       | N-m (lb-in.)          | Output<br>kW   | kg-m <sup>2</sup><br>(lb-ins <sup>2</sup> ) | <b>Torque</b><br>N-m (lb-in.) | N-m (lb-in.)                | Stall Current<br>Amperes | Current<br>Amperes   |                     |        |              |            |           |                         |              |       |                       |                         |     |    |      |
| 1326AB-B410G                         | 5000                   | 4000       | 2.7 (24)              | 1.0            | 0.0005                                      | 2.7 (24)                      | 6.6 (58) <sup>3</sup>       | 2.45                     | 6.0                  | AM03                |        |              |            |           |                         |              |       |                       |                         |     |    |      |
|                                      |                        |            | . ,                   |                | (0.004)                                     |                               | 8.1 (72)                    | -                        | 7.32                 | AM04                |        |              |            |           |                         |              |       |                       |                         |     |    |      |
|                                      |                        |            |                       |                |                                             |                               |                             |                          |                      | AM07                |        |              |            |           |                         |              |       |                       |                         |     |    |      |
| 1326AB-B410J                         | 7250                   | 6000       | 2.7 (24)              | 1.4            | 0.0005                                      | 2.3 (21) <sup>2</sup>         | 4.7 (42) <sup>3</sup>       | 3.0                      | 6.0                  | AM03                |        |              |            |           |                         |              |       |                       |                         |     |    |      |
|                                      |                        |            | . ,                   |                | (0.004)                                     | 2.7 (24)                      | 7.0 (62) <sup>3</sup>       | 3.48                     | 9.0                  | AM04                |        |              |            |           |                         |              |       |                       |                         |     |    |      |
|                                      |                        |            |                       |                |                                             |                               | 8.1 (72)                    | -                        | 10.4                 | AM07                |        |              |            |           |                         |              |       |                       |                         |     |    |      |
| 1326AB-B420E                         | 3000                   | 2500       | 5.0 (44)              | 1.1            | 0.0008                                      | 5.0 (44)                      | 10.6 (94) <sup>3</sup>      | 2.84                     | 6.0                  | AM03                |        |              |            |           |                         |              |       |                       |                         |     |    |      |
|                                      |                        |            |                       |                | (0.007)                                     |                               | 14.9 (132)                  | -                        | 8.0                  | AM04                |        |              |            |           |                         |              |       |                       |                         |     |    |      |
|                                      |                        |            |                       |                |                                             |                               |                             |                          |                      | AM07                |        |              |            |           |                         |              |       |                       |                         |     |    |      |
| 1326AB-B420H                         | 6000                   | 5000       | 5.1 (45)              | 2.2            | 0.0008                                      | 2.8 (25) <sup>2</sup>         | 5.6 (50) <sup>3</sup>       | 3.0                      | 6.0                  | AM03                |        |              |            |           |                         |              |       |                       |                         |     |    |      |
|                                      |                        |            |                       |                | (0.007)                                     | 4.2 (37) <sup>2</sup>         | 8.4 (74) <sup>3</sup>       | 4.5                      | 9.0                  | AM04                |        |              |            |           |                         |              |       |                       |                         |     |    |      |
|                                      |                        |            |                       |                |                                             | 5.1 (45)                      | 14.0 (124) <sup>3</sup>     | 5.46                     | 15.0                 | AM07                |        |              |            |           |                         |              |       |                       |                         |     |    |      |
| 1326AB-B430E                         | 3000                   | 2500       | 6.6 (58)              | 1.4            | 0.001                                       | 5.1 (45) <sup>2</sup>         | 10.1 (89) <sup>3</sup>      | 3.0                      | 6.0                  | AM03                |        |              |            |           |                         |              |       |                       |                         |     |    |      |
|                                      |                        |            |                       |                | (0.01)                                      | 6.6 (58)                      | 15.2 (135) <sup>3</sup>     | 3.9                      | 9.0                  | AM04                |        |              |            |           |                         |              |       |                       |                         |     |    |      |
|                                      |                        |            |                       |                |                                             |                               | 19.7 (174)                  | -                        | 11.6                 | AM07                |        |              |            |           |                         |              |       |                       |                         |     |    |      |
| 1326AB-B430G                         | 5000                   | 4000       | 6.4 (57)              | 2.3            | 0.001                                       | 5.2 (46) <sup>2</sup>         | 10.3 (92) <sup>3</sup>      | 4.5                      | 9.0                  | AM04                |        |              |            |           |                         |              |       |                       |                         |     |    |      |
|                                      |                        |            |                       |                | (0.01)                                      | 6.4 (57)                      | 17.2 (153) <sup>3</sup>     | 5.6                      | 15.0                 | AM07                |        |              |            |           |                         |              |       |                       |                         |     |    |      |
| 1326AB-B515E                         | 5E 3000 2500 10.4 (92) | 00 2500 10 | 10.4 (92)             | 2.3            | 0.004                                       | 7.7 (68) <sup>2</sup>         | 15.4 (136) <sup>3</sup>     | 4.5                      | 9.0                  | AM04                |        |              |            |           |                         |              |       |                       |                         |     |    |      |
|                                      |                        |            |                       |                |                                             | (0.03                         |                             | 1                        |                      | (0.03)              | (0.03) | (0.03)       | (0.03) 10. | 10.4 (92) | 25.6 (226) <sup>3</sup> | 6.1          | 15.0  | AM07                  |                         |     |    |      |
|                                      |                        |            |                       |                |                                             |                               |                             |                          | 31.2 (276)           |                     | 18.3   | AM50/AM50-IH |            |           |                         |              |       |                       |                         |     |    |      |
|                                      |                        |            |                       |                |                                             |                               |                             |                          |                      | AM75/AM75-IH        |        |              |            |           |                         |              |       |                       |                         |     |    |      |
| 1326AB-B515G                         | 5000                   | 4000       | 10.4 (92)             | 2.9            | 2.9                                         | 2.9                           | 2.9                         | 2.9                      | 2.9                  | 2.9                 | 2.9    | 2.9          | 2.9        | 2.9       | 2.9                     | 2.9          | 0.004 | 7.9 (70) <sup>2</sup> | 15.8 (140) <sup>3</sup> | 7.5 | 15 | AM07 |
|                                      |                        |            |                       |                |                                             |                               | (0.03)                      | 10.4 (92)                | 31.2 (276)           | 9.5                 | 28.5   | AM50/AM50-IH |            |           |                         |              |       |                       |                         |     |    |      |
|                                      |                        |            |                       |                |                                             |                               |                             |                          |                      |                     |        |              |            |           |                         | AM75/AM75-IH |       |                       |                         |     |    |      |
| 1326AB-B520E                         | 3000                   | 2500       | 13.0 (115)            | 2.9            | 0.005                                       | 8.8 (78) <sup>2</sup>         | 17.7 (157) <sup>3</sup>     | 4.5                      | 9.0                  | AM04                |        |              |            |           |                         |              |       |                       |                         |     |    |      |
| ·                                    |                        |            |                       |                | (0.04)                                      | 13.0 (115)                    | 29.4 (260) <sup>3</sup>     | 6.7                      | 15.0                 | AM07                |        |              |            |           |                         |              |       |                       |                         |     |    |      |
|                                      |                        |            |                       |                |                                             |                               | 39.0 (345)                  |                          | 20.1                 | AM50/AM50-IH        |        |              |            |           |                         |              |       |                       |                         |     |    |      |
|                                      |                        |            |                       |                |                                             |                               |                             |                          |                      | AM75/AM75-IH        |        |              |            |           |                         |              |       |                       |                         |     |    |      |
| 1326AB-B520F                         | 3500                   | 3000       | 13.1 (116)            | 2.9            | 0.005                                       | 11.2 (99) <sup>2</sup>        | 22.4 (198) <sup>3</sup>     | 7.5                      | 15.0                 | AM07                |        |              |            |           |                         |              |       |                       |                         |     |    |      |
|                                      |                        |            |                       |                | (0.04)                                      | 13.1 (116)                    | 39.3 (348)                  | 8.8                      | 26.4                 | AM50/AM50-IH        |        |              |            |           |                         |              |       |                       |                         |     |    |      |
|                                      |                        |            |                       |                |                                             |                               |                             |                          |                      | AM75/AM75-IH        |        |              |            |           |                         |              |       |                       |                         |     |    |      |
| 1326AB-B530E                         | 3000                   | 2500       | 18.0 (160)            | 4.2            | 0.007                                       | 14.2 (126) <sup>2</sup>       | 28.4 (251) <sup>3</sup>     | 7.5                      | 15.0                 | AM07                |        |              |            |           |                         |              |       |                       |                         |     |    |      |
|                                      |                        |            |                       |                | (0.06)                                      | 18.0 (160)                    | 54.2 (480)                  | 9.5                      | 28.5                 | AM50/AM50-IH        |        |              |            |           |                         |              |       |                       |                         |     |    |      |
|                                      |                        |            |                       |                |                                             |                               |                             |                          |                      | AM75/AM75-IH        |        |              |            |           |                         |              |       |                       |                         |     |    |      |
| 1326AB-B720E                         | 3500                   | 3000       | 30.9 (273)            | 6.8            | 0.017                                       | 30.9 (273)                    | 58.5 (518) <sup>3</sup>     | 17.5                     | 33.2                 | AM50/AM50-IH        |        |              |            |           |                         |              |       |                       |                         |     |    |      |
|                                      |                        |            |                       |                | (0.15)                                      |                               | 88.1 (780) <sup>3</sup>     |                          | 50.0                 | AM75/AM75-IH        |        |              |            |           |                         |              |       |                       |                         |     |    |      |
| 1326AB-B720F                         | 5000                   | 4100       | 31.8 (281.7)          | 11.7           | 0.017                                       | 31.8 (281.7)                  | 38 (336) <sup>3</sup>       | 27.5                     | 33.2                 | AM50/AM50-IH        |        |              |            |           |                         |              |       |                       |                         |     |    |      |
|                                      |                        |            |                       |                | (0.15)                                      |                               | 56 (495) <sup>3</sup>       |                          | 50                   | AM75/AM75-IH        |        |              |            |           |                         |              |       |                       |                         |     |    |      |
| 1326AB-B730E                         | 3350                   | 2800       | 39.0 (345)            | 9.6            | 0.025                                       | 39.0 (345)                    | 56.8 (502) <sup>3</sup>     | 22.8                     | 33.2                 | AM50/AM50-IH        |        |              |            |           |                         |              |       |                       |                         |     |    |      |
|                                      |                        |            |                       |                | (0.23)                                      |                               | 85.4 (756) <sup>3</sup>     |                          | 50.0                 | AM75/AM75-IH        |        |              |            |           |                         |              |       |                       |                         |     |    |      |
| 1326AB-B740C                         | 2200                   | 1800       | 53.0 (469)            | 8.7            | 0.034                                       | 53.0 (469)                    | 84.2 (745) <sup>3</sup>     | 20.9                     | 33.2                 | AM50/AM50-IH        |        |              |            |           |                         |              |       |                       |                         |     |    |      |
|                                      |                        |            |                       |                | (0.30)                                      |                               | 126.8 (1122) <sup>3</sup>   |                          | 50.0                 | AM75/AM75-IH        |        |              |            |           |                         |              |       |                       |                         |     |    |      |
| 1326AB-B740E                         | 3400                   | 2800       | 50.0 (450)            | 12.7           | 0.034                                       | 50.0 (450)                    | 52.7 (466) <sup>3</sup>     | 32.0                     | 33.2                 | AM50/AM50-IH        |        |              |            |           |                         |              |       |                       |                         |     |    |      |
|                                      |                        |            |                       |                | (0.30)                                      |                               | 79.4 (702) <sup>3</sup>     |                          | 50.0                 | AM75/AM75-IH        |        |              |            |           |                         |              |       |                       |                         |     |    |      |

<sup>1</sup> All ratings are for 40° C (104° F) motor ambient,110° C (212° F) case, 50° C (122° F) amplifier ambient and 40° C (104° F) external heatsink ambient (AM50 and AM75). For extended ratings at lower ambients contact Allen-Bradley.

 $^{\rm 2}\,$  Limited by axis module continuous current.

<sup>3</sup> Limited by axis module peak current.

| Motor Catalog<br>Number <sup>1</sup> | Rated<br>rpm | Speed | Motor<br>Rated | Motor<br>Rated | Rotor<br>Inertia       | System<br>Continuous    | System<br>Peak Stall    | System<br>Continuous | System<br>Peak Stall | 1394 Axis<br>Module |      |
|--------------------------------------|--------------|-------|----------------|----------------|------------------------|-------------------------|-------------------------|----------------------|----------------------|---------------------|------|
|                                      | 480V         | 360V  | Torque         | Output         | kg-m <sup>2</sup>      | Torque                  | Torque                  | Stall Current        | Current              |                     |      |
|                                      |              |       | N-m (lb-in.)   | kW             | (lb-ins <sup>2</sup> ) | N-m (lb-in.)            | N-m (lb-in.)            | Amperes              | Amperes              |                     |      |
| 1326AS-B310H                         | 6200         | 5120  | 0.7 (6.1)      | 0.3            | 0.000045 (0.0004)      | 0.7 (6.1)               | 2.1 (18)                | 0.8                  | 2.4                  | AM03                |      |
| 1326AS-B330H                         | 6500         | 5370  | 2.0 (18.0)     | 0.9            | 0.00009                | 2.1 (18)                | 5.6 (50)                | 2.1                  | 6.0                  | AM03                |      |
|                                      |              |       |                |                | (0.0008)               |                         |                         |                      |                      | AM04                |      |
| 1326AS-B420G                         | 5250         | 4340  | 3.2 (28.0)     | 1.2            | 0.0003                 | 3.2 (28)                | 7.3 (65) <sup>3</sup>   | 2.6                  | 6.0 <sup>3</sup>     | AM03                |      |
|                                      |              |       |                |                | (0.0027)               |                         | 9.6 (84)                |                      | 7.8                  | AM04                |      |
|                                      |              |       |                |                |                        |                         |                         |                      | İ                    | AM07                |      |
| 1326AS-B440G                         | 5250         | 4340  | 6.4 (56.0)     | 2.0            | 0.0005                 | 5.3 (47) <sup>2</sup>   | 10.5 (93) <sup>3</sup>  | 4.5 <sup>2</sup>     | 9.0 <sup>3</sup>     | AM04                |      |
|                                      |              |       |                |                |                        | (0.0046)                | 6.4 (56)                | 17.6 (156)           | 5.4                  | 15.0                | AM07 |
|                                      |              |       |                |                |                        |                         | 19.0 (168)              |                      | 16.2                 | AM50/AM50-IH        |      |
| 1326AS-B460F                         | 4300         | 3550  | 9.0 (80.0)     | 2.8            | 0.00075                | 6.6 (58) <sup>2</sup>   | 13.1 (116) <sup>3</sup> | 4.5 <sup>2</sup>     | 9.0 <sup>3</sup>     | AM04                |      |
|                                      |              |       |                |                | (0.0066)               | 9.0 (80)                | 21.9 (194)              | 6.2                  | 15.0                 | AM07                |      |
|                                      |              |       |                |                |                        |                         | 27.1 (240)              |                      | 18.6                 | AM50/AM50-IH        |      |
| 1326AS-B630F                         | 4500         | 3720  | 10.7 (95.0)    | 2.4            | 0.0014                 | 10.3 (91) <sup>2</sup>  | 20.6 (182) <sup>3</sup> | 7.5 <sup>2</sup>     | 15.0 <sup>3</sup>    | AM07                |      |
|                                      |              |       |                |                | (0.012)                | 10.7 (95)               | 25.4 (225)              | 7.8                  | 18.5                 | AM50/AM50-IH        |      |
| 1326AS-B660E                         | 3000         | 2480  | 21.5 (190)     | 3.4            | 0.0025                 | 13.7 (121) <sup>2</sup> | 27.3 (242) <sup>3</sup> | 7.5 <sup>2</sup>     | 15.0 <sup>3</sup>    | AM07                |      |
|                                      |              |       |                |                | (0.022)                | 21.5 (190)              | 54.2 (480)              | 11.8                 | 29.8                 | AM50/AM50-IH        |      |
|                                      |              |       |                |                |                        |                         | 54.2 (480)              |                      | 29.8                 | AM75/AM75-IH        |      |
| 1326AS-B690E                         | 3000         | 2480  | 36.4 (322)     | 5.0            | 0.0036                 | 36.4 (322)              | 63.6 (563) <sup>3</sup> | 19.0                 | 33.2 <sup>3</sup>    | AM50/AM50-IH        |      |
|                                      |              |       |                |                | (0.032)                |                         | 79.1 (700)              |                      | 41.3                 | AM75/AM75-IH        |      |
| 1326AS-B840E                         | 3000         | 2480  | 37.6 (333)     | 4.7            | 0.0063                 | 37.6 (333)              | 59.0 (522) <sup>3</sup> | 21.2                 | 33.2 <sup>3</sup>    | AM50/AM50-IH        |      |
|                                      |              |       |                |                | (0.056)                |                         | 70.0 (620)              |                      | 39.5                 | AM75/AM75-IH        |      |
| 1326AS-B860C                         | 2000         | 1650  | 49.3 (436)     | 6.0            | 0.0094                 | 49.3 (436)              | 93.0 (823) <sup>3</sup> | 17.6                 | 33.2 <sup>3</sup>    | AM50/AM50-IH        |      |
|                                      |              |       | . ,            |                | (0.083)                |                         | 124.0                   |                      | 44.4                 | AM75/AM75-IH        |      |
|                                      |              |       |                |                |                        |                         | (1100)                  |                      |                      |                     |      |

## **1326AS Performance Data**

<sup>1</sup> All ratings are for 40° C (104° F) motor ambient,110° C (212° F) case, 50° C (122° F) amplifier ambient and 40° C (104° F) external heatsink ambient (AM50 and AM75). For extended ratings at lower ambients contact Allen-Bradley.

<sup>2</sup> Limited by axis module continuous current.

<sup>3</sup> Limited by axis module peak current.

# Interconnect and CE Diagrams

**Chapter Objectives** 

This appendix covers the following:

- GMC, CNC interface, and analog servo interconnect diagrams
- GMC and analog servo thermal interconnect diagrams
- Cable pin-outs
- Grounding for 1394 CE requirements

Refer to the *9/Series Integration and Maintenance Manual* (8520-6.2) for 9/440 information.

# GMC, Analog Servo, and CNC Interface Interconnect Diagrams

The following notes apply to the interconnect diagrams on the following pages.

| Note: | Information:                                                                                                    |
|-------|----------------------------------------------------------------------------------------------------|
| 1     | Power wiring is 3.3 mm <sup>2</sup> (12 AWG), 75° C (167° F) minimum, copper wire.                                                                                                    |
| 2     | Input fuse to be Bussmann. Refer to Appendix A for sizes                                                                                                    |
| 3     | Control Wiring: 0.82 mm <sup>2</sup> (18 AWG) minimum, 15A maximum.                                                                                                    |
| 4     | Allen-Bradley motor cables. Refer to 1326 Cables for 460V AC Servo Motors (publication 1326A-2.11).                                                                                                    |
| 5     | Terminate shield on one end only.                                                                                                    |
| 6     | Contactor coil (M1) needs an integrated surge suppressors for AC coil operation.                                                                                                    |
| 7     | TB1 pins 24, 25, 26 (16, 17, 18 on Analog Servo) are used for speed and current output commands.±1.2V DC/1000 rpm (velocity) and ±3V DC = 100% (current),±6V DC = 200%±9V DC = 300% (current command). Use the parameter link function to read the outputs for Axis 0, 1, 2 or 3 (analog servo only).               |
| 8     | The RIO/AxisLink option (-RL) must be ordered with the system module and is installed at the factory. You cannot order these indvidually.                                                                                                    |
| 9     | AxisLink and RIO board connections use Allen-Bradley 1770-CD (Belden 9463 or equivalent).                                                                                                    |
| 10    | Use 4100-CCFI or -CCF3 Flex I/O cables. Cable length must not exceed 0.91 m (36 in.).                                                                                                    |
| 11    | User-supplied 5V DC power source is required for encoder board regardless if encoder supply voltage is 5V or not.                                                                                                    |
| 12    | Resolver inputs for Axis 0 (J5/FB0) are shown. Axis 1, 2 and 3 are identical - use J6/FB1 for Axis 1, J7/FB2 for Axis 2 and J10/FB3 for Axis 3.                                                                                                    |
| 13    | Jumper is factory set for grounded system at user site. Ungrounded sites must jumper the bleeder resistor to prevent high electrostatic buildup.                                                                                                    |
| 14    | For multiple axis systems requiring all axes to fault when one motor therm sensor trips - interconnect TB2, pin 3 of each axis to TB2 pin 4 of the adjacent axis. For single-axis control, wire each axis separately.                                                                                               |
| 15    | Either TB1-1, 2 or TB2-1, 2 system enable needs to be energized to enable (hardware) up to four axes. You do not need both TB1-1, 2 and TB2-1, 2.                                                                                                    |
| 16    | System enable can be: 1) always tied to 24V DC, use GML software to enable each axis, 2) inserted in the ESTOP string to pull in/out with the M1 contactor, or 3) used in a secondary stop string (for example, photoeye work area).                                                                                |
| 17    | You must jumper P1 for the optional external shunt resistor (5 and 10 kW Series A and B only). P1 is located behind the Status LED. The P1 jumper is available with the external shunt kit (1394-SR10A) and used on 1394-SJT05 and -SJT10 series A and B systems only.                                              |
| 18    | You must supply source power for Flex I/O (for example, 1794-IB16-24V DC and 1794-IA8-115V AC).                                                                                                    |
| 19    | This input is monitored by the CPU and is not intended to be a safety circuit.                                                                                                    |
| 20    | The motor thermal switches should be wired in series to the customer stop circuit to prevent damage to the motor.                                                                                                    |
| 21    | Ground bar is user-supplied item for (Series A and B) system modules. Ground bar is included on (Series C) system modules.                                                                                                    |
| 22    | Brake control can be accomplished using the Flex I/O outputs and adding the appropriate logic to the GML application program. In this case, connect the leads from the axis module TB2 to the appropriate Flex I/O output.                                                                                          |
| 23    | Brake control must be provided by the user-supplied controller.                                                                                                    |
| 24    | The brake circuit must be routed to the CNC output module. The brake control logic must be configured in PAL.                                                                                                    |
| 25    | There is no internal shunt resistor in the 22 kW smart system module. An external shunt resistor module (1394-SR xAx) must be used.                                                                                                    |
| 26    | The axis <i>x</i> VREF and TREF are analog reference inputs to the drive. They are parallel to the VREF and TREF inputs on the input wiring board. You can not use both set of inputs at the same time.                                                                                                    |
| 27    | A user-supplied 5V DC power supply provides logic power to the 1394 Analog Servo. Applying 5V DC to one axis powers all four axes.                                                                                                    |
| 28    | Grounding of the 24V DC common or the 24V AC neutral is recommended but not required. Grounding improves noise immunity to the logic supply.                                                                                                    |
| 29    | The thermal switch and brake circuits are a source of conducted noise. Isolation from customer control devices may be required. A separate 24V DC supply or relay can be used. Axis modules (Series C or later) include a thermal switch and motor brake filter to eliminate the need for a separate 24V DC supply. |

Note: To determine the series of your module, refer to Figure P.1 in the *Preface*.

## **1394 GMC Interconnections**

## Figure B.1 Bottom Front of the GMC (1394*x*-SJT*xx*-C) and GMC Turbo (1394*x*-SJT*xx*-T) System Modules

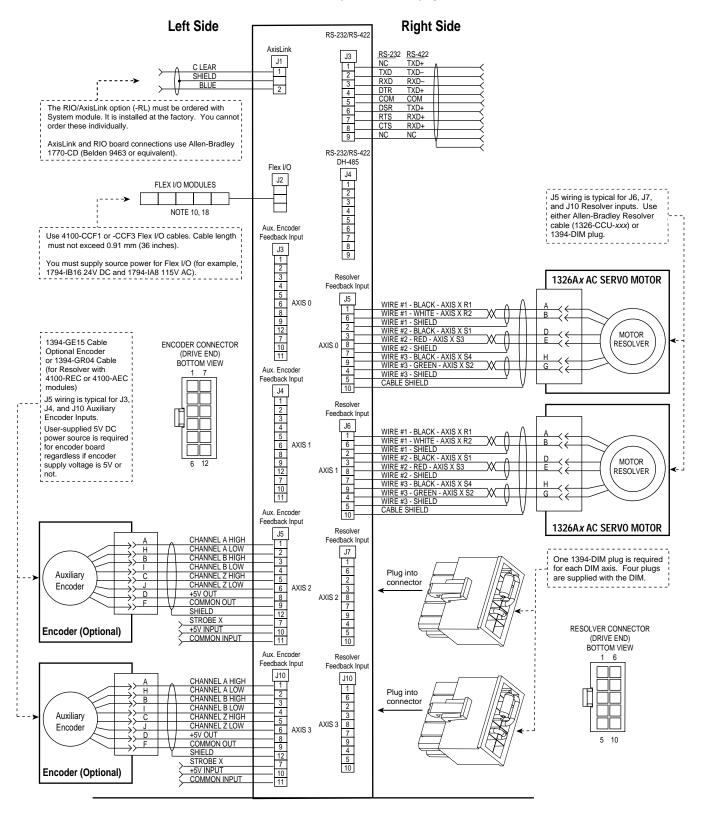

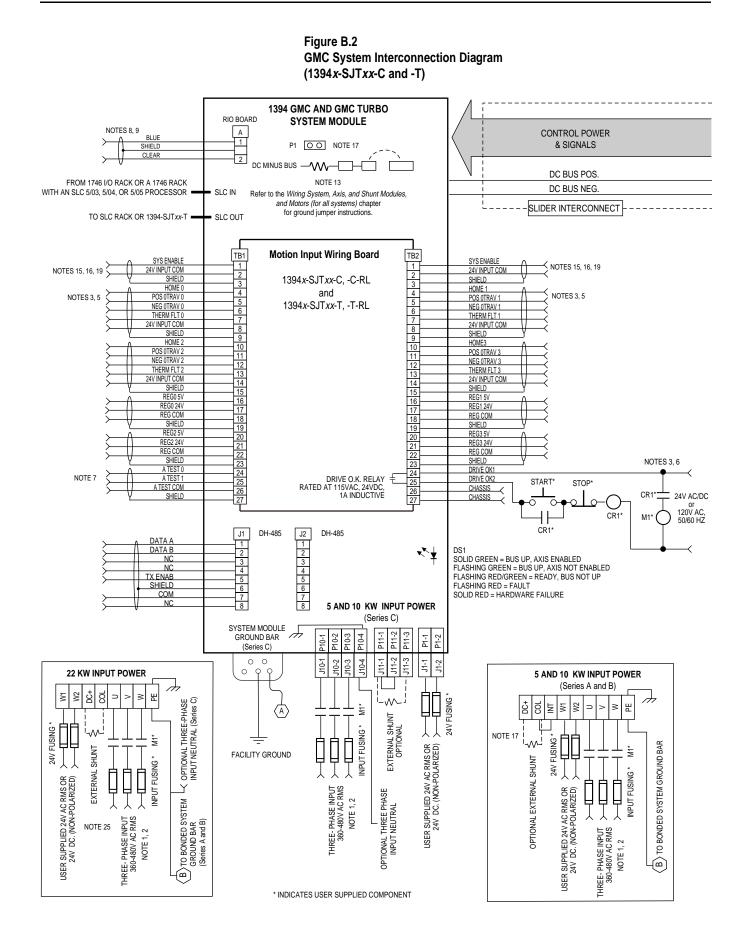

AXIS MODULE (TYPICAL)

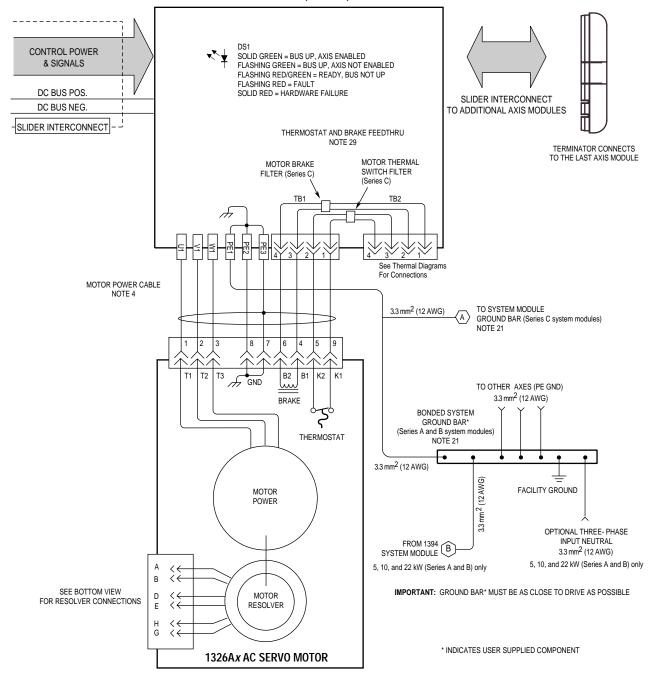

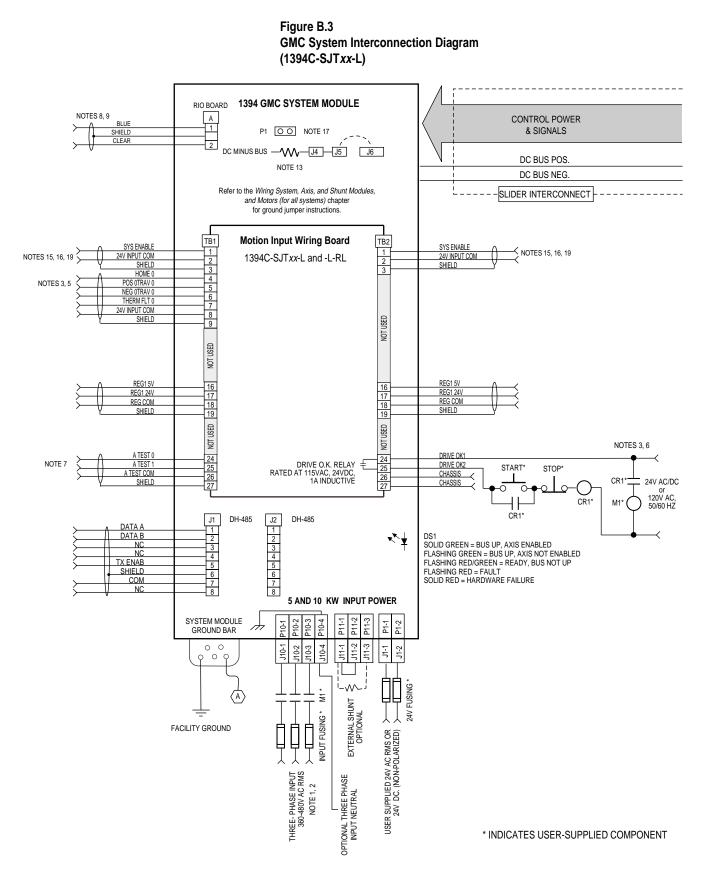

AXIS MODULE (TYPICAL)

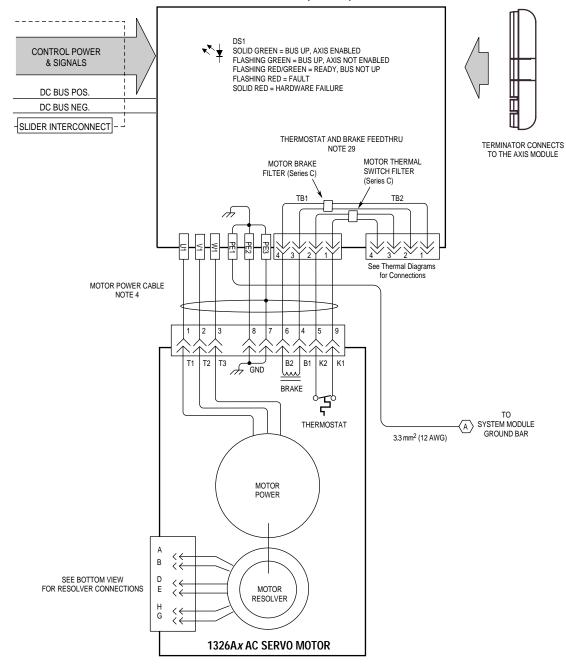

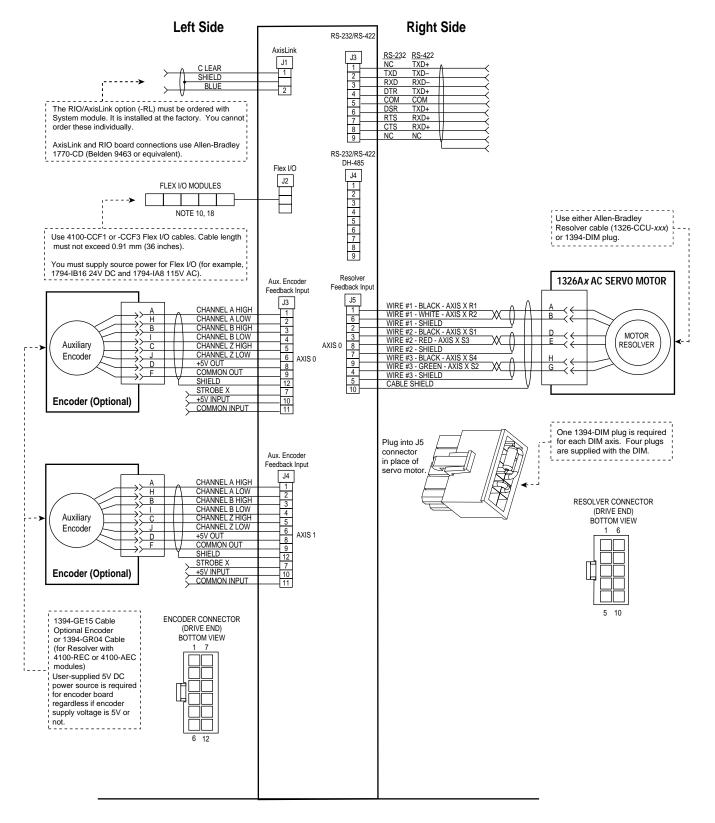

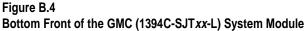

## 1394 Analog Servo Interconnections

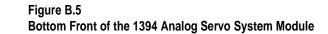

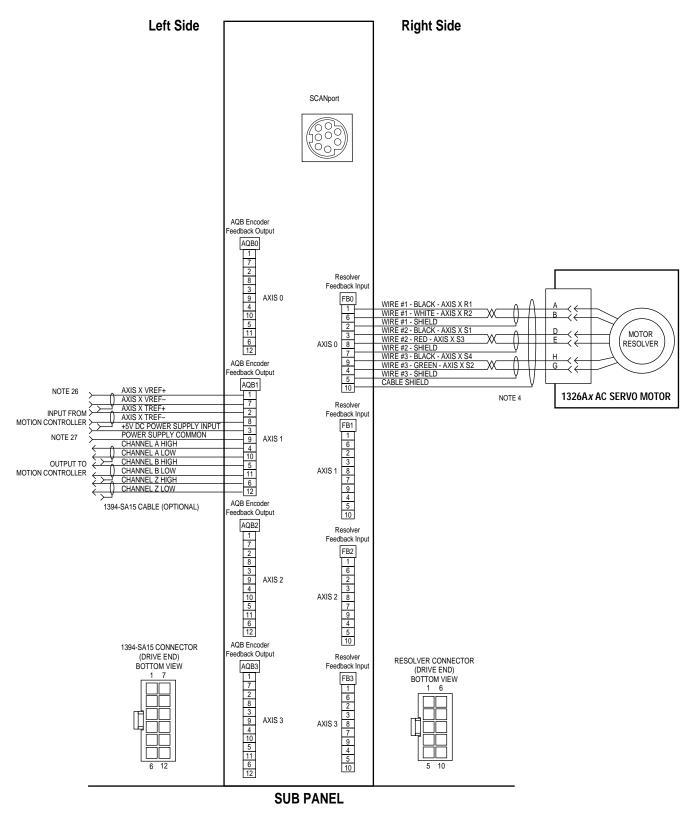

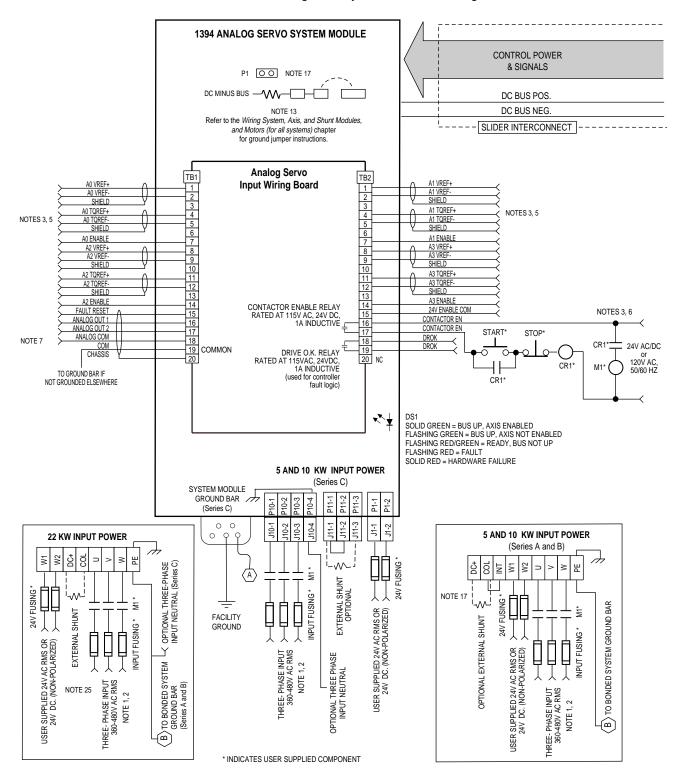

Figure B.6 Analog Servo System Interconnect Diagram

AXIS MODULE (TYPICAL)

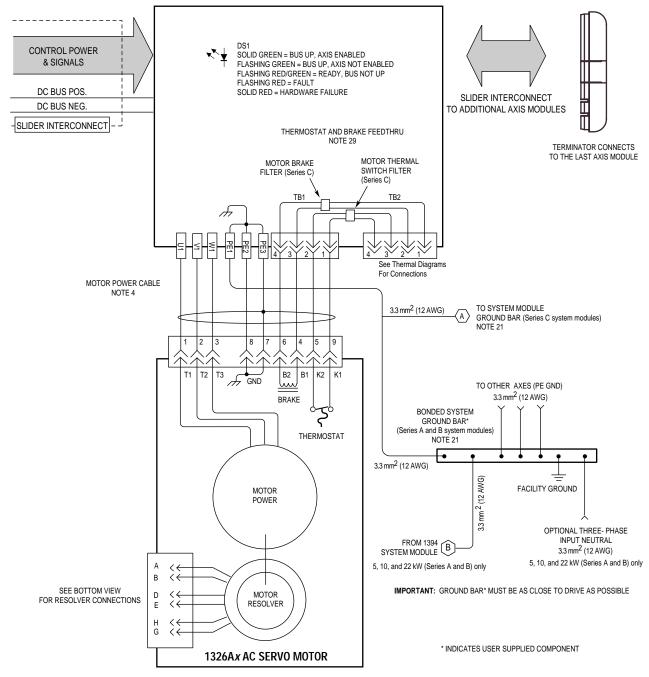

## **1394 CNC Interconnections**

### Figure B.7 CNC Interface System Interconnect Diagram

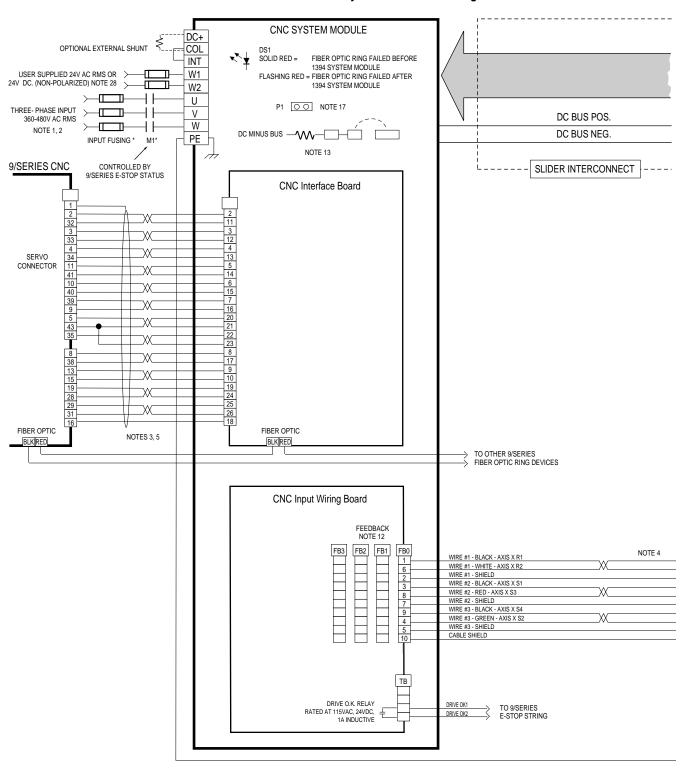

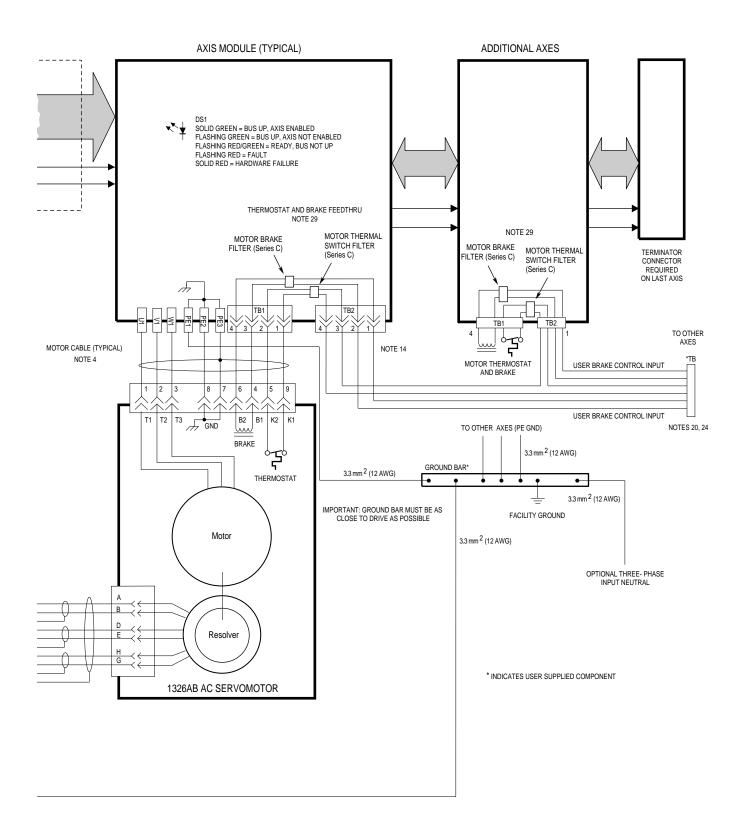

# **Thermal Interconnect Diagrams**

Thermal switches, internal to each 1326 servo motor, can be wired in series to protect the motor from overheating. In the event of a fault condition, the switch opens and the motor responds to the system configuration. The explanation and example diagrams that follow show how to wire motor thermal switches for GMC, GMC Turbo, and Analog Servo system modules.

Depending on the series of your of 1394 axis module, your customer control devices may require isolation the from the motor's conducted noise. When using 1394 (Series A and B) axis modules, an isolated 24V DC power supply and relay is recommended. 1394 (Series C and above) axis modules contain internal motor brake and thermal switch filtering and do not require the isolation power supply and relay.

Individual thermal fault monitoring can be achieved with your 1394 GMC system by wiring each of the motor thermal switches to one of four dedicated thermal fault inputs (THERM FLT0 - THERM FLT3). Your 1394 system can then be configured to monitor and disable one or all four of the axes. Alternately, you can wire the thermal switches into the E-Stop string to disable all axes when a fault occurs.

# 1394 GMC Systems (1394x-SJTxx-C and -T)

The example below shows 1394 (Series C) axis modules with internal brake and thermal switch filtering. Separate isolation power supply and relay are not required.

## Figure B.8 Non-Isolated Series E-Stop

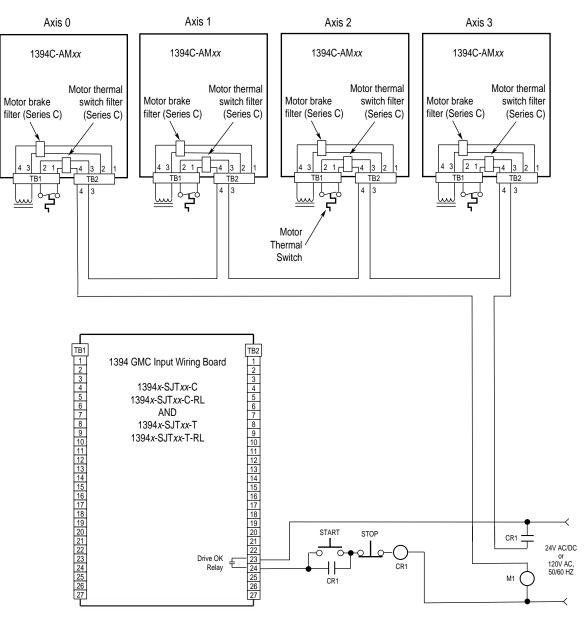

The example below shows 1394 (Series C) axis modules wired for thermal fault monitoring. Depending on how the 1394 GMC system is configured, the fault can be used to disable one or all of the four axis modules.

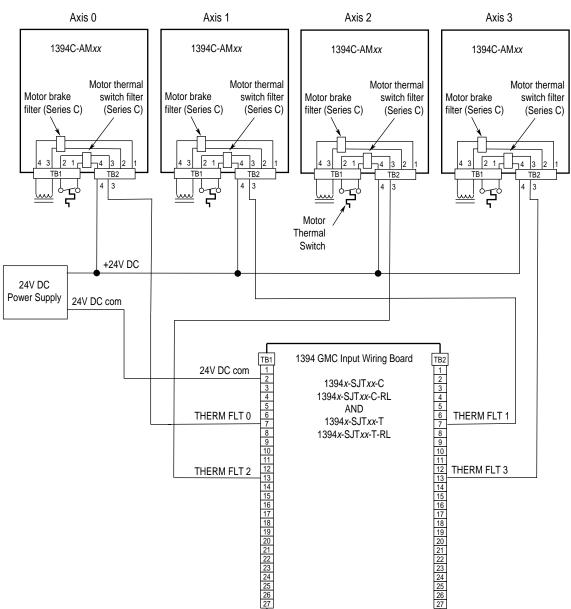

## Figure B.9 Non-Isolated Series E-Stop with Thermal Fault Monitoring

Note: 120V AC (50 or 60 Hz) power may be used in place of a 24V DC power supply for motor thermal switch circuits.

The example below shows 1394 (Series A and B) axis modules (no internal brake or thermal switch filter). Separate 24V DC isolation power supply and relay (CR2) are recommended.

Figure B.10 Isolated Series E-Stop

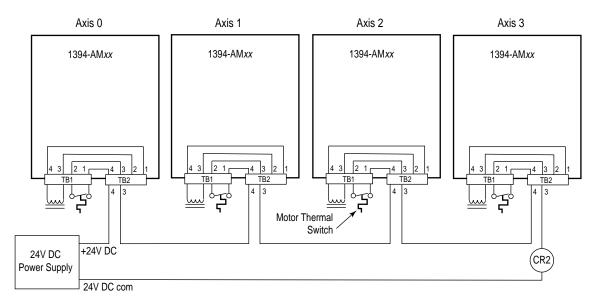

Note: 120V AC (50 or 60 Hz) power may be used in place of a 24V DC power supply for motor thermal switch circuits.

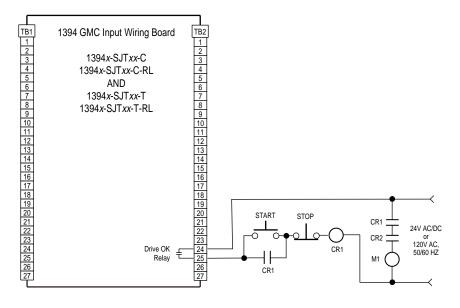

The example below shows 1394 (Series A and B) axis modules wired for thermal fault monitoring. Depending on how the 1394 GMC system is configured, the fault can be used to disable one or all of the four axis modules. Two separate 24V DC power supplies and four relays (CR2-CR5) are included to isolate the THERM FLT inputs from conducted noise.

## Figure B.11 Isolated Series E-Stop with Thermal Fault Monitoring

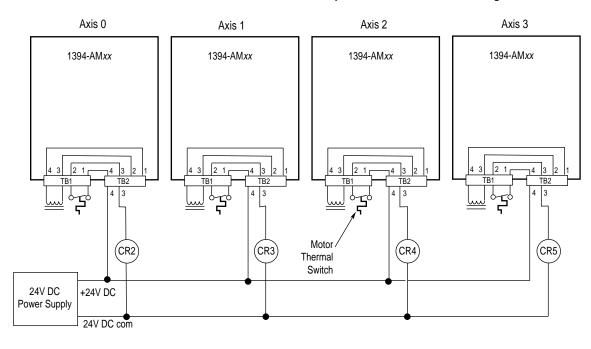

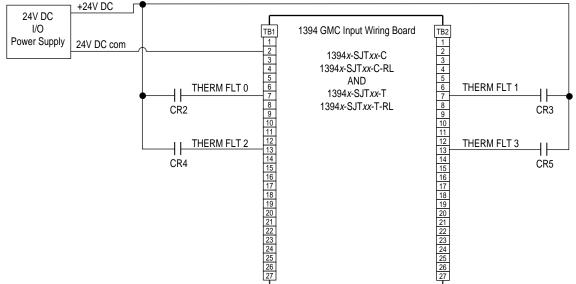

Note: 120V AC (50 or 60 Hz) power may be used in place of a 24V DC power supply for motor thermal switch circuits.

## 1394 GMC Systems (1394C-SJTxx-L)

The example below shows a 1394 (Series C) axis module with internal brake and thermal switch filtering. Separate isolation power supply and relay are not required.

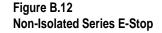

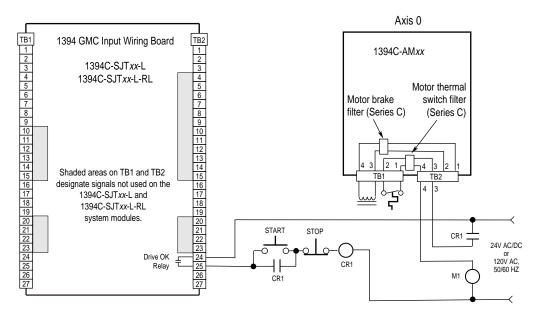

The example below shows a 1394 (Series C) axis module wired for thermal fault monitoring. The fault can be used to monitor or disable the axis.

Figure B.13 Non-Isolated Series E-Stop with Thermal Fault Monitoring

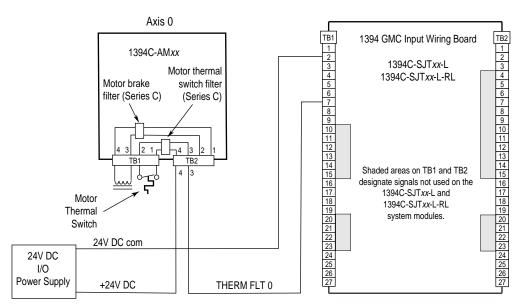

Note: 120V AC (50 or 60 Hz) power may be used in place of a 24V DC power supply for the motor thermal switch circuit.

The example below shows a 1394 (Series A and B) axis module (no internal brake and thermal switch filter). Separate 24V DC isolation power supply and relay (CR2) are recommended.

Figure B.14 Isolated Series E-Stop

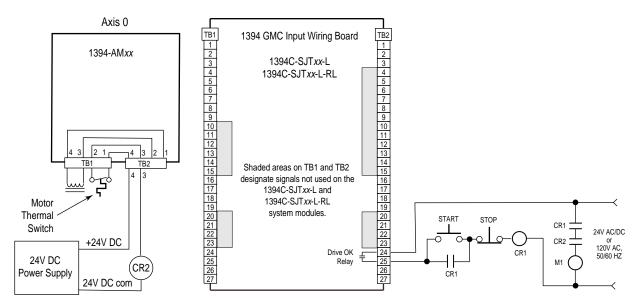

Note: 120V AC (50 or 60 Hz) power may be used in place of a 24V DC power supply for the motor thermal switch circuit.

The example below shows a1394 (Series A and B) axis module wired for thermal fault monitoring. The fault can be used to monitor or disable the axis. Separate 24V DC power supply and isolation relay (CR2) are included to filter conducted noise.

Figure B.15 Isolated Series E-Stop with Thermal Fault Monitoring

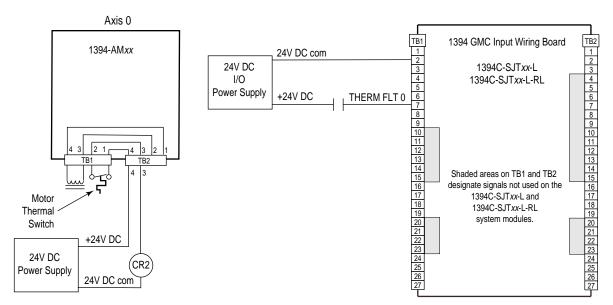

Note: 120V AC (50 or 60 Hz) power may be used in place of a 24V DC power supply for the motor thermal switch circuit.

#### 1394 Analog Servo Systems (1394x-SJTxx-A)

The example below shows 1394 (Series C) axis modules with internal brake and thermal switch filtering. Separate isolation power supply and relay are not required.

#### Figure B.16 Non-Isolated Series E-Stop

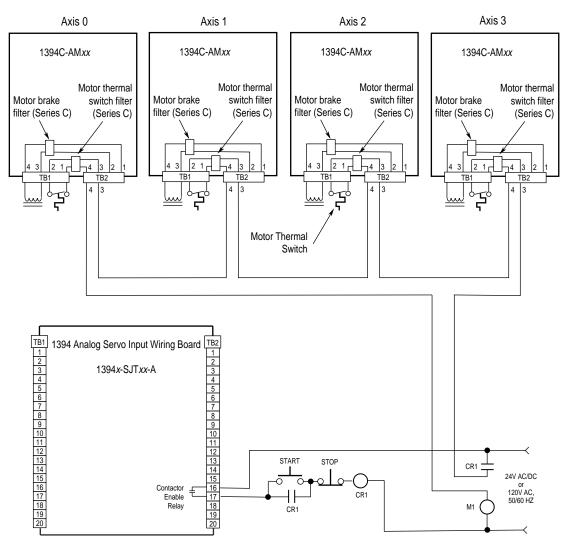

The example below shows 1394 (Series A and B) axis modules (no internal brake and thermal switch filter). Separate 24V DC isolation power supply and relay (CR2) are recommended.

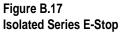

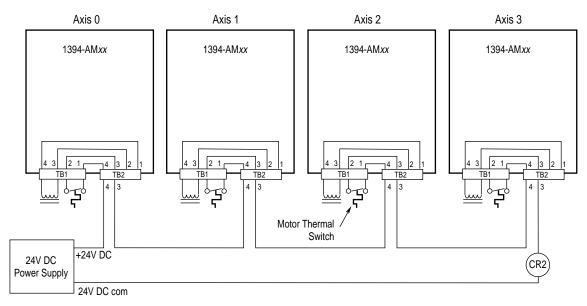

Note: 120V AC (50 or 60 Hz) power may be used in place of a 24V DC power supply for motor thermal switch circuits.

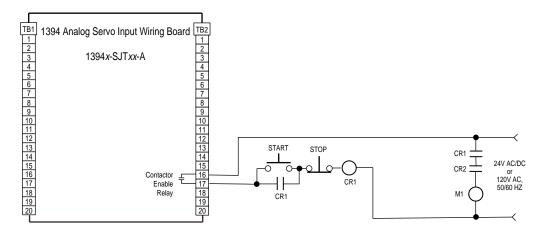

#### **Cable Pin-outs**

#### 1326 Cable Pin-outs

Pin-outs and interconnect information for the 1326 interconnect cables are provided starting below.

#### 1326-CCU-xxx Standard Commutation Cable for Motor Resolver

| Wire Color        | <b>Gauge</b><br>mm <sup>2</sup> (AWG) | Connector Pin | System Module<br>Terminal # |
|-------------------|---------------------------------------|---------------|-----------------------------|
| Black (Axis_0_R1) | 0.519 (20)                            | А             | 1                           |
| White (Axis_0_R2) | 0.519 (20)                            | В             | 6                           |
| Shield - Drain    | 0.519 (20)                            | no connection | 2                           |
| Black (Axis_0_S1) | 0.519 (20)                            | D             | 3                           |
| Red (Axis_0_S3)   | 0.519 (20)                            | E             | 8                           |
| Shield - Drain    | 0.519 (20)                            | no connection | 7                           |
| Black (Axis_0_S4) | 0.519 (20)                            | Н             | 9                           |
| Green (Axis_0_S2) | 0.519 (20)                            | G             | 4                           |
| Shield - Drain    | 0.519 (20)                            | no connection | 5                           |
| Overall Shield    | N/A                                   | no connection | 10                          |

# 1326-CCUT-xxx Flex Rated Commutation Cable for Motor Resolver

| Wire Color              | Gauge<br>mm <sup>2</sup> (AWG) | Connector Pin | System Module<br>Terminal # |
|-------------------------|--------------------------------|---------------|-----------------------------|
| White/Black (Axis_0_R1) | 0.519 (20)                     | А             | 1                           |
| White (Axis_0_R2)       | 0.519 (20)                     | В             | 6                           |
| Shield                  | 0.519 (20)                     | no connection | 2                           |
| White/Black (Axis_0_S1) | 0.519 (20)                     | D             | 3                           |
| White/Red (Axis_0_S3)   | 0.519 (20)                     | E             | 8                           |
| Shield                  | 0.519 (20)                     | no connection | 7                           |
| White/Black (Axis_0_S4) | 0.519 (20)                     | Н             | 9                           |
| White/Green (Axis_0_S2) | 0.519 (20)                     | G             | 4                           |
| Shield                  | 0.519 (20)                     | no connection | 5                           |
| Green/Yellow            | N/A                            | no connection | 10                          |

| Wire Number   | Wire Color      | Gauge<br>mm <sup>2</sup> (AWG) | System Module<br>Terminal # |
|---------------|-----------------|--------------------------------|-----------------------------|
| A             | Black (power)   | 0.519 (20)                     | 3                           |
| В             | White (ground)  | 0.519 (20)                     | 2                           |
| no connection | Shield          | 0.519 (20)                     | no connection               |
| С             | Black (ChA_LO)  | 0.519 (20)                     | 11                          |
| D             | Red (ChA_HI)    | 0.519 (20)                     | 12                          |
|               | Shield          | 0.519 (20)                     | 10                          |
| E             | Black (ChB_LO)  | 0.519 (20)                     | 8                           |
| F             | Blue (ChB_HI)   | 0.519 (20)                     | 9                           |
|               | Shield          | 0.519 (20)                     | 7                           |
| G             | Black (Comm_HI) | 0.519 (20)                     | 6                           |
| Н             | Green (Comm_LO) | 0.519 (20)                     | 5                           |
|               | Shield          | 0.519 (20)                     | 4                           |
| J             | Overall Shield  | N/A                            | 1                           |

#### 1326-CECU*x-xxx* L-*xxx* High-Resolution Feedback Cable Wiring Information for High-Resolution Servo Motors Only

#### 1326-CPB1-xxx Standard Motor Power Cable for 1326AS-B3xxxx, 1326-AB/AS-B4xxxx and 1326AB-B5xxxx Servo Motors

| Wire Number    | Wire Color     | <b>Gauge</b><br>mm <sup>2</sup> (AWG) | Connector<br>Pin | 1394<br>Terminal |
|----------------|----------------|---------------------------------------|------------------|------------------|
| 1 (Power)      | Black          | 1.3 (16)                              | 1                | U1               |
| 2 (Power)      | Black          | 1.3 (16)                              | 2                | V1               |
| 3 (Power)      | Black          | 1.3 (16)                              | 3                | W1               |
| 4 (Brake)      | Black          | 1.3 (16)                              | 4                | TB1-3            |
| 5 (Thermostat) | Black          | 1.3 (16)                              | 5                | TB1-2            |
| 6 (Brake)      | Black          | 1.3 (16)                              | 6                | TB1-4            |
| Braided shield | Braided shield | N/A                                   | 7                | PE3              |
| (GND)          | Green/Yellow   | 1.3 (16)                              | 8                | PE2              |
| 9 (Thermostat) | Black          | 1.3 (16)                              | 9                | TB1-1            |

#### 1326-CEU-xxx Encoder Feedback Cable

| Pair # | Wire Color     | Gauge<br>mm <sup>2</sup> (AWG) | Connector<br>Pin | Description   | 1394<br>Terminal |
|--------|----------------|--------------------------------|------------------|---------------|------------------|
| 1      | Black          | 0.34 (22)                      | Н                | A (NOT)       | 2                |
|        | White          | 0.34 (22)                      | А                | А             | 1                |
| 2      | Black          | 0.34 (22)                      | F                | Common        | 9                |
|        | Red            | 0.34 (22)                      | D                | +5V           | 8                |
| 3      | Black          | 0.34 (22)                      | J                | Z (NOT)       | 6                |
|        | Orange         | 0.34 (22)                      | С                | Z             | 5                |
| 4      | Black          | 0.34 (22)                      | 1                | B (NOT)       | 4                |
|        | Blue           | 0.34 (22)                      | В                | В             | 3                |
| 5      | Black          | 0.34 (22)                      | F                | Common        | 9                |
|        | Green          | 0.34 (22)                      | E                | no connection |                  |
|        | Braided Shield | N/A                            | G                | Shield        |                  |

| Wire Number    | Wire Color     | Gauge<br>mm <sup>2</sup> (AWG) | Connector<br>Pin | 1394<br>Terminal |
|----------------|----------------|--------------------------------|------------------|------------------|
| 1 (Power)      | Black          | 5.3 (10)                       | 1                | U1               |
| 2 (Power)      | Black          | 5.3 (10)                       | 2                | V1               |
| 3 (Power)      | Black          | 5.3 (10)                       | 3                | W1               |
| 4 (Brake)      | Black          | 1.3 (16)                       | 4                | TB1-3            |
| 5 (Thermostat) | Black          | 1.3 (16)                       | 5                | TB1-2            |
| 6 (Brake)      | Black          | 1.3 (16)                       | 6                | TB1-4            |
| Braided shield | Braided shield | N/A                            | 7                | PE3              |
| (GND)          | Green/Yellow   | 3.3 (12)                       | 8                | PE2              |
| 9 (Thermostat) | Black          | 1.3 (16)                       | 9                | TB1-1            |

## 1326-CPC1-*xxx* Standard Power Cable for the 1326AS-B6*xxxx*, 1326AS-B8*xxxx* and 1326AB-B7*xxxx* Servo Motors

# 1326-CPB1T-xxx Flex Rated Power Cable for 1326AS-B3xxxx, 1326AS-B4xxxx, and 1326AB-B5xxxx Servo Motors

| Wire Number    | Wire Color     | Gauge<br>mm <sup>2</sup> (AWG) | Connector<br>Pin | 1394<br>Terminal |
|----------------|----------------|--------------------------------|------------------|------------------|
| 1 (Power)      | White          | 1.3 (16)                       | 1                | U1               |
| 2 (Power)      | White          | 1.3 (16)                       | 2                | V1               |
| 3 (Power)      | White          | 1.3 (16)                       | 3                | W1               |
| 4 (Brake)      | White          | 1.3 (16)                       | 4                | TB1-3            |
| 5 (Thermostat) | White          | 1.3 (16)                       | 5                | TB1-2            |
| 6 (Brake)      | White          | 1.3 (16)                       | 6                | TB1-4            |
| Braided Shield | Braided Shield | N/A                            | 7                | PE3              |
| (GND)          | Green/Yellow   | 1.3 (16)                       | 8                | PE2              |
| 9(Thermostat)  | White          | 1.3 (16)                       | 9                | TB1-1            |

#### 1326-CPC1T-*xxx* Flex Rated Power Cable for the 1326AS-B6*xxxx*, 1326AS-B8*xxxx*, and 1326AB-B7*xxxx* Servo Motors

| Wire Number    | Wire Color     | Gauge<br>mm <sup>2</sup> (AWG) | Connector<br>Pin | 1394<br>Terminal |
|----------------|----------------|--------------------------------|------------------|------------------|
| 1 (Power)      | White          | 5.3 (10)                       | 1                | U1               |
| 2 (Power)      | White          | 5.3 (10)                       | 2                | V1               |
| 3 (Power)      | White          | 5.3 (10)                       | 3                | W1               |
| 4 (Brake)      | White          | 1.3 (16)                       | 4                | TB1-3            |
| 5 (Thermostat) | White          | 1.3 (16)                       | 5                | TB1-2            |
| 6 (Brake)      | White          | 1.3 (16)                       | 6                | TB1-4            |
| Braided Shield | Braided Shield | N/A                            | 7                | PE3              |
| (GND)          | Green/Yellow   | 3.3 (12)                       | 8                | PE2              |
| 9 (Thermostat) | White          | 1.3 (16)                       | 9                | TB1-1            |

#### 1394 Cable Pin-outs

Pin-outs and interconnect information for the 1394 interconnect cables are provided starting below.

#### Figure B.18

1394-CCAE01, -03, -08, and -15 Cable Pin-outs

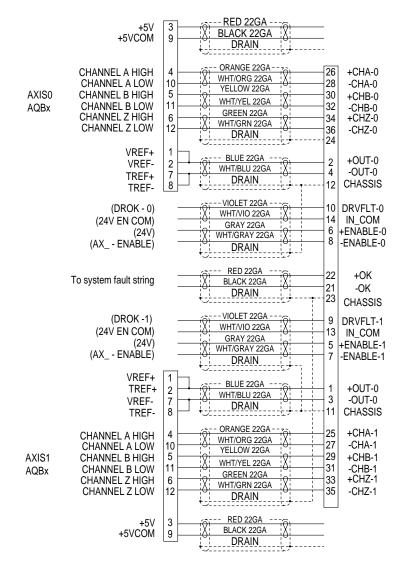

Figure B.19 1394-CCAE01, -03, -08, and -15 Cable

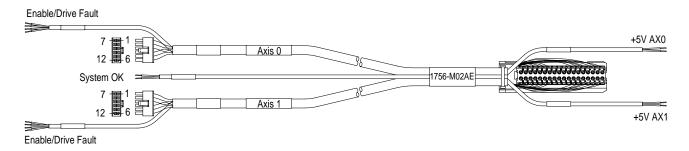

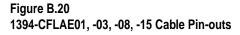

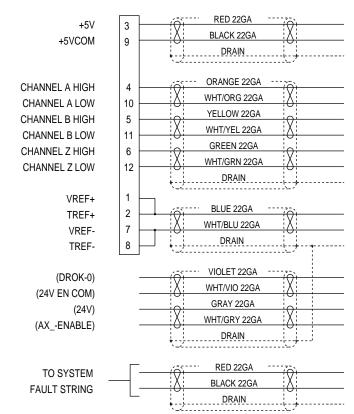

Figure B.21 1394-CFLAE01, -03, -08, and -15 Cable

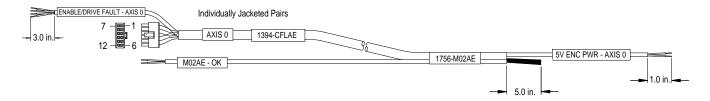

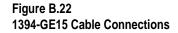

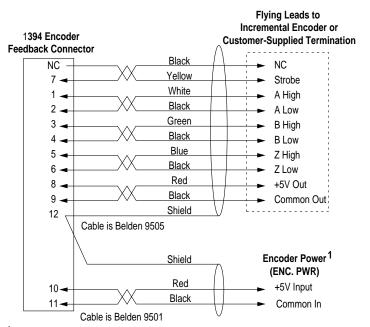

<sup>1</sup> Customer supplied 5V DC power source is required for encoder board whether encoder supply voltage is 5V or not.

#### Figure B.23 1394-GR04 Cable Connections

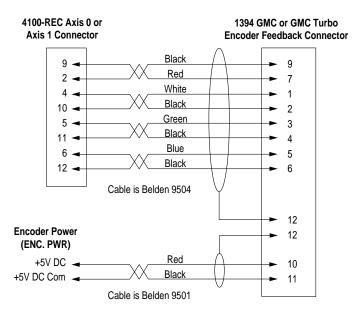

#### Figure B.24 1394-SA15 Cable Connections

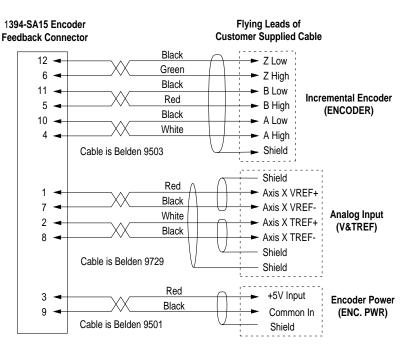

#### Grounding for 1394 CE Requirements

Refer to the figure below for CE grounding requirements for 1394 installation.

Figure B.25 1394 CE Requirements

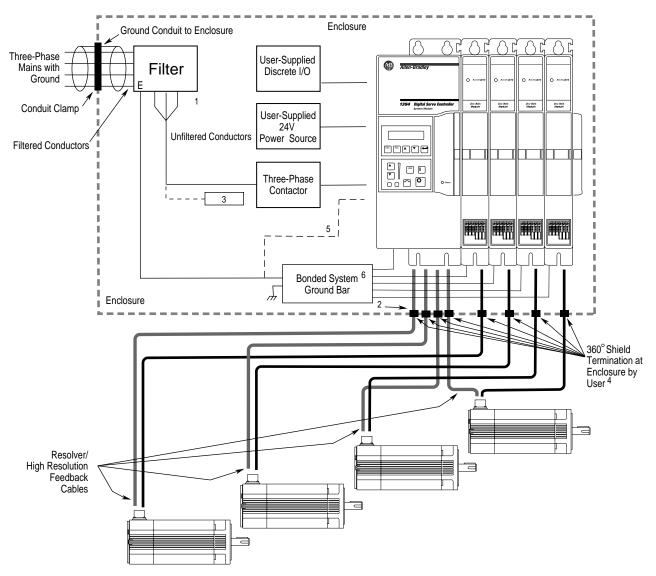

<sup>1</sup>The GMC version requires an Allen-Bradley filter (catalog number SP-74102-006-01, -02, -03) or equivalent Roxburgh filter (catalog number MIF323-GS, or MIF330-GS, or MIF375-GS respectively).

Mount the filter as close to the 1394 as possible. Isolate filtered conductors from unfiltered conductors. It is recommended to mount the filter to the right of the axis modules to simplify routing of filtered (clean) and unfiltered (noisy) wiring. The load end of the filter is considered noisy and should be routed carefully away from clean signal wires.

<sup>2</sup> 360° shield termination for system module cables at the enclosure is required only for the GMC version. The termination for axis module cables are required for all versions of the 1394. Use Wieland Electric commercial clamps or equivalent.

<sup>3</sup>The filter shown is sized for one 1394. Equivalent filters may be used for multiple units. Size the filter following the manufacturers recommendation.

<sup>4</sup> The 1326-*xxxx*-E*x*-*xxx* bulkhead cables are designed specifically to provide 360° shield termination.

<sup>5</sup> Wire 5 and 10 kW (Series C) optional three-phase input power to the system via connector J10-4.

<sup>6</sup> Ground bar is customer-supplied item for all Series A and B systems. Ground bar is included on all Series C systems.

Important: All three-phase power in the cabinet must be filtered to reduce EMI.

# Using the Human Interface Module (HIM)

This appendix covers:

- The Human Interface Module (HIM)
- Understanding HIM operation
- Auto tuning
- Removing the HIM

The 1394 Analog Servo System (1394*x*-SJT*xx*-A) provides a SCANport interface and uses the standard Allen-Bradley Bulletin 1201 HIM to make setup and configuration easy. This is the same device used with other Allen-Bradley drives and general conventions and operation are the same. We recommend that you use HIM firmware revision 3.0x and later or the Series B HIM, which will give you the setup and copy cat (Series B HIM only) features.

Note: To determine the series of your module, refer to Figure P.1 in the *Preface*.

The drive-mounted HIM, which is available only with the analog servo version of the 1394, is accessible from the front of the drive as shown in Figure C.1. The HIM has two main functions:

- Provide a means of programming the drive and viewing operating parameters.
- Allow different drive functions to be controlled.

There are three types of HIM modules available:

- 1201-HA2 (shown in Figure C.1)
- 1201-HAP (program only)
- 1201-HA1 (analog potentiometer)

**Important:** The HIM is available only on the Analog Servo version of the 1394.

#### **Chapter Objectives**

The Human Interface Module

(HIM)

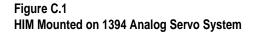

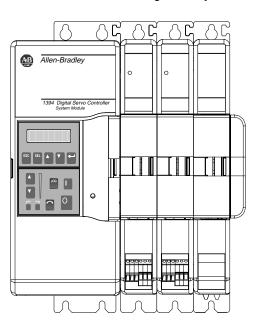

There are two SCANports located on the 1394 analog servo board. Port 1 is located at the top of the analog servo board and port 2 is located at the bottom of the analog servo board.

| When you are using the HIM: | Use port: |
|-----------------------------|-----------|
| In the HIM cradle           | 1         |
| As a hand-held device       | 2         |

#### **Understanding HIM Keys**

The following diagram shows the HIM front panel.

Figure C.2 HIM Front Panel

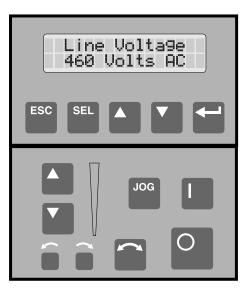

The keys that are available for use on the HIM are described below:

The keys that are not described (shaded in Figure C.2) are not Note: currently used.

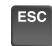

#### Escape

When you press the ESC key, the programming system goes back one level in the menu tree.

#### Select

When you press the SEL key the cursor move alternately to SEL the top or bottom line of the display thereby activating that portion of the display. The flashing first character indicates which line is active.

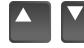

#### **Increment/Decrement**

These keys increment and decrement a value or scroll through different groups or parameters.

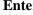

#### Enter

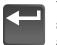

When you press the enter key, a group or parameter is selected or a parameter value is entered into memory. After a parameter has been entered into memory, the top line of the display will automatically become active, allowing you to choose another parameter or group.

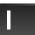

#### Start

If hardware is enabled and no other control devices are sending a Stop command, Start initiates drive operation (default setting). To change this function, you need to reconfigure the [Command Mask] and [Typ 1 Logic Axis] parameters. Refer to the Configuring Your 1394 Analog Servo System chapter.

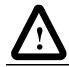

**ATTENTION:** To avoid personal injury or damage to equipment, you must supply a 24V DC enable signal to the axis that is in START mode.

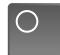

#### Stop

When you press STOP, a stop sequence is initiated at the System Module causing a controlled stop to be initiated in each axis, as determined by [Stop Mode], [Stop Time Lim] and [Stopping Cur]. Refer to the *Configuring Your* 1394 Analog Servo System chapter for more information.

STOP can also be used to clear some fault messages after the condition that caused the fault is corrected.

### JOG

Jog

At its default setting, when you press this key, the motor jogs at a speed determined by the [Jog Vel] parameter for any axis that is enabled (default is 20% of motor rated speed). Releasing the key stops the function. You can use this function during startup as a battery box to move an axis. To change this function, you need to reconfigure the [Command Mask] and [Typ 1 Logic Axis] parameters. Refer to the *Configuring Your 1394 Analog Servo System* chapter for more information.

To jog for the axis:

- **1.** Supply a 24V DC enable signal to the axis that is in JOG mode.
- **2.** Press STOP on the HIM to have control of the velocity reference command.
- **3.** Press JOG for the axis to jog at the value set in the [Jog Vel] parameter (348, 349, 350, 351). Refer to the *Configuring Your 1394 Analog Servo System* chapter for more information.

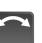

**Change Direction** (Jog/Digital Velocity Reference Modes Only)

Pressing this key causes the motor to change direction. The appropriate direction indicator illuminates to indicate direction.

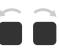

#### **Direction LEDs (Indicators)**

These LEDs illuminate to indicate the direction of motor rotation for Axis 0 (by default). This is a display LED only.

#### **Understanding HIM Operation**

When you first apply power to the drive, the HIM cycles through a series of displays:

- System/drive name
- HIM ID number
- Communication status
- Status display

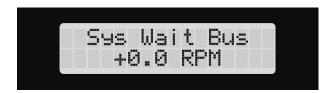

Press ENTER to display Choose Mode. Press the Increment or Decrement keys to see different modes that you can select. Refer to Figure C.4 and the descriptions on the following pages for more information.

#### **Understanding HIM Modes**

The HIM uses different modes for different purposes.

#### **Display Mode**

Display mode allows you to view any of the parameters without being able to modify them.

#### **Program Mode**

Program mode provides access to the complete listing of parameters available for programming.

#### Link Mode

Linking creates a connection between two parameters so that information can be passed to or from another device. Refer to *Linking Parameters* for more information.

#### **Startup Mode**

Startup mode initiates the auto startup procedure for the 1394. Refer to the *Configuring Your 1394 Analog Servo System* chapter for more information.

#### **EEProm Mode**

EEProm mode allows you to reset all parameters to the factory default settings. The EEProm mode also allows you to save values that you program to nonvolatile memory (EEProm) to be used as user defaults. Recall mode restores any previously stored user values. EEProm mode also contains the optional Copy Cat feature if it is available on your Series B HIM.

**Important:** The Drive/System must be disabled in order for the save Function to be executed properly.

#### Search Mode

Search mode allows you to search for established links or modifiable parameters that are not at their default values.

#### **Control Status Mode**

Control Status enables or disables HIM control and provides access to a fault and warning queue, which lists the last eight faults that have occurred. If the word "Trip" appears with a fault, that fault actually tripped the drive. To clear the queue, use the clear function.

#### Password

The Password menu has three choices. The Password Login menu is used to enable programming by entering the correct password. The default password is 0, which disables the password function. The Password Modify menu allows you to change the password. The password 1201 is permanently embedded in the system and can be used to override the current password. Finally, the Password Logout menu is used to logout of the programming mode.

#### Linking Parameters

Linking creates a connection between two parameters so that information can be passed to or from another device. The source parameter is the parameter from which the information is coming, and the destination parameter is the location into which the information will be put. For example, you might choose to link axis parameter 220 Vel Command (speed) to analog output 1 to provide an analog voltage signal to a chart recorder.

- Note: You cannot change linked parameters while the system is running.
- To link parameters:
- Note: These steps assume that you are starting from the top level of the HIM (Sys Wait Bus).
- 1. At the HIM, press ENTER. A message similar to the following appears:

| Choose  | Mode |
|---------|------|
| Display | 7    |

2. Press either the up or down arrow key until the following appears:

| Choose | Mode |
|--------|------|
| Link   |      |

**3.** Press **ENTER**. The system records your choice and the following message appears:

| Link | 2     |  |
|------|-------|--|
| Set  | Links |  |

**4.** Press **ENTER**. The system records your choice, scans for linkable parameters, and a message similar to the following appears:

```
D/A # 1 Value
<12> <--- 232>
```

- 5. The number on the left is the destination and the number on the right is the source.
- 6. Press either the up or down arrow key until the parameter in which you want to store the linked value appears.
- 7. Press SEL. The cursor moves to the source parameter.
- **8.** Press either the up or down arrow key until the parameter from which you will get the linked value appears.
- **9.** Press **ENTER**. The system records your choice and the cursor moves to the destination value.
- 10. Press ESC. The following appears:

Link Set Links

**11.** Press **ESC**. The following appears:

Choose Mode Link

**12.** Press either the up or down arrow key until the following appears:

Choose Mode EEPROM

**13.** Press **ENTER**. The system records your choice and the following message appears:

EEPROM Save Values

**14.** Press **ENTER**. The system saves the values that you entered and the following message appears:

Choose Mode EEPROM

#### Using Copy Cat

Copy Cat is an optional (Series B HIM only) file upload/download utility that copies the information from one drive and stores it in the HIM so that you can make a duplicate of it to place in another system or create a backup of a system's information. It copies parameters and links and pastes all the read/write parameters and links to another drive. You can store copies of up to two different systems in the HIM at one time.

#### **Copying a System's Information**

Note: These steps assume that you are starting from the top level of the HIM (Sys Wait Bus).

To copy a drive's information using Copy Cat:

**1.** At the HIM, press **ENTER**. A message similar to the following appears:

| Choose  | Mode |
|---------|------|
| Display | 7    |

2. Press either the up or down arrow key until the following appears:

Choose Mode EEPROM

**3.** Press **ENTER**. The system records your choice and a message similar to the following appears:

| EEPRO | M      |  |
|-------|--------|--|
| Save  | Values |  |

4. Press either the up or down arrow key until the following appears:

```
EEPROM
Drive -> HIM
```

5. Press ENTER. The system records your choice and the following message appears:

| Drive | -> | HIM |  |
|-------|----|-----|--|
| 1     |    |     |  |

- Note: You can store up to two sets of system/drive information in the HIM at one time. The 1 in the example above means that this is copy number 1.
- 6.

| If you want to use location: | Press either the up or down arrow key until: |
|------------------------------|----------------------------------------------|
| 1                            | A 1 appears on the bottom.                   |
| 2                            | A 2 appears on the bottom.                   |

7. Press SEL. A message similar to the following appears:

```
Drive -> HIM
1 A
```

Note: The A represents the symbols that you can use to give this copy a name.

- **8.** Press either the up or down arrow key until the location in which the A originally appeared becomes the first letter of the name that you want this copy to have.
- **9.** Press **SEL**. The letter is selected, appears on the display and another A appears next to it.

- **10.** Repeat steps 8. through 10. until the complete name you want appears.
- 11. Press ENTER. The cursor moves to the location number.
- **12.** Press **ENTER**. A message similar to the following appears:

B1394 Servo Drv Version 3.00

- Note: The version number on the bottom of the display represent the firmware revision of the information that you will copy.
- **13.** Press **ENTER**. The copy begins and a message similar to the following appears:

Drive -> HIM ##

Note: The numbers of the parameters scroll as they are copied and more solid boxes appear on the bottom to show the status of the copy.

When the copy is complete, a message similar to the following appears:

Drive --> HIM ### Completed

**14.** Press **ESC**. A message similar to the following appears:

Choose Mode EEPROM

#### Pasting a System's Information

To place one system's information into another system using Copy Cat:

- **1.** Connect the HIM to the system into which you want to paste the information stored in the HIM.
- **2.** At the HIM, press **ENTER**. A message similar to the following appears:

Choose Mode Display

3. Press either the up or down arrow key until the following appears:

Choose Mode EEPROM

4. Press ENTER. The system records your choice and the following message appears:

EEPROM Save Values

5. Press either the up or down arrow key until the following appears:

EEPROM HIM -> Drive **6.** Press **ENTER**. The system records your choice and a message similar to the following appears:

| HIM  | ->   | Drive |
|------|------|-------|
| 1 F] | IRS' | Г     |

- 7. If you have more than one copy of the contents of a drive stored in the HIM, press either the up or down arrow key until the number assigned to the information you want appears.
- **8.** Press **ENTER**. A message similar to the following appears:

| B1394  | Ser | vo  | Drv |
|--------|-----|-----|-----|
| 3.00 - | >   | 3.0 | 00  |

- Note: The numbers on the bottom of the display represent the firmware revision of the copy stored on the HIM (left) and the firmware revision of the system to which you will copy the information (right).
- 9. Press ENTER. A message similar to the following appears:

| Drive | -> | HIM | ## |  |
|-------|----|-----|----|--|
|       |    |     |    |  |

- Note: The numbers of the parameters scroll as they are copied and more solid boxes appear on the bottom to show the status of the copy.
- **10.** When the copy is complete, a message similar to the following appears:

```
Drive --> HIM ###
Completed
```

**11.** Press **ESC**. A message similar to the following appears:

Choose Mode EEPROM

**12.** Press **ENTER**. The system records your choice and the following message appears:

EEPROM Save Values

**13.** Press **ENTER**. The system saves the values that you entered and the following message appears:

```
Choose Mode
EEPROM
```

Auto Tuning

You will normally auto tune your system as part of the set up procedure. The procedures in this section describe how to auto tune at other times. It also includes details on parameters that are set as a result of auto tuning.

1. Access the "ATune Config" group of parameters.

2. Set [Vel Damp Sel], [Desired BW], [ATune Vel], and [ATune Current] parameters as desired.

Note: Normally the default values will be OK.

- **3.** Select [ATune Sel]. Verify that the axis is disabled and the drive has not faulted.
- 4. Choose "Axis Tune." "Enable Axis" appears on the HIM.
- **5.** Enable the axis. Auto tune begins. In most cases, this will take less than a second and result in the motor turning 1/2 revolution. The axis is disabled and "Opr Complete" appears on the HIM.

The following parameters will be calculated and set accordingly:

[Prop Gain Kp] [Intg Gain Ki] [Max Bandwidth] [ATune Inertia] [ATune Frictn]

In addition, the parameters listed below will be raised if necessary to assure stability.

[Vel LowPas BW] [Cur Rate Lim]

- 6. When the auto tune is complete, cycle Enable to Off.
- **7.** Cycle Enable to On. All new parameters take effect and the axis runs.

If the resultant dynamic loop tuning is not what you want, you can modify the tuning in several ways:

- Change the [Vel Damp Sel] parameter to a smaller value to result in a more precise response. Then set [ATune Sel] to "Calculate." The new loop parameters will be recalculated and modified. A larger value will result in a less precise response.
- Raise [Desired BW] to make a more precise response or lower it for a less precise response. Then set [ATune Sel] to "Calculate." The new loop parameters will be recalculated and modified.
  - Note: Increasing the BW can cause stability problems. If the axis is unstable, lowering the BW can help.
- Adjust Kp and Ki manually to obtain the desired response.

#### Getting an Overview of HIM Programming

The diagram on the following pages provides an overview of how the HIM operates.

Figure C.4 HIM Programming Flow Chart

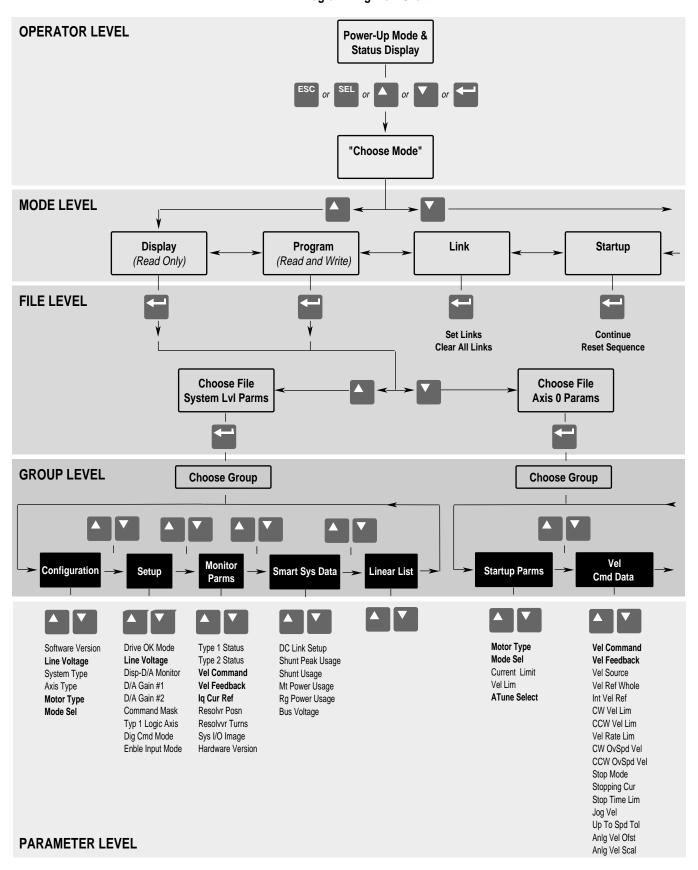

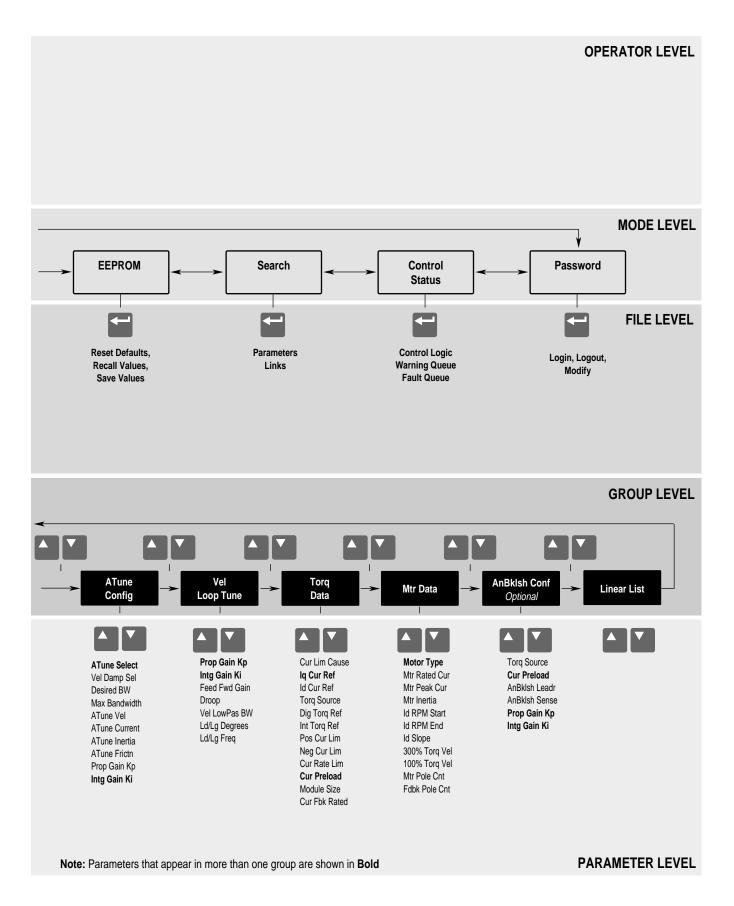

#### **Removing the HIM**

You can remove the HIM and use it as a hand-held unit, up to 10 meters (33 feet) from the system.

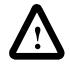

**ATTENTION:** To avoid an electric shock hazard, use extreme caution when removing/replacing the HIM cable. Some voltages present behind the System Module front cover are at incoming line potential.

#### Removing the HIM from the HIM Cradle

To remove the HIM from the HIM cradle:

- 1. If you intend to disconnect the HIM, complete the steps in the *Removing Power From the HIM* section.
- 2. Open the 1394 System Module door.
- **3.** On the inside of the door, there are four slots, one in each corner of the HIM cradle. Insert a screwdriver into each slot, one slot at a time, and gently push the tab holding the HIM to the outside until that corner of the HIM is no longer restrained. When the HIM is no longer restrained, it will pop out of the cradle.

#### Disconnecting the HIM from the System Module

**Important:** Disconnecting a HIM (or other SCANport device) from the 1394 while power is applied can cause a Serial Fault.

Before you disconnect the HIM, you need to disable it. To disable the HIM:

1. At the HIM, press ENTER. The following message appears:

| Choose Mode |  |
|-------------|--|
| Start Up    |  |

- 2. Press SEL. The cursor moves to the bottom line.
- 3. Press either the up or down arrow key until the following appears:

| Choose 1 | lode   |
|----------|--------|
| Control  | Status |

- **4.** Press **ENTER**. The system records your choice and the cursor moves to the top line.
- 5. Press ENTER. The following message appears:

| Control | Status |
|---------|--------|
| Control | Logic  |

- 6. Press SEL. The cursor moves to the bottom line.
- 7. Press ENTER. The system records your choice and the cursor moves to the top line.

| Control | Logic |
|---------|-------|
| Enabled |       |

- 9. Press SEL. The cursor moves to the bottom line.
- **10.** Press either the up or down arrow key until the following appears:

| Control  | Logic |
|----------|-------|
| Disabled | E     |

- **11.** Press **ENTER**. The system records your choice and the cursor moves to the top line.
- **12.** Press **ESC**. Press the up or down arrow key until the following appears:

| Choose | Mode |
|--------|------|
| EEPROM |      |

**13.** Press **ENTER**. The system records your choice and a message similar to the following appears:

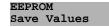

**14.** Press **ENTER**. The system saves the values that you entered and the following message appears:

| Choose | Mode |
|--------|------|
| EEPROM |      |

15. Remove power.

**16.** Remove cable from the HIM.

#### Setting Up the HIM for Hand-Held Use

To prepare the HIM for hand-held use:

1.

| If you are<br>setting up:                       | Do this:                                                                                                    |
|-------------------------------------------------|----------------------------------------------------------------------------------------------------|
| A new HIM                                       | Go to step 2 below.                                                                                                    |
| A HIM that is<br>currently in the<br>HIM cradle | <ol> <li>Remove the HIM from the HIM cradle using<br/>the steps in the <i>Removing the HIM from the</i><br/><i>HIM Cradle</i> section.</li> <li>Complete the steps in the <i>Disconnecting the</i><br/><i>HIM from the System Module</i> section.</li> <li>Go to step 2 below.</li> </ol> |

- **2.** Connect the appropriate cable between the HIM and the communications port.
  - Note: A second SCANport connection is available (communications port 2) at the bottom of the system module. This port can also be used for a hand-held HIM.
- **3.** Apply power.

#### Placing the HIM in the HIM Cradle

To put the HIM in the HIM cradle:

- **1.** If it's not already connected, connect the SCANport cable to the HIM.
- **2.** With the keypad facing you, slide the top of the HIM up into the HIM cradle and push the bottom end of the HIM into the cradle until the tabs latch the HIM. The tabs lock the HIM into place.

# **Catalog Numbers**

#### Understanding Catalog Numbers

Catalog numbers consist of various components that make up a 1394 system. Each character of the catalog number identifies a specific version or option for that component. The first four numbers represent the family of products (for example, 1394). The remaining characters represent a specific version or option of that module or family.

#### **Determining Catalog Numbers**

To help you to understand, we will provide an example of how to determine a catalog number for a 1394 system module.

The beginning portion of the catalog number for all 1394 system modules is 1394x-SJT (S for system module, J for 360/480V AC, 50/60 Hz, and T for three-phase). In addition, you have the following options for which you must make a selection:

The options must appear in the order shown.

1394 series-SJT kw rating-option-RL option

For example, if you were to use the table in the following section *1394 System Modules* to select the Series C, 5 kW, integrated motion controller, with RIO and Axis Link, the catalog number would be:

1394C-SJT05-C-RL

When you combine all of the numbers, you create the catalog number for the system module that you require.

#### **System Modules**

#### 1394 System Module

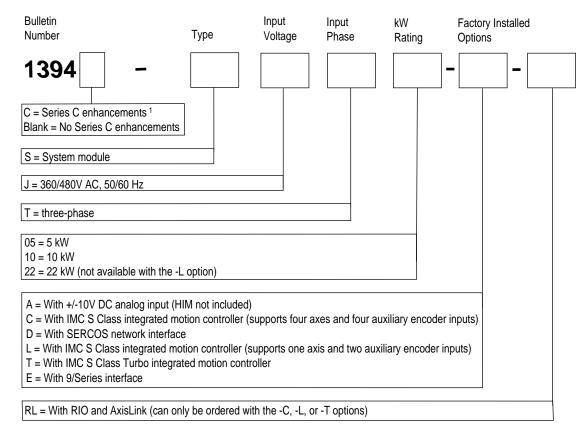

<sup>1</sup> Enhanced system modules have Smart Power, improved terminations, and EMI filtering. Enhancements available only with 1394C-SJT*xx*-A, -C, -D, -L, and -T system modules.

#### 9/440 System Module (Resolver based systems)

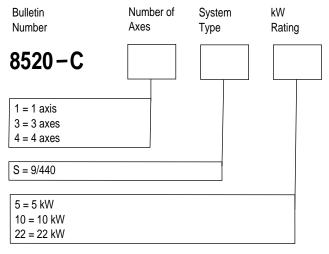

Note: 8520-C (Series C) system modules include Smart Power, improved terminations, and EMI filtering. Refer to 9/Series Integration and Maintenance Manual (publication 8520-6.2) for more information.

#### **CNC Serial Drive System Module**

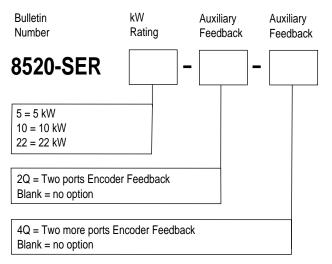

Note: Refer to 9/Series Integration and Maintenance Manual (publication 8520-6.2) for more information.

#### 9/440 High Resolution/Absolute CNC System Module

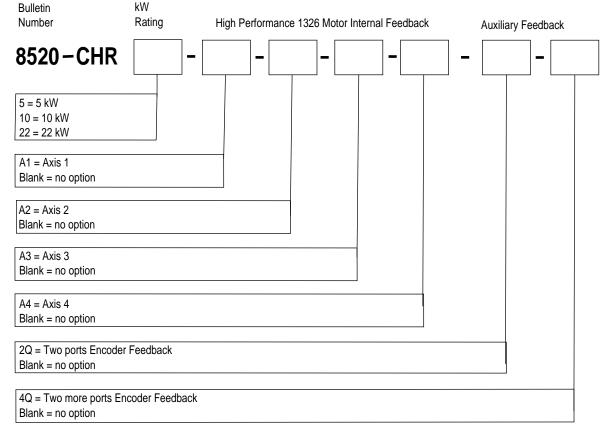

Note: 8520-CHR (Series C) system modules include Smart Power, improved terminations, and EMI filtering. Refer to 9/Series Integration and Maintenance Manual (publication 8520-6.2) for more information.

#### **Axis Modules**

#### Bulletin Output Туре Number Designator 1394 C = Series C enhancements<sup>1</sup> Blank = No Series C enhancements AM = Servo amplifer module 03 = 2 kW 04 = 3 kW 07 = 5 kW 50 = 15.6 kW 75 = 23.8 kW IH = AM50 and AM75 with inside cabinet heatsink (Series C only) Blank = 03, 04, 07, and AM50 and AM75 with through cabinet heatsink only

<sup>1</sup> Enhanced axis modules have improved terminations and EMI filtering.

#### **External Shunt Modules**

#### Shunt Resistor Kit for 5 and 10 kW System Modules

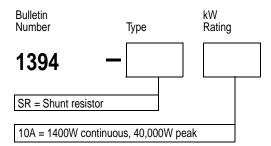

#### Shunt Modules for 22 kW System Modules

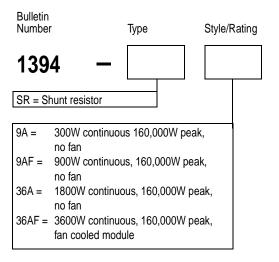

#### System Module Cables

#### **Control Interface Cables**

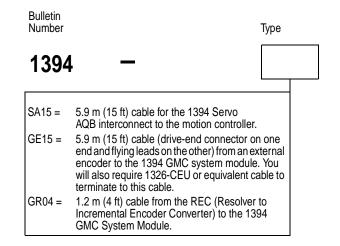

#### Single Axis Flying Lead Cable

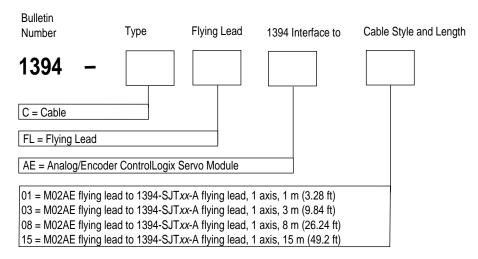

#### **Two-Axis Prewired Cable**

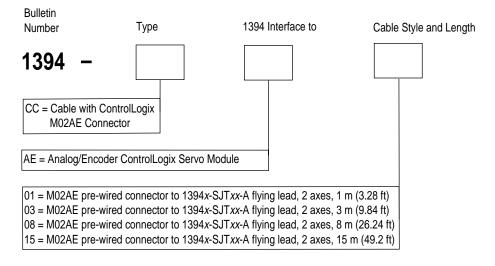

#### 1326AB Servo Motors

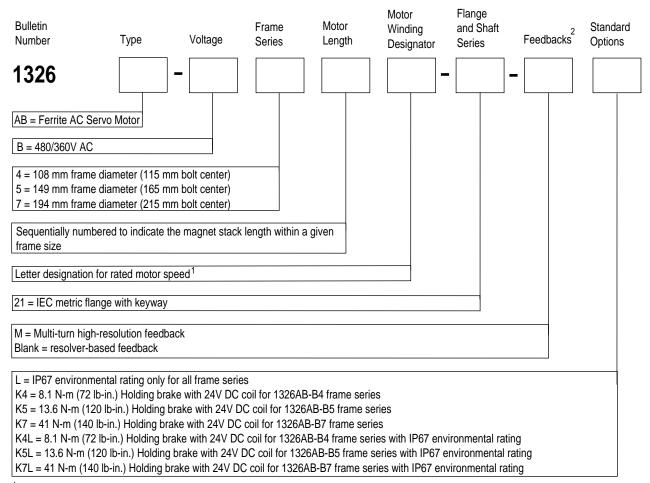

<sup>1</sup>Refer to the Servo Motor Performance Data section in Appendix A for the rated speeds of all 1326AB 460/380V Torque Plus Series motors.

<sup>2</sup> High resolution encoder option is only available with IP67 environmental rating.

# Bulletin Type Shaft Motor Series and Mounting 1326AB

1326 Shaft Oil Seal Kit for 1326AB Motors

Note: This kit is not required for IP67 motors. The shaft seal is factory installed.

#### Motor Junction Box Kit for 1326AB Motors

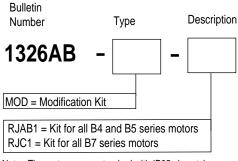

Note: The motor comes standard with IP65 plug style connectors mounted radially to the motor. This kit allows the connectors to be brought out axially to the motor without further wiring. Kit includes a motor junction box and mounting hardware.

Note: Do not use this kit with the high resolution encoder option. Instead, use the right angle connector cable option.

#### Feedback Mounting Adapter Kit for 1326AB Motors

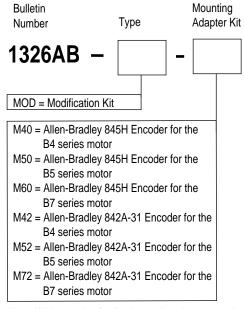

Note: All kits contain a feedback mounting adapter, mounting hardware, and a coupling. The kit does not contain a feedback device.

Note: Do not use this kit with the high resolution encoder feedback option.

#### 1326AS Servo Motors

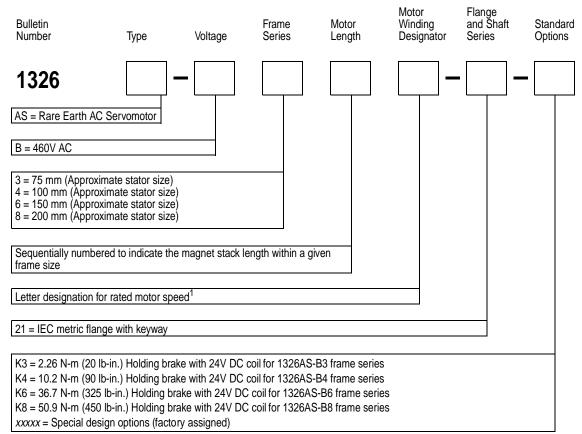

<sup>1</sup> Refer to the Servo Motor Performance Data section in Appendix A for the rated speeds of the entire 1326AS Series family of motors.

#### 1326 Shaft Oil Seal Kit for 1326AS Motors

| Bulletin<br>Number                       |                                                                                                    | Series         |
|------------------------------------------|----------------------------------------------------------------------------------------------------|----------------|
| 0041                                     | _                                                                                                    |                |
| 5065 =<br>5066 =<br>5067 =<br>5053-005 = | Nitrile shaft seal for 1326AS-B3xxxx m<br>Nitrile shaft seal for 1326AS-B4xxxx m<br>Nitrile shaft seal for 1326AS-B6xxxx m<br>Nitrile shaft seal for 1326AS-B8xxxx m | otors<br>otors |

#### Motor Junction Box Kit for 1326AS Motors

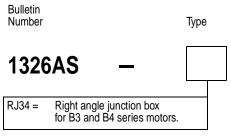

Note: The motor comes standard with IP65 plug style connectors mounted radially to the motor. This kit allows the connectors to be brought out axially to the motor without further wiring. Kit includes a motor junction box and mounting hardware.

#### Feedback Mounting Adapter Kit for 1326AS Motors

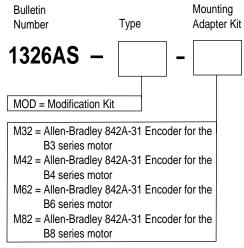

Note: All kits contain a feedback mounting adapter, mounting hardware, and a coupling. The kit does not contain a feedback device.

#### 1326AH Servo Motors

# For specifications and a detailed description of the 1326AH Hazardous Duty motors, refer to *1326AH Hazardous Duty Motors Product Data* (publication 1326AH-TD001B-US-P).

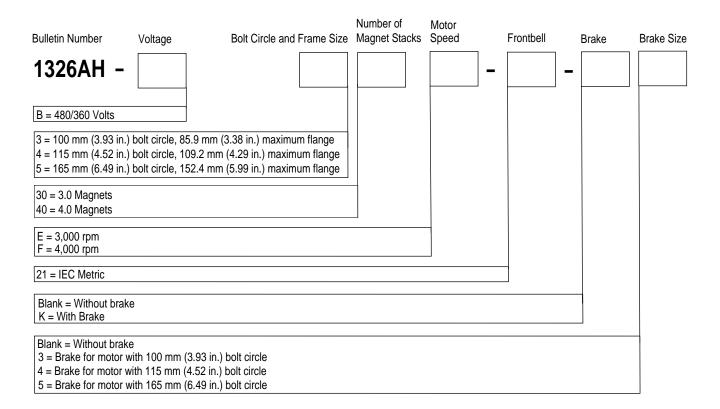

### **Power and Feedback Cables**

**Motor Power Cables** 

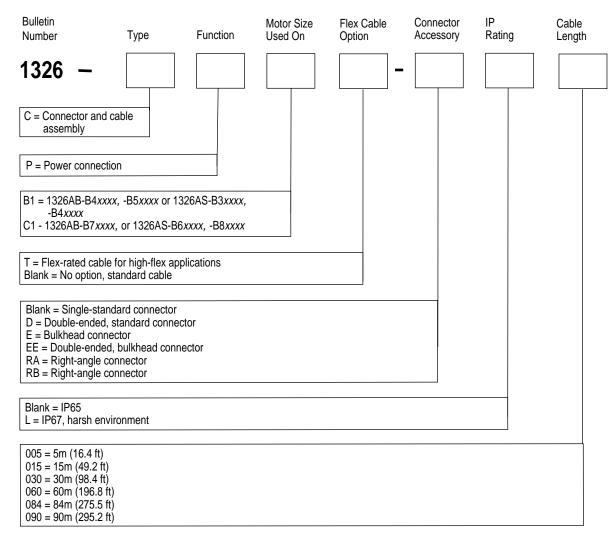

### **Motor Feedback Cables**

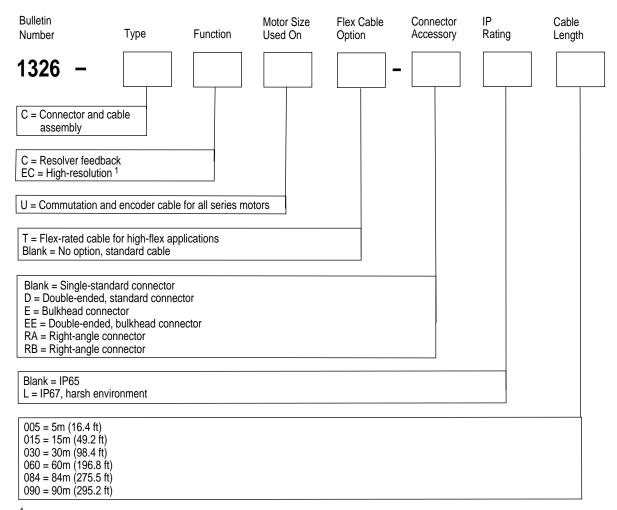

<sup>1</sup>For use with 1326AB-B*xxxx*-M*x* motors only.

### **Encoder Feedback Cables for 1326AB Motors**

Use the following encoder feedback cables for connecting an optional 845H encoder to a 1326AB motor.

| Bulletin<br>Number                                                                               | Туре | Function | Motor Size<br>Used On | Cable<br>Length |  |
|--------------------------------------------------------------------------------------------------|------|----------|-----------------------|-----------------|--|
| 1326 -                                                                                           |      |          |                       |                 |  |
| C = Connector and ca<br>assembly                                                                 | able |          |                       |                 |  |
| E = 845H encoder                                                                                 |      |          |                       |                 |  |
| U = Commutation and encoder cable for all series motors                                          |      |          |                       |                 |  |
| $15 = 15 \text{ ft} \\ 30 = 30 \text{ ft} \\ 50 = 50 \text{ ft}^{1} \\ 100 = 100 \text{ ft}^{1}$ |      |          |                       |                 |  |

<sup>1</sup> Recommended for use with 12V encoders only.

# **Miscellaneous Accessories**

The following additional accessories are also available:

| Accessory:                                                                                                    | A-B Catalog Number: | Manufacturer's<br>Number: |  |
|----------------------------------------------------------------------------------------------------|---------------------|---------------------------|--|
| Terminal operating tool                                                                                                    | 1394-194            | N/A                       |  |
| Terminal operating tool, steel                                                                                                    | 1394-194S           | N/A                       |  |
| Brake and thermal axis connector kit                                                                                                    | 1394-199            | N/A                       |  |
| Cable ground clamp kit                                                                                                    | 1394C-GCLAMP        | N/A                       |  |
| 1394-CCFK resolver feedback connector kit, (includes the connector, pins, and extraction tool to connect to 1326-CCU- <i>xxx</i> motor feedback cables) | 1394-CCFK           | N/A                       |  |
| Mating half for the 10-position resolver connector plug shell                                                                                           | N/A                 | AMP 770580-1              |  |
| Connector pins for resolver connector                                                                                                    | N/A                 | AMP 770988-3              |  |
| Crimp tool for Encoder/AQB                                                                                                    | N/A                 | AMP 90758-1               |  |
| Crimp-tool for resolver                                                                                                    | N/A                 | AMP 90759-1               |  |
| Extraction tool                                                                                                    | N/A                 | AMP 455822-2              |  |
| Mating half for the AQuadB 12-position auxiliary encoder connector plug shells                                                                          | N/A                 | AMP 770581-1              |  |
| Connector pins for AQuadB and encoder connector                                                                                                    | N/A                 | AMP 770986-3              |  |
| 23A Roxburgh filter                                                                                                    | SP-74102-006-01     | Roxburgh MIF323-GS        |  |
| 30A Roxburgh filter                                                                                                    | SP-74102-006-02     | Roxburgh MIF330-GS        |  |
| 75A Roxburgh filter                                                                                                    | SP-74102-006-03     | Roxburgh MIF375-GS        |  |
| Terminator                                                                                                    | SP-74102-015-01     | N/A                       |  |
| 1394 User manual                                                                                                    | 1394-5.0            | N/A                       |  |
| Brake and thermal connector operating tool                                                                                                    | N/A                 | Wago 231-304              |  |
| Auxiliary encoder connector kit                                                                                                    | 8520-M12F           | N/A                       |  |
| Fan replacement kit for 1394-AM50/AM75 axis modules                                                                                                    | SP-74102-271-01     | N/A                       |  |
| Kit, fuse, for 1394-SR10A (5 and 10 kW system modules)                                                                                                  | 1394-SR10A-FUSE-A   | Bussmann<br>FWP-40A14F    |  |
| Kit, fuse, for 1394-SR9A (Series B)                                                                                                    | 1394-SR9A-FUSE-B    |                           |  |
| Kit, fuse, for 1394-SR9AF (Series B)                                                                                                    | 1394-SR9AF-FUSE-B   | Bussmann<br>FWP-50A14F    |  |
| Kit, fuse, for 1394-SR36A (Series B)                                                                                                    | 1394-SR36A-FUSE-B   |                           |  |
| Kit, fuse, for 1394-SR36AF (Series B)                                                                                                    | 1394-SR36AF-FUSE-B  |                           |  |

Note: To determine the series of your module, refer to FigureP.1 in the *Preface*.

### Numerics

1326 cable pin-outs 1326-CCUT-xxx flex rated commutation cable B-23 1326-CCU-xxx standard commutation cable B-23 1326-CECU*x-xxx* L-xxx high-resolution feedback cable B-24 1326-CEU-xxx encoder feedback cable B-24 1326-CPB1T-xxx flex rated power cable B-25 1326-CPB1-xxx standard motor power cable B-24 1326-CPC1T-xxx flex rated power cable B-25 1326-CPC1-xxx standard power cable B-25 1394 analog servo system commissioning 7-1 configuring 8-1 Human Interface Module (HIM) 1-7 interconnect diagrams B-9 parameters 8-3 setting up 7-2 software diagram (part 1) 8-28 software diagram (part 2) 8-29 wiring 5-1 1394 cable pin-outs 1394-CCAE B-26 1394-CFLAE B-27 1394-GE15 B-28 1394-GR04 B-28 1394-SA15 B-29 1394 programming information CNC 8-1 GMC or GMC Turbo 8-1 SERCOS 8-1 1394 standard features 1-15 control 1-15 integration 1-16 power 1-16 1394 system commissioning GMC/GMC turbo 6-1 installing for all systems 2-1 overview 1-1 troubleshooting 9-1 wiring for all systems 3-1 wiring for GMC/GMC turbo 4-1 1394 system modules 1-10 1394 system overview 1394 system components 1-9 9/440 1-8 9/Series 1-5 analog servo 1-7 CNC interface 1-5 GMC 1-3 GMC Turbo 1-3 SERCOS 1-6

1394 System Safety Precautions 1-2 1394-DCLM checking for a blown fuse 9-23 DC link cable 1-14 dimensions A-18 linking two DCLMs together 2-11 mounting 2-11 power plug 2-11 specifications A-4 1394-DIM configuration 4-21 configuration examples 4-22 DIM not connected to axis 4-23 DIM with multiple axis 4-22 DIM with single axis 4-23 input power wiring 4-24 connected to 1394-GMC/GMC turbo 4-19 connected to 1398-DDM-xxx 4-20 connecting DIM ground to system ground 4-30 connecting position feedback encoder 4-29 dimensions A-18 installing resolver feedback input plug 4-30 overview 1-14 specifications A-4 wiring and configuring external drive 4-26 24V logic input power specifications A-5

# A

Allen-Bradley label series designator P-3 analog servo system See 1394 analog servo system analog test points setting up for analog servo 7-5 analog torque defining for analog servo 7-8 analog velocity defining for analog servo 7-7 applying power for analog servo 7-3 for GMC 6-2 auto tuning C-10 for analog servo 7-11 axis module axis module overview 1-11 catalog numbers D-4 dimensions A-18 installing replacement 9-18 LED 9-2 power dissipation A-10 removing 9-17

replacing AM50 and AM75 fan 9-28 installing the new fan 9-31 removing the fan 9-28 specifications A-3 AxisLink 4-14 extended length 4-15 extended node (GMC Turbo) 4-15 extended node (GMC) 4-14 setting (GMC) 6-4, 6-5

# В

bonding modules multiple sub panels 2-8 bonding your system 2-6 bonding modules 2-6

## С

cables 1326 cable pinouts B-23 1394 cable pinouts B-26 catalog numbers control interface D-5 power and feedback D-11 single axis flying lead D-5 system module D-5 two-axis prewired D-5 connecting 1394 Analog Servo to ControlLogix (connector) B-26 connecting 1394 Analog Servo to ControlLogix (flying leads) B-27 connecting AQB to analog servo 5-5 connecting motor 3-26 connecting SCANport to analog servo 5-5 system module D-5 catalog numbers axis module D-4 cables control interface D-5 power and feedback D-11 single axis flying lead D-5 system module D-5 two-axis prewired D-5 external shunt modules D-4 external shunt resistor D-4 feedback mounting adapter kit 1326AB motors D-7 1326AS motors D-9 miscellaneous accessories D-13 motor junction box kit 1326AB motors D-7 1326AS motors D-9 motors 1326AB D-6

1326AH D-10 1326AS D-8 shaft oil seal kit 1326AB motors D-6 1326AS motors D-8 shunt modules for 22 kW D-4 system module 1394 systems D-2 9/440 high resolution/absolute D-3 9/440 systems D-2 CNC Serial Drive D-3 understanding D-1 CE complying with 2-1 EMC directive 2-1 grounding to meet CE requirements B-30 low voltage directive 2-2 meeting requirements 2-2 CE diagrams B-1 certification A-1 circuit breakers specifications A-6 CNC interface system Data Highway Plus 1-5 interconnect diagrams B-12 overview 1-5 commissioning 1394 GMC and GMC turbo systems 6-1 configuring 1394 analog servo system 8-1 connecting communication cables 4-7 contact ratings specifications A-3 contactor specifications for user-supplied A-5 contents of manual P-2 continuous status viewing 9-6 conventions conventions used in this manual P-3 used for parameters 8-2 copy cat C-7 copying system information C-8 pasting system information C-9 crimp tool D-13 customer responsibility receiving and storage P-4

## D

data highway connection 4-13

I-3

DC Link Module (DCLM) See 1394-DCLM DCLM See 1394-DCLM digital torque defining for analog servo 7-9 digital velocity defining for analog servo 7-8 DIM See 1394-DIM dimensions 1394-DCLM A-18 1394-DIM A-18 AB motors 1326AB-B4 A-25 1326AB-B5 A-26 1326AB-B7 A-27 AS motors 1326AS-B3 A-28 1326AS-B4 A-29 1326AS-B6 A-30 1326AS-B8 A-31 axis module A-18 external shunt A-22 filter A-20 motors A-25 shunt module 1394-SR10A A-22 1394-SR-36xx A-24 1394-SR-9xx A-23 system module A-17 documentation related documentation P-3 Drive Interface Module (DIM) See 1394-DIM

# Ε

EEPROM 7-2 EMC directive 2-1 encoder feedback wiring 4-10 encoder feedback cables catalog numbers, 1326AB motors D-12 environmental specifications See specifications A-9 European Union directives 2-1 exiting before you finish setting up for analog servo 7-2 extended length AxisLink 4-15 external shunt dimensions A-22 external shunt modules catalog numbers D-4 mounting 2-15 mounting inside the cabinet 2-14 mounting outside the cabinet 2-13 orientation 2-12 external shunt resistor connecting 3-26 mounting 2-11 extraction tool D-13

# F

factory default resetting to 6-4, 6-5 faults analog servo ATune Fault 9-12 Bus Config 9-10 Bus Loss 9-12 Bus Low VIt 9-10 Bus Ovr VIt 9-10 CAN Hdwr 9-10 Cntctr Flt 9-10 Cur Limit 9-10 Cur Scaling (changed to Ring Write) 9-12 Fdbck Loss (resolver) 9-12 Ground Flt 9-11 Hdwr Fault 9-11 I(t) Fault 9-12 Memory 9-11 NV Memory 9-11 Ovr Speed 9-12, 9-13 Ovr temp 9-11, 9-12, 9-13 Phase Loss 9-11 Pre Charge 9-11 ring write 9-12 Serial Flt 9-11 Sftwr Flt 9-11 Shunt TmOut 9-11 Unkn Module 9-11 Unknown Flt 9-11 finding for 9/440 system 9-5, 9-13 finding for analog servo system 9-5, 9-10 finding for CNC interface system 9-5, 9-10 finding for GMC system 9-5 HIM display 9-7 system module analog servo 9-10 understanding analog servo systems 9-10 axis module 9-12 viewing status continuous (GMC) 9-6 instantaneous (GMC) 9-5

feedback mounting adapter kit catalog numbers 1326AB motors D-7 1326AS motors D-9 filters dimensions A-20 specifications A-4 flex I/O 4-16 fuses checking for a blown fuse in 1394-DCLM 9-23 replacing 1394-SR10A fuse 9-25 replacing 1994-SR9A, -SR9AF, SR36A, and -SR36AF shunt modules 9-26 replacing in 1394 shunt module 9-25

### G

GMC fault descriptions 9-9 interconnect diagrams B-3 GMC system AxisLink connections 4-14 DH-485 connections 4-13 encoder wiring 4-10 extended AxisLink connections 4-15 fault LEDs 9-9 flex I/O connections 4-16 input wiring board descriptions 4-5 layout 4-2 overview 1-3 registration inputs 4-7 remote I/O connections 4-16 serial communications 4-11 setting up using GML 3.x.x 6-5 setting up using GML Commander 6-3 SLC interface connections 4-17 wiring 4-1 GMC Turbo SLC interface setup 4-17 GML 6-5 GML window 9-5, 9-6 Online Manager window 9-5, 9-6 viewing status continuous 9-6 instantaneous 9-5 watch feature 9-6 window 9-6 grounding multiple sub panels 3-13 PE ground for safety 3-12 system to subpanel 3-12 to meet CE requirements B-30

## Η

HIM 7-2 continuing from where you left off (analog servo) 7-2 control status mode C-6 copy cat feature C-7 disconnecting from the system module C-14 display mode C-5 EEProm mode C-5 link mode C-5 linking parameters C-6 overview C-1 overview of programming C-11 placing in the HIM cradle C-16 program mode C-5 removing from the HIM cradle C-14 removing the module from the 1394 C-14 search mode C-6 setting up for hand-held use C-15 startup mode C-5 understanding modes C-5 understanding operation C-4 understanding the keys C-2 Human Interface Module, See HIM

# I

input power wiring 3-18 determining input power 3-6 ground jumper 22 kW settings 3-9 5 and 10kW settings 3-8 grounded power configuration 3-6 ungrounded power configuration 3-7 input transformer specifications A-6 input wiring board analog servo layout 5-2 analog servo system signal descriptions 5-4 installing 2-1 mounting 2-8 instantaneous status viewing 9-5 interconnect diagrams B-1 analog servo B-9 CNC interface B-12 GMC B-3 GMC, analog servo, CNC interface B-2 thermal analog servo, 1394x -SJTxx-A B-21 GMC, 1394C-SJTxx-L B-19 GMC, 1394x-SJTxx-C and -T B-15

I–5

L

LED 9/440 system 9-3 analog servo system 9-2 axis module 7-3, 9-2, 9-4 CNC Interface system 9-3 GMC system 9-2 I/O ring status 9-3 R-I/O 9-3 status 9-2, 9-3, 9-4 system module 9-2 system module status 6-3, 7-3, 7-11 understanding 9-2 WATCHDOG 9-3 limits defining for analog servo 7-10 line input fusing specifications for user-supplied A-5 low voltage directive 2-2

custom for analog servo 7-6 for analog servo 7-5 mounting 1394-DCLM 2-9, 2-11 1394-DIM 2-9 axis modules 2-9 external shunt modules 2-11 external shunt resistor 2-11 GMC and GMC turbo systems 2-16 mounting your 1394 system 2-8 requirements See system mounting requirements requirements, system 2-3 system module 2-8 multi-drop setting 6-4, 6-5

# 0

Off-line Development System (ODS) 1-5 Online Manager window 9-6

# Ρ

parameters 1394 analog servo system 8-3 descriptions 8-2 linking C-6 pin-outs 1326 cables B-23 1394 cables B-26 power applying to your analog servo system 7-3 applying to your GMC system 6-2 control 3-18, 3-19, 6-2, 7-3 input 3-6, 6-2, 7-3 wiring 3-18 power dissipation A-10 1394-DCLM A-11 1394-DIM A-11 axis module A-10 shunt resistor A-11 system module A-10 problems detecting 9-2 programming information 8-1

## R

reference source defining for axis for analog servo 7-6 related documentation P-3 remote I/O 4-16

### ules installing replacement axis 9-18 installing replacement system 9-20 removing axis 9-17 replacing AM50 and AM75 fan 9-28 removing system 9-19 replacing 9-16

Μ

modules

replacing 1394-SR10A fuse 9-25 replacing fuse in 1994-SR9A, -SR9AF, SR36A, and -SR36AF 9-26 monitoring an axis for analog servo 7-5 motor dimensions See dimensions motor feedback cables catalog numbers D-12 motor junction box kit catalog numbers 1326AB motors D-7 1326AS motors D-9 motor power cables catalog numbers D-11 motors 1326AB 1-12 1326AH 1-13 1326AS 1-12 catalog numbers 1326AB motors D-6 1326AH motors D-10 1326AS motors D-8 defining

resetting critical drive parameters 6-4, 6-5 the system 6-4, 6-5

### S

saving enabling 6-5 SCANport adapter 5-7 analog servo System 1-7 SERCOS System 1-6 wiring for 1394 analog servo system 5-1 SERCOS system overview 1-6 serial communications 4-11 Series designator P-3 servo motor performance data 1326AB motors A-32 1326AS motors A-33 setting up analog servo system 7-2 analog test points for analog servo 7-5 at the system level for analog servo 7-4 precautions 7-1 preparing the system for 6-4, 6-5 what you need for analog servo 7-2 what you need for GMC 6-3, 6-5 shaft oil seal kit catalog numbers 1326AB motors D-6 1326AS motors D-8 shock A-9 shunt module cable routing 3-30 connecting 3-28 connecting power 3-29 dimensions 1394-SR10A A-22 1394-SR-36xx A-24 1394-SR-9xx A-23 fan wiring 3-33 replacing fuse in 1994-SR9A, -SR9AF, SR36A, and -SR36AF 9-26 specifications A-8 shunt resistor catalog numbers D-4 dimensions A-22 external D-4 power dissipation A-11 replacing 1394-SR10A fuse 9-25 specifications A-8 SLC interface, GMC Turbo 4-17

software diagram 1394 analog servo, part 1 8-28 1394 analog servo, part 2 8-29 specifications A-1 1394-DCLM A-4 1394-DIM A-4 axis module A-3 certifications A-1 circuit breakers A-6 communications A-11 AxisLink A-16 dedicated discrete I/O A-12 DH-485 A-13 encoder input A-11 flex I/O A-13 GMC system A-14 remote I/O adapter A-15 serial I/O A-12 contact ratings A-3 environmental air temperature A-9 elevation A-9 humidity A-9 shock A-9 vibration A-9 filters A-4 input transformer A-6 power dissipation A-10 1394-DCLM A-11 1394-DIM A-11 axis module A-10 shunt resistor A-11 system module A-10 shunt module A-8 shunt resistor A-8 system A-1 system module A-2 user-supplied components 24V logic input power A-5 5V external encoder power A-6 contactor A-5 line input fusing A-5 start up precautions 6-1 storage P-4 storing your 1394 2-2 support local product P-4 technical product assistance P-4 switches Address 6-4, 6-5 Init 6-4, 6-5 Memory 6-4, 6-5 Reset 6-4, 6-5

I-7

system module catalog numbers D-2 dimensions A-17 installing a replacement 9-20 LED 9-2 power dissipation A-10 removing 9-19 specifications A-2 system mounting requirements 2-3 layout on subpanel 2-4 mounting 1394*x*-AM50/75 heatsink through the back of the cabinet 2-6 spacing 2-3

# Т

terminal operating tool 4-4, 5-2, D-13 terminator 2-10 tools crimp D-13 extraction D-13 troubleshooting 9-1 axis running uncontrollably 9-13 motors no rotation 9-15 not responding to velocity command 9-14 overheating 9-15 noise on command or resolver signal wires 9-14 system running uncontrollably 9-13 unable to obtain desired motor acceleration/deceleration 9-13 unstable axis 9-13 unstable system 9-13 tuning C-10 for analog servo 7-11

### U

understanding basic wiring requirements 3-2 EMI/RFI bonding 3-4 EMI/RFI shielding 3-4 input power conditioning 3-5 routing cables 3-3 shielding 3-4 wire sizes 3-4 understanding DIM signals 4-24 analog output 4-25 drive enable output 4-25 DROK 4-24 unpacking modules 2-3 user-supplied components See specifications

# ۷

vibration A-9

### W

watch 9-6 wiring 1394 analog servo system 5-1 analog servo encoder 5-5 axis power 3-19 thermal and brake leads 3-20 encoder feedback requirements 4-10 external shunt resistor 3-26 feedback to system modules 3-24 for all systems 3-1 GMC and GMC turbo systems 4-1 shunt modules 3-28 required tools and equipment 3-28 system module power 22 kW systems 3-17 5 and 10 kW systems 3-14 required tools and equipment 3-17 terminal blocks wiring 22 kW systems 3-16 wiring 5 and 10 kW systems 3-14 understanding requirements 3-14 understanding for analog servo system 5-1

For more information refer to our web site: **www.ab.com/motion** For Rockwell Automation Technical Support information refer to: www.rockwellautomation.com/support or Tel: (1) 440.646.3434

### www.rockwellautomation.com

### **Power, Control and Information Solutions Headquarters**

American Buckwell Automation, 1201 South Second Street, Milwaukee, WI 53204/2496 USA, Tel: (1) 414.382.2000, For: (1) 414.382.6444 Burope/Middle Bust/Africa: Buckwell Automation, Voetbaas/Boulevard du Souverain 36, 1170 Brunsels, Belgiam, Tel: (32) 2 665 0600, For: (32) 2 665 0640 Aaia Pacific: Rockwell Automation, Level 14, Core F, Cyberport 3, 100 Cyberport Road, Hung Kong, Tel: (852) 2887 4788, Fac: (852) 2508 1846